# **OLYMPUS**

# **DİJİTAL FOTOĞRAF MAKİNESİ**

 $E$ -M1

# **Türkçe Tanıtım ve Kullanım Kılavuzu**

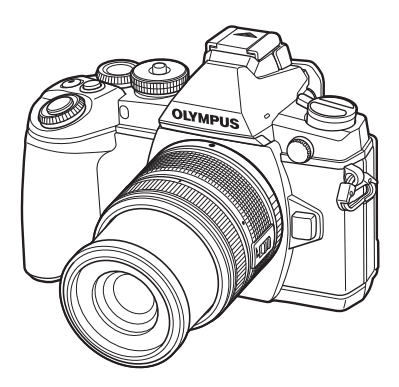

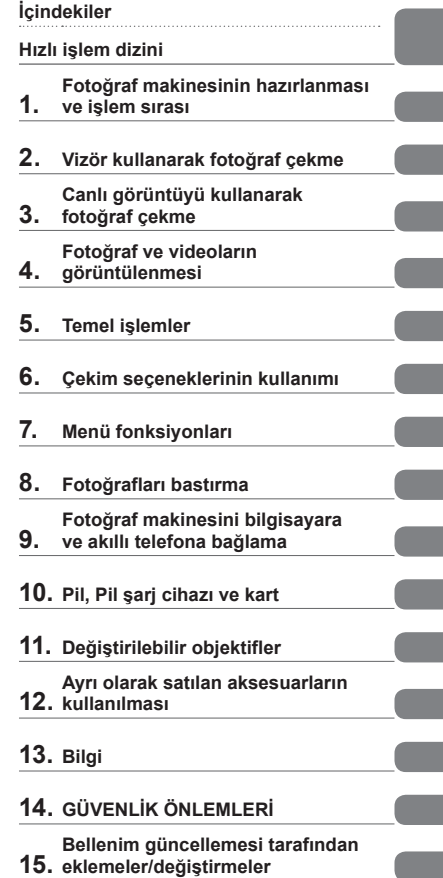

- Olympus dijital fotoğraf makinesini aldığınız için teşekkür ederiz. Yeni fotoğraf makinenizi kullanmaya başlamadan önce en iyi performansı elde etmek ve makinenizi uzun bir süre boyunca kullanmak için lütfen bu yönergeleri okuyun. Gelecekte başvurmak üzere bu kullanma kılavuzunu güvenli bir yerde saklayın.
- Önemli fotoğraflar çekmeden önce, fotoğraf makinenize alışmak için test çekimleri yapmanızı tavsiye ederiz.
- Bu el kitabında gösterilen ekran ve fotoğraf makinesi resimleri, geliştirme aşamalarında üretilmiş olup gerçek ürüne göre farklılık gösterebilir.
- Fotoğraf makinesinin aygıt yazılımı güncellendiğinde, bu güncellemeden kaynaklanan fonksiyon değişiklikleri ve/veya ilaveler olursa, içerik değişebilir. En güncel bilgi için lütfen Olympus web sitesini ziyaret edin.

Olympus'tan ek imkanlar için ürününüzü **www.olympus.eu/register-product** adresine kayıt ettiriniz.

■ Bu bildirim ürünle verilen flaş ünitesiyle ilgilidir ve Kuzey Amerika'daki **kullanıcılara yöneliktir.** 

#### **Information for Your Safety**

# **IMPORTANT SAFETY INSTRUCTIONS**

When using your photographic equipment, basic safety precautions should always be followed, including the following:

- Read and understand all instructions before using.
- Close supervision is necessary when any flash is used by or near children. Do not leave flash unattended while in use.
- Care must be taken as burns can occur from touching hot parts.
- Do not operate if the flash has been dropped or damaged until it has been examined by qualified service personnel.
- Let flash cool completely before putting away.
- To reduce the risk of electric shock, do not immerse this flash in water or other liquids.
- To reduce the risk of electric shock, do not disassemble this flash, but take it to qualified service personnel when service or repair work is required. Incorrect reassembly can cause electric shock when the flash is used subsequently.
- The use of an accessory attachment not recommended by the manufacturer may cause a risk of fire, electric shock, or injury to persons.

# **SAVE THESE INSTRUCTIONS**

### **K** Notlar

• Bu kılavuzdaki şekil ve açıklamalarda İngilizce menü ekranı kullanılmıştır. Bu fotoğraf makinesi için menü ekranı dilini değiştirebilirsiniz. Ayrıntılı bilgi için, «Ekran dilinin değiştirilmesi» (S. 91) bölümünü okuyun.

#### **Bu kılavuzda kullanılan simgeler**

Bu kılavuzda aşağıdaki semboller kullanılmıştır.

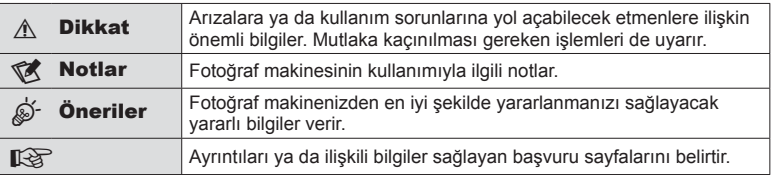

# **İçindekiler**

I

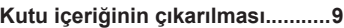

# **Fotoğraf makinesinin hazırlanması ve işlem sırası 10**

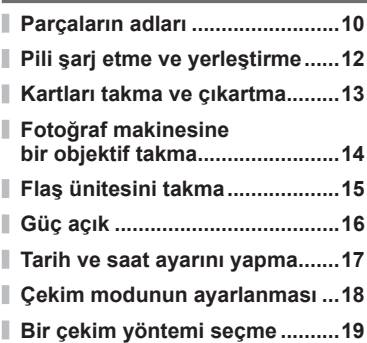

# **Vizör kullanarak fotoğraf çekme 20**

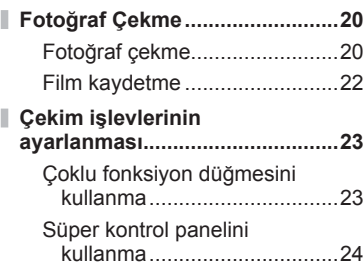

# **Canlı görüntüyü kullanarak fotoğraf çekme 25**

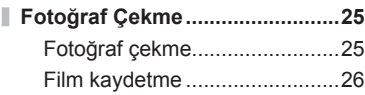

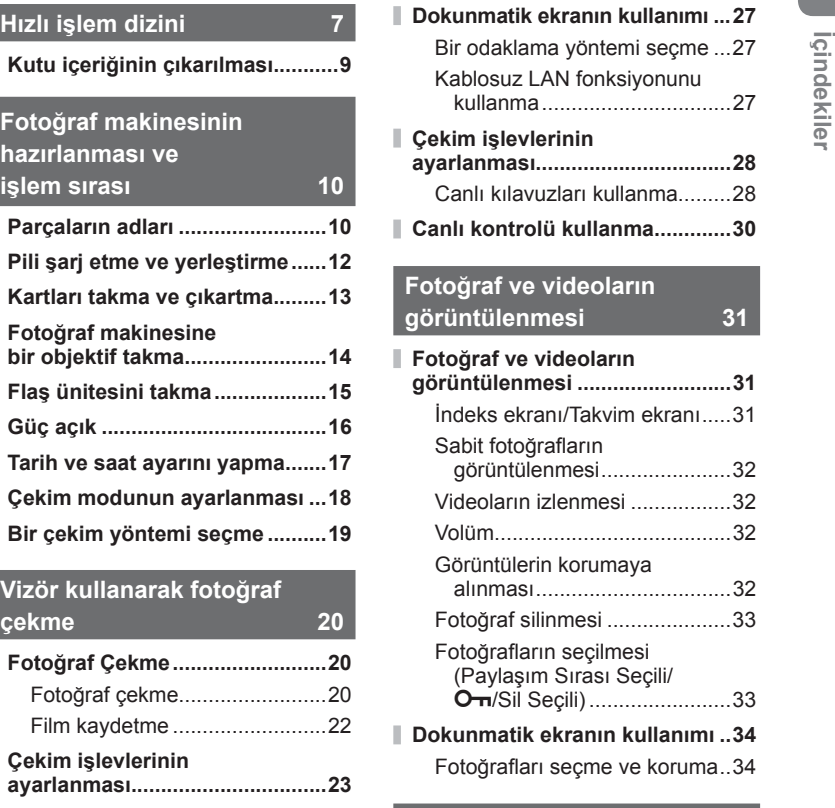

# **Temel işlemler 35**

п

I

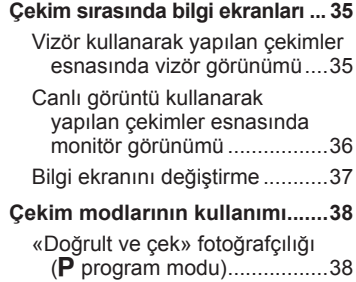

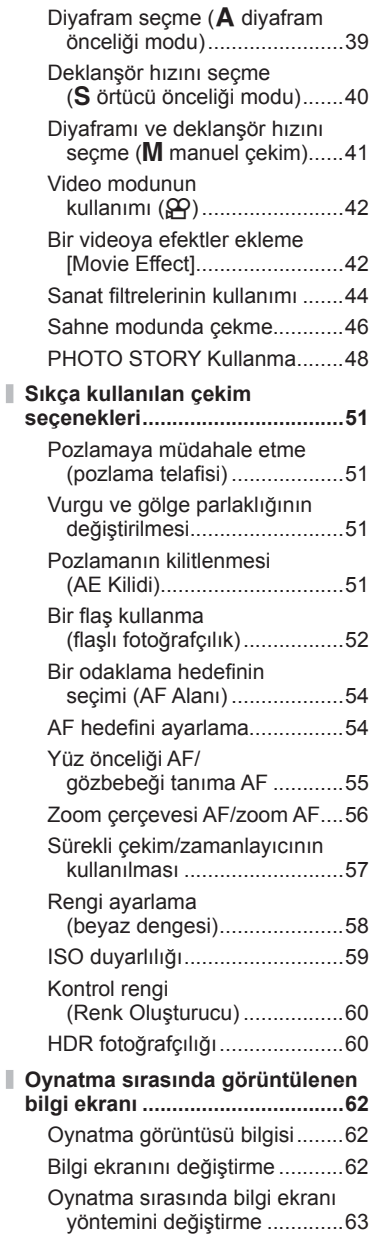

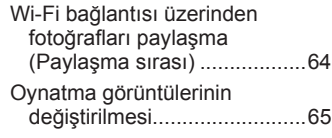

# **Çekim seçeneklerinin kullanımı 68**

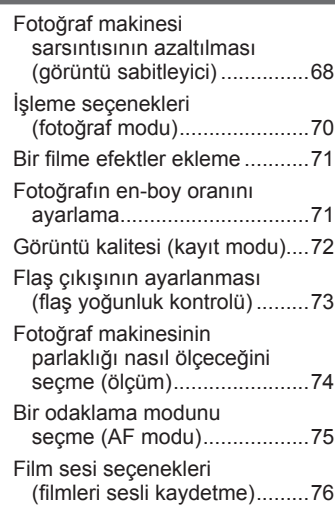

# **Menü fonksiyonları 77**

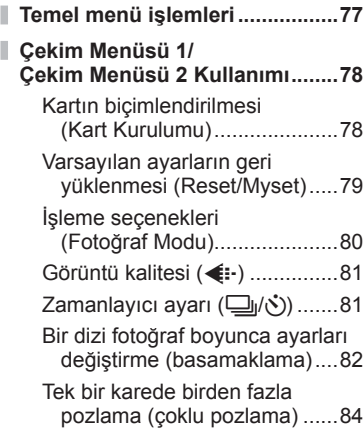

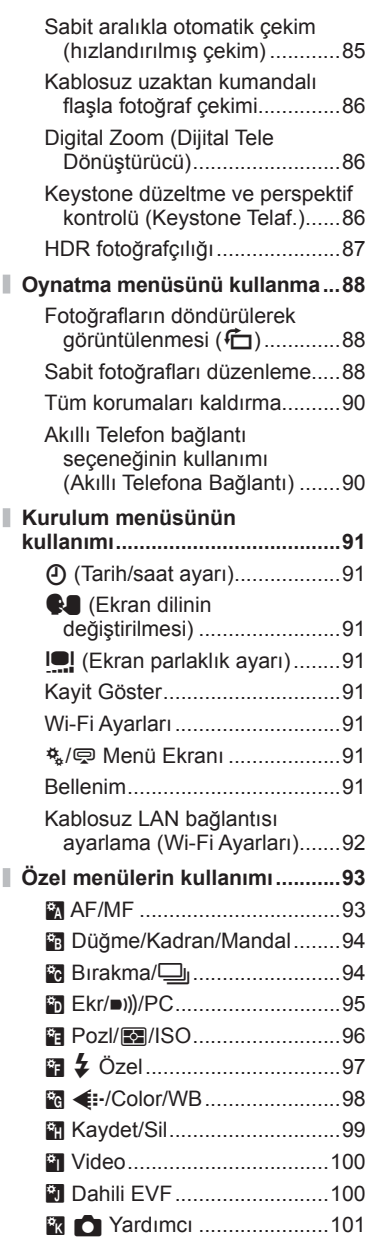

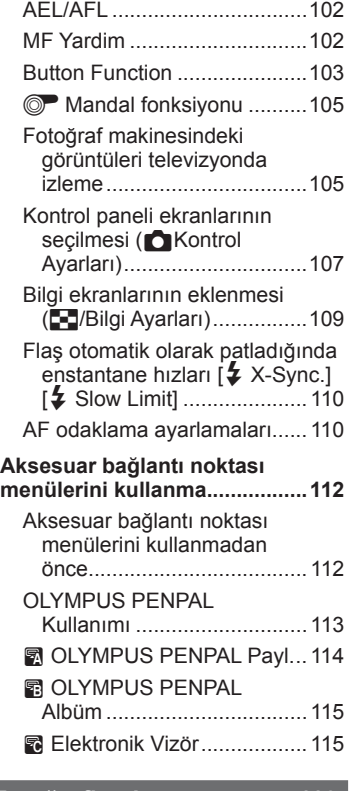

# **Fotoğrafları bastırma** 116

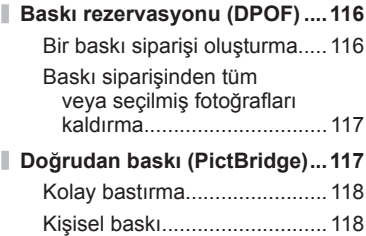

# **Fotoğraf makinesini bilgisayara ve akıllı telefona bağlama 120 PC yazılımını kurma .................120 OLYMPUS Viewer 3 yazılımı olmadan fotoğrafl arın bir bilgisayara kopyalanması ........122**

- **Fotoğraf makinesi kablosuz LAN fonksiyonunu kullanma ...........123**
- **OI.Share ile yapabilecekleriniz .....................125**

# **Pil, Pil şarj cihazı ve kart 126**

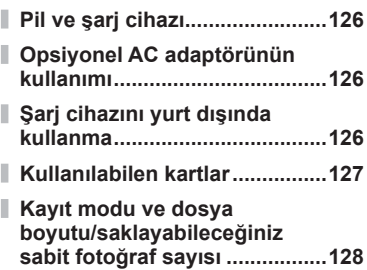

# **Değiştirilebilir objektifl er 129**

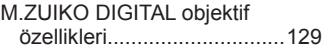

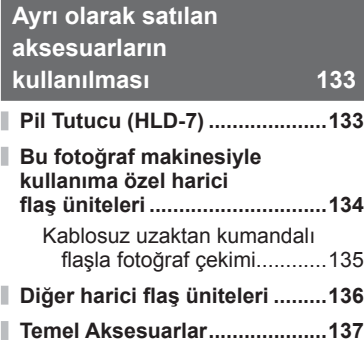

**Sistem şeması ..........................138**

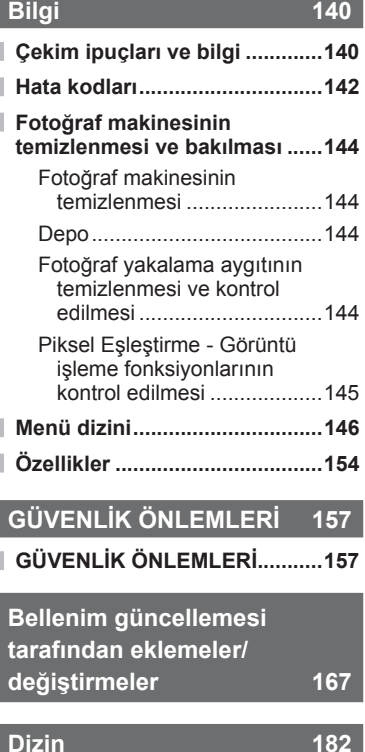

# **Fotoğraf Çekme** general general general general general general general general general general general general general general general general general general general general general general general general general gene

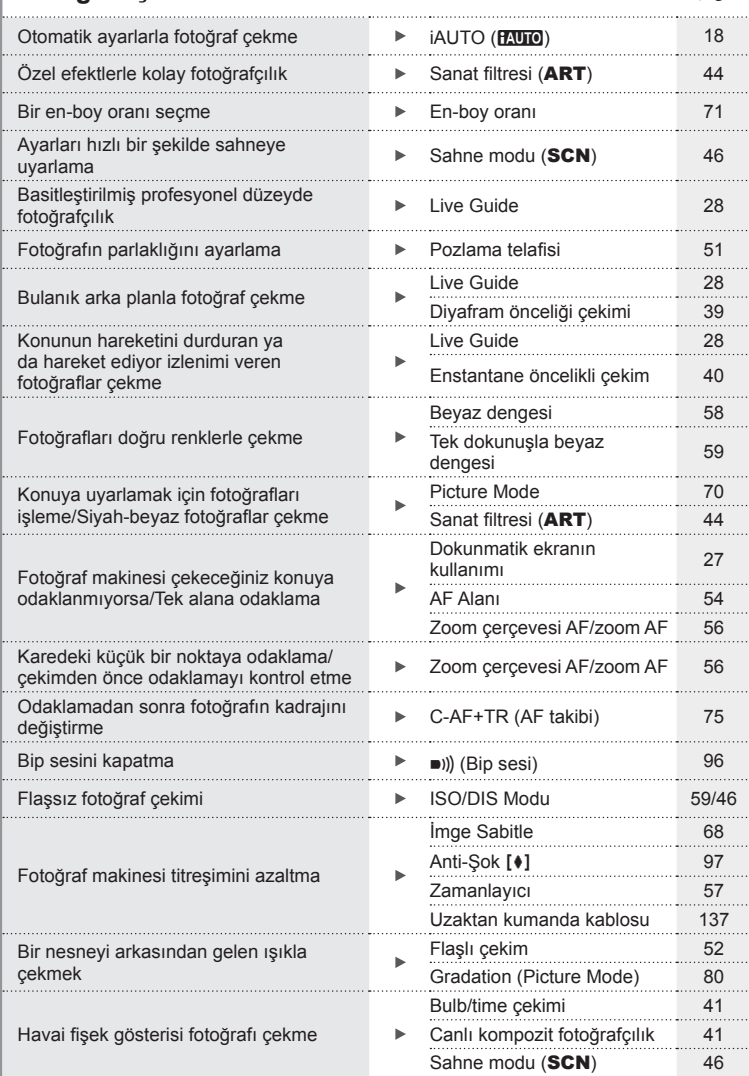

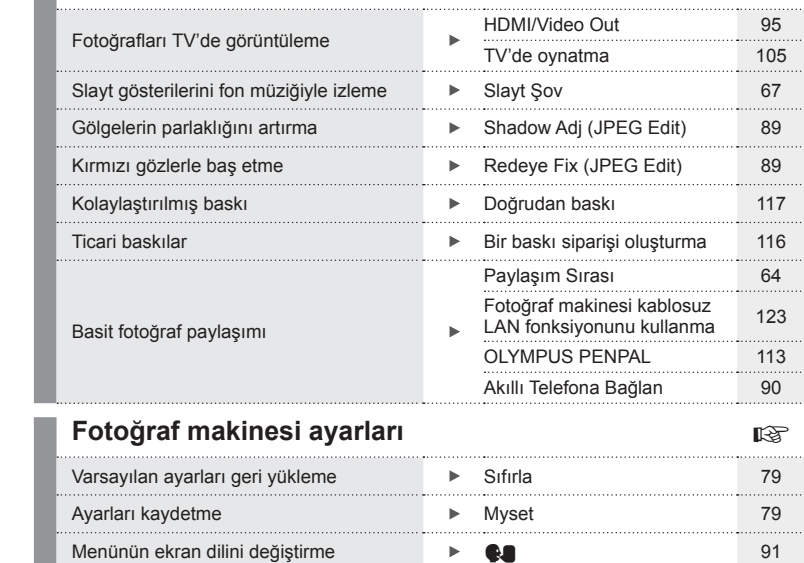

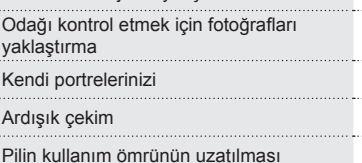

Görüntünün parazitini (karlanmayı)

................

fotoğraflar çekme

efekti kontrol etme

Monitörü optimize etme/ monitörün renk tonunu ay

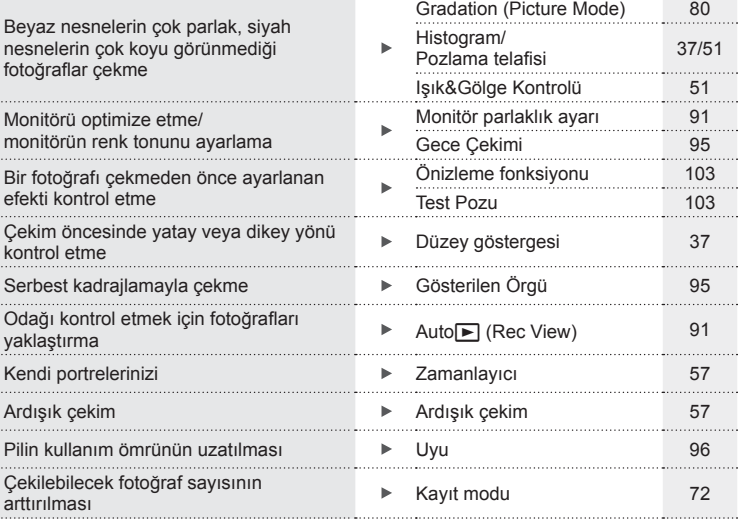

azaltma Gren Azaltma <sup>96</sup>

. . . . . .

# **Oynatma/Rötuş** graduation in the results of the results of the results of the results of the results of the results of the results of the results of the results of the results of the results of the results of the results

Cekilebilecek fotoğraf say

. . . . . . . .

. . . . . . . . . . . . . .

. . . . . . . . . . . . . . .

. . . . . . . . . . .

. . . . . . . . . . . . . . . . . . . . . . . . . . . . . .

**8** TR

# **Kutu içeriğinin çıkarılması**

Fotoğraf makinesi ile birlikte aşağıdakiler sağlanmıştır.

Eğer herhangi biri eksik veya hasarlıysa, fotoğraf makinenizi satın aldığınız yere başvurun.

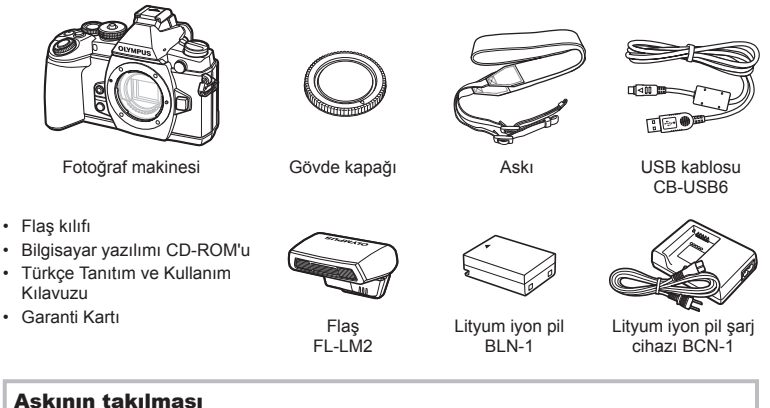

**1** Askıyı ok yönünde geçirin.

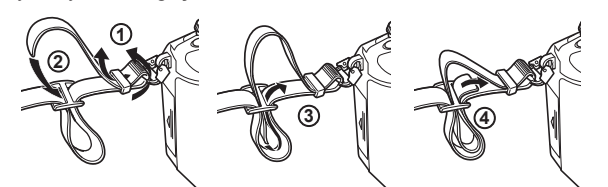

**2** Son olarak, askıyı sıkıca çekerek iyice sabitlendiğinden emin olun.

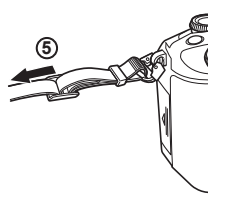

• Askının diğer ucunu aynı şekilde diğer halkaya takın.

*1*

# **Fotoğraf makinesinin hazırlanması ve işlem sırası**

 **Parçaların adları**

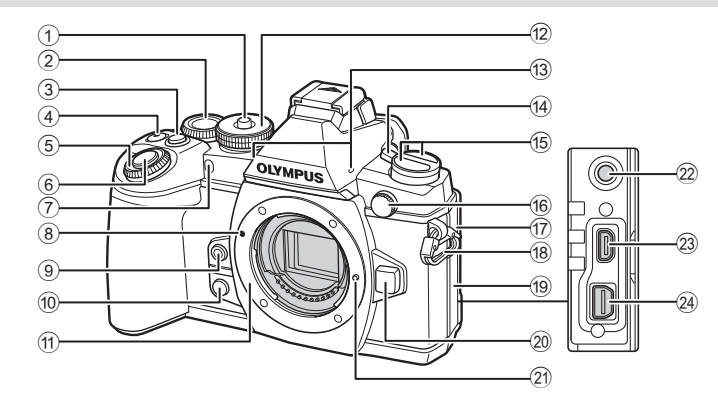

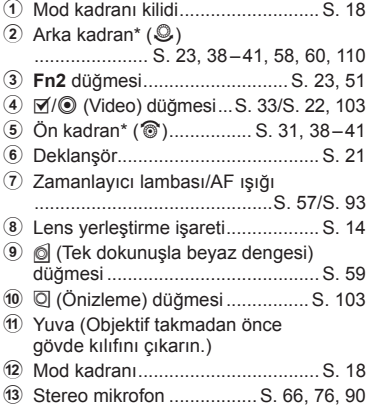

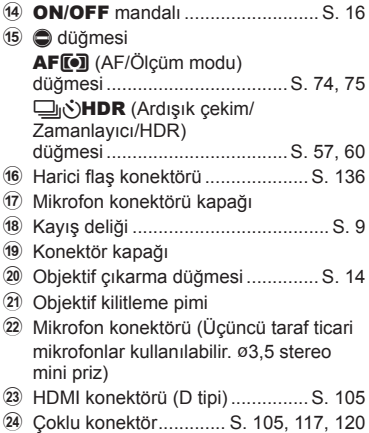

\* Bu kılavuzda  $\circledast$  ve  $\circledast$  simgeleri, ön kadran ve arka kadran kullanılarak gerçekleştirilen işlemleri gösterir.

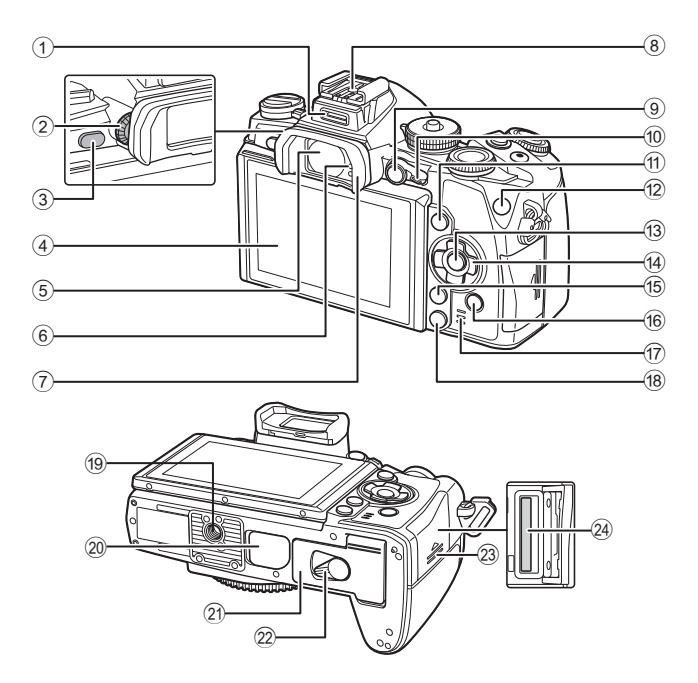

- 1 Aksesuar bağlantı noktası ........... S. 112
- 2 Dioptri ayar kadranı ....................... S. 20
- 3 u (**LV**) düğmesi ......................... S. 19
- 4 Monitör (Dokunmatik ekran)
- ............................... S. 16, 27, 34, 36, 62
- 5 Vizör .................................. S. 19, 20, 38
- 6 Göz sensörü 7 Göz yuvası ................................... S. 137
- 8 Flaş yuvası................................... S. 134
- 9 **AEL**/**AFL** düğmesi **...........**S. 32, 51, 102
- 0 Mandal ............................. S. 38 41, 94
- a INFO düğmesi ........................ S. 37, 62
- b **Fn1** düğmesi .................................. S. 54

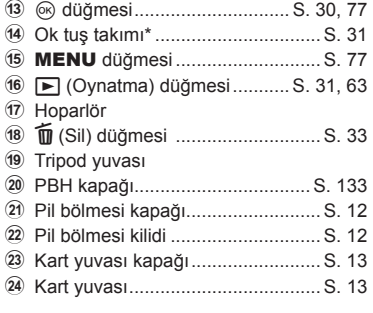

\* Bu kılavuzda,  $\Delta \nabla \langle \mathcal{L} \rangle$  simgeleri ok tuşları takımını kullanılarak yürütülen işlemleri temsil eder.

 $\overline{\mathbf{1}}$ 

# **Pili şarj etme ve yerleştirme**

**1** Pili şarj etme.

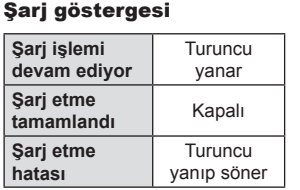

(Şarj süresi: Yaklaşık 4 saate kadar)

#### $\land$  Dikkat

- Şarj işlemi tamamlandığında şarj cihazını prizden çekin.
- **2** Pilin takılması.

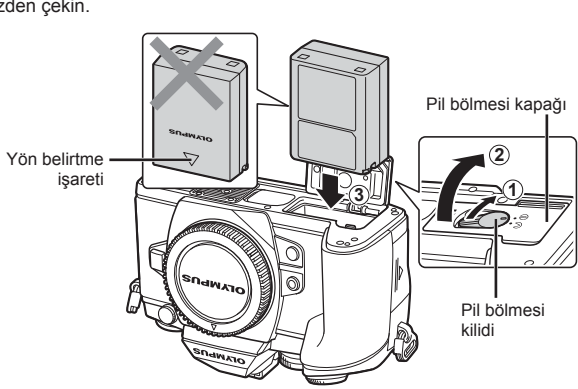

**1**

Lityum iyon şarj cihazı

Lityum iyon pil AC kablosu

Şarj göstergesi

Yön belirtme işareti ( $\triangle$ )

**2 3** AC duvar prizi

ōb 而

### **3** Pil kapağının kapatılması.

#### **Pili çıkartma**

Pil ölmesi kapağını açarken veya kapatırken fotoğraf makinesi kapatın. Pili çıkartmak için, pil kilidi topuzunu önce ok yönünde itin ve ardından çıkartın.

#### $\wedge$  Dikkat

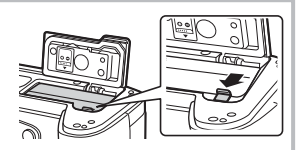

• Pili sökemiyorsanız bir yetkili distribütör veya servis merkeziyle temasa geçin. Zorlamayın.

# **12** Notlar

- Kullanılan pilin çekim sırasında boşalma ihtimaline karşı, yedek pil alınması tavsiye edilir.
- Ayrıca, bkz. «Pil, Pil şarj cihazı ve kart» (S. 126).

### **1** Kartı takma.

- Kart yuvası kapağını açın.
- Kartı, klik sesi duyulacak şekilde yerine oturana kadar itin. **G** «Kullanılabilen kartlar» (S. 127)

#### $\wedge$  Dikkat

• Kartı takmadan veya çıkartmadan önce fotoğraf makinesini kapatın.

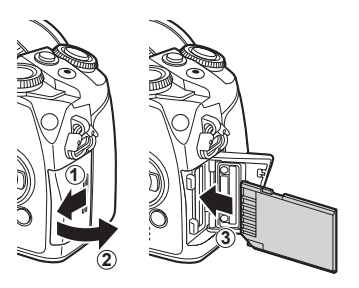

### **2** Kart yuvası kapağını kapatma.

• Bir klik sesi duyacak şekilde sıkıca kapatın.

#### $\wedge$  Dikkat

• Fotoğraf makinesini kullanmaya başlamadan önce, kart yuvası kapağının kapatıldığından emin olun.

#### **Kartın çıkartılması**

Takılı olan karta hafif bir baskı uyguladığında dışarı çıkartılacaktır. Kartı dışarı çıkartın.

#### $\wedge$  Dikkat

• Karta yazma göstergesi (S. 36) görüntülenirken pili veya kartı çıkartmayın.

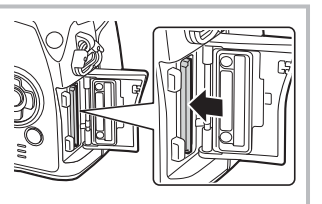

#### **Eye-Fi Kartları**

Kullanmadan önce bkz.«Kullanılabilen kartlar» (S. 127).

 $\overline{\mathbf{1}}$ 

# **Fotoğraf makinesine bir objektif takma**

**1** Fotoğraf makinesine bir objektif takın.

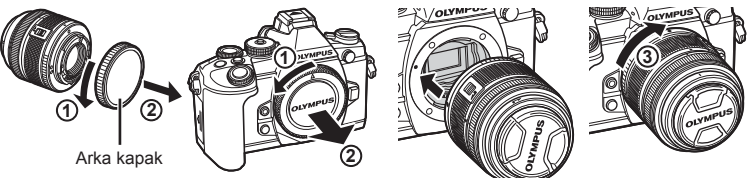

- Fotoğraf makinesi üzerindeki objektif takma işaretini (kırmızı) objektifteki hizalama işaretiyle (kırmızı) hizalayın ve objektifi fotoğraf makinesinin gövdesine yerleştirin.
- Objektifi klik sesini duyuncaya kadar saat yönünde döndürün (ok  $\Im$  ile gösterilen yönde).

#### $A$  Dikkat

- Fotoğraf makinesinin kapalı olduğundan emin olun.
- Objektif çıkartma düğmesine basmayın.
- Fotoğraf makinesinin iç kısımlarına dokunmayın.
- **2** Objektif kapağını çıkartın.

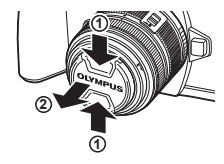

**3**

**1**

**2**

Objektif çıkartma düğmesi

**1**

**4**

**2**

#### **Bir UNLOCK düğmeli objektifleri kullanma**

UNLOCK düğmeli içeri girebilir objektifler kapalı konumdayken kullanılamaz. Objektifi (2) uzatmak için zoom halkasını ok yönünde  $(1)$  çevirin. Saklamak için, UNLOCK düğmesini (3) kaydırırken zoom halkasını ok yönünde (4) çevirin.

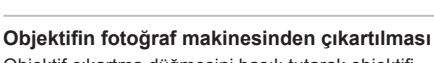

 Objektif çıkartma düğmesini basılı tutarak objektifi ok yönünde çevirip fotoğraf makinesinden çıkartın.

# **Değiştirilebilir objektifl er**

Bkz. «Değiştirilebilir objektifler» (S. 129).

 $\overline{\mathbf{1}}$ 

# **Flaş ünitesini takma**

- 1 Flaş ünitesinin terminal kapağını çıkartın ve flaşı fotoğraf makinesine takın.
	- Flaş ünitesini, ayağın arkasında temas edinceye ve yerine sıkıca oturuncaya kadar tamamen içeri kaydırın.

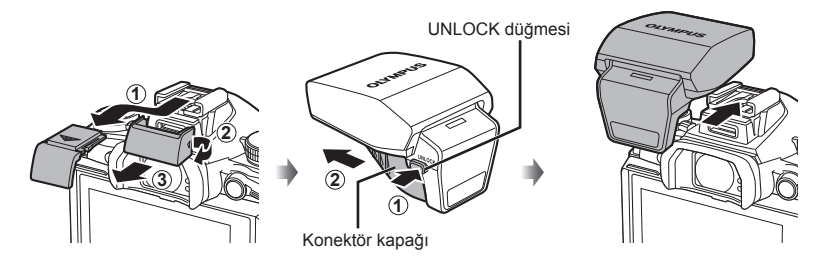

- 2 Flaşı kullanmak için flaş tepesini kaldırın.
	- Flaşı kullanmadığınız zaman bastırarak kapatın.

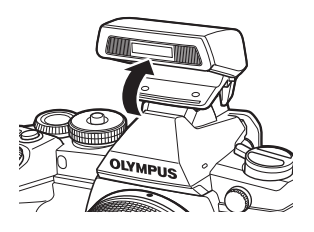

#### $A$  Dikkat

• Aksesuar bağlantı noktasını kullanmadığınız zamanlarda, kapağı kapattığınızdan emin olun.

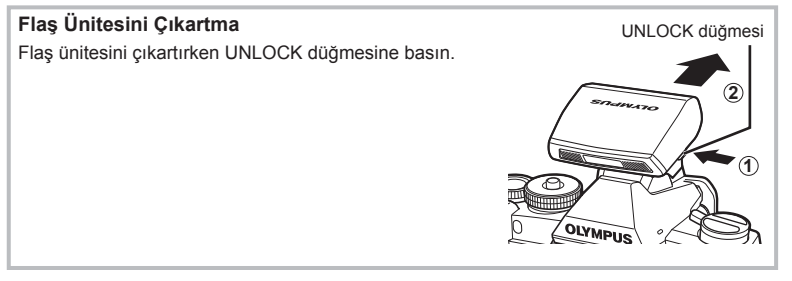

# **Güç açık**

- **1** Fotoğraf makinesini açmak için ON/OFF mandalını ON konumuna getirin.
	- Fotoğraf makinesi açık olduğu sürece LCD ekran da açık olacaktır.
	- Fotoğraf makinesini kapatmak için mandalı OFF konumuna getirin.

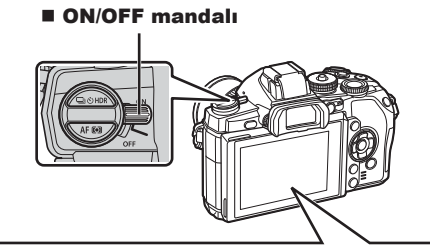

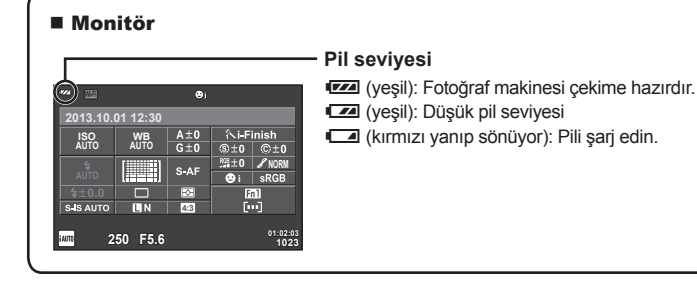

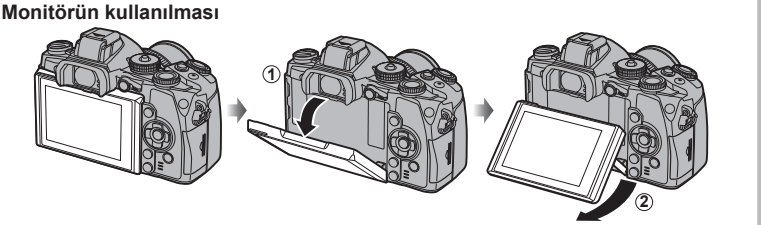

Monitörün açısını değiştirebilirsiniz.

#### **Fotoğraf makinesi uyku modu**

Bir dakika boyunca herhangi bir işlem yapılmazsa, fotoğraf makinesi monitörü kapatmak ve tüm işlemler durmak üzere «uyku» (bekleme) moduna geçer. Herhangi bir düğmeye (deklanşöre, ► düğmesine v.b.) bastığınızda fotoğraf makinesi tekrar açılır. Fotoğraf makinesi, 4 saat boyunca uyku modunda bırakılırsa otomatik olarak kapanır. Kullanmadan önce fotoğraf makinesini tekrar açın.

**ğ**

 $\overline{\mathbf{1}}$ 

**4:3**

j**±0** k**±0 <sup>2</sup>**

**English 0.5sec**

### **Tarih ve saat ayarını yapma**

Tarih ve saat bilgileri, fotoğraflarla birlikte karta kaydedilir. Tarih ve saat bilgisi ile birlikte dosya adı dahil edilir. Fotoğraf makinesini kullanmadan önce, tarih ve saatin doğru ayarlandığından emin olun.

- **1** Menüleri görüntüleyin.
	- Menüleri görüntülemek için MENU düğmesine basın.

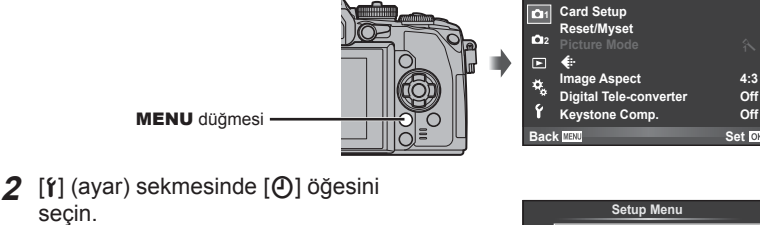

[f] sekmesi

- Ok tuş takımı üzerindeki  $\Delta \nabla$ düğmelerini kullanarak [f] seçimini yapın ve ardından  $\triangleright$  düğmesine basın.
- $\Box$  i seceneğini secin ve  $\triangleright$ düğmesine basın.

#### **3** Tarih ve saati ayarlayın.

seçin.

- $\cdot$  Öğeleri seçmek için  $\triangleleft$  düğmelerini kullanın.
- Seçilen öğeyi değiştirmek için  $\Delta \nabla$  düğmelerini kullanın.
- Tarih formatını seçmek için  $\Delta \nabla$  düğmelerini kullanın.

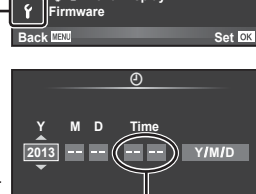

X **--.--.-- --:--**

W

**Cancel**

**Wi-Fi Settings** c**/**# **Menu Display**

**Rec View**

**Shooting Menu 1**

Saat, 24 saat formatında gösterilir.

- **4** Ayarları kaydedin ve çıkın.
	- Fotoğraf makinesinin saatini ayarlamak ve ana menüye dönmek için ® düğmesine basın.
	- Menülerden çıkmak için MENU düğmesine basın.

# **Çekim modunun ayarlanması**

Mod kadranını kullanarak çekim modunu seçin.

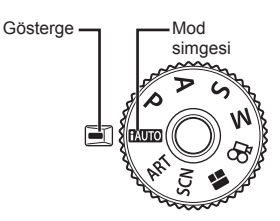

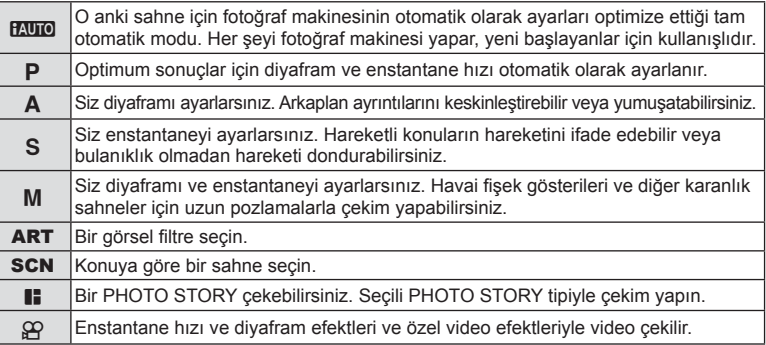

Öncelikle tam otomatik modda fotoğraf çekmeyi deneyin.

- 1 Kilidi açmak için mod kadranı kilidine basın ve mod kadranını **HAUTO** olarak ayarlayın.
	- Mod kadranı kilidine basıldığında, mod kadranı kilitlenir. Mod kadranı kilidine her bastığınızda kilitli/açık arasında değişir.

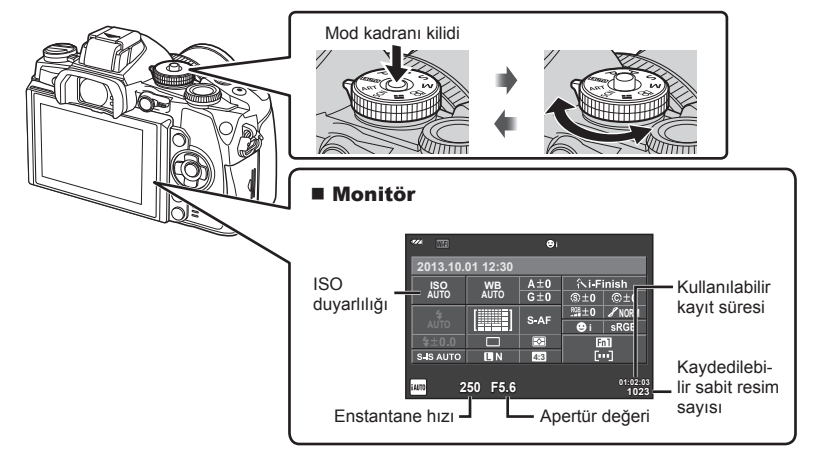

 $\overline{\mathcal{L}}$ 

# **Bir çekim yöntemi seçme**

 Bu fotoğraf makinesiyle, iki çekim yöntemi arasında seçim yapabilirsiniz: Vizör kullanarak fotoğraf çekme ve monitör ile canlı görüntü kullanarak fotoğraf çekme. Çekim modu yöntemleri arasında geçiş yapmak için  $\Box$  düğmesine basın. Ayrıca, çekim yöntemine göre süper kontrol paneli, canlı kontrol ve LV süper kontrol panelini kullanarak çeşitli çekim fonksiyonları ayarlayabilirsiniz.

#### **Vizör kullanarak fotoğraf çekme**

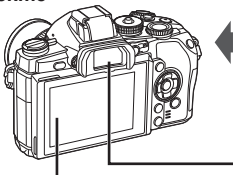

 **Monitör** Gözünüzü vizörden ayırdığınızda ışık yanar.

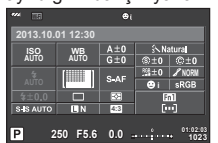

Süper kontrol paneli

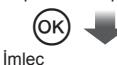

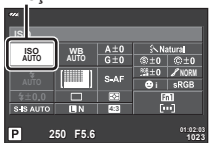

Fotoğraf çekim fonksiyonlarını ayarlarken, Q düğmesine basarsanız süper kontrol paneli üzerinde bir imleç belirecektir. Ayarlamak istediğiniz fonksiyona dokunun.

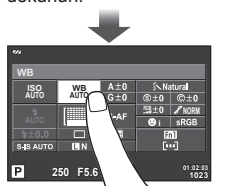

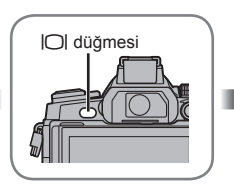

#### **Vizör**

Gözünüz yakınlaştığında otomatik olarak ışık yanar. Vizörün ışığı yandığında monitör kapanır.

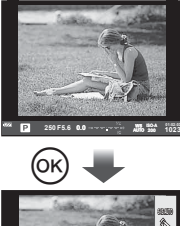

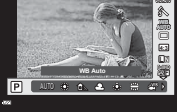

Vizör ışığı yanarken  $\circledcirc$ düğmesine basarsanız, vizörde Canlı Kontrol görüntülenecektir. (**HAUTO** modundayken bir canlı kılavuz görüntülenir.)

**Canlı görüntüyü kullanarak fotoğraf çekme** 

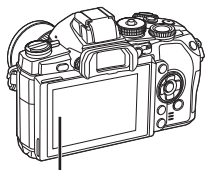

 **Monitör**

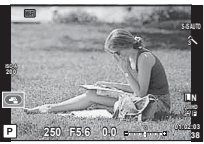

Canlı görüntü ekranı

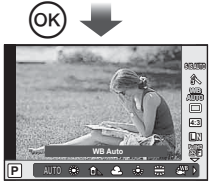

Çekim fonksiyonlarını ayarlarken @ düğmesine basarsanız, canlı kontrol görünecektir ve arka kadranı döndürerek herhangi bir fonksiyon seçebilirsiniz.

# **Fotoğraf Çekme**

u düğmesine her basışınızda, vizör kullanarak fotoğraf çekme ve canlı görüntü ile fotoğraf çekme seçenekleri arasında geçiş yapabilirsiniz. Vizör ile fotoğraf çekerken, monitörde süper kontrol paneli görüntülenecektir.

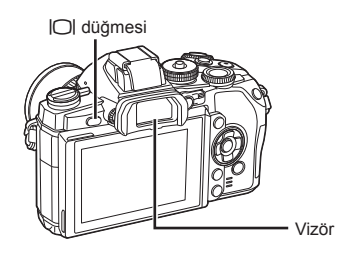

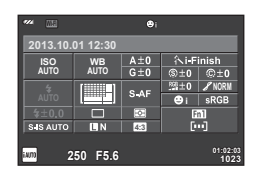

Vizör Süper kontrol paneli

#### **Vizördeki görüntü bulanıksa**

Vizörden bakın ve ekran tam olarak odaklanana kadar dioptri ayar kadranını çevirin.

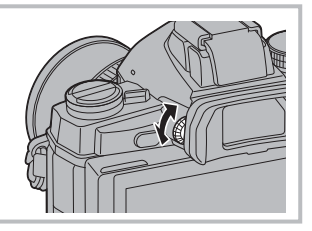

# **Fotoğraf çekme**

- **1** Fotoğraf makinesini hazırlayın ve kompozisyona karar verin.
	- Gözünüzü vizöre dayadığınızda otomatik olarak vizör açılır ve LCD ekran kapanır.
	- Parmaklarınızı ve askıyı objektiften uzak tutun.

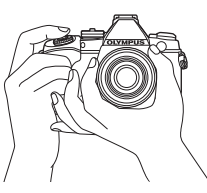

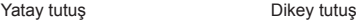

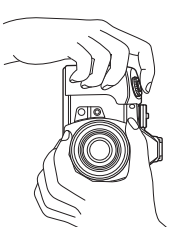

- **2** Deklansöre ilk konuma kadar hafifce basın. (Yarım basın.)
	- AF onay işareti (·) görünecektir ve odak yerinde yeşil bir çerçeve (AF hedefi) görünecektir.

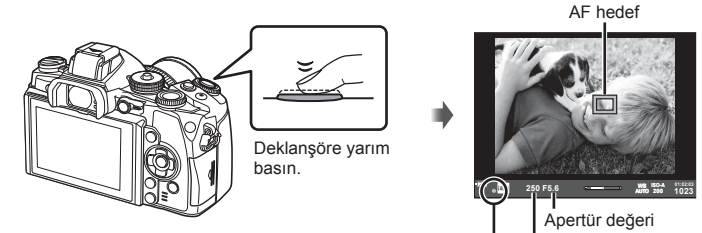

AF onay işareti Enstantane hızı

- Fotoğraf makinesi tarafından otomatik olarak ayarlanan ISO hassasiyeti, enstantane hızı ve diyafram değeri görüntülenir.
- AF onay işareti yanıp sönerse, özne odakta değildir. (S. 140)
- **3** Fotoğraf çekmek için deklanşöre tekrar basın. (Tam basın.)
	- Deklanşör sesi gelir ve fotoğraf çekilir.
	- Ekranda çekilen fotoğraf görüntülenir.

#### **Deklanşör düğmesine yarım basılması ve tam basılması**

Deklanşörün iki konumu bulunur. Deklanşöre ilk konuma kadar basıp bu konumda tutma işlemine «deklanşöre yarım basma»; deklanşöre ikinci konuma kadar basma işlemine «deklanşöre tam basma (veya sonuna kadar basma)» olarak adlandırılır.

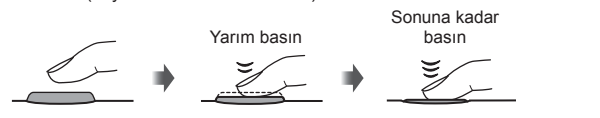

#### $\wedge$  Dikkat

- Vizör görüntü stilini değiştirebilirsiniz. Bu kılavuzda [Style 1] kullanılmaktadır. ■图 [Built-in EVF Style] (S. 100)
- Otomatik vizör seçimi, monitörün açısı değiştirildiyse kullanılamaz.
- Otomatik vizör seçimi için bir seçenek menüsü görüntülemek üzere  $\Box$  düğmesini basılı tutun.

■图 [EVF Auto Switch] (S. 100)

#### **Film kaydetme**

 $\blacksquare$  modu (PHOTO STORY) hariç tüm çekim modlarında video çekebilirsiniz. Öncelikle tam otomatik modda kaydetmeyi deneyin.

- 1 Mod kadranını **HAUTO** konumuna getirin.
- **2** Kaydı başlatmak için @ düğmesine basın.
	- Çekilen fotoğraf monitörde görüntülenir.
	- Vizörden bakarsanız kaydedilen fotoğraf görüntülenecektir.
	- Odak yerini, kayıt sırasında ekrana dokunarak değiştirebilirsiniz (S. 27).
- **3** Kaydı sonlandırmak için @ düğmesine tekrar basın.
	- Çekim tamamlandığında, süper kontrol paneli monitörde görüntülenecektir.

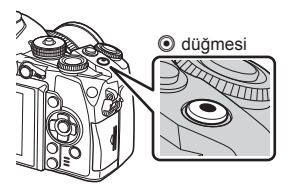

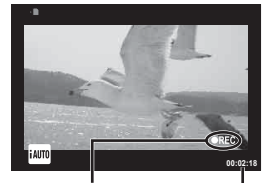

Kayıt sırasında görüntülenir

Kayıt süresi

#### $\wedge$  Dikkat

• CMOS görüntü sensörüne sahip bir fotoğraf makinesi kullanılıyorsa, hareketli örtücü etkisi nedeniyle hareketli konular bozuk çıkabilir. Bu durum, hızlı hareket eden bir konunun çekilmesi veya fotoğraf makinesinin titretilmesi nedeniyle çekilen görüntüde bozukluk meydana getiren fiziksel bir durumdur.

Bu durum özellikle uzun bir odak uzaklığı kullanıldığında daha belirgin hale gelir.

- Fotoğraf makinesi uzun bir süre kullanıldığında, görüntü yakalama cihazının sıcaklığı artar ve fotoğraflarda parazit veya renkli sis görülebilir. Fotoğraf makinesini kısa bir süre kapalı konumda tutun. Parazit ve renkli sis ayrıca yüksek ISO hassasiyeti ayarlarında çekilen görüntülerde de gözükebilir. Sıcaklık daha da artarsa, fotoğraf makinesi otomatik olarak kapanır.
- Bir Four Thirds sistem lensi kullanılıyorsa, video kaydı yapılırken AF çalışmaz.

#### Video kaydı sırasında fotoğraf çekimi

- Video kaydı sırasında, video kaydını duraklatmak ve bir fotoğraf çekmek için deklanşör düğmesine basın. Fotoğraf çekildikten sonra video kaydı yeniden başlar. Kaydı sonlandırmak için  $\textcircled{}$  düğmesine basın. Bellek kartın üç dosya kaydedilir: fotoğraftan önceki film, fotoğrafın kendisi ve fotoğrafı takip eden film.
- Video çekimi sırasında tek bir fotoğraf çekilebilir; zamanlayıcı veya flaş kullanılamaz.

#### $\land$  Dikkat

- Fotoğraflar için görüntü boyutu ve kalitesi film karesi boyutuna bağlıdır.
- Film modunda kullanılan otomatik odaklama ve ölçüm, fotoğraf çekerken kullanılanlardan farklı olabilir.
- © düğmesi aşağıdaki durumlarda video kaydı için kullanılamaz: Çoklu pozlama (sabit fotoğraf da sona erer.)/deklanşöre yarım basılması/bulb, time veya kompozit fotoğrafçılık sırasında/sıralı çekim/Panorama/SCN modu (e-Portre, Elde Çekim, Yıldız Işığı, 3B)/hızlandırılmış çekim

# **Çekim işlevlerinin ayarlanması**

# **Çoklu fonksiyon düğmesini kullanma**

Fotoğraflar vizörden kadrajlanırken, çok fonksiyonlu düğmeyi kullanarak ayarları hızlı bir şekilde değiştirebilirsiniz. Varsayılan ayarlarda, **Fn2** düğmesine çok fonksiyonlu düğme görevi atanmıştır.

#### Bir fonksiyon secme

**1 Fn2** düğmesini basılı tutun ve kadranı çevirin.

- Menüler görüntülenir.
- **2** İstediğiniz fonksiyonu seçene kadar kadranı çevirmeye devam edin.
	- İstediğiniz işlev seçildiğinde düğmeden parmağınızı çekin.

#### ■ Cok fonksiyonlu seceneklerin kullanımı

**Fn2** düğmesine basın. Bir seçenek seçim penceresi açılır.

#### **[**a**], Fn2 düğmesine atanır**

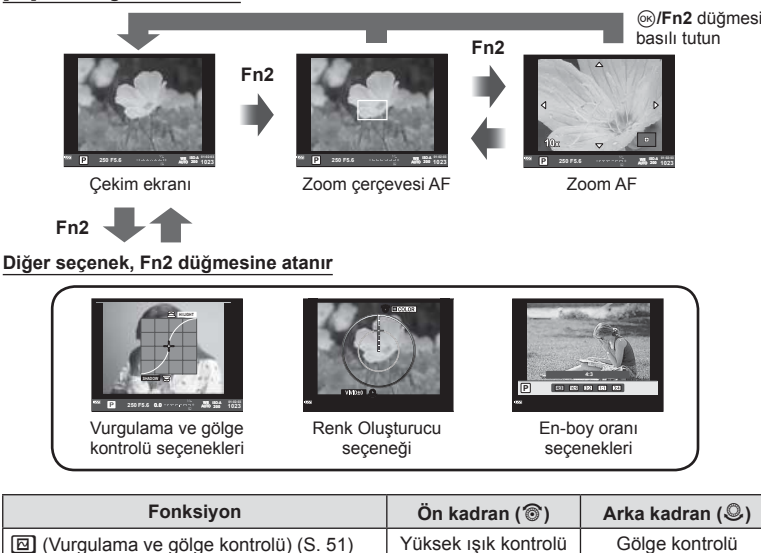

c (Renk Oluşturucu) (S. 60) Ton Doygunluk <sup>a</sup> (Zoom çerçeveli AF/zoom AF) (S. 56) Zoom çerçevesi AF: Pozlama telafi si

**图 (Görüntü Açısı) (S. 71)** Bir seçenek belirleyin

Zoom AF: Yakınlaştırma veya uzaklaştırma

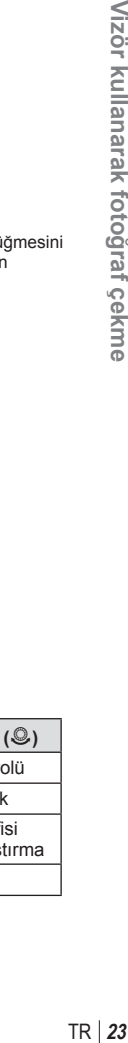

### **Süper kontrol panelini kullanma**

Vizör kullanarak fotoğraf çekerken, süper kontrol paneli monitörde görünecektir. Süper kontrol panelini kullanarak temel çekim fonksiyonlarınızı ayarlayın.

#### **Süper kontrol paneli ekranı**

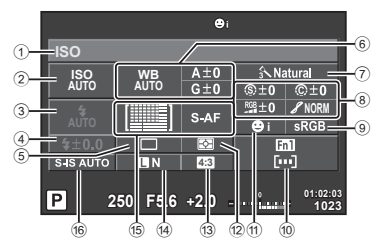

#### **Süper kontrol paneli kullanılarak değiştirilebilecek ayarlar**

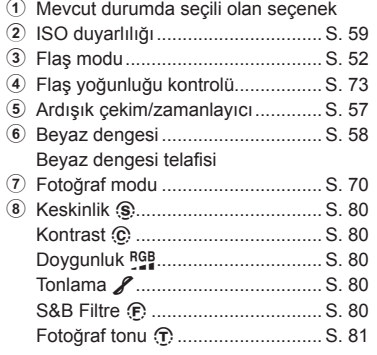

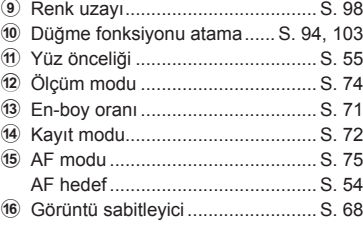

# y Dikkat

- $\cdot$  SCN,  $\cdot$  veya  $\Omega$  modlarında görüntülenmez.
- **1** <sup>®</sup> düğmesine basın.
	- İmleç belirir. İmleci görüntülemek için iki kez dokunabilirsiniz (hızlıca iki kere dokunun).
- **2** Ayarlamak istediğiniz fonksiyona basın.
	- Dokunduğunuz fonksiyonun üzerinde imleç belirir.
- **3** Ön kadranı çevirin ve bir ayar değeri seçin.

# **<u><b>X**</u> Notlar

• Bir fonksiyon secerek ve % düğmesine basarak her fonksiyon için menüler görüntüleyebilirsiniz.

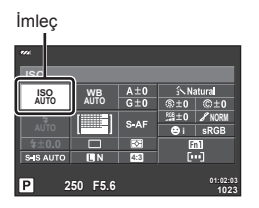

# *3*  **Canlı görüntüyü kullanarak fotoğraf çekme**

# **Fotoğraf Çekme**

u düğmesi ile, vizör kullanarak çekim yapma ve canlı görüntü kullanarak çekim yapma seçenekleri arasında geçiş yapabilirsiniz. Canlı görüntü kullanarak çekim yaptığınızda, özne monitörde görüntülenir.

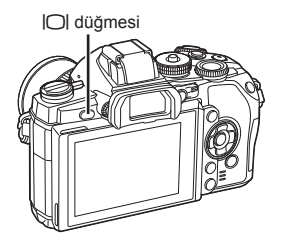

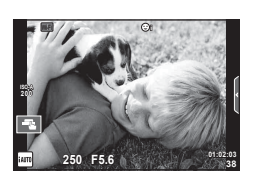

Ekran

# **Fotoğraf çekme**

- **1** Fotoğraf makinesini hazırlayın ve kompozisyona karar verin.
	- Parmaklarınızla veya fotoğraf makinesi askısıyla objektifi kapatmadığınızdan emin olun.
- **2** Odaklanmak istediğiniz özne bölgesine dokunun.
	- Fotoğraf makinesi dokunduğunuz bölgeye odaklanır ve otomatik olarak bir fotoğraf çeker.
	- Kaydedilen fotoğraf monitörde görüntülenir.

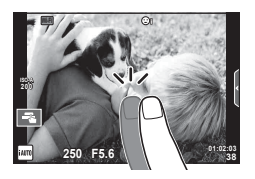

# **<b>8** Notlar

- Vizör kullanarak fotoğraf çekerken yaptığınız gibi, fotoğraf çekmek için deklanşörü de kullanabilirsiniz.
- Fotoğraf çekmek için, fotoğraf makinesi dokunduğunuz alana odaklandıktan sonra deklanşöre basabilirsiniz.  $\mathbb{R}$  «Dokunmatik ekranın kullanımı» (S. 27)
- $\cdot$  Otomatik vizör seçmek için bir seçenekler menüsünü görüntülemek üzere  $\Box$  düğmesini basılı tutun.

IG [EVF Auto Switch] (S. 100)

### **Film kaydetme**

 $\blacksquare$  modu (PHOTO STORY) hariç tüm çekim modlarında video çekebilirsiniz. Öncelikle tam otomatik modda kaydetmeyi deneyin.

- 1 Mod kadranını **HAUTO** konumuna getirin.
- **2** Kaydı başlatmak için @ düğmesine basın.
	- Odak yerini, kayıt sırasında ekrana dokunarak değiştirebilirsiniz (S. 27).
- **3** Kaydı sonlandırmak için @ düğmesine tekrar basın.

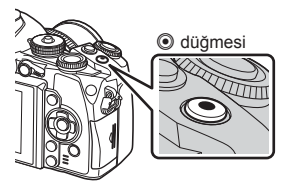

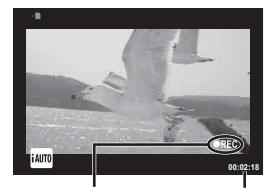

Kayıt sırasında görüntülenir

Kayıt süresi

### $\wedge$  Dikkat

• CMOS görüntü sensörüne sahip bir fotoğraf makinesi kullanılıyorsa, hareketli örtücü etkisi nedeniyle hareketli konular bozuk çıkabilir. Bu durum, hızlı hareket eden bir konunun çekilmesi veya fotoğraf makinesinin titretilmesi nedeniyle çekilen görüntüde bozukluk meydana getiren fiziksel bir durumdur.

Bu durum özellikle uzun bir odak uzaklığı kullanıldığında daha belirgin hale gelir.

- Fotoğraf makinesi uzun bir süre kullanıldığında, görüntü yakalama cihazının sıcaklığı artar ve fotoğraflarda parazit veya renkli sis görülebilir. Fotoğraf makinesini kısa bir süre kapalı konumda tutun. Parazit ve renkli sis ayrıca yüksek ISO hassasiyeti ayarlarında çekilen görüntülerde de gözükebilir. Sıcaklık daha da artarsa, fotoğraf makinesi otomatik olarak kapanır.
- Bir Four Thirds sistem lensi kullanılıyorsa, video kaydı yapılırken AF çalışmaz.

#### Video kaydı sırasında fotoğraf çekimi

- Video kaydı sırasında, video kaydını duraklatmak ve bir fotoğraf çekmek için deklanşör düğmesine basın. Fotoğraf çekildikten sonra video kaydı yeniden başlar. Kaydı sonlandırmak için  $\odot$  düğmesine basın. Bellek kartın üç dosya kaydedilir: fotoğraftan önceki film, fotoğrafın kendisi ve fotoğrafı takip eden film.
- Video çekimi sırasında tek bir fotoğraf çekilebilir; zamanlayıcı yeva flaş kullanılamaz.

#### $\wedge$  Dikkat

- Fotoğraflar için görüntü boyutu ve kalitesi film karesi boyutuna bağlıdır.
- Film modunda kullanılan otomatik odaklama ve ölçüm, fotoğraf çekerken kullanılanlardan farklı olabilir.
- © düğmesi aşağıdaki durumlarda video kaydı için kullanılamaz: Çoklu pozlama (sabit fotoğraf da sona erer.)/deklanşöre yarım basılması/bulb, time veya kompozit fotoğrafçılık sırasında/sıralı çekim/Panorama/SCN modu (e-Portre, Elde Çekim, Yıldız Işığı, 3B)/hızlandırılmış çekim

**30**

# **Dokunmatik ekranın kullanımı**

Canlı görüntüyü kullanarak fotoğraf çekerken, dokunmatik panel fonksiyonları kullanılabilir.

### **Bir odaklama yöntemi seçme**

Monitöre dokunarak odağı ayarlayabilir ve çekebilirsiniz. Dokunmatik ekran ayarları arasında dolaşmak için düğmesine dokunun.

Dokunmatik ekran işlemleri devre dışı.

- **T** Odak ayarını yapmak ve deklanşörü otomatik olarak bırakmak için bir konuya dokunun. Bu işlev  $\mathfrak{P}$  modunda kullanılamaz.
- **FF** Bir AF hedefi görüntülemek ve secilen alandaki konuyu odaklamak için dokunun. Oda çerçevesinin konumunu ve boyutunu seçmek için dokunmatik ekranı kullanabilirsiniz. Fotoğraflar, deklanşör düğmesine basarak çekilebilir.

#### Konunun Önizlenmesi ( $\mathbb{F}$ 1)

- **1** Ekrandaki konuya dokunun.
	- Bir AF hedefi görüntülenir.
	- Çerçevenin boyutunu seçmek için kayar düğmeyi kullanın.
	- AF hedefi ekranını kapatmak için **seri düğmesine** basın.
- **2** Hedef çerçevesinin boyutunu seçmek için sürgüyü kullanın ve ardından Q düğmesine basarak hedef çerçevedeki özneyi yakınlaştırın.
	- Fotoğraf yaklaştırıldığında ekranı kaydırmak için parmağınızı kullanın.
	- Zoom ekranını iptal etmek için **za düğmesine** dokunun.

#### y Dikkat

• Bir Four Thirds sistemi objektifi kullanırken, otomatik odaklamanın mümkün olduğu aralık azalır. Mümkün olan aralık dışında ekrana dokunursanız, kamera AF kullanmadan çekim yapar.

# **Kablosuz LAN fonksiyonunu kullanma**

Wi-Fi üzerinden fotoğraf makinesini bir akıllı telefona bağlayabilir ve fotoğraf makinesini kontrol edebilirsiniz. Bu fonksiyonu kullanmak için, ilgili uygulamanın akıllı telefonda kurulu olması gerekir. ISF «Fotoğraf makinesi kablosuz LAN fonksiyonunu kullanma» (S. 123), «OI.Share ile yapabilecekleriniz» (S. 125)

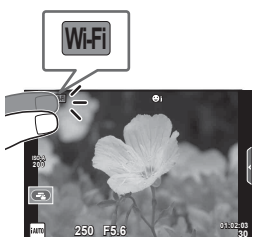

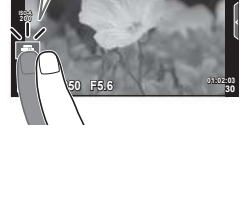

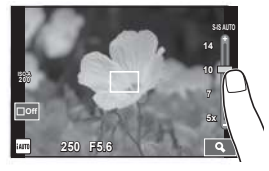

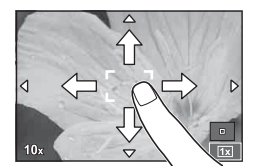

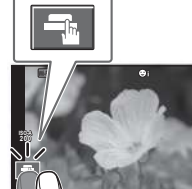

# **Çekim işlevlerinin ayarlanması**

### **Canlı kılavuzları kullanma**

Canlı kılavuzlar iAUTO (**HAUTO**) modunda kullanılabilir. iAUTO bir tam otomatik moddur; canlı kılavuzlar ise çeşitli gelişmiş fotografik tekniklere kolay erişim sağlar.

- 1 Mod kadranını **HAUTO** konumuna getirin.
- **2** Canlı kılavuzları görüntülemek için sekmeye dokunun.
	- Bir kılavuz öğesi seçin ve öğeyi ayarlamak için üzerine dokunun.

Sekme

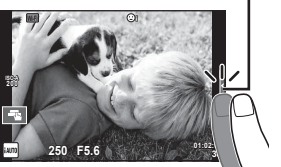

- **3** Kayar düğmeleri konumlandırmak için parmağınızı kullanın.
	- Ayarlara girmek için **düğmesine basın.**
	- Canlı kılavuz ayarını iptal etmek için, ekrandan **K**way düğmesine basın.
	- [Shooting Tips] seçilmişse, bir öğeyi vurgulayın ve açıklamasını görmek için @ düğmesine basın.
	- Seçilen düzeyin efekti ekranda görülebilir. [Blur Background] veya [Express Motions] seçilmişse, ekran normale döner, ancak seçilmiş olan efektler nihai fotoğrafta görülebilir olur.
- **4** İlave kılavuzlar seçmek gerektiğinde Adım 2 ve 3'ü tekrarlayın.
	- Seçilen kılavuzla bir  $\blacktriangledown$  simgesi ile belirtilir.

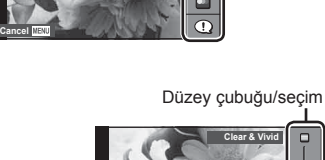

Kılavuz öğesi

 $\Box$  $\Box$ 

**Change Color Saturation**

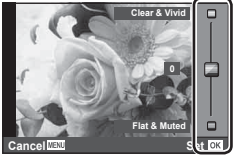

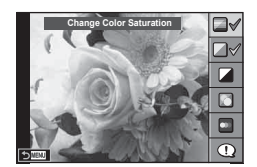

### **5** Fotoğraf çekin.

• Canlı kılavuzu ekrandan silmek için MENU düğmesine basın.

# **<b>&** Notlar

• Canlı kılavuzlar, vizör kullanarak fotoğraf çekerken de kullanılabilir. Vizör kullanarak fotoğraf çekerken, kadran ve düğmeleri kullanarak ayarlar yapılır. 
solüğmesine basarsanız, canlı kılavuz görüntülenir ve öğeleri seçmek ve kayan düğmeleri çalıştırmak için arka kadran kullanılır.

#### $\wedge$  Dikkat

- [Blur Background] ve [Express Motions] özellikleri aynı anda kullanılamaz.
- Görüntü kalitesi için o an [RAW] seçilmişse, görüntü kalitesi otomatik olarak [IN+RAW] ayarına getirilir.
- Canlı kılavuz ayarları RAW kopyasına uygulanır.
- Bazı canlı kılavuz ayar düzeylerinde fotoğraflar grenli gözükebilir.
- Canlı kılavuz ayar düzeyleri monitörde görülmeyebilir.
- [Blurred Motion] seçimi yapıldığında kare hızı düşer.
- Canlı kılavuzla birlikte flaş kullanılamaz.
- Canlı kılavuz ayarlarında fotoğraf makinesinin pozlama sınırlarını dışında değerler seçilmesi fazla veya az pozlanmış resimlere yol açabilir.

# **Canlı kontrolü kullanma**

Canlı görüntüyü kullanarak fotoğraf çekerken,  $P$ ,  $A$ ,  $S$ ,  $M$ ,  $S$ <sup>o</sup> ve  $I$  modlarındaki fonksiyonları ayarlamak için canlı kontrol kullanılabilir. Canlı kontrolü kullanarak farklı ayarların etkilerini önceden monitörde izleyebilirsiniz.

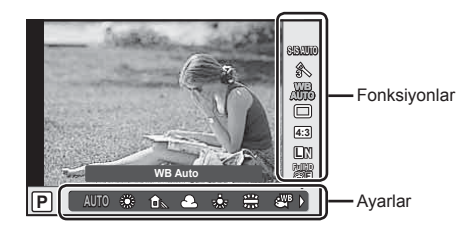

#### Kullanılabilir ayarlar

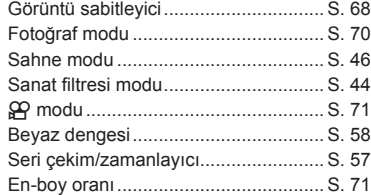

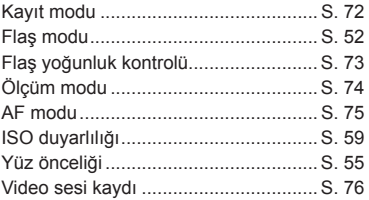

- **1** Canlı kontrolü görüntülemek için <sup>@</sup> düğmesine basın.
	- Canlı kontrolü gizlemek için,  $\circledast$  düğmesine yeniden basın.
- **2** Ayarları seçmek için arka kadranı kullanın, seçili ayarı değiştirmek için ön kadranı kullanın ve % düğmesine basın.
	- Yaklaşık 8 saniye boyunca herhangi bir işlem yapılmadığında seçilen ayarlar otomatik olarak etkinleştirilir.

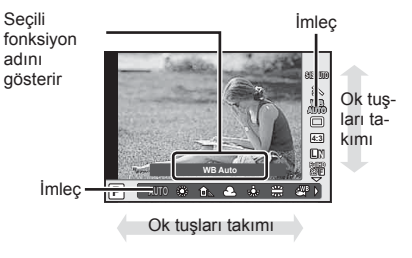

#### $\land$  Dikkat

• Bazı çekim modlarında bazı öğeler bulunmaz.

#### **XX** Notlar

• Canlı kontrol, vizör kullanarak fotoğraf çekerken de kullanılabilir. Vizör görüntülemesi sırasında @ düğmesine basarsanız, canlı kontrol vizörde görüntülenecektir. Çekim devam ederken vizör kapatılırsa, canlı kontrol de iptal edilecektir.

# *4*  **Fotoğraf ve videoların görüntülenmesi**

# **Fotoğraf ve videoların görüntülenmesi**

- $1 \triangleright$  düğmesine basın.
	- En son çektiğiniz fotoğraf veya video görüntülenir.
	- Ön kadranı veya ok tuşları takımını kullanarak istenen fotoğrafı veya videoyu seçin.

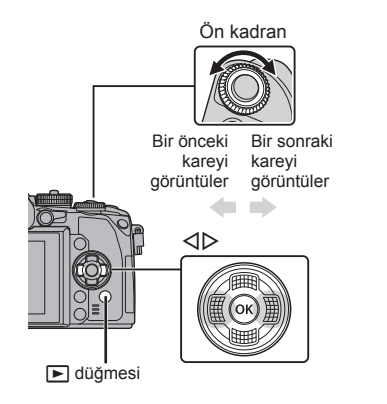

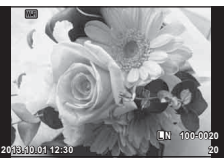

Still image

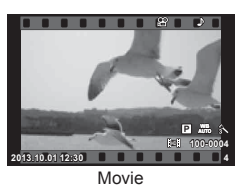

# **İndeks ekranı/Takvim ekranı**

- $\cdot$  Indeks oynatmayı başlatmak için, tek kare oynatma sırasında arka kadranı  $\blacksquare$  konumuna getirin. Takvim oynatmayı başlatmak için, kadranı biraz daha döndürün.
- Tek kare oynatmaya geri dönmek için arka kadranı çevirerek  $\mathbf Q$  konumuna getirin.

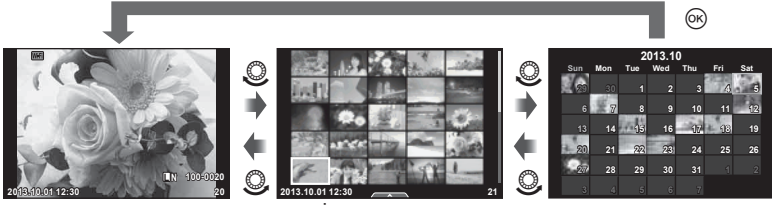

İndeks görünümü

Takvim görünümü

# **Sabit fotoğrafl arın görüntülenmesi**

#### **Yakın plan oynatma**

Tek kare oynatmada, yakınlaştırmak için arka kadranı çevirerek  $\mathbf Q$  konumuna getirin. Tek kare oynatmaya dönmek için **G-1** konumuna dönün.

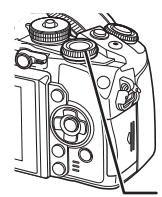

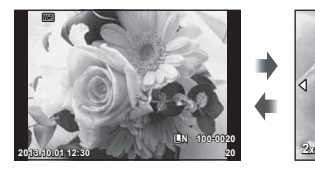

Arka kadran

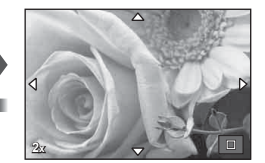

#### **Videoların izlenmesi**

Bir video seçin ve oynatma menüsünü görüntülemek için % düğmesine basın. [Movie Play] öğesini seçin ve oynatmayı başlatmak için  $\circledcirc$  düğmesine basın. Durdurmak için tekrar basın. Oynatmayı sonlandırmak için MENU düğmesine basın.

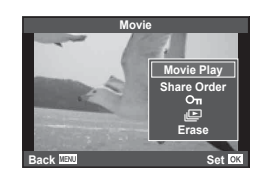

#### **Volüm**

Ses düzeyi, tek kare ve film oynatmada  $\triangle$  veya  $\nabla$ düğmesine basarak ayarlanabilir.

#### **Görüntülerin korumaya alınması**

Fotoğrafları yanlışlıkla silinmeye karşı korumaya alın. Korumaya almak istediğiniz bir fotoğrafı görüntüleyin ve **AEL/AFL** düğmesine basın, görüntünün üzerinde bir 0 (koruma) simgesi belirecektir. Korumayı kaldırmak için **AEL/AFL** düğmesine tekrar basın.

Korumaya almak üzere birden fazla fotoğraf da seçebilirsiniz.  $\mathbb{R}$  «Fotoğrafların seçilmesi (Paylaşım Sırası Seçili/ $O<sub>T</sub>/Si<sub>I</sub>$  Seçili)» (S. 33)

#### $A$  Dikkat

• Kartın formatlanması, korunmuş fotoğraflar dahil tüm fotoğrafların silinmesine yol açar.

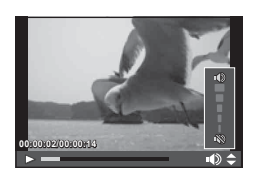

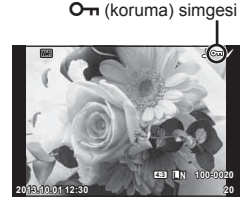

# **Fotoğraf silinmesi**

Silmek istediğiniz görüntüyü açın ve m düğmesine basın. [Yes] seçimini yapın ve ardından ® düğmesine basın.

Düğmenin hareketi, onaylama görüntülenmeyecek şekilde değiştirilebilir. **IGF** [Quick Erase] (S. 99)

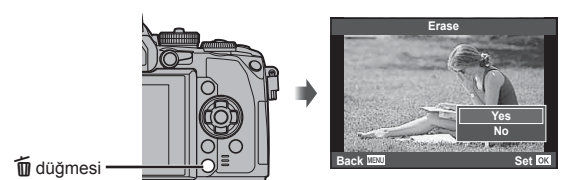

### **Fotoğrafl arın seçilmesi (Paylaşım Sırası Seçili/**0**/Sil Seçili)**

Görüntüyü seçin. Korumak veya silmek üzere birden fazla görüntü de seçebilirsiniz. Bir görüntü seçmek için  $\overline{M}$  düğmesine basın; görüntü üzerinde bir  $\blacktriangleright$  simgesi görüntülenir. Seçimi iptal etmek için Ø düğmesine tekrar basın.

Menüyü görüntülemek için ® düğmesine basın ve ardından [Share Order Selected], [O<sub>TT</sub>] ve [Erase Selected] seçeneklerinden birini seçin.

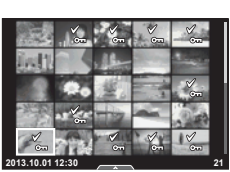

# **Dokunmatik ekranın kullanımı**

Görüntülerin ayarını değiştirmek için dokunmatik paneli kullanabilirsiniz.

#### ■ Tam kare oynatma

#### **İlave görüntülerin görüntülenmesi**

• Daha sonraki kareleri görüntülemek için parmağınızı sola ve daha öncekileri görüntülemek için sağa sürükleyin.

#### **Oynatma zoom'u**

- Yaklaştırmak veya uzaklaştırmak için çubuğu yukarı veya aşağı kaydırın.
- Fotoğraf yaklaştırıldığında ekranı kaydırmak için parmağınızı kullanın.
- İndeks oynatmayı görüntülemek için **P** düğmesine dokunun.

Takvim oynatma için tekrar  $\Box$  düğmesine dokunun.

# ■ İndeks/Takvim Oynatma

#### **Sonraki sayfa/Önceki sayfa**

- Bir sonraki sayfayı izlemek için parmağınızı yukarı, bir önceki sayfayı görüntülemek için aşağı kaydırın.
- Görüntülenecek görüntü sayısını seçmek için B veya **R** düğmesini kullanın.
- Tek kare oynatmaya geri dönmek için c düğmesine birkaç kez dokunun.

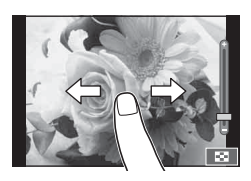

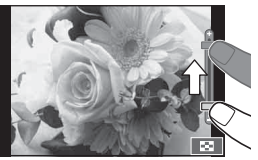

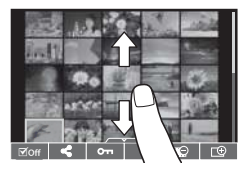

#### **Fotoğrafl arın görüntülenmesi**

• Bir görüntüyü tam kare görüntülemek için görüntüye dokunun.

#### **Fotoğrafl arı seçme ve koruma**

Tek kare oynatmada, dokunmatik menüyü görüntülemek için ekrana hafifçe dokunun. Böylece dokunmatik menüdeki simgelere dokunarak istediğiniz işlemi gerçekleştirebilirsiniz.

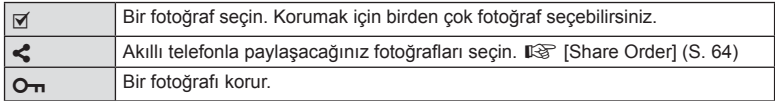

#### $A$  Dikkat

- Dokunmatik ekran işlemlerinin kullanılamayacağı durumlara aşağıdakiler dahildir. Panorama/3D/e-portre/çoklu pozlama/bulb, time veya canlı kompozit fotoğrafçılık sırasında/tek dokunuşla beyaz dengesi iletişim penceresi/düğmeler ve kadranlar kullanımdayken
- Ekrana tırnaklarınızla veya sivri nesnelerle dokunmayın.
- Eldivenler veya monitör kapakları dokunmatik ekran işlemlerini olumsuz etkileyebilir.
- Dokunmatik ekranı ayrıca ART, SCN ve  $\blacksquare$  menüleriyle birlikte de kullanabilirsiniz. Seçmek üzere bir simgeye dokunun.

# **Çekim sırasında bilgi ekranları**

# **Vizör kullanarak yapılan çekimler esnasında vizör görünümü**

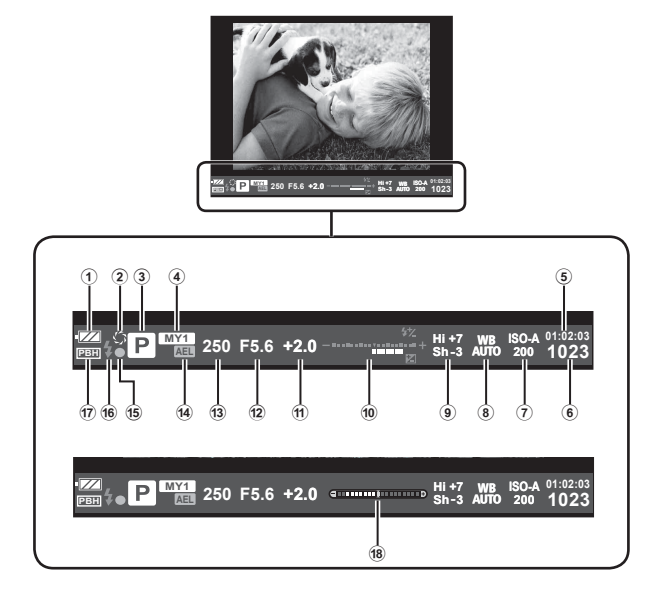

1 Pil kontrolü

**EZA** Yanıyor: Kullanıma hazır.

- Yanıyor: Pil gücü zayıf.
- **TA** Yanıp sönüvor (kırmızı): Şarj edilmesi gerekiyor.
- 2 Önizleme...................................... S. 103
- 3 Çekim modu...................... S. 18, 38 48
- 4 Myset ............................................. S. 79
- 5 Kullanılabilir kayıt süresi
- 6 Kaydedilebilir sabit resim sayısı... S. 128
- 7 ISO duyarlılığı ................................ S. 59
- 8 Beyaz dengesi ............................... S. 58
- 9 Vurgu ve gölge kontrolü ................. S. 51

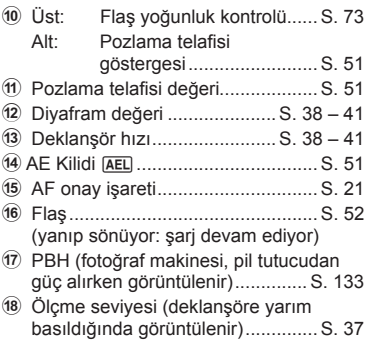

Vizör görüntü stilini değiştirebilirsiniz. Bu kılavuzda [Style 1] kullanılmaktadır. 13 [Built-in EVF Style] (S. 100)

#### **Canlı görüntü kullanarak yapılan çekimler esnasında monitör görünümü**

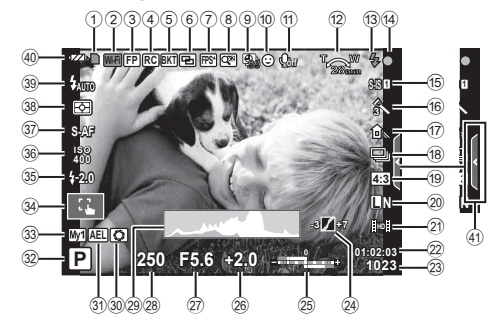

![](_page_35_Picture_499.jpeg)

*5*

![](_page_35_Picture_500.jpeg)

![](_page_35_Picture_501.jpeg)

E Canlı kılavuzu çağırma .................. S. 28
# **Bilgi ekranını değiştirme**

 Çekim sırasında INFO düğmesini kullanarak monitörde görüntülenen bilgileri değiştirebilirsiniz.

## Vizör kullanarak fotoğraf çekerken

#### **Ekran görüntüsü**

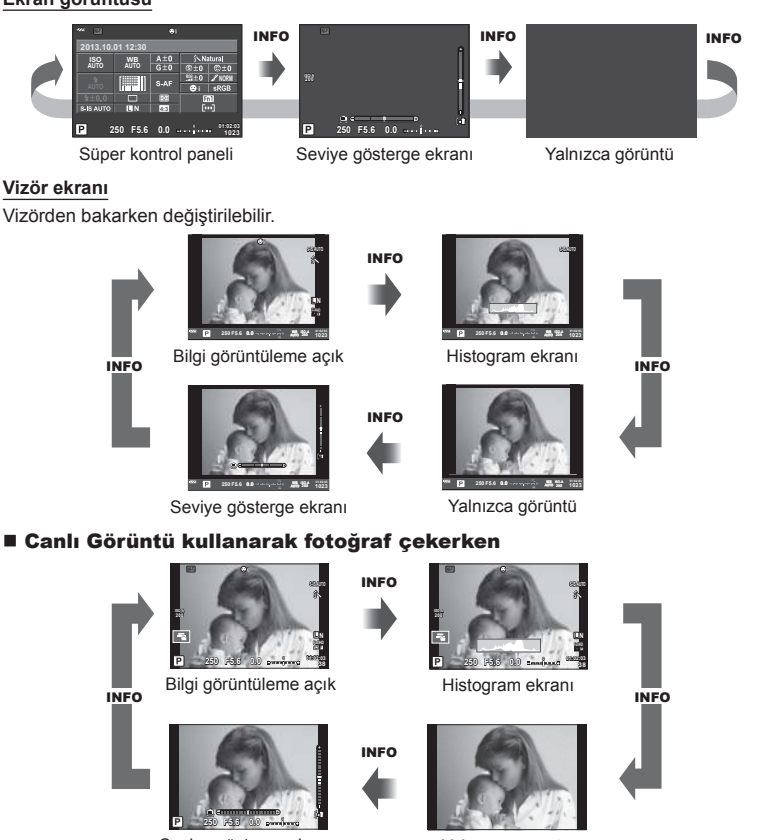

Seviye gösterge ekranı

Yalnızca görüntü

#### **Histogram ekranı**

Bir fotoğraftaki parlaklık dağılımını gösteren bir histogramı görüntüleyin. Yatay eksen parlaklığı, dikey eksen ise fotoğrafın her parlak düzeyi için piksel sayısını gösterir. Üst sınırın üzerindeki alanlar kırmızı renkte, alt sınırın altındaki alanlar mavi renkte ve nokta ölçümü kullanılarak ölçülmüş alan yeşil renkte görüntülenir.

#### **Seviye gösterge ekranı**

Fotoğraf makinesinin yönünü belirtin. «Eğim» yönü dikey çubukta, «ufuk» yönü yatay çubukta gösterilir. Ölçme seviyesi üzerindeki göstergeleri bir kılavuz olarak kullanın.

## **Çekim modlarının kullanımı**

## **«Doğrult ve çek» fotoğrafçılığı (**P **program modu)**

P modunda fotoğraf makinesi konunun parlaklığına göre deklanşör hızını ve diyaframı otomatik olarak ayarlar. Mod kadranını P konumuna getirin.

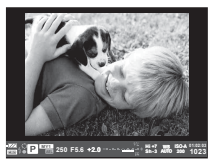

Vizör kullanarak fotoğraf çekerken

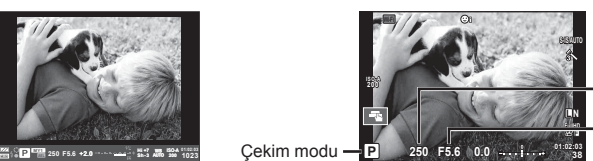

Enstantane hızı

Apertür değeri

Canlı görünüm kullanılarak fotoğraf çekerken

• Kadranlarla ayarlayabileceğiniz fonksiyonlar, mandalın konumuna bağlıdır.

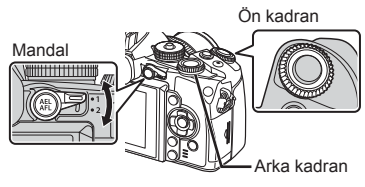

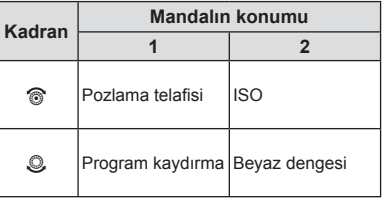

- Fotoğraf makinesi tarafından seçilen enstantane hızı ve diyafram değeri görüntülenir.
- Fotoğraf makinesi optimum pozlamayı elde edemiyorsa, deklanşör hızı ve diyafram ekranları yanıp söner.

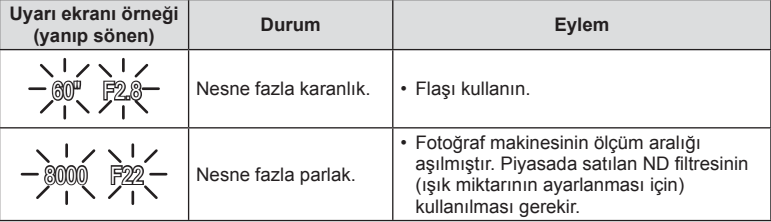

- Gösterge yanıp söndüğü anda görüntülenen apertür değeri, objektif tipine ve objektifin odak uzunluğuna bağlı olarak değişir.
- Sabit bir [ISO] ayarı kullanılıyorsa, ayarı değiştirin.  $\mathbb{I}\mathcal{F}$  [ISO] (S. 59)

#### **Program kaydırma (Ps)**

P ve **ART** modlarında, pozlamayı değiştirmeden diyafram değeri ve deklanşör hızının farklı kombinasyonlarını seçebilirsiniz. Program kaydırma sırasında çekim modunun yanında «**s**» görüntülenir. Program kaydırmayı iptal etmek için, arka kadranı «**s**» işareti kaybolana kadar çevirin.

#### $\wedge$  Dikkat

• Program kaydırma olanağı flaş kullanıldığında kullanılamaz. Program kaydırma

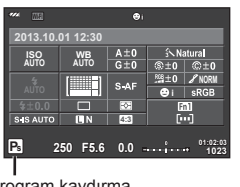

# **Diyafram seçme (**A **diyafram önceliği modu)**

A modundayken, diyaframı seçersiniz ve fotoğraf makinesi en uygun pozlama için deklanşör hızını otomatik olarak ayarlar. Mod kadranını **A** konumuna getirin.

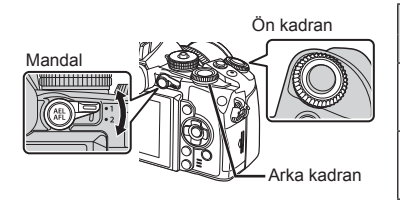

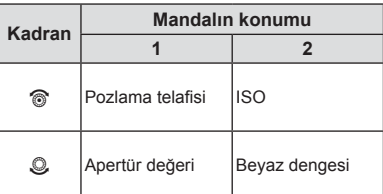

• Daha büyük diyafram değerleri (daha düşük F sayıları) alan derinliğini azaltır (odağın önündeki ve arkasındaki odaklanmış gözüken alan) ve arka planı bulanıklaştırır. Daha küçük diyafram değerleri (daha yüksek F sayıları) ise alan derinliğini artırır.

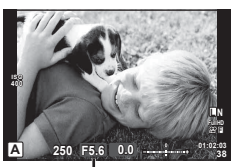

Apertür değeri

Canlı görünüm kullanılarak fotoğraf çekerken

#### **Diyafram değerini ayarlama**

Diyafram değerini azaltma ← → Diyafram değerini arttırma

 $F2 \leftarrow F3.5 \leftarrow F5.6 \rightarrow F8.0 \rightarrow F16$ 

• Fotoğraf makinesi ideal pozlamayı elde edemiyorsa, enstantane hızı göstergesi yanıp söner.

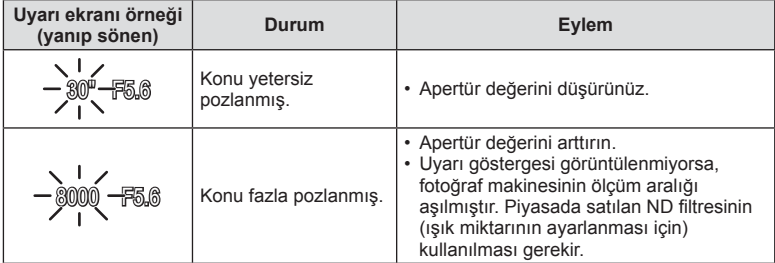

- Gösterge yanıp söndüğü anda görüntülenen apertür değeri, objektif tipine ve objektifin odak uzunluğuna bağlı olarak değişir.
- Sabit bir [ISO] ayarı kullanılıyorsa, ayarı değiştirin.  $\mathbb{R}$  [ISO] (S. 59)

# **Deklanşör hızını seçme (**S **örtücü önceliği modu)**

S modundayken, enstantaneyi seçersiniz ve fotoğraf makinesi en uygun pozlama için diyaframı otomatik olarak ayarlar. Mod kadranını S konumuna çevirin.

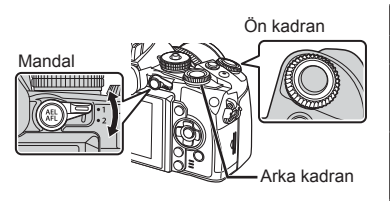

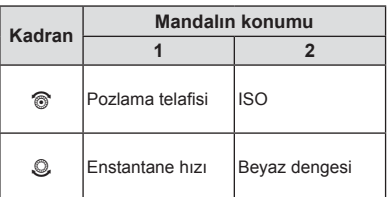

• Enstantanenin kısa olması hızlı hareketleri olan bir sahneyi bulanıklık olmadan dondurur. Düşük bir deklanşör hızı, hızlı hareketin olduğu bir sahneyi bulanıklaştırır. Bu bulanıklaştırma, dinamik bir hareket etkisi verir.

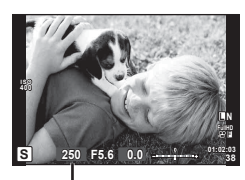

Canlı görünüm kullanılarak fotoğraf çekerken Enstantane hızı

#### **Deklanşör hızını ayarlama**

Düşük deklanşör hızı  $\leftarrow$   $\rightarrow$  Yüksek deklanşör hızı

 $2" \leftarrow 1" \leftarrow 15 \leftarrow 60 \rightarrow 100 \rightarrow 400 \rightarrow 1000$ 

• Fotoğraf makinesi ideal pozlamayı elde edemiyorsa, diyafram değeri göstergesi yanıp söner.

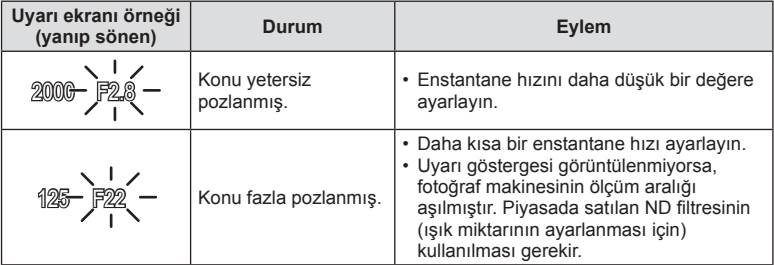

- Gösterge yanıp söndüğü anda görüntülenen apertür değeri, objektif tipine ve objektifin odak uzunluğuna bağlı olarak değişir.
- Sabit bir [ISO] ayarı kullanılıyorsa, ayarı değiştirin.  $\mathbb{R}$  [ISO] (S. 59)

# **Diyaframı ve deklanşör hızını seçme (**M **manuel çekim)**

M modunda hem diyaframı hem de deklanşör hızını siz seçersiniz. BULB konumunda enstantane, deklanşöre basılana kadar açık kalır. Mod kadranını M konumuna getirin.

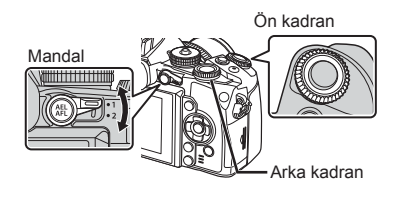

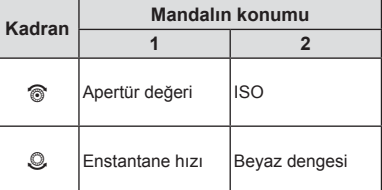

• Deklanşör hızı 1/4000 ile 60 saniye arasındaki değerlere getirilebilir veya [BULB], [LIVE TIME] veya [LIVECOMP] konumuna ayarlanabilir.

## $\wedge$  Dikkat

• Pozlama telafisi M modunda kullanılamaz.

#### **Pozlamanın ne zaman biteceğinin seçilmesi (bulb/time fotoğrafçılığı)**

Gece manzaraları ve havai fişek göstergeleri için. [BULB] ve [LIVE TIME] deklanşör hızları, M modunda kullanılır.

**Bulb fotoğrafçılığı (BULB):** Deklanşör basılı tutulduğu sürece perde açık kalır. Pozlama, parmağınızı deklanşörden çektiğiniz anda sona erer.

**Time çekimi (TIME):** Pozlama, deklanşöre tam bastığınızda bağlar. Pozlandırmayı sonlandırmak için, deklanşöre tekrar tam basın.

- Ekran parlaklığı BULB, TIME ve canlı kompozit fotoğrafçılık sırasında otomatik olarak ayarlanır.  $\mathbb{R}$  [BULB/TIME Monitor] (S. 97)
- [LIVE TIME] özelliği kullanılıyorsa, çekim sırasında pozlama süreci monitörde görüntülenir. Ekran deklanşör düğmesine yarım basılarak yenilenebilir.
- [Live BULB] (S. 97), bulb fotoğrafçılık sırasında görüntü pozlamasının görüntülenmesi için kullanılabilir.

## **Kompozit (canlı kompozit fotoğrafçılık)**

Arkaplanın ışık değerini değiştirmeksizin çekimdeki parlak bölümlerden (örneğin havai fişekler, yıldızlar vb.) bir kompozit fotoğraf oluşturmak için kullanın.

- **1** [Composite Settings] (S. 97) altında belirtildiği gibi pozlama süresini ayarlayın.
- **2** M modunda deklanşör hızını [LIVECOMP] konumuna ayarlayın.
	- Deklansör hızı [LIVECOMP] konumuna ayarlanırsa, MENU düğmesine basarak [Composite Settings] öğesini görüntüleyebilirsiniz.
- **3** Fotoğraf makinesini hazırlamak için deklanşöre bir kez basın.
	- Fotoğraf makinesi hazır olduğunda, monitörde bir mesaj görüntülenir.
- **4** Çekimi başlatmak için deklanşöre basın.
	- Canlı kompozit fotoğrafçılığı başlayacaktır. Standart pozlama aralıklarının her birinde bir kompozit görüntülenir ve ışık izlerini değiştirmenize izin verir.
	- Kompozit çekim sırasında, ekran parlaklığı otomatik olarak değişir.
- **5** Çekimi sonlandırmak için deklanşöre tekrar basın.
	- Maksimum kompozit çekim uzunluğu 3 saattir. Bununla birlikte, kullanılabilir çekim süresi çekim koşullarına ve fotoğraf makinesinin şarj olma durumuna bağlı olarak değişiklik gösterecektir.

## $A$  Dikkat

- Canlı bulb, canlı time ve canlı kompozit fotoğrafçılıkta, kullanılabilir ISO duyarlılık ayarlarıyla ilgili sınırlar söz konusudur.
- Bulb, time veya kompozit fotoğrafçılık kullanarak çekim yaptığınızda fotoğraf makinesinin bulanıklığını azaltmak için, makineyi sağlam bir tripod üzerine yerleştirin ve bir uzaktan kablo kullanın (S. 137).
- Bulb, time ve canlı kompozit fotoğrafçılık sırasında, aşağıdaki fonksiyonların ayarlarıyla ilgili sınırlar söz konusudur.

Ardışık çekim/zamanlayıcılı çekim/gecikmeli çekim/AE taramalı çekim/ görüntü sabitlevici/flas tarama/coklu pozlama\* vb.

\* [Live BULB] veya [Live TIME] öğesi için [Off] dışında bir öğe seçilmelidir (S. 97).

• [Noise Reduct.] kullanımdayken bile, çekim sırasında monitörde gösterilen görüntüdeki parazit belirgin olabilir.

## **Fotoğrafl arda parazit**

Yavaş deklanşör hızlarında, ekranda parazitlenme görüntülenebilir. Bu durum görüntü yakalama cihazında veya görüntü yakalama cihazı harici tahrik devresinde sıcaklığın yükselerek, görüntü yakalama cihazının normalde ışığa maruz kalmayan bölümlerinde akım meydana gelmesine neden olmasından kaynaklanır. Bu durum yüksek sıcaklıktaki ortamda yüksek ISO ayarıyla çekim yapıldığında da ortaya çıkabilir. Bu paraziti azaltmak için, fotoğraf makinesi parazit azaltma fonksiyonunu etkinleştirir.  $\mathbb{R}$  [Noise Reduct.] (S. 96)

# **Video modunun kullanımı** ( $\Omega$ )

Video modu  $\left(\frac{\alpha}{\alpha}\right)$  videoların özel efektlerle çekilmesi için kullanılabilir. Ayrıca, fotoğraf çekimi için mevcut efektler kullanılarak yaratıcı videolar oluşturulabilir. Ayarları seçmek üzere canlı kontrolü kullanın.  $\mathbb{R}$  «Bir filme efektler ekleme» (S. 71) Video kaydı sırasında bir kalıcı görüntü efekti uygulayabilir veya görüntü alanını yakınlaştırabilir veya uzaklaştırabilirsiniz.

# **Bir videoya efektler ekleme [Movie Effect]**

- 1 Mod kadranını  $\Omega$  konumuna getirin.
- **2** Kaydı başlatmak için **@** düğmesine basın.
	- Kaydı sonlandırmak için @ düğmesine tekrar basın.
- **3** Kullanmak istediğiniz efektin ekrandaki simgesine dokunun.

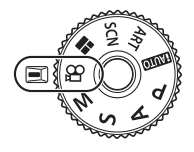

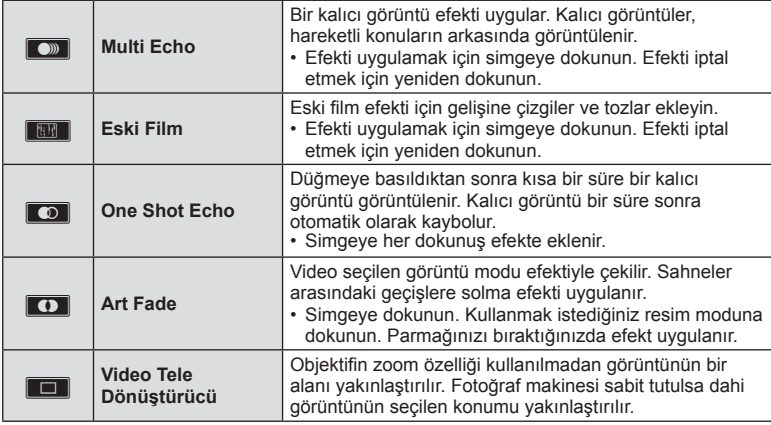

#### **Video Tele Dönüştürücü**

- **1** Zoom çerçevesini görüntülemek için simgeye dokunun.
	- Ekrana dokunarak veya  $\Delta \nabla \langle \mathcal{L} \rangle$  düğmelerini kullanarak zoom çerçevesinin konumunu değiştirebilirsiniz.
	- Zoom çerçevesini orta konuma getirmek için % düğmesine basıp basılı tutun.
- **2** Zoom çerçevesi içerisindeki alanı yakınlaştırmak için **M düğmesine** dokunun veya Fn2 düğmesine basın.
	- Zoom çerçevesine geri dönmek için **N öğesine dokunun veya Fn2** düğmesine basın.
- **3** Zoom çerçevesini iptal edip Video tele-dönüştürücü modundan çıkmak için **o** öğesine dokunun veya % düğmesine basın.

#### y Dikkat

- Kayıt sırasında kare hızı bir miktar düşer.
- Aynı anda 2 efekt birden uygulanamaz.
- SD hız sınıfı 6 veya üzeri bir bellek kartı kullanın. Daha yavaş bir kart kullanılırsa, video kaydı beklenmeyen bir anda sonlanabilir.
- Video kaydı sırasında fotoğraf çekildiğinde, efekt iptal edilir ve fotoğrafa uygulanmaz.
- [e-Portrait], [Diorama] ve [Color Creator] özellikleri Sanatsal Solma ile aynı anda kullanılamaz.
- Dokunma ve düğme işlemlerinin sesi kaydedilebilir.

5<sup>2</sup> Temel islemler

## **Sanat filtrelerinin kullanımı**

- **1** Mod kadranını ART konumuna getirin.
	- Bir sanat filtresi menüsü görüntülenir.  $\Delta \nabla$  düğmelerini kullanarak bir filtre seçin.
	- Vurgulanan öğeyi seçmek ve sanat filtresi menüsünden çıkmak için Q düğmesine basın veya deklanşöre yarım basın.

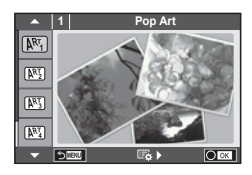

#### ■ Sanat filtresi türleri

- 
- **图 Yumuşak Odak v Dramatik Ton**
- **网 Soluk&Açık Renk Y Key Line**
- **图 Açık Ton** Z Suluboya
- **NET Grenli Film** Grench Film Grenli Film Grench Contract Contract Contract Contract Contract Contract Contract Contract Contract Contract Contract Contract Contract Contract Contract Contract Contract Contract Contract Co
- 
- 
- **INNI** Cross Process
- **阿 Pop Sanat** W **M** Hassas Sepya
	-
	-
	-
	-
- **图 İğne Deliği** H Kısmi Renkli
- **网** Diorama **u ART BKT (Görsel filtre basamaklaması)**
- **2** Fotoğrafı çekin.
	- $\cdot$  Farklı bir ayar seçmek üzere, sanal filtre menüsünü görüntülemek için  $\otimes$  düğmesine basın.

#### **Sanat fi ltresi basamaklama**

Bir fotoğraf çekildiğinde, görüntüler her seçilen sanat filtresi için kaydedilir. Filtreleri seçmek için  $\triangleright$  düğmesine basın.

#### **Görsel efektler**

Sanat filtreleri değiştirilebilir ve efektler eklenebilir. Sanat filtresi menüsünde  $\triangleright$  düğmesine basıldığında ilave seçenekler görüntülenir.

#### **Filtreleri değiştirme**

I seçeneği orijinal filtredir, II ve sonraki seçenekler orijinal filtreyi değiştirmek üzere efektler ekler.

#### **Efektler ekleme\***

Yumuşak odak, iğne deliği, çerçeveler, beyaz kenarlar, yıldız ışığı, filtre, ton, bulanıklık, gölge \* Kullanılabilir efektler seçilen fi ltreye bağlı olarak değişir.

## $\wedge$  Dikkat

- Görüntü kalitesi için o an [RAW] seçilmişse, görüntü kalitesi otomatik olarak [IN+RAW] ayarına getirilir. Görsel filtre sadece JPEG kopyaya uygulanır.
- Konuya bağlı olarak, ton geçişleri pürüzlü, efekt daha az fark edilir ve fotoğraf daha «grenli» olabilir.
- Bazı efektler canlı görüntü modunda veva film kaydı sırasında görülebilir.
- Oynatma, uygulanan filtrelere, efektlere veya film kalitesi ayarlarına bağlı olarak farklılık gösterebilir.

## [Partial Color] kullanımı

Yalnızca seçilen renk tonlarını kaydedin.

- **1** Mod kadranını ART konumuna getirin.
- **2** [Partial Color] öğesini seçin.
- 3 Bir tip veya efekti vurgulayın ve  $\otimes$  düğmesine basın.
	- Ekranda bir renk çemberi görüntülenir.
- **4** Bir renk seçmek için ön veya arka kadranı döndürün. • Efekt, ekranda görünür.
- **5** Fotoğrafı çekin.

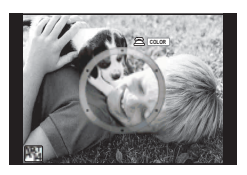

## **Sahne modunda çekme**

- **1** Mod kadranını SCN konumuna çevirin.
	- Sahne menüsü görüntülenir.  $\Delta \nabla$  düğmelerini kullanarak bir sahne seçin.
	- Sahne menüsü ekranında, sahne modunun ayrıntılarını fotoğraf makinesi monitöründe görüntülemek için  $\triangleright$ düğmesine basın.
	- Vurgulanan seçeneği seçmek ve sahne menüsünden çıkmak için Q düğmesine basın veya deklanşöre yarım basın.

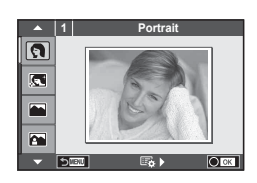

#### ■ Sahne modlarının türleri

- 
- 
- 
- **Manzara+Portre** T Doküman
- 
- 
- **R** Gece Cekimi **g Sahil & Kar**
- 
- 
- 
- 
- name DIS Modu J Panne and Roman and Roman and Roman and Roman and Roman and Roman and Roman and Roman and Roman
- **JE** Makro
- O Portre **R** Doğa Makro
- **P** e-Portre **D** Mum Işiği
	- Manzara **R Günbatımı** 
		-
- $\boxtimes$  Spor  $\boxtimes$  Panorama (S. 47)
- **i Yıldız Işığı** ( Havai Fişek
	-
- U Gece+Portre f n Balık Gözü Efekti
- **। हिल** Çocuklar w n Geniş Açı
- $\boxed{H}$  Aydinlik  $\boxed{C_0}$   $\boxed{C_1}$  Makro
- **I Karanlık** T 3D Fotoğraf
	-

- **2** Fotoğrafı çekin.
	- $\cdot$  Farklı bir ayar seçmek üzere, sahne menüsünü görüntülemek için  $\otimes$  düğmesine basın.

# **M** Notlar

- Fotoğraf makinesi, hareketli bir özneyi izlemek üzere sağa sola çevrilirken, [Panning] özelliği, hareketi algılar ve en iyi sonuçlar için deklanşör hızını sınırlandırır. Öznenizin geçtiği arkaplanı akıyormuş gibi gösteren, hareketli nesne fotoğrafları için kullanın.
- [Panning] modundayken fotoğraf makinesi, sağa sola hareket algılandıysa  $\mathbb{F}_2$ , algılanmadıysa <a>B işaretini görüntüler.

## $A$  Dikkat

- [e-Portrait] modunda iki fotoğraf kaydedilir: bir adet değiştirilmemiş fotoğraf ve de [e-Portrait] efektlerinin uygulandığı ikinci bir fotoğraf. Kayıt bir miktar zaman alabilir. Ayrıca, görüntü kalitesi modu [RAW] ise, görüntü RAW+JPEG formatında kaydedilir.
- [e-Portrait], [Hand-Held Starlight], [Panorama] veya [3D Photo] modunda video kaydedilemez.
- [Hand-Held Starlight] öğesinde, 8 kare tek seferde çekilir ve sonra birleştirilir. Görüntü kalitesi modu [RAW] ise, bir JPEG görüntü ilk RAW görüntü ile birleştirilir ve RAW+JPEG formatında kaydedilir.
- [3D Photo] özelliği şu sınırlamalara tabidir. [3D Photo] özelliği yalnızca bir 3D objektifle kullanılabilir. Fotoğraf makinesinin ekranı görüntülerin 3D olarak oynatılması için kullanılamaz. Bunun için 3D görüntüleme özelliğine sahip bir cihaz kullanın. Odak kilitlenir. Ayrıca, flaş ve zamanlayıcı da kullanılamaz. Görüntü boyutu 1920 × 1080 olarak sabittir. RAW fotoğraf çekilemez. Kare kapsamı %100 değildir.

TR 47

- Görüntü sabitleme düğmesine sahip bir objektif kullanıyorsanız, [Panning] modunu kullanırken görüntü sabitleyiciyi kapatın.
- Parlak ışıklı sahnelerde istenilen sonuçlar alınamayabilir. Piyasada satılan bir ND filtresi, efekti artırabilir.
- $\bar{p}$  Fisheve Effectl,  $\bar{p}$  Wide-Angle] ve  $\bar{p}$  Macrol secenekleri opsiyonel dönüştürücü lenslerle kullanım içindir.

#### **Panorama fotoğraf çekimi**

Birlikte verilen bilgisayar yazılımını kurduysanız, bir panorama oluşturmak üzere fotoğrafları birleştirmek için bu yazılımı kullanabilirsiniz.  $\mathbb{R}$  «Fotoğraf makinesini bilgisayara ve akıllı telefona bağlama» (S. 120)

- **1** Mod kadranını SCN konumuna çevirin.
- **2** [Panorama] seçeneğini seçin ve % düğmesine basın.
- **3** Pan yönünü seçmek için,  $\Delta \nabla \langle \rangle$  düğmelerini kullanın.
- **4** Çekimi kadrajlama kılavuzlarını kullanarak bir fotoğraf çekin.
	- Odak, pozlama ve diğer ayarlar ilk karenin değerlerine sabitlenir.
- **5** Kılavuzlar bir önceki resimle üst üste binecek şekilde kadrajlayarak kalan fotoğrafları çekin.

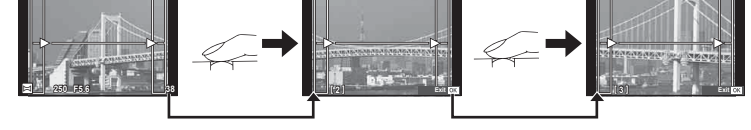

- Bir panorama en fazla 10 fotoğraf içerebilir. Onuncu kareden sonra bir uyarı göstergesi (咖) görüntülenir.
- **6** Son kareyi çektikten sonra diziyi sonlandırmak için  $\otimes$  düğmesine basın.

## $\wedge$  Dikkat

• Panorama çekimi sırasında, konum ayarı için çekilen önceki fotoğraf görüntülenmez. Çerçevelerden ya da fotoğraflarda ekran üstünde görüntülenen diğer işaretlerden yararlanarak, kompozisyonunuzu, üst üste binen fotoğrafların kenarları cerceveler içerisinde örtüşecek şekilde oluşturun.

# **K** Notlar

 $\cdot$  İlk kareyi çekmeden önce  $\otimes$  düğmesine basılırsa, sahne modu seçim menüsü görüntülenir. Çekim sırasında Q düğmesine basılırsa, panorama çekimi dizisini sona erdirir ve bir sonrakine geçmenize olanak tanır.

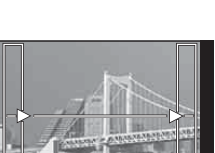

M **250 F5.6 38**

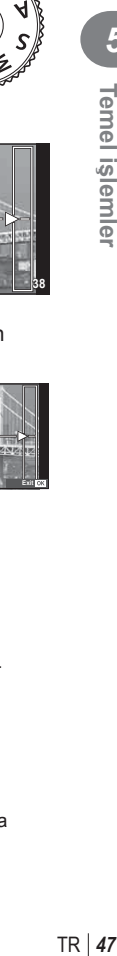

*5*

## **PHOTO STORY Kullanma**

- 1 Mod kadranını | konumuna döndürün.
	- Bir PHOTO STORY menüsü görüntülenir.

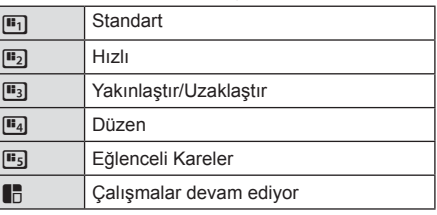

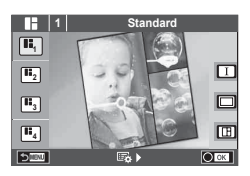

- **2** PHOTO STORY'nin temasını seçmek için  $\Delta \nabla$  düğmelerini kullanın.
	- Her tema için farklı efektler, kare sayısı ve en-boy oranını seçebilirsiniz. Görüntülerin en-boy oranını, bölme desenini ve kare efektini ayrı ayrı değiştirebilirsiniz.

#### **Türler arasında değiştirme**

 $\triangleright$  düğmesine basın ve ardından bir çeşit seçmek için  $\Delta \triangledown$  düğmelerine basın.

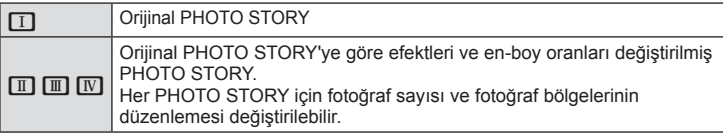

- Her türde kare rengini ve kareyi çevreleyen efekti değiştirebilirsiniz.
- Her tema ve tür, farklı bir PHOTO STORY sağlar.
- **3** Ayarlar tamamlandıktan sonra % düğmesine basın.
	- Monitör PHOTO STORY ekranına geçer.
	- Geçerli karenin konusu, canlı görüntüde görüntülenir.
	- Maskelenmiş çerçevelerden herhangi birine dokunarak maskelenmiş çerçevenin geçerli çerçeve olmasını sağlayın.
	- Temayı değiştirmek için MENU düğmesine basın.
- **4** Birinci kare için bir fotoğraf çekin.
	- Çektiğiniz fotoğraf ilk çerçevede görüntülenir.
	- Tüm kareler çekmeden önce çıkmak için MENU düğmesine basın ve bir kaydetme seçeneği seçin.

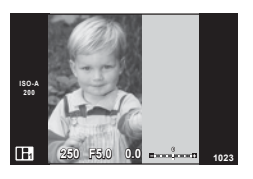

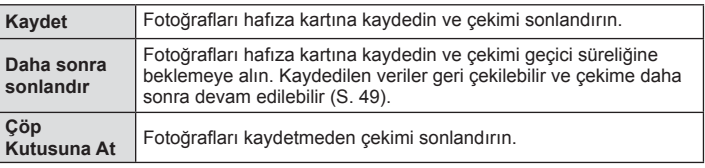

- **5** Sonraki kare için bir fotoğraf çekin.
	- Sonraki kare için konuyu görüntüleyin ve çekin.
	- Bir önceki karedeki fotoğrafı iptal etmek için  $\overline{w}$ düğmesine basın ve yeniden fotoğraf çekin.
	- İçindeki fotoğrafı iptal etmek için herhangi bir kareye dokunun ve yeniden fotoğraf çekin. Kareye dokunun, ardından O düğmesine dokunun. **<sup>1</sup> F5.0 0.0**

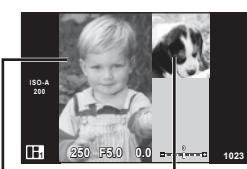

Çekilen fotoğraf

Sonraki kare (Canlı görüntü ekranı)

- **6** Tüm kareleri çektikten sonra fotoğrafı kaydetmek için  $\otimes$  düğmesine basın.
	- MENU düğmesine bastığınızda, diğer temaları seçebilirsiniz.

## Ara verilen PHOTO STORY's devam etme

- 1 Mod kadranını **| konumuna döndürün.**
- **2**  $\Box$  seçimi yapmak için  $\triangle \triangledown$  düğmelerini kullanın.
	- Kaydedilen PHOTO STORY verileri, küçük resim listesiyle görüntülenir.
	- Ara verilen hikayeler,  $\blacksquare$  simgesiyle belirtilir.
- **3** Ok tuşları takımını kullanarak devam etmek istediğiniz bir hikayeyi vurgulayın ve  $\infty$ düğmesine basın.
	- Çekim kaldığınız yerden devam eder.

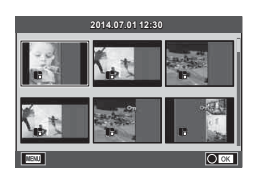

# **X** Notlar

• Bir PHOTO STORY çekimi esnasında, aşağıdaki işlemler kullanılabilir. Pozlama telafisi/Program kaydırma/Flaşlı çekim (temanın [Speed] olması hariç)/ Canlı kontrol ayarları

TR **49 Temel işlemler** 5<sup>2</sup> Temel islemler

## $A$  Dikkat

- Çekim esnasında fotoğraf makinesi kapatılırsa, o ana kadarki tüm fotoğraf verileri iptal edilir ve hafıza kartına hiçbir şey kaydedilmez.
- Görüntü kalitesi için o an [RAW] seçilmişse, görüntü kalitesi otomatik olarak [IN+RAW] ayarına getirilir. PHOTO STORY fotoğrafı JPEG olarak, karelerdeki fotoğraflar RAW olarak kaydedilir. RAW fotoğraflar [4:3] olarak kaydedilir.
- [AF Mode] ayarı [S-AF], [MF] ve [S-AF+MF] olarak yapılabilir. Ayrıca AF hedefi, tek bir orta noktaya sabitlenir.
- Ölçüm modu, dijital ESP ölçüm olarak sabitlenir.
- Aşağıdaki işlemler PHOTO STORY modunda kullanılamaz. Video/Ardışık çekim ([Speed] teması olduğu zaman hariç)/Zamanlayıcı/INFO ekranı/ Yüz önceliği AF/Dijital Tele dönüştürücü/Fotoğraf modu
- Aşağıdaki düğme işlemleri devre dışı bırakılır.

## Fn1/Fn2/INFO vs.

• Bir PHOTO STORY çekimi esnasında, fotoğraf makinesi uyku moduna girmez. Çekime ara verdiğiniz zaman, fotoğraf makinesi kalan kareler için hafıza kartında yer ayıracaktır.

# **Sıkça kullanılan çekim seçenekleri**

## Pozlamaya müdahale etme (pozlama telafisi)

Pozlama telafisini seçmek için ön kadranı çevirin. Resimleri daha parlak yapmak için pozitif («+») değerleri; daha karanlık yapmak için ise negatif («-») değerleri seçin. Pozlama ±5,0EV aralığında ayarlanabilir.

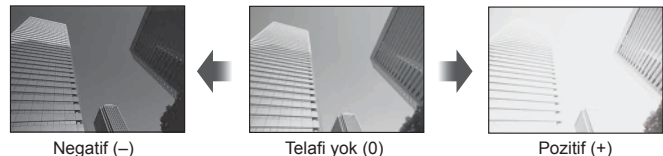

## $\wedge$  Dikkat

- Pozlama telafisi  $R_{\rm W}$  M ve SCN modlarında kullanılamaz.
- Vizör ve canlı görüntü ekranı yalnızca ±3,0EV'e dönüştürülebilir. Pozlama ±3,0EV'i aşarsa, pozlama çubuğu yanıp sönmeye başlar.
- Videolar, ±3,0EV'e kadar bir aralıkta düzeltilebilir.

## **Vurgu ve gölge parlaklığının değiştirilmesi**

 Çoklu fonksiyon düğmesi [Highlight&Shadow Control] olarak ayarlandığında, Fn2 düğmesine bastığınızda bir ayar ekranı görüntülenir. Arka kadranı kullanarak gölgeyi, ön kadranı kullanarak vurguyu ayarlayın.

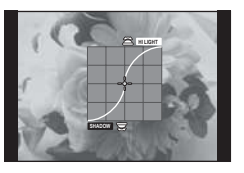

## **Pozlamanın kilitlenmesi (AE Kilidi)**

AEL/AFL düğmesine basarak yalnızca pozlamayı kilitleyebilirsinz. Bunu, odağı ve pozlamayı ayrı ayrı ayarlamak istediğinizde veya aynı pozlamada birkaç fotoğraf çekmek istediğinizde kullanın.

- AEL/AFL düğmesine bir kez basarsanız, pozlama kilitlenir ve AEL öğesi görüntülenir.  $\mathbb{R}$  [AEL/AFL] (S. 102)
- AE Kilidini açmak için AEL/AFL düğmesine tekrar basın.

#### $\wedge$  Dikkat

• Mod kadranını, **MENU** düğmesini veya  $\otimes$  düğmesini kullanırsanız kilit açılır.

# **Bir fl aş kullanma (fl aşlı fotoğrafçılık)**

Flaş gerektiğinde manüel olarak ayarlanabilir. Flaş, çeşitli çekim koşullarında flaşlı fotoğrafçılık için kullanılabilir.

- **1** Flaşı fotoğraf makinesine takın ve ışık yayma ünitesini kaldırın.
	- **I**S «Flaş ünitesini takma» (S. 15)

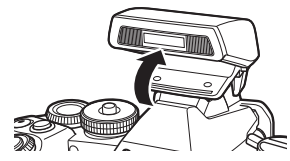

2 <sup>o</sup> düğmesine basın ve flaş modunu seçin.

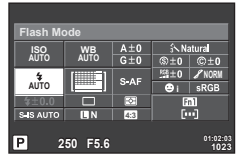

Vizör kullanarak fotoğraf çekerken

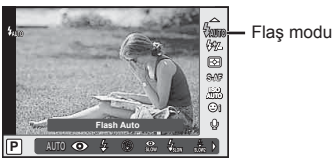

Canlı görünüm kullanılarak çekim

- **3** Arka kadranı kullanarak bir ayar seçin ve  $\otimes$  düğmesine basın.
	- Kullanılabilecek seçenekler ve bunların görüntülenme sırası çekim moduna göre değişir.  $\mathbb{R}$  «Çekim modu ile ayarlanabilen flaş modları» (S. 53)

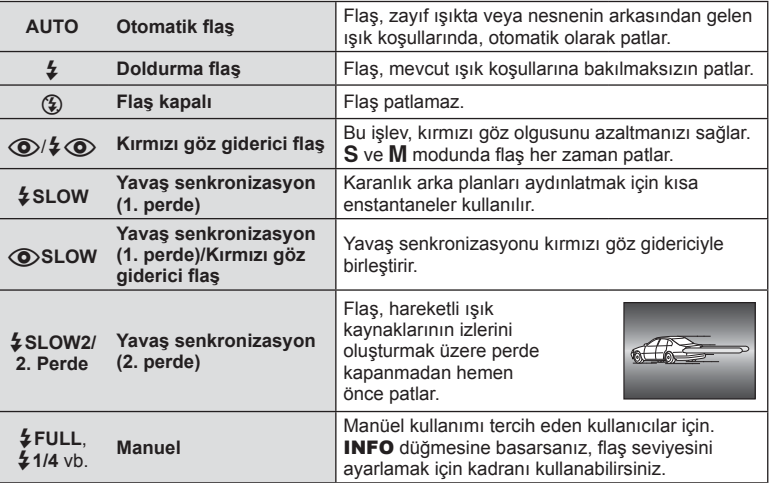

**4** Deklanşöre tam basın.

# TR **53 Temel işlemler** *5*

## $A$  Dikkat

- $[①$ / $\frac{1}{4}$  ( $\odot$ ) (Red-eye reduction flash)] modunda, ön flaslardan sonra, perdenin açılmasından önce yaklaşık 1 saniye geçer. Çekim tamamlanıncaya kadar fotoğraf makinesini oynatmayın.
- $\overline{[{\mathbb Q}]}$   $\oint {\mathbb Q}$  (Red-eye reduction flash)] bazı çekim koşullarında etkili bir şekilde çalışmayabilir.
- Flaş patladığında, deklanşör hızı 1/320 san. veya uzun bir süreye ayarlanır. Bir konuyu parlak bir arka plan önünde doldurma flası ile çekerken, arka plan fazla pozlanabilir.

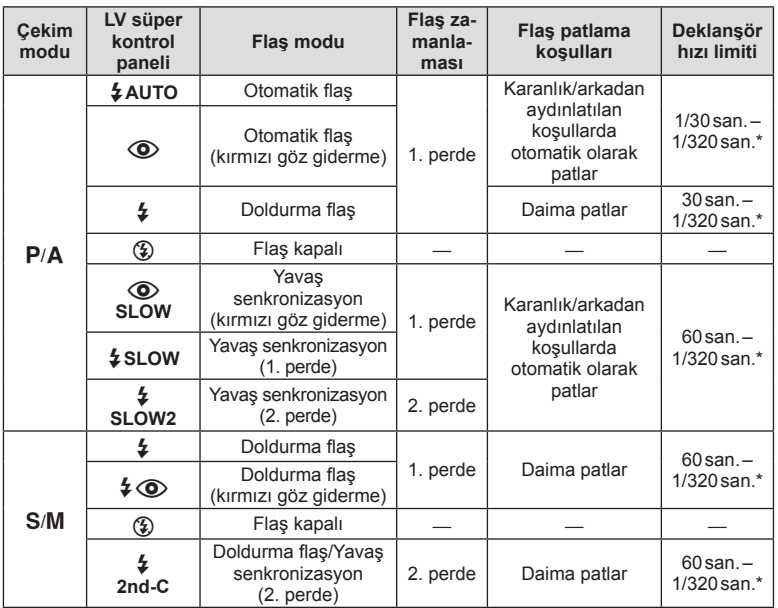

#### **Çekim modu ile ayarlanabilen fl aş modları**

 $\cdot$   $\sharp$  AUTO,  $\circledast$  *HNIO* modunda ayarlanabilir.

\* 1/250 san. (ayrı olarak satılan harici flaş ünitesi kullanılıyorsa)

#### **Asgari menzil**

Objektif, fotoğraf makinesi yakın konuların üzerine gölge düşürerek kenar ve köşelerin karanlık çıkmasına veya asgari çıkışta bile aşırı parlaklığa yol açabilir.

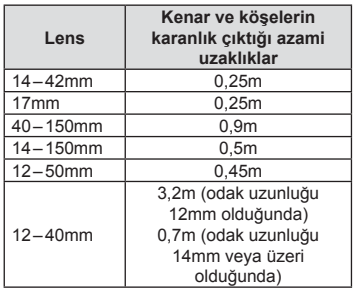

• Harici flas üniteler köse kararmalarının önlenmesi için kullanılabilir. Fotoğrafların asırı pozlanmasını önlemek için, A veya M modunu seçin ve yüksek bir f sayısı seçimi yapın veya ISO duyarlılığını düşürün.

# **Bir odaklama hedefinin seçimi (AF Alanı)**

Otomatik odaklama için 81 otomatik odaklama hedefinden hangisinin kullanılacağını seçin.

- **1** AF hedeflerini görüntülemek için ok tuşları takımına veya Fn1 düğmesine basın.
- **2** AF konumunu seçmek için kadranı döndürün.
	- İmleci ekranın dışına çıkarttığınızda «Tüm hedefler» moduna geri dönülür.

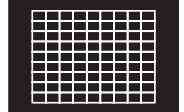

Fotoğraf makinesi, odaklama hedeflerinin tamamı arasından otomatik olarak seçim yapar.

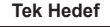

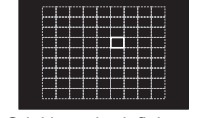

Odaklama hedefini manüel olarak seçin.

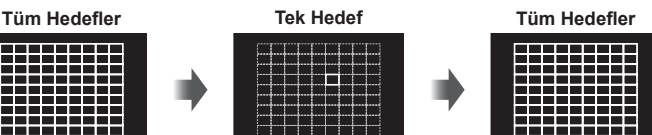

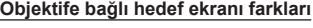

Hedef ekranı, kullandığınız objektife bağlı olarak değişiklik gösterir. Bir Micro Four Thirds sistemi objektifi kullanırken, 81 AF hedefi görüntülenecektir.

Bir Four Thirds sistemi objektifi kullanırken, 37 AF hedefi görüntülenecektir.

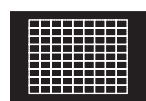

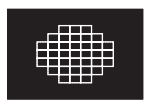

# **AF hedefini ayarlama**

Hedef seçim yöntemini ve hedef boyutunu değiştirebilirsiniz. Ayrıca Yüz önceliği AF'yi de seçebilirsiniz (S. 55).

**1** AF hedef seçimi esnasında **INFO** düğmesine basın ve  $\Delta \nabla$  düğmelerini kullanarak bir seçim yöntemi belirleyin.

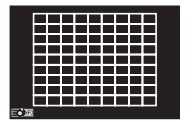

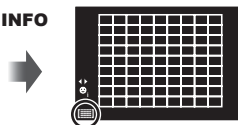

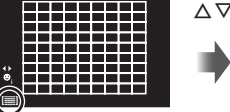

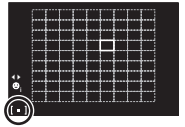

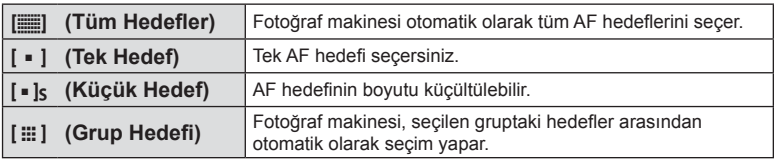

## **∧ Dikkat**

• Video çekerken «Tek Hedef» özelliğine geri döner.

# **Yüz önceliği AF/gözbebeği tanıma AF**

Fotoğraf makinesi yüzleri algılar ve de odak ve dijital ESP'yi ayarlar.

- 1 AF hedefini görüntülemek için Fn1 düğmesine basın.
- 2 **INFO** düğmesine basın.
	- AF hedefi seçim yöntemini değiştirebilirsiniz.
- **3** Bir ayar seçmek için  $\triangleleft$  düğmelerini kullanın ve  $\circledcirc$  düğmesine basın.

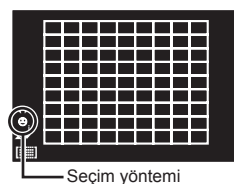

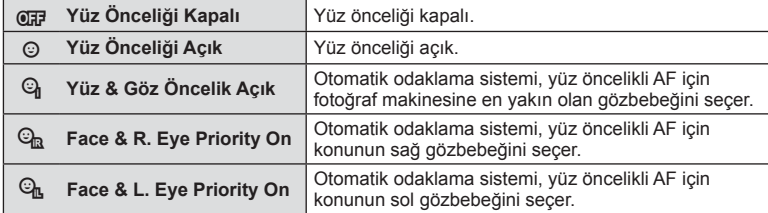

- **4** Fotoğraf makinesini konunuza doğrultun.
	- Vizör kullanarak fotoğraf çekerken, vizörden bakın.
	- Bir yüz algılandığında bir beyaz kenarlıkla işaretlenir.
- **5** Odaklamak için deklanşöre yarım basın.
	- Fotoğraf makinesi beyaz kenarlıkla gösterilen yüze odaklama yaptığında, kenarlığın rengi yeşile döner.
	- Fotoğraf makinesi konunun gözünü algılayabilirse, seçilen gözün üzerinde bir yeşil çerçeve görüntülenir. (gözbebeği algılama AF)

**6** Fotoğrafı çekmek için deklanşöre tam basın.

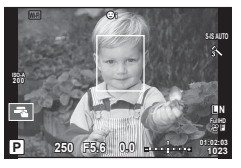

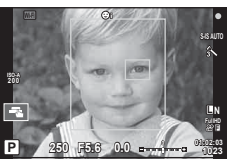

## $\wedge$  Dikkat

- Yüz önceliği, sıralı çekim sırasında çekilen her sıranın ilk karesine uygulanır.
- AF modu için [C-AF] seçimi yapıldığında, gözbebeği algılama AF özelliği kullanılamaz.
- Konuya ve sanat filtresi ayarına bağlı olarak, fotoğraf makinesi yüzü doğru şekilde algılayamayabilir.
- [ $\blacksquare$  (Digital ESP metering)] konumuna ayarlanırsa, ölçüm yüzlere öncelik verilerek gerçekleştirilir.
- Bir Four Thirds sistemi objektifi kullanırken, bir yüz tanınsa bile, AF alanının dışındaysa yüz önceliği AF çalışmayacaktır.

# **K** Notlar

• Yüz önceliği [MF] modunda da kullanılabilir. Fotoğraf makinesi tarafından tanınan yüzler beyaz kenarlıklarla işaretlenir.

## **Zoom çerçevesi AF/zoom AF**

Odağı ayarlarken karenin bir bölümünü yakınlaştırabilirsiniz. Bir yüksek zoom oranının seçilmesi, normalde AF hedefi tarafından kapsanan alandan daha küçük bir alana odaklama yapmak üzere otomatik odaklamanın kullanılmasını sağlar. Odak hedefini daha hassas da konumlandırabilirsiniz.

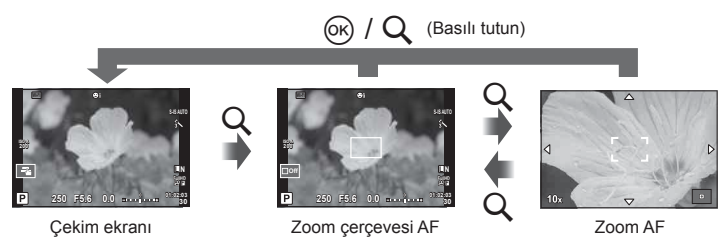

- **1** [Button Function] (S. 103) öğesini kullanarak, düğmelerden birine önceden [U] fonksiyonunu atayın.
	- $\cdot$   $\mathsf{Q}$  düğmesi de çoklu fonksiyon düğmesi olarak ayarlanabilir.
- **2** Zoom çerçevesini görüntülemek için Q düğmesine basın.
	- Düğmeye basmadan hemen önce otomatik odaklama kullanılarak odaklama yapıldıysa, zoom çerçevesi o anki odaklama konumunda görüntülenir.
	- Zoom çerçevesini konumlandırmak için  $\Delta \nabla \langle \mathbf{I} \rangle$  düğmelerini kullanın.
	- INFO düğmesine basın ve zoom oranını seçmek için  $\Delta \nabla$  düğmelerini kullanın. (×3, ×5, ×7, ×10, ×14).
- **3** Zoom çerçevesine zoom yapmak için Q düğmesine tekrar basın.
	- Zoom çerçevesini konumlandırmak için  $\Delta \nabla \langle \mathcal{D} \rangle$  düğmelerini kullanın.
	- Zoom oranını seçmek için kadranı çevirin.
- **4** Otomatik odaklamayı başlatmak için deklanşöre yarım basın.
	- Fotoğraf makinesi, ekranın ortasındaki karede bulunan konuyu kullanarak odaklanır. Odak konumunu, ekrana dokunarak değiştirebilirsiniz.

# **Motlar**

• Ayrıca, zoom çerçevesini dokunmatik ekran işlemlerini kullanarak da görüntüleyebilir ve hareket ettirebilirsiniz.

## $\wedge$  Dikkat

- Zoom sadece monitörde görülebilirdir ve çekilen fotoğraflar üzerinde herhangi bir etkisi yoktur.
- Bir Four Thirds sistem lensi kullanılıyorsa AF, zoom ekranı sırasında çalışmaz.

## **Sürekli çekim/zamanlayıcının kullanılması**

Seri olarak fotoğraf çekmek için deklanşörü tam basılı tutun. Alternatif olarak, zamanlayıcıyı kullanarak da seri fotoğraf çekebilirsiniz.

- **1** Mandalı 1 pozisyonuna ayarlayın ve seçme öğelerini görüntülemek için  $\Box_{ii}$  $\Diamond$ HDR düğmesine basın.
- **2** Arka kadranı döndürün ve bir öğe seçin.

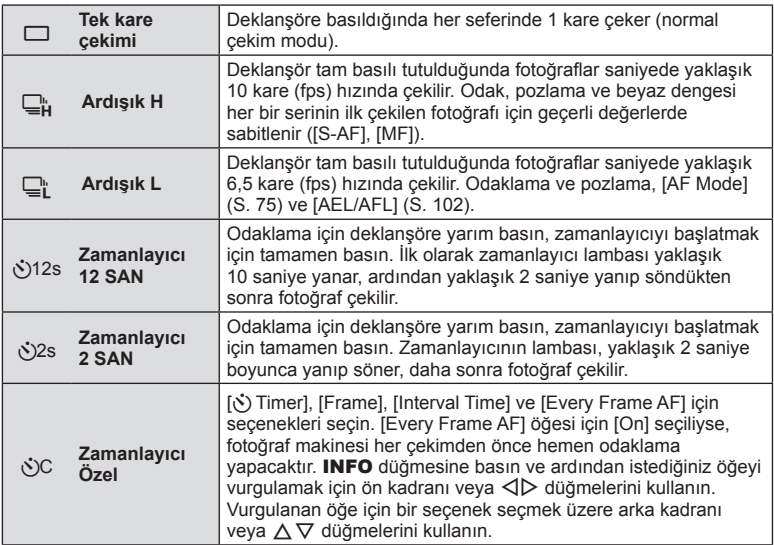

# **K** Notlar

• Etkinleştirilen zamanlayıcıyı iptal etmek için,  $\Box$ i $\Diamond$ )HDR düğmesine basın.

## $\wedge$  Dikkat

- $\Box$ <sub>i</sub> kullanırken, çekim sırasında hiçbir onaylama görüntüsü görünmez. Görüntü, çekim bittikten sonra yeniden gösterilir.  $\Box^{\!\!+}_{\mathbf{H}}$  kullanırken, hemen öncesinde çekilen görüntü gösterilir.
- Ardışık çekim hızı, kullandığınız objektife ve zoom objektifin odağına göre değişir.
- Ardışık çekim esnasında pil gücünün zayıf olması nedeniyle pil kontrol lambası yanıp sönerse, fotoğraf makinesi çekimi durdurur ve çektiğiniz fotoğrafları karta kaydetmeye başlar. Fotoğraf makinesi, kalan pil gücüne bağlı olarak tüm fotoğrafl arı karta kaydetmeyi başaramayabilir.
- Kendi-kendine çekim için fotoğraf makinesini güvenli bir şekilde bir tripod üzerine yerleştirin.
- Zamanlayıcıyı kullanırken deklanşöre yarım basmak üzere fotoğraf makinesinin önünde duruyorsanız, fotoğraf makinesi bulanık çıkabilir.

## **Rengi ayarlama (beyaz dengesi)**

Beyaz dengesi (WB) fotoğraf makinesinin kaydettiği beyaz nesnelerin beyaz olarak gözükmesini sağlar. Çoğu durum için [AUTO] seçeneği uygundur, ancak [AUTO] seçeneğinin istenen değeri sağlamakta başarısız olduğu durumlarda veya fotoğraflarınıza bilerek farklı renkler katmak istediğinizde, ışık kaynağına göre diğer değerler seçilebilir.

**1** Mandalı 2 konumuna ayarlayın ve öğeleri seçmek için arka kadranı döndürün.

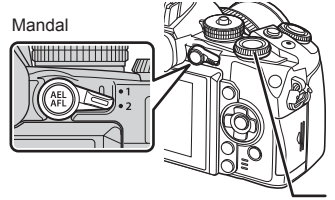

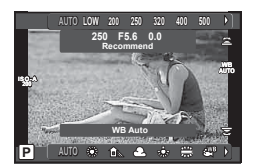

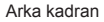

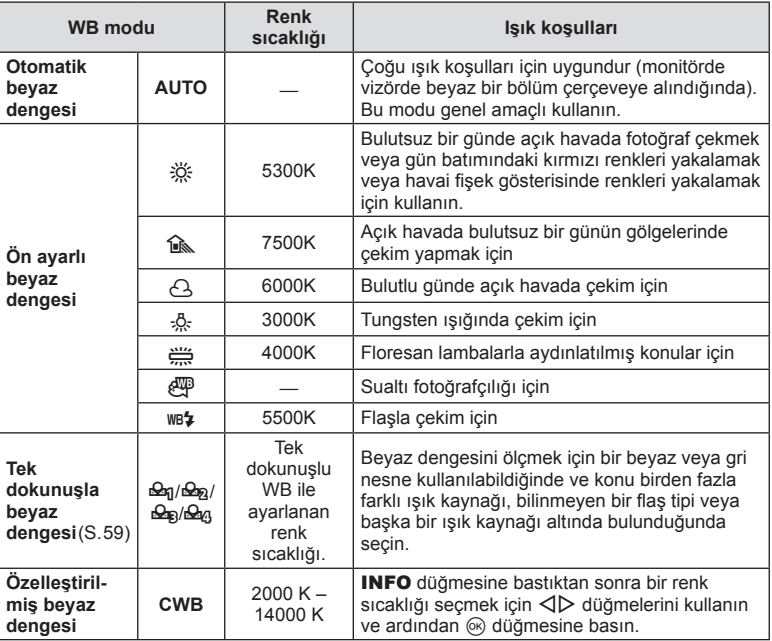

#### **Tek dokunuşla beyaz dengesi**

Nihai fotoğrafta kullanılacak olan ışığın altında bir parça beyaz kağıt veya başka bir beyaz nesneyi çerçeveleyerek beyaz dengesini ölçün. Bu olanak, bir nesneyi hem doğal ışık altında hem de farklı renk sıcaklıklarına sahip çeşitli ışık kaynakları altında çekerken kullanışlıdır.

- **1** Beyaz veya gri gibi nötr renkli bir kağıt hazırlayın.
	- Nesneyi, ekranı tam dolduracak ve üzerine gölge düşmeyecek biçimde seçin.
- **2** © (tek dokunuşla beyaz dengesi) düğmesine basarken fotoğraf çekin.
	- Beyaz dengesi seçenekleri ekranından  $\mathfrak{a}_1$ ,  $\mathfrak{a}_2$ ,  $\mathfrak{a}_3$  veya  $\mathfrak{a}_4$  öğelerini seçtikten ve ardından INFO düğmesine bastıktan sonra da fotoğraf çekebilirsiniz.
- **3**  $\mathbb{P}_q$ **,**  $\mathbb{P}_q$ **,**  $\mathbb{P}_q$  veya  $\mathbb{P}_q$  arasından seçim yapın ve kaydedin.
	- Beyaz dengesi menüsünde zaten seçiliyse, [Yes] öğesini seçin ve @ düğmesine basın.
	- Yeni değer önceden ayarlanmış bir beyaz dengesi seçeneği olarak kaydedilir.
	- Yeni değer, tek dokunuşla beyaz dengesi yeniden ölçülünceye kadar bellekte tutulur. Gücün kapatılması bu verinin silinmesine neden olmaz.

# $\hat{\mathcal{D}}$  ipuçları

• Konu çok parlak, çok karanlık veya görülebilir bir şekilde farklı renklere sahipse, [WB NG Retry] mesajı görüntülenir ve herhangi bir değer kaydedilmez. Sorunu giderin ve işlemi 1. adımdan itibaren tekrarlayın.

## **ISO duyarlılığı**

ISO duyarlılığını artırmak paraziti (grenleri) artırır, ancak ışığın az olduğu yerlerde fotoğraf çekmeyi mümkün kılar. Çoğu durumda önerilen ayar [AUTO] ayarıdır. Bu ayar ISO 200 değerinden başlar (parazit ile dinamik aralığı arasında denge kuran bir değerdir) ve ardından ISO duyarlılığını çekim koşullarına göre ayarlar.

**1** Mandalı 2 konumuna ayarlayın ve öğeleri seçmek için ön kadranı döndürün.

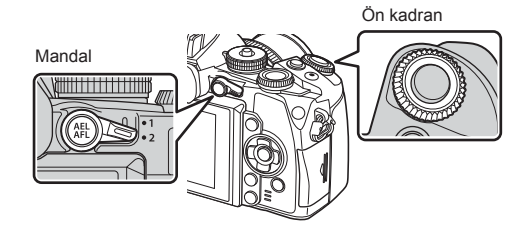

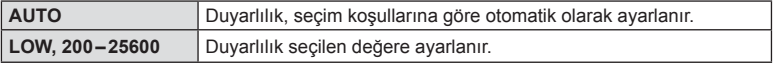

# **Kontrol rengi (Renk Oluşturucu)**

Vizörden bakarken öznenin rengini ayarlayabilirsiniz. Bo fonksiyonu, çoklu fonksiyon düğmesiyle seçerek kullanın.

Çok fonksiyonlu düğmeyi önceden  $\circledS$  (Renk Oluşturucu) olarak ayarlayın (S. 23).

- **1** Vizörden bakarken, Fn2 düğmesine basın.
	- Vizörde bir seçenekler ekranı görüntülenecek.

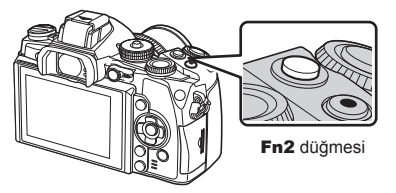

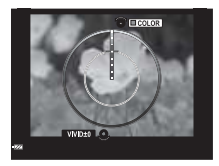

- **2** Arka kadranı kullanarak doygunluğu ve ön kadranı kullanarak tonu ayarlayın.
	- Değişiklikleri iptal etmek için @ düğmesini basılı tutun.
	- Ayarları değiştirmeden Renk Oluşturucu'dan çıkmak için MENU düğmesine basın.
- **3** Değişiklikleri kaydetmek için @ düğmesine basın.
	- Ayarlar, fotoğraf modunun  $\circledcirc$  (Renk Oluşturucu) öğesinde kaydedilir (S. 70).

## $\wedge$  Dikkat

- Beyaz dengesi OTOMATİK olarak belirlendi.
- Görüntü kalitesi modu [RAW] konumuna ayarlıyken, görüntü RAW+JPEG olarak kaydedilir.

# **HDR fotoğrafçılığı**

Fotoğraf makinesi birkaç fotoğraf çeker ve onları otomatik olarak bir HDR fotoğrafına birleştirir. Birkaç fotoğraf çekebililr ve bir bilgisayar üzerinde HDR görüntülemesi uygulayabilirsiniz (HDR tarama fotoğrafçılığı). Pozlama telafisi  $P$ , A ve S modlarında [HDR1] ve [HDR2] ile kullanılabilir. M modundayken, pozlama HDR fotoğrafçılığı için istenilen şekilde ayarlanabilir.

- **1** Mandalı 1 pozisyonuna ayarlayın ve seçme öğelerini görüntülemek için **J**olin düğmesine basın.
	- Ekranda bir menü görüntülenir.

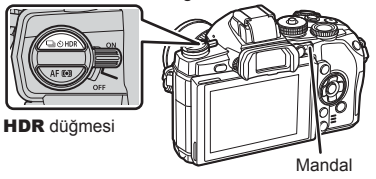

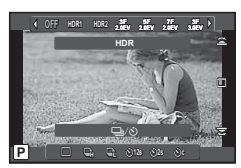

Canlı görünüm kullanılarak fotoğraf çekerken

## **2** Bir ayar seçmek için ön kadranı döndürün.

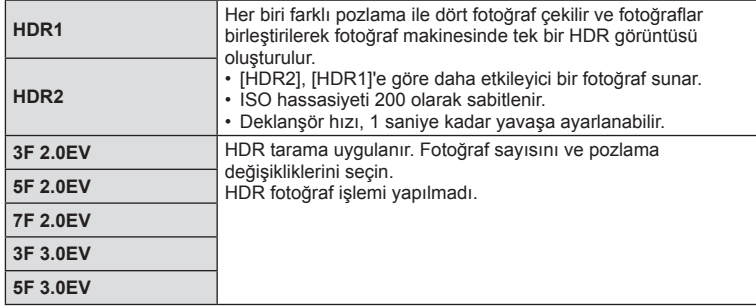

#### **3** Fotoğrafı çekin.

- Deklanşöre bastığınızda, fotoğraf makinesi otomatik olarak seçili sayıda fotoğraf çekecektir.
- Fotoğraf çekerken, monitörde veya vizörde kolayca oluşturulmuş bir fotoğraf görünecektir.

## $\wedge$  Dikkat

- Daha düşük deklanşör hızıyla çekerseniz, daha fazla göze batan parazitler oluşabilir.
- Fotoğraf makinesini bir tripoda veya başka bir sabitleyiciye takın ve ardından çekim yapın.
- Fotoğraf çekerken monitörde veya vizörde görünen fotoğraf, işlenmiş HDR fotoğrafından farklı olacaktır.
- [HDR1] ve [HDR2] durumunda, işlenmiş HDR fotoğrafı, JPEG dosyası olarak kaydedilecektir. Görüntü kalitesi modu [RAW] konumuna ayarlıyken, görüntü RAW+JPEG olarak kaydedilir. RAW formatında kaydedilen tek fotoğraf, uygun pozlamalı fotoğraftır.
- [HDR1]/[HDR2] olarak ayarlandıysa, fotoğraf modu [Natural] olarak belirlenir ve renk ayarı [sRGB] olarak ayarlanır. [Full-time AF] öğesi çalışmaz.
- HDR fotoğrafçılığı ile birlikte flaslı fotoğrafçılık, tarama, çoklu pozlama ve hızlandırılmış çekim aynı anda kullanılamaz.

# **Oynatma sırasında görüntülenen bilgi ekranı**

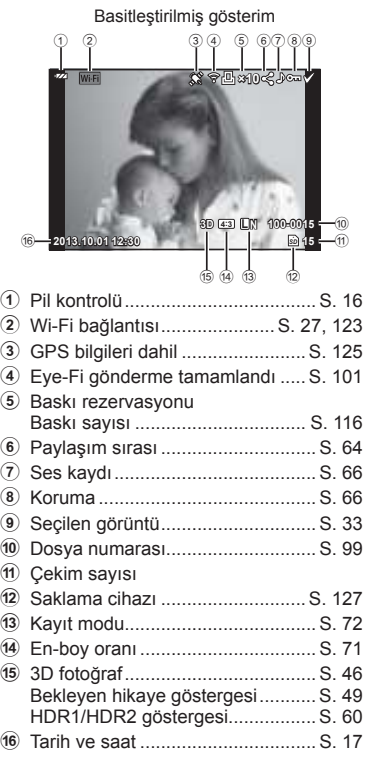

 **Oynatma görüntüsü bilgisi**

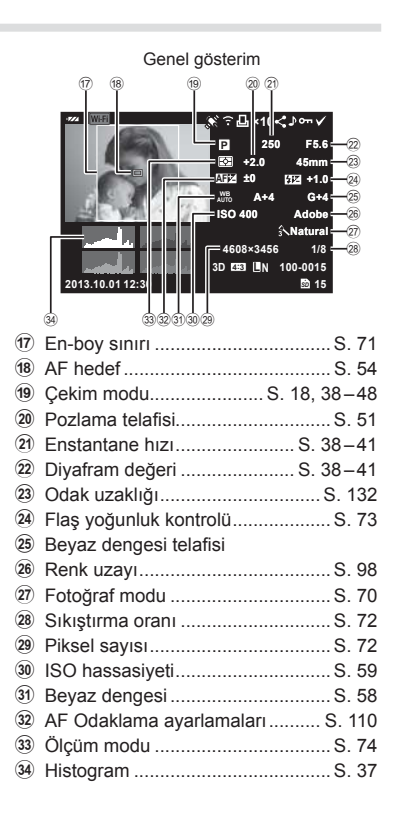

# **Bilgi ekranını değiştirme**

Oynatma sırasında **INFO** düğmesini kullanarak ekranda görüntülenen bilgileri değiştirebilirsiniz.

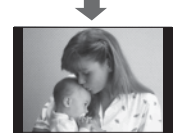

Yalnızca görüntü

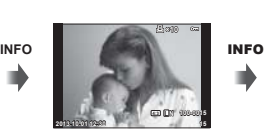

Basitleştirilmiş gösterim

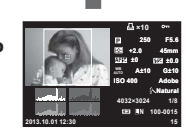

INFO

Genel gösterim

# **Oynatma sırasında bilgi ekranı yöntemini değiştirme**

Fotoğrafları tam kare görmek için  $\blacktriangleright$  düğmesine basın. Çekim moduna geri dönmek için deklanşöre yarım basın.

## **İndeks ekranı/takvim ekranı**

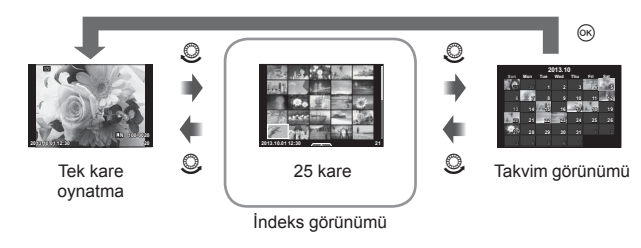

## **Oynatma zoom'u (yakın plan oynatma)**

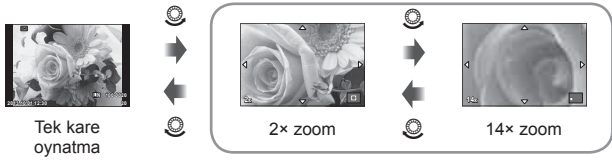

yakın plan görüntüleme

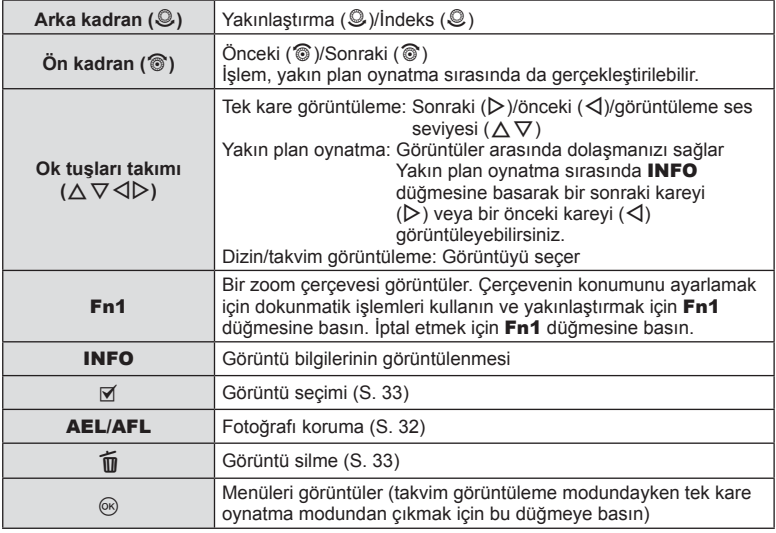

# **Wi-Fi bağlantısı üzerinden fotoğrafl arı paylaşma (Paylaşma sırası)**

Fotoğraf makinesini kablosuz LAN üzerinden bir akıllı telefona bağlayabilirsiniz (S. 123). Bağlandıktan sonra akıllı telefonu kartta bulunan fotoğrafları görüntülemek ve fotoğraf makinesi ile akıllı telefon arasında fotoğraf aktarımı yapmak için kullanabilirsiniz. [Share Order] ile paylaşacağınız fotoğrafları önceden seçebilirsiniz.

#### **1** Oynatma ekranında, ekrana dokunun.

- Dokunmatik bir menü görüntülenir.
- 2 Dokunmatik işlemi veya  $\triangleleft$  düğmelerini kullanarak bir fotoğraf seçin ve ardından dokunmatik menüde  $\leq$  öğesine dokunun.
	- $\triangleleft$  paylaşım için seçilen fotoğraflarda görüntülenir.
	- Seçimi iptal etmek için < öğesine yeniden dokunun.
- **3** [Share Order] öğesinden çıkmak için ekrana dokunun.
	- Paylaşım için bir fotoğraf seçildikten sonra, [One-Time] kullanılarak bir Wi-Fi bağlantısı kurulduğunda seçilen fotoğraf paylaşılır.

#### y Dikkat

- En fazla yaklaşık 200 karelik bir paylaşım sırası ayarlayabilirsiniz.
- [SD] veya [HD] videolar için kullanılmaz.
- Paylaşım sıraları RAW görüntüler veya Motion JPEG (**HDH** veya **HSDH**) videolar içeremez.

# **Oynatma görüntülerinin değiştirilmesi**

Oynatma modunda kullanılabilecek basit seçenekleri içeren bir menüyü görüntülemek için oynatma sırasında % düğmesine basın.

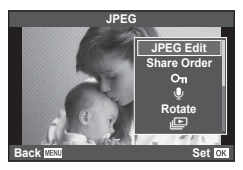

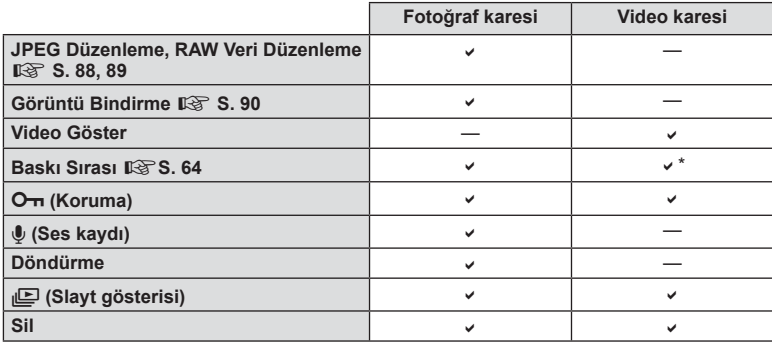

\* [SD] veya [HD] videolar için kullanılamaz.

#### **Video karesinde işlemlerin gerçekleştirilmesi (Video Oynatma)**

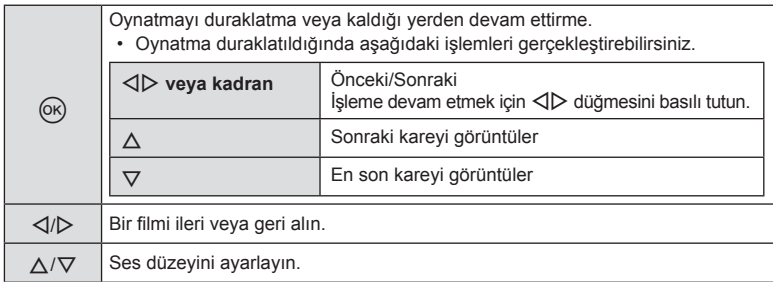

## $\triangle$  Dikkat

• Videoları bilgisayarda oynatmak için, ürünle verilen bilgisayar programını kullanmanızı öneririz. Programı ilk defa kullanmadan önce, fotoğraf makinesini bilgisayara bağlayın.

#### **Görüntülerin korumaya alınması**

Fotoğrafları yanlışlıkla silinmeye karşı korumaya alın. Korumak istediğiniz bir görüntüyü seçin ve oynatma menüsünü görüntülemek için  $\otimes$  düğmesine basın. [O-n] seçimini yapın,  $\otimes$ düğmesine basın ve ardından görüntüyü korumaya almak için  $\triangle$ düğmesine basın. Korunan görüntüler O<sub>T</sub> (koruma) simgesiyle gösterilir. Korumayı kaldırmak için  $\nabla$  düğmesine basın. Ayarları kaydedip çıkmak için  $\otimes$  düğmesine basın.

Korumaya almak üzere birden fazla görüntü de seçebilirsiniz. IG «Fotoğrafların seçilmesi (Paylaşım Sırası Seçili/Oπ/Sil Seçili)» (S. 33)

## **∧ Dikkat**

• Kartın formatlanması, korunmuş fotoğraflar dahil tüm fotoğrafların silinmesine yol açar.

#### **Ses kaydetme**

O anki fotoğrafa bir ses kaydı ekleyin (30 saniyeye kadar).

- **1** Bir ses kaydı eklemek istediğiniz fotoğrafı seçin ve  $\circledcirc$  düğmesine basın.
	- Korumalı fotoğraflar için ses kaydetme bulunmaz.
	- Ses kaydetme oynatma menüsünde de bulunur.
- **2 [U]** seceneğini seçin ve  $\otimes$  düğmesine basın.
	- Bir ses kaydı eklemeden çıkmak için [No] seçeneğini secin.
- **3** Kaydı başlatmak için [ $\bullet$  Start] seceneğini seçin ve ® düğmesine basın.
	- Kaydı ortada durdurmak için  $\circledast$  düğmesine basın.
- **4** Kaydı sonlandırmak için o düğmesine basın.
	- Ses kaydı içeren fotoğraflar bir J simgesiyle gösterilir.
	- Bir kaydı silmek için 2. adımda [Erase] seçeneğini seçin.

#### **Döndürme**

Fotoğrafları döndürülüp döndürülmeyeceğini seçin.

- **1** Fotoğrafı oynatın ve o düğmesine basın.
- **2** [Rotate] seçeneğini seçin ve % düğmesine basın.
- 3 Fotoğrafı saat yönünün tersine döndürmek için  $\triangle$ ; saat yönünde döndürmek için  $\nabla$  düğmesine basın; düğmeye her basıldığında fotoğraf döner.
	- Avarları kaydedip çıkmak için o düğmesine basın.
	- Döndürülen fotoğraf o anki doğrultusunda kaydedilir.
	- Videolar, 3D fotoğraflar ve korunmaya alınmış fotoğraflar döndürülemez.

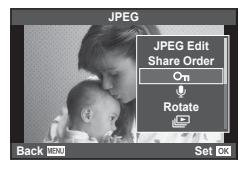

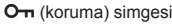

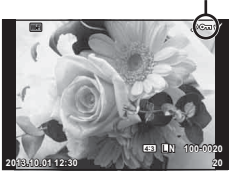

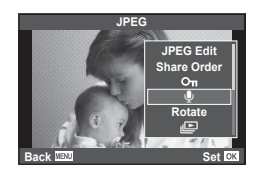

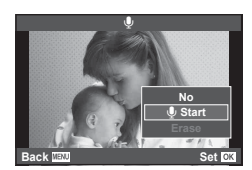

*5*

## **Slayt Şov**

Bu fonksiyon, kartta kaydedilen sabit fotoğrafları birbiri ardına gösterir.

1 Oynatma sırasında <sub>®</sub> düğmesine basın ve ardından [m] seçimini yapın.

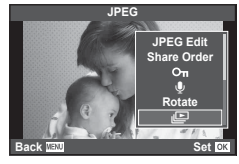

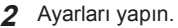

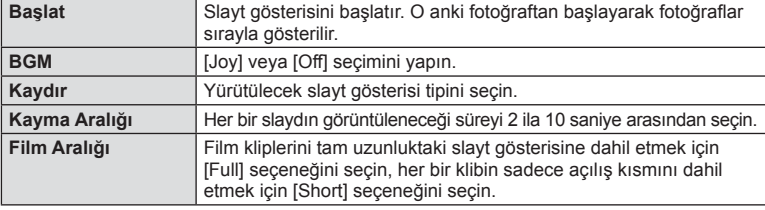

- **3 [Start]** seçeneğini seçin ve % düğmesine basın.
	- Slayt gösterisi başlar.
	- Slayt gösterisini durdurmak için @ düğmesine basın.

#### **Volüm**

Slayt gösterisi sırasında, fotoğraf makinesi hoparlörünün genel ses düzeyini ayarlamak için  $\Delta \nabla$  düğmelerini kullanın. Arka plan müziği ile fotoğraflar veya filmlerle kaydedilmiş ses arasındaki dengeyi değiştirmek için <>>
J<br/>b> düğmelerini kullanın.

# **K** Notlar

• [Joy] öğesini farklı bir BGM'ye değiştirebilirsiniz. Olympus web sitesinden indirdiğiniz verileri karta kaydedin, 2. adımda [BGM] menüsünden [Joy] seçimini yapın ve  $\triangleright$ düğmesine basın. Verileri indirmek üzere aşağıdaki web sitesini ziyaret edin. http://support.olympus-imaging.com/bgmdownload/

# **Fotoğraf makinesi sarsıntısının azaltılması (görüntü sabitleyici)**

Loş ışık koşullarında çekim yaparken veya yüksek oranlı yakınlaştırma ile çekim yaparken görülen fotoğraf makinesi titremesini azaltabilirsiniz. Görüntü sabitleyici, deklanşör düğmesine yarım bastığınızda devreye girer.

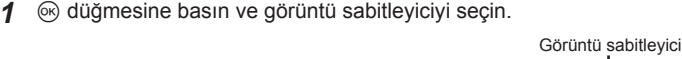

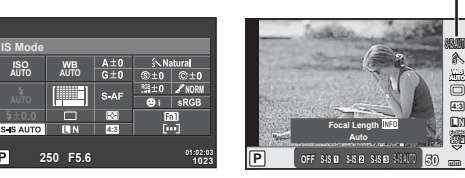

Vizör kullanarak fotoğraf çekerken

Гp

Canlı görünüm kullanılarak fotoğraf çekerken

**WB AUTO**

**L N FullHD F 4:3** 兪

Ön kadranı kullanarak bir öğe seçin ve <sub>®</sub> düğmesine basın.

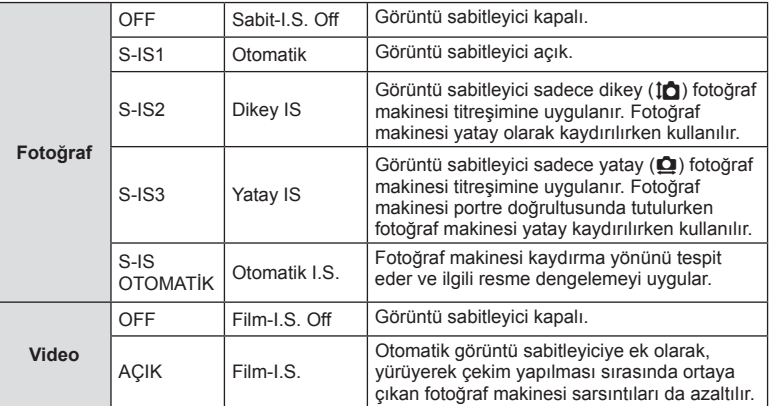

## Bir odak uzunluğu seçme (Micro Four Thirds/Four Thirds Sistemi objektifleri hariç)

Micro Four Thirds veva Four Thirds Sistemi objektifleri olmavan objektiflerle çekim vaparken, fotoğraf makinesi titreşimini azaltmak üzere odak uzaklığı bilgisini kullanır.

- [Image Stabilizer] seçimini yapın, **INFO** düğmesine basın,  $\langle \rangle$  düğmelerini kullanarak bir odak uzunluğu seçin ve % düğmesine basın.
- 8mm ila 1.000mm arasında bir odak uzunluğu seçin.
- Objektifin üzerinde yazan değere en yakın değeri seçin.

## $\wedge$  Dikkat

- Görüntü sabitleyici fotoğraf makinesinin aşırı titremesini veya deklanşör hızı en düşük hıza ayarlandığında makinenin titremesini düzeltemez. Bu tür durumlarda tripod kullanmanız önerilir.
- Tripod kullanırken [Image Stabilizer] öğesini [OFF] olarak ayarlayın.
- Görüntü sabitleme işlev düğmesine sahip bir objektif kullanıyorsanız, öncelik lens tarafında yapılan ayara verilir.
- Öncelik objektif tarafındaki görüntü sabitleyiciye verildiğinde ve fotoğraf makinesi tarafı [S-IS-AUTO] olarak ayarlandığında, [S-IS-AUTO] yerine [S-IS1] kullanılır.
- Görüntü sabitleyici etkinleştirildiğinde bir çalışma sesi veya titreşim duyabilirsiniz.

# **İşleme seçenekleri (fotoğraf modu)**

Bir resim modu seçin ve kontrast, keskinlik ve diğer parametrelerde kişisel ayarlamalar yapın (S. 80). Her fotoğraf modu için değişir ve ayrı olarak kaydedilir.

1 <sup>o</sup> düğmesine basın ve [Picture Mode] modunu seçin.

Fotoğraf modu

**WB AUTO L N 4:3**

糸

h i j **M C**

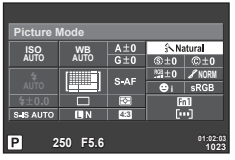

Vizör kullanarak fotoğraf çekerken

Canlı görünüm kullanılarak fotoğraf çekerken j <sup>5</sup>

**Natural**

íN.

**2** Ön kadranı kullanarak bir öğe seçin ve ardından  $\otimes$  düğmesine basın.

**P**

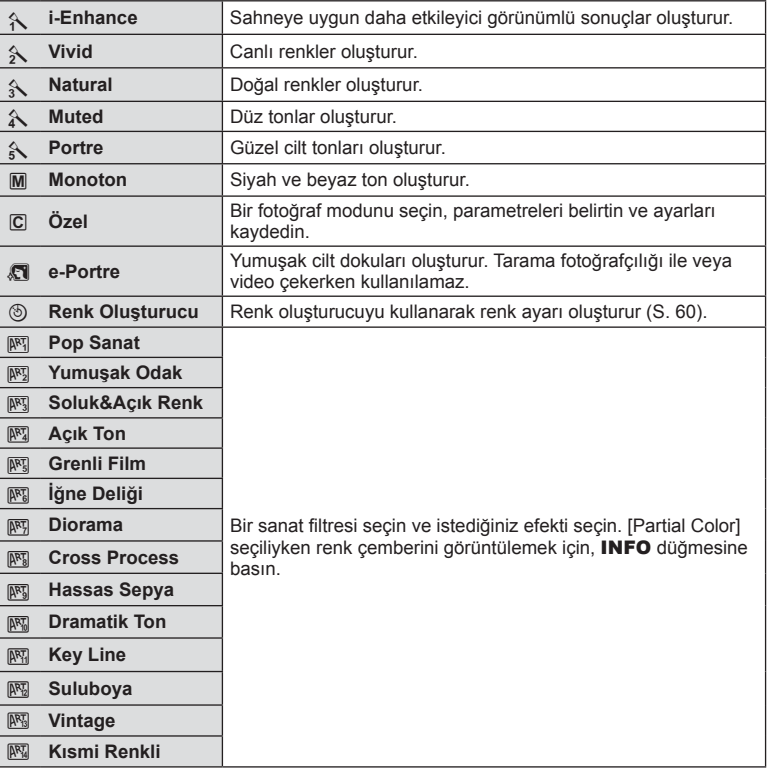

TR 71

## **Bir fi lme efektler ekleme**

Ayrıca, fotoğraf çekimi için mevcut efektler kullanılarak yaratıcı videolar oluşturulabilir. Ayarları etkinleştirmek için kadranı  $\mathfrak{P}$  konumuna ayarlayın.

**1** Cekim modunu  $\mathbf{\Omega}$  olarak avarlayın,  $\infty$  düğmesine basın ve bir çekim modu öğesi seçmek için arka kadranı kullanın.

## **2** Ön kadranı kullanarak çekim modunu değiştirin ve <sub>®</sub> düğmesine basın.

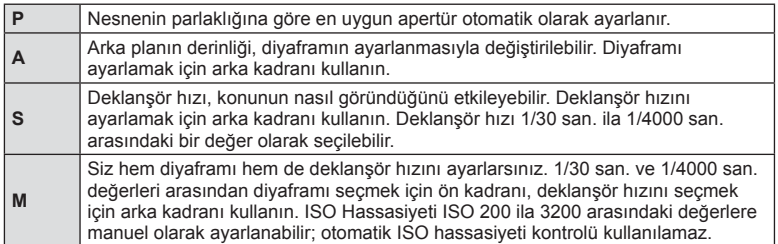

## y Dikkat

- Bir film kaydederken, pozlama telafisi, apertür değeri ve enstantane için ayarları değiştiremezsiniz.
- Bir film kaydederken [Image Stabilizer] etkinleştirilmişse kaydedilen görüntü biraz büyütülür.
- Fotoğraf makinesi aşırı titretiliyorsa sabitleme mümkün olmaz.
- Fotoğraf makinesinin içi ısınırsa, makineyi korumak için çekim otomatik olarak durdurulur.
- Bazı görsel filtrelerle [C-AF] çalışması sınırlı olur.
- Film kaydetme için SD hız sınıfı 6 ve üzerine sahip kartlar önerilir.

## **Fotoğrafın en-boy oranını ayarlama**

Fotoğraf çekerken en-boy oranını (yatay-dikey oranı) değiştirebilirsiniz. Tercihinize göre, en-boy oranını [4:3] (standart), [16:9], [3:2], [1:1] veya [3:4] olarak ayarlayabilirsiniz.

- 1 <sup>o</sup> düğmesine basın ve en-boy oranını seçin.
- **2** Ön kadranı kullanarak bir ayar seçin ve  $\otimes$  düğmesine basın.

## $\wedge$  Dikkat

- JPEG fotoğraflar seçilen en-boy oranına kırpılır, ancak RAW fotoğraflar kırpılmaz; bunun yerine seçilen en-boy oranı bilgisiyle birlikte kaydedilir.
- RAW fotoğraflar oynatıldığında seçilen en-boy oranı bir çerçeveyle gösterilir.

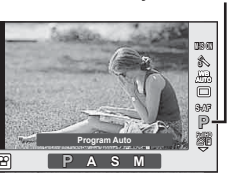

Çekim modu

# **Görüntü kalitesi (kayıt modu)**

Örneğin bir bilgisayarda rötuşlama veya web'de görüntüleme gibi kullanım amaçlarına göre fotoğraflar ve filmler için bir görüntü kalitesi seçin. 1 <sup> $\odot$ </sup> düğmesine basın ve fotoğraflar ya da videolar için bir görüntü kalitesi seçin.

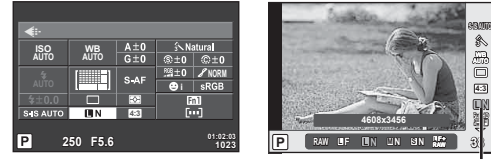

Kayıt modu

Vizör kullanarak fotoğraf çekerken Canlı görünüm kullanılarak fotoğraf çekerken

**2** Ön kadranı kullanarak bir öğe seçin ve <sub>®</sub> düğmesine basın.

## ■ Kayıt modları (sabit fotoğraflar)

RAW ve JPEG (UF, UN, MIN ve SSN) modları arasından bir seçim yapın. Her çekimde hem bir RAW hem de bir JPEG fotoğraf kaydetmek için bir RAW+JPEG seçeneğini seçin. JPEG modları görüntü boyutlarını ( $\blacksquare$ ,  $\blacksquare$  ve  $\blacksquare$ ) ve sıkıştırma oranını (SF, F, N ve B) kombine eder.

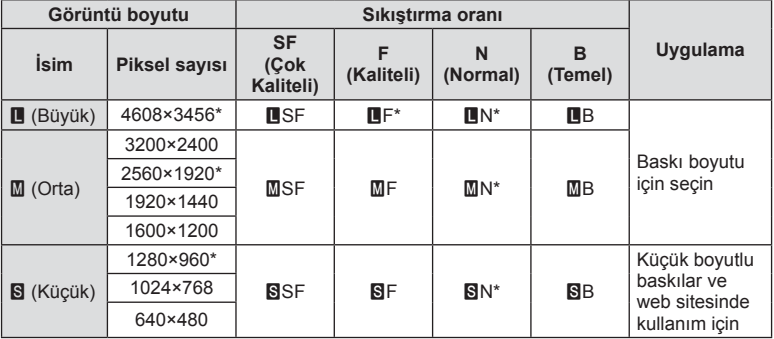

\* Varsayılan

#### **RAW fotoğraf verileri**

Bu format («.ORF» uzantılı), ileride işlenebilmesi için işlenmemiş fotoğraf verilerini kaydeder. RAW fotoğraf verisi, başka fotoğraf makinesi veya yazılım kullanılarak izlenemez ve baskı için RAW fotoğraflar seçilemez. Bu fotoğraf makinesi kullanılarak RAW fotoğrafların JPEG kopyaları oluşturulabilir.  $\mathbb{R} \$  «Sabit fotoğrafları düzenleme» (S. 88)
### ■ Kayıt modları (filmler)

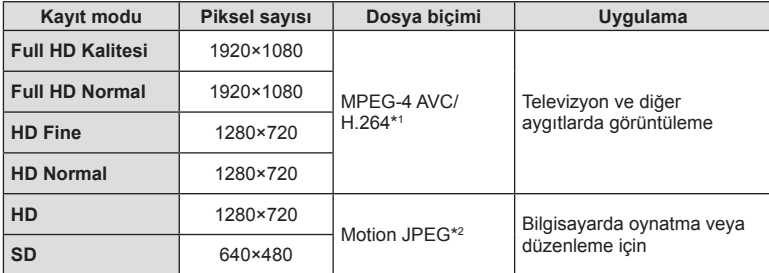

• Kullanılan kartın tipine bağlı olarak, kayıt azami uzunluğa erişilmeden sonlandırılabilir.

\*1 Her bir video maksimum 29 dakika uzunluğunda olabilir.

\*2 Dosyalar maksimum 2GB boyutunda olabilir.

# **Flaş çıkışının ayarlanması (fl aş yoğunluk kontrolü)**

Karenin diğer kısımlarının doğru pozlanmış olmasına rağmen, konunun fazla veya az pozlandığını fark ederseniz flaş çıkışını değiştirebilirsiniz.

 $\circledR$  düğmesine basın ve bir flaş yoğunluğu kontrol öğesini seçin.

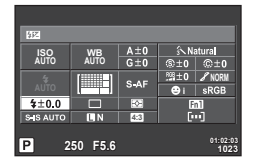

Vizör kullanarak fotoğraf çekerken

**P <sup>0</sup> i ISO AUTO S-AF**  $\omega$ **AUTO 0.0** Flas telafisi

Canlı görünüm kullanılarak fotoğraf çekerken

**2** Ön kadranı kullanarak bir öğe seçin ve ardından  $\otimes$  düğmesine basın.

## $\land$  Dikkat

- Elektronik flaş üzerindeki flaş denetim modu MANUAL olarak ayarlı olduğunda bu ayarın bir etkisi bulunmaz.
- Harici flaş üzerinde yapılan flaş yoğunluğundaki değişiklikler fotoğraf makinesinde yapılanlara eklenir.

# **Fotoğraf makinesinin parlaklığı nasıl ölçeceğini seçme (ölçüm)**

Fotoğraf makinesinin konunun parlaklığını nasıl ölçeceğini seçin.

- 1 Mandalı 1 konumuna ayarlayın ve **AFM** düğmesine basın.
	- Ölçüm seçmek için @ düğmesine de basabilirsiniz.

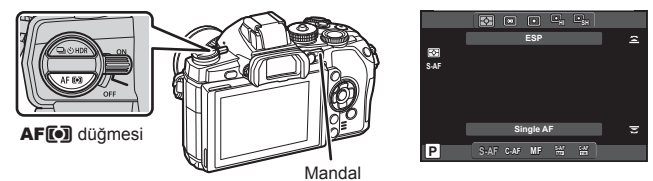

**2** Bir öğe seçmek için ön kadranı döndürün.

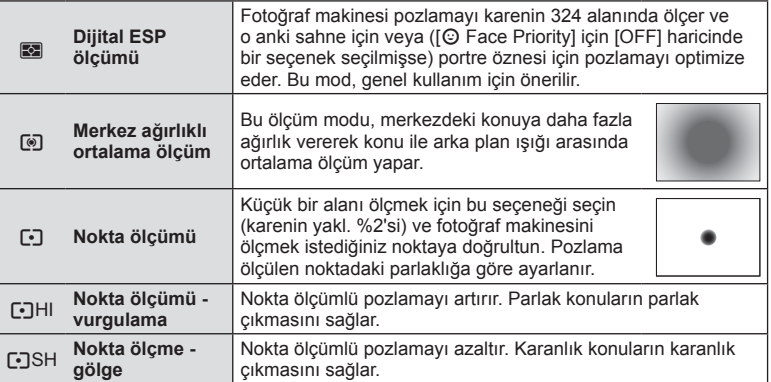

- **3** Deklanşöre yarım basın.
	- Normalde deklanşöre yarım basıldığında fotoğraf makinesi ölçmeye başlar ve deklanşör bu konumda tutulduğu sürece pozlama korunur.

# **Bir odaklama modunu seçme (AF modu)**

Bir odaklama yöntemi (odaklama modu) seçin. Fotoğraf modu ve  $\Omega$  modu için ayrı odaklama yöntemleri seçebilirsiniz.

- 1 Mandalı 1 konumuna ayarlayın ve **AF<sup>[0]</sup> düğmesine basın.** 
	- AF modunu seçmek için  $\circledast$  düğmesine de basabilirsiniz.

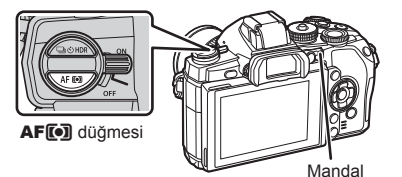

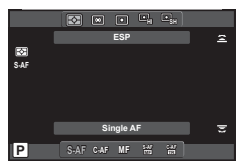

- **2** Bir öğe seçmek için arka kadranı döndürün.
	- Monitörde seçilen AF modu görüntülenir.

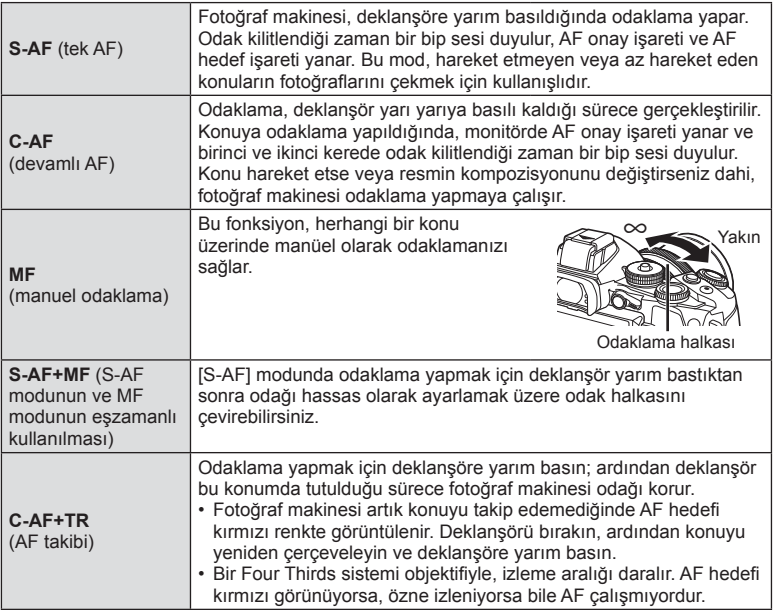

## $A$  Dikkat

- Konu az aydınlatılmışsa, sis veya dumanla kaplanmışsa veya kontrastı düşükse fotoğraf makinesi odaklama yapamayabilir.
- [AF Mode] seçimi, bir manuel odak kulpu ile donatılan bir objektif ile birlikte MF seçildiğinde değiştirilemez (S. 130).
- Bir Four Thirds sistem lensi kullanılıyorsa, video kaydı yapılırken AF çalışmaz.

# **Film sesi seçenekleri (filmleri sesli kaydetme)**

1 Canlı görüntüyle çekim yaparken % düğmesine basın ve video sesini seçin.

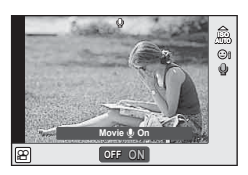

Canlı görünüm kullanılarak fotoğraf çekerken

- **2** Ön kadranı kullanarak ON/OFF konumuna ayarlayın ve % düğmesine basın.
- Video ses kaydı [Off] konumundayken,  $\frac{1}{2}$ görüntülenir.

## y Dikkat

- Bir filmde ses kaydedilirken, objektifin yeva fotoğraf makinesinin çalışma sesi de kaydedilebilir. İsterseniz, [AF Mode] öğesini [S-AF] olarak ayarlayarak veya düğmelere basma sayısını sınırlandırarak bu sesleri azaltabilirsiniz. Harici bir mikrofon kullanabilirsiniz.
- **[NET]** (Diorama) modunda sesler kaydedilmez.

# **Temel menü işlemleri**

Menüler canlı kontrol tarafından görüntülenmeyen çekim ve oynatma seçenekleri içerir ve daha kolay bir kullanım için fotoğraf makinesi ayarlarınızı özelleştirmenizi sağlar.

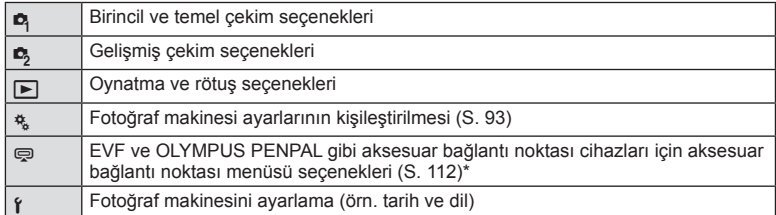

- Varsayılan ayarlarda görüntülenmez.
- Menüleri görüntülemek için **MENU** düğmesine basın.

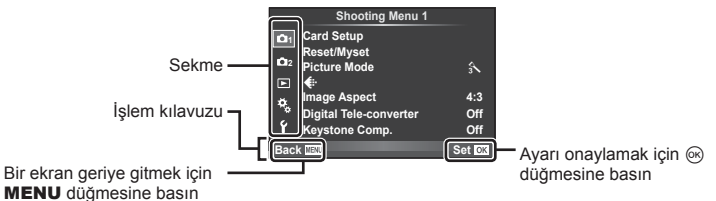

- $2~\Delta \nabla$  düğmelerini kullanarak bir sekme seçin ve  $\otimes$  düğmesine basın.
- $3~\Delta \nabla$  düğmelerini kullanarak bir öğe seçin ve seçilen öğenin seçeneklerini görüntülemek için @ düğmesine basın.

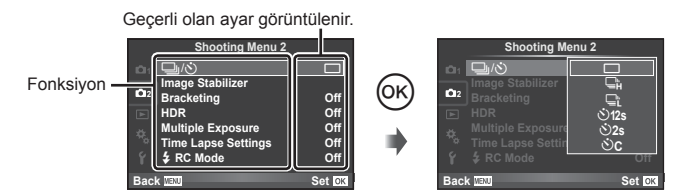

- **4** Bir seçeneği vurgulamak için  $\Delta \nabla$  düğmelerini kullanın ve seçmek için ® düğmesine basın.
	- Menüden çıkmak için, MENU düğmesine arka arkaya basın.

# **X** Notlar

- Her bir seçeneğin varsayılan ayarları için, bkz. «Menü dizini» (S. 146).
- Bir seçenek seçtiğinizde yaklaşık 2 saniye süreyle bir kılavuz görüntülenir. Kılavuzları görüntülemek veya gizlemek için INFO düğmesine basın.

# **Çekim Menüsü 1/Çekim Menüsü 2 Kullanımı**

- **Shooting Menu 1 1 Card Setup Reset/Myset Picture Mode 2**  $\mathbb{R}$  $\Box$ D€ **4:3 Image Aspect** ۰, **Digital Tele-converter Coff**<br> **Kevstone Comp.** Coff ۴ **Keystone Comp. Back Set Set Set Set**
- $\bullet$  Kart Kurulumu (S. 78) Sıfırla/Myset (S. 79) Görüntü Modu (S. 80)  $\bigstar$  (S. 81) Görüntü En-Boy Oranı (S. 71) Dijital Tele dönüştürücü (S. 86) Keystone Telaf. (S. 86)
- $\blacksquare$  $\blacksquare$  $\blacksquare$  $\blacksquare$  $\blacksquare$ ) (Seri çekim/Zamanlayıcı) (S. 57, 81) Görüntü Sabitleyici (S. 68) Basamaklama (S. 82) HDR (S. 60) Çoklu Pozlama (S. 84) Hızlandırılmış Çekim Ayarları (S. 85)  $\frac{1}{2}$  RC Modu (S. 86)

# **Kartın biçimlendirilmesi (Kart Kurulumu)**

İlk kullanımdan önce veya başka fotoğraf makineleri veya bilgisayarlarda kullanıldıktan sonra, bellek kartları bu fotoğraf makinesiyle formatlanmalıdır.

Kartta kayıtlı olan tüm veriler -korunmuş fotoğraflar dahil-, formatlama sırasında silinir. Kullanılmış bir kartı formatlarken, kartta saklamak istediğiniz fotoğraflar olmadığından emin olun.  $\mathbb{R}$  «Kullanılabilen kartlar» (S. 127)

- **1** W Çekim Menüsü 1'den [Card Setup] seçimini yapın.
- **<sup>2</sup>**[Format] öğesini seçin. **All Erase**

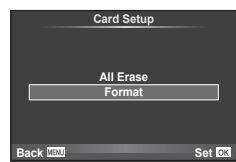

- **3** [Yes] seçimini yapın ve ardından  $\otimes$  düğmesine basın.
	- Formatlama işlemi yapılır.

## **Varsayılan ayarların geri yüklenmesi (Reset/Myset)**

Fotoğraf makinesi ayarları kolayca kayıtlı ayarlara geri getirilebilir.

#### **Sıfırlama ayarlarını kullanma**

Varsayılan ayarları geri yükleme.

- **1** W Çekim Menüsü 1'den [Reset/Myset] seçimini yapın.
- 2 [Reset] seçimini yapın ve @ düğmesine basın.
	- [Reset] öğesini vurgulayın ve sıfırlama tipini seçmek için  $\triangleright$  düğmesine basın. Saat, tarih ve birkaç diğer ayar hariç tüm ayarları sıfırlamak için [Full] öğesini seçin ve  $\circledcirc$  düğmesine basın. **IGF** «Menü dizini» (S. 146)

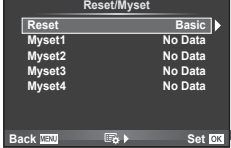

**3** [Yes] seçimini yapın ve ardından % düğmesine basın.

#### **Myset'i kaydetme**

Çekim modu dışındaki modlar için geçerli fotoğraf makinesi ayarlarını kaydedebilirsiniz. Kayıtlı ayarlar, P, A, S ve M modlarında çağrılabilir.

- **1** Kaydetmek üzere ayarları değiştirin.
- **2 B** Cekim Menüsü 1'den [Reset/Myset] secimini yapın.
- **3** İstediğiniz hedefi ([Myset1]–[Myset4]) seçin ve ▷ düğmesine basın.
	- Ayarların kaydedilmiş olduğu hedeflerin ([Myset1]–[Myset4]) yanında [Set] öğesi görüntülenir. [Set] öğesi tekrar seçildiğinde kaydedilmiş ayarların üzerine yazılır.
	- Kayıt işlemini iptal etmek için [Reset] öğesini seçin.
- 4 **[Set] seçeneğini seçin ve ® düğmesine basın.** 
	- Myset'e kaydedilebilecek ayarlar  $\mathbb{R}$  «Menü dizini» (S. 146)

#### **Myset'i kullanma**

Fotoğraf makinesini Myset için seçilen ayarlara yapılandırır.

- **1** W Çekim Menüsü 1'den [Reset/Myset] seçimini yapın.
- **2** İstediğiniz ayarları ([Myset1]–[Myset4]) seçin ve  $\circledR$ düğmesine basın.
- **3 [Set]** seceneğini seçin ve  $\circledcirc$  düğmesine basın.

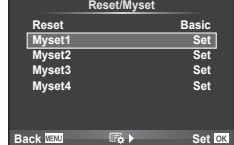

# **İşleme seçenekleri (Fotoğraf Modu)**

[Picture Mode] (S. 70) ayarlarında bulunan kontrast, keskinlik ve diğer parametrelerde kişisel ayarlamalar yapabilirsiniz. Her fotoğraf modu için değişir ve ayrı olarak kaydedilir.

**1** W Çekim Menüsü 1'den [Picture Mode] seçimini yapın.

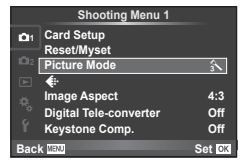

- $2 \Delta \nabla$  düğmelerini kullanarak bir seçim yapın ve  $\otimes$  düğmesine basın.
- **3** Secilen secenek için ayarları görüntülemek için  $\triangleright$  düğmesine basın.

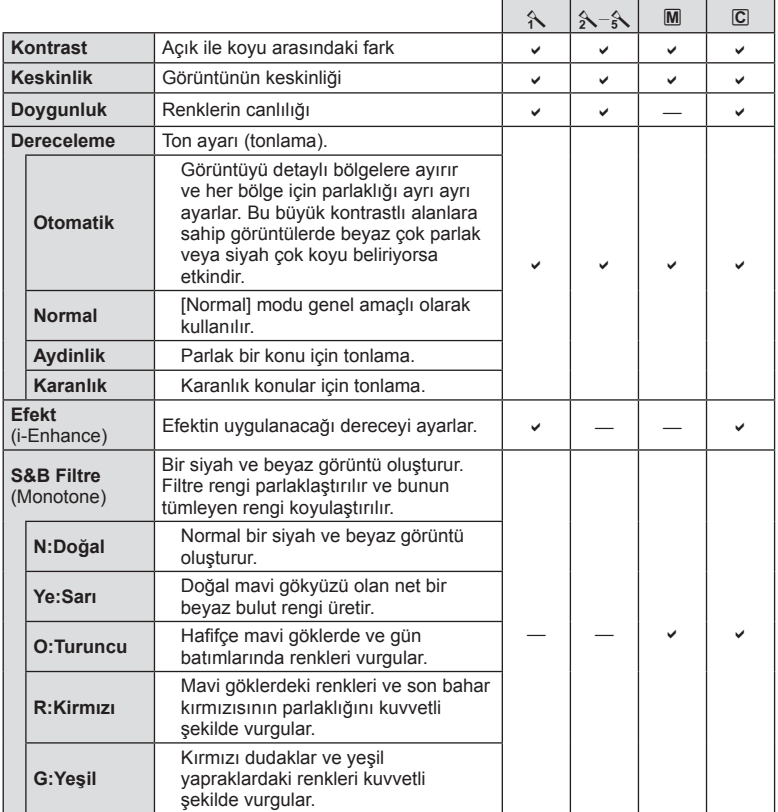

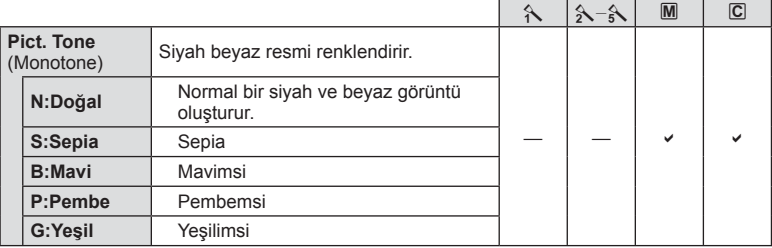

## $\wedge$  Dikkat

• Kontrastı değiştirir; [Normal] harici ayarlarda bir etkisi yoktur.

# **Görüntü kalitesi (**K**)**

Bir görüntü kalitesi seçin. Fotoğraf ve videolar için ayrı bir görüntü kalitesi seçin. [Live Control] altındaki [ (iii ] öğesiyle aynıdır.

• JPEG görüntü boyutu ve sıkıştırma oranı kombinasyonunu ve  $[\mathbf{M}]$  ve  $[\mathbf{S}]$  piksel sayılarını değiştirebilirsiniz. [ $\leftarrow$ :- Set], [Pixel Count]  $\mathbb{I}\mathcal{F}$  «Özel menülerin kullanımı» (S. 93)

# **Zamanlayıcı ayarı (** j**/**Y**)**

Zamanlayıcının nasıl çalışacağını ayarlayabilirsiniz.

1 **₽** Çekim Menüsü 2'den [j/vol] seçimini yapın.

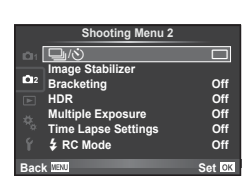

- 2 [OC] (özel) seçimini yapın ve  $\triangleright$  düğmesine basın.
- $3~\Delta \nabla$  düğmelerini kullanarak öğeyi seçin ve  $\triangleright$  düğmesine basın.
	- $\Delta \nabla$  düğmelerini kullanarak ayarı seçin ve  $\otimes$  düğmesine basın.

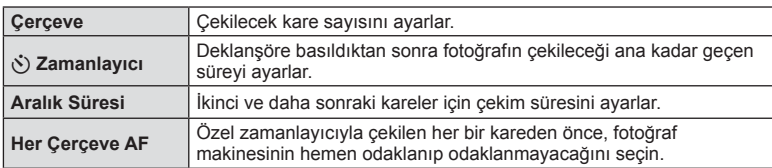

# **Bir dizi fotoğraf boyunca ayarları değiştirme (basamaklama)**

«Taramaı», bir dizi çekim üzerinde otomatik olarak değişik ayarlar uygulama veya bir dizi görüntü üzerinde o anki değeri «taramaı» işlemidir. Tarama çekim ayarlamalarını saklayabilir ve tarama çekimi kapatabilirsiniz.

- **1 B** Cekim Menüsü 2'den [Bracketing] secimini yapın ve ® düğmesine basın.
- **2** [On] seçimini yaptıktan sonra, D düğmesine basın ve bir basamak çekim tipini seçin.
	- Basamaklama çekimini seçtiğinizde ekranda **BKT** öğesi görünecektir.

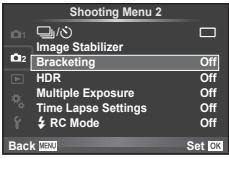

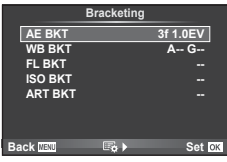

- **3** I düğmesine basın, örneğin çekim sayısı gibi parametreler için ayarları seçin ve ardından % düğmesine basın.
	- Adım 1'deki ekrana geri dönene kadar ® düğmesine basmaya devam edin.
	- 2. adımda [Off] seçimini yaparsanız, basamak çekimi ayarları kaydedilir ve normal olarak çekim yapabilirsiniz.

# $\overleftrightarrow{\mathcal{D}}$  ipuçları

• Tarama ayarları, özel menülerden [@>2+@] için [On] seçimi yapıldığında düğmeler aracılığıyla ayarlanabilir (S. 94). Mandalı 2 konumuna ayarlayın ve  $\Box$ ( $\Diamond$ )**HDR** düğmesine basarken kadranı döndürün. Ön kadranı kullanarak tarama çekim türünü ve arka kadranı kullanarak kare sayısını ve diğer parametreleri seçin. Ayarları yaptıktan sonra,  $\Box$ j $\Diamond$ )HDR düğmesine her basışta, tarama fotoğrafçılığı ve normal fotoğraf arasında geçiş yapabilirsiniz.

## $\wedge$  Dikkat

- HDR fotoğrafçılıkta kullanılmaz.
- Çoklu pozlama ve hızlı çekim ile aynı anda kullanılamaz.
- Tarama özelliği etkinleştirildiğinde, fotoğraflar yalnızca sıradaki tüm fotoğraflar için hafıza kartında yeterli alan bulunması durumunda çekilebilir.

## **AE BKT (AE basamaklama)**

Fotoğraf makinesi her bir çekimin pozlamasını değiştirir. Değişim miktarı 0.3 EV, 0.7 EV veya 1.0 EV olarak seçilebilir. Tek kare çekimde, deklanşöre her tam basışta tek bir kare çekilir; sıralı çekimde deklanşör basılı tutulduğunda, tekrar bırakılıncaya kadar fotoğraf makinesi şu sırayı takip ederek çekim yapmaya devam eder: değişiklik yok, eksi, artı. Kare sayısı: 2, 3, 5 veya 7

- Basamaklama sırasında **BKT** göstergesi yeşile döner.
- Fotoğraf makinesi, diyafram ve deklanşör hızı (mod P), deklansör hızı (mod  $\overline{A}$  ve  $\overline{M}$ ) veva divafram (mod  $\overline{S}$ ) arasında geçiş yaparak pozlamayı değiştirir.
- Fotoğraf makinesi pozlama telafisi için o an seçili olan değeri basamaklar.
- Tarama artışlarının boyutu [EV Step] için seçilen değerle değişir.  $\mathbb{R}$  «Özel menülerin kullanımı» (S. 93)

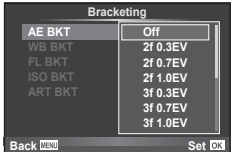

#### **WB BKT (WB basamaklama)**

Tek çekimden farklı beyaz dengeleriyle, beyaz dengesi için seçilmiş olan değerden başlayarak otomatik olarak üç fotoğraf (belirli renk yönlerinde ayarlı) oluşturulur. Beyaz dengesi tarama P, A, S ve M modlarında kullanılabilir.

- Beyaz dengesi A–B (Kehribar–Mavi) ve G–M (Yeşil– Magenta) eksenlerinin her birinde 2, 4 veya 6 adımda değiştirilebilir.
- Fotoğraf makinesi beyaz dengesi telafisi için o an seçili olan değeri tarar.

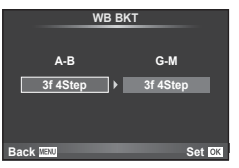

## **FL BKT (FL tarama)**

Fotoğraf makinesi üç kare boyunca flaş düzeyini değiştirir (ilk karede herhangi bir değişiklik yapılmaz, ikincide negatif, üçüncüdeyse pozitif değişiklik yapılır). Tek kare çekimde, deklanşöre her basılığında tek bir kare çekilir; sıralı çekimde deklanşör basılı tutulduğu sürece tüm kareler çekilir.

- Basamaklama sırasında **BKT** göstergesi yeşile döner.
- Tarama artışlarının boyutu [EV Step] için seçilen değerle değişir.  $\mathbb{R}$  «Özel menülerin kullanımı» (S. 93)

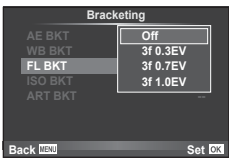

#### **ISO BKT (ISO basamaklama)**

Fotoğraf makinesi, enstantane hızı ve diyafram değerini sabit tutarak hassasiyeti üç çekimde değiştirir. Değişim miktarı 0.3 EV, 0.7 EV veya 1.0 EV olarak seçilebilir. Deklanşör düğmesine her basıldığında, fotoğraf makinesi birinci çekimde ayarlanan hassasiyetle (veya otomatik hassasiyet seçilmişse, optimum hassasiyet ayarıyla) üç kare çeker ve ardından ikinci çekimde değeri aşağı doğru ve üçüncü çekimde değeri yukarı doğru arttırarak çekim yapar.

- Tarama artış miktarı [ISO Step] için seçilen değerle değişmez.  $\mathbb{R}$  «Özel menülerin kullanımı» (S. 93)
- Tarama [ISO-Auto Set] ile belirlenen üst limitten bağımsız olarak yapılır.  $\mathbb{I}\mathcal{F}$  «Özel menülerin kullanımı» (S. 93)

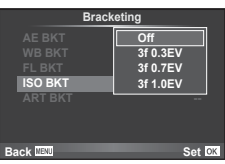

#### **ART BKT (Görsel filtre basamaklaması)**

Deklanşör düğmesine her basıldığında, fotoğraf makinesi her biri farklı sanat filtresi ayarına sahip birden fazla görüntü kaydeder. Her bir fotoğraf modu için sanat filtresi taramalarını bağımsız olarak açabilir veya kapatabilirsiniz.

- Kayıt bir miktar zaman alabilir.
- ART BKT işlevi WB BKT veya ISO BKT ile birlikte kullanılamaz.

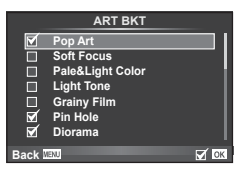

# **Tek bir karede birden fazla pozlama (çoklu pozlama)**

Görüntü kalitesi için o an seçilmiş olan seçeneği kullanarak, tek bir karede birden fazla pozlama kaydedin.

- **1 <sup>C</sup>** Çekim Menüsü 2'den [Multiple Exposure] seçimini yapın.
- **2** Ayarları yapın.

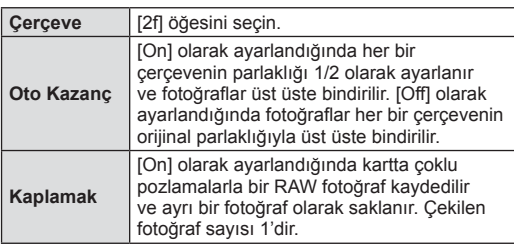

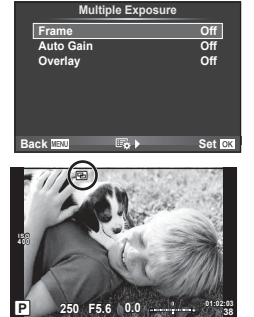

- Coklu pozlama etkinken monitörde 国 görüntülenir.
- **3** Fotoğrafı çekin.
	- Cekim başladığında **a** yeşil renkte görüntülenir.
	- Son kareyi silmek için m düğmesine basın.
	- Bir sonraki karenin çerçevelenmesine kılavuzluk etmek için bir önceki kare objektiften gelen görüntünün üzerine bindirilir.

# $\hat{\mathcal{P}}$  ipuçları

- 3 veya daha fazla fotoğrafı üst üste bindirmek için: [<:i-] için RAW seçeneğini seçin ve tekrarlı çoklu pozlama yapmak için [Overlay] seçeneğini kullanın.
- RAW fotoğrafları üstü üste bindirme hakkında daha fazla bilgi almak için:  $\mathbb{F} \mathbb{F}$  [Edit] (S. 88)

# $\triangle$  Dikkat

- Çoklu pozlama etkinken fotoğraf makinesi uyku moduna geçmez.
- Başka fotoğraf makineleriyle çekilmiş fotoğraflar, bir çoklu pozlamaya dahil edilemez.
- [Overlay] öğesi [On] olarak ayarlandığında bir RAW fotoğraf seçildiğinde görüntülenen fotoğraflar çekim sırasındaki ayarlarla oluşturulur.
- Çekim fonksiyonlarını ayarlamak için önce çoklu pozlama çekimini iptal edin. Bazı işlevler ayarlanamaz.
- Çoklu pozlama, aşağıdaki durumlarda ilk fotoğraftan otomatik olarak iptal edilir. Fotoğraf makinesi kapatıldığında/ $\blacktriangleright$  düğmesine basıldığında/MENU düğmesine basıldığında/Çekim modu P, A, S veya M ayarından farklı bir ayardayken/Pil gücü zayıfken/Fotoğraf makinesine herhangi bir kablo takılıyken
- [Overlay] kullanılarak bir RAW fotoğraf seçildiğinde, RAW+JPEG olarak kaydedilen görüntü için JPEG fotoğraf görüntülenir.
- Basamaklama kullanılarak çoklu pozlama yapılırken, öncelik çoklu pozlama çekimine verilir. Bindirme fotoğraf kaydedilirken, basamaklama fabrika ayarına sıfırlanır.

# **Sabit aralıkla otomatik çekim (hızlandırılmış çekim)**

Fotoğraf makinesini belirli bir zaman aralığıyla otomatik çekim yapacak şekilde ayarlayabilirsiniz. Aynı zamanda, çekilen kareler bir video olarak kaydedilebilir. Bu ayar yalnızca P/A/S/M modlarında kullanılabilir.

**5** Çekim Menüsü 2'deki [Time Lapse Settings] altında aşağıdaki ayarları gerçekleştirin.

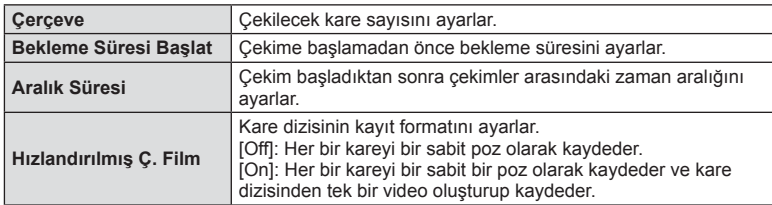

• Videonun görüntü kalitesi [M-JPEG HD]'dir ve kare oranı 10 fps'dir.

#### **2** Fotoğrafı çekin.

- AF'den sonra görüntü odakta olmasa dahi kareler çekilir. Odaklama konumunu sabitlemek isterseniz, MF'de çekim yapın.
- [Rec View], 0,5 saniye süreyle çalışır.
- Çekimden önceki süre veya çekim aralığı 1 dakika 30 saniye veya daha uzun bir süre olarak ayarlanırsa, 1 dakika sonra monitör ve fotoğraf makinesi kapanır. Çekimden 10 saniye önce otomatik olarak tekrar açılır. Kapalıyken monitörü yeniden açmak isterseniz deklanşör düğmesine basın.

# $\circledS$ <sup>-</sup> İpuçları

• Bir pil tutucu (ayrı satılır) (S. 133) ve bir AC adaptör kullanarak çekim süresini uzatmak mümkündür. En fazla 999 kare mümkündür.

## $A$  Dikkat

- AF modu [C-AF] veya [C-AF+TR] olarak ayarlanmışsa, otomatik olarak [S-AF] olarak değiştirilir.
- Hızlandırılmış çekim esnasında dokunmatik fonksiyonlar devre dışı bırakılır.
- HDR fotoğrafçılığı ile birlikte kullanılamaz.
- Tarama ve çoklu pozlama birlikte kullanılamaz.
- Flas sarj süresi çekimler arasındaki süreden daha uzunsa flas çalışmaz.
- [BULB] ve [TIME] çekim için, deklanşör hızı 60 saniye olarak sabitlenir.
- Fotoğraf makinesi, çekimler arasındaki sürede otomatik olarak kapanırsa, bir sonraki çekim için zamanında açılır.
- Sabit pozlardan herhangi biri doğru kaydedilmezse, hızlandırılmış çekimle video oluşturulmaz.
- Kartta yeterli yer yoksa hızlandırılmış çekimle video kaydedilmez.
- Şunlardan herhangi biri kullanılırsa hızlandırılmış çekim iptal edilir: Mod kadranı, **MENU** düğmesi, **►** düğmesi, objektif çıkartma düğmesi veya USB kablosunu bağlama.
- Fotoğraf makinesini kapatırsanız hızlandırılmış çekim iptal edilir.
- Pilin şarjı yeterli düzeyde değilse çekim tamamlanmadan sonlandırılabilir. Çekime başlamadan önce pilde yeterince şarj olduğundan emin olun.

# **Kablosuz uzaktan kumandalı fl aşla fotoğraf çekimi**

Kablosuz flaslı fotoğrafçılık yapmak için ayrı alınan flas ve RC modu fonksiyonuyla donanmış bir flaş kullanabilirsiniz.  $\mathbb{R} \$  «Kablosuz uzaktan kumandalı flaşla fotoğraf çekimi» (S. 135)

# **Digital Zoom (Dijital Tele Dönüştürücü)**

Dijital Tele Dönüştürücü, o anki zoom oranının ötesinde zoom yapmak için kullanılır. Fotoğraf makinesi orta kırpmayı kaydeder. Zoom yaklaşık 2× artar.

- **1** W Çekim Menüsü 1'den [Digital Tele-converter] öğesini [On] konumuna ayarlayın.
- **2** Monitördeki görüntü iki kat büyütülür.
	- Konu monitörde göründüğü şekilde kaydedilir.

## $\wedge$  Dikkat

- Dijital zoom, II modunda çoklu pozlama ile veya SCN modunda [30], 因, 网, 函 veya 函 seçildiğinde kullanılamaz.
- [Movie Effect] öğesi  $\Omega$  modunda [On] konumunda değilse bu işlev kullanılamaz.
- Bir RAW fotoğraf görüntülendiğinde, monitördeki görülebilir alan bir çerçeveyle gösterilir.
- AF hedefi azalır.

# **Keystone düzeltme ve perspektif kontrolü (Keystone Telaf.)**

Yüksek bir binanın altından çekilen kareler için veya perspektif efektlerini belirginleştirmek amacıyla keystone düzeltmeyi kullanın. Bu ayar yalnızca P/A/S/M modlarında kullanılabilir.

**1** W Çekim Menüsü 1'den [Keystone Comp.] için [On] seçimi yapın.

## **2** Ekrandaki efekti ayarlayın ve kareyi kadraja alın.

- Keystone düzeltme için ön kadranı ve arka kadranı kullanın.
- Kayıtlı alanı seçmek için  $\triangle \nabla \triangleleft \triangleright$  düğmelerini kullanın.
- Değisiklikleri iptal etmek için ® düğmesini basılı tutun.
- Keystone telafisi etkin haldeyken pozlama telafisini veya diğer çekim seçeneklerini ayarlamak için, keystone telafisi ayar ekranı dışında bir ekranı görüntülemek amacıyla **INFO** düğmesine basın. Keystone telafisine devam etmek için, keystone telafi ayarı görüntülenene kadar INFO düğmesine basın.

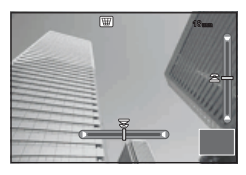

- **3** Fotoğrafı çekin.
	- Keystone telafisini sonlandırmak için,  $\blacksquare$  Çekim Menüsü 1'de [Keystone Comp.] öğesi için [Off] seçimini yapın.

# $\sqrt[6]{ }$  Notlar

•  $I \boxplus I$  (Keystone compensation)] (S. 104) özelliği, [Button Function] kullanılarak bir düğmeye atandığında, seçilen düğmeye basılarak dijital geçiş seçenekleri görüntülenir.

# *7* Menü fonksiyonları (Çekim menüleri) TR **87 Menü fonksiyonları (Çekim menüleri)**

## y Dikkat

- Görüntü kalitesi olarak [RAW] seçildiğinde, fotoğraflar RAW + JPEG formatında kaydedilir.
- İstenilen sonuçlar, dönüştürücü objektiflerle birlikte alınamayabilir.
- Düzeltmenin miktarına bağlı olarak, bazı AF hedefleri ekran alanının dışında kalabilir. Fotoğraf makinesi, ekran alanını dışındaki bir AF hedefine odaklandığında ( $\hat{\mathbf{g}}, \hat{\mathbf{g}}, \leftarrow$ veya  $\Rightarrow$ ) simgesi görüntülenir.
- Dijital geçiş fotoğrafçılığı sırasında aşağıdakiler kullanılamaz: canlı bulb, canlı time veya kompozit fotoğrafçılığı/ardışık çekim/tarama/HDR/çoklu pozlama/dijital tele dönüştürücü/video/[C-AF] ve [C-AF+TR] otomatik odaklama modları/ tam zamanlı AF/[e-Portrait] ve ART resim modları/özel zamanlayıcı/peaking
- [Image Stabilizer] için bir odak mesafesi seçildiyse, seçilen odak mesafesi için düzeltme ayarlanacaktır. Bir Micro Four Thirds veya Micro Thirds objektif kullanıldığı durumlar hariç, [Image Stabilizer] seçeneğini kullanarak bir odak uzaklığı (S. 68) seçin.

# **HDR fotoğrafçılığı**

Otomatik olarak HDR kombinasyon görüntüsü çekin veya HDR kombinasyonu için kullanılacak tarama görüntüleri çekin. Ayarları uygulamak için  $\Box_{ij}$ (;)HDR düğmesine basmakla aynıdır (S. 60).

# **Oynatma menüsünü kullanma**

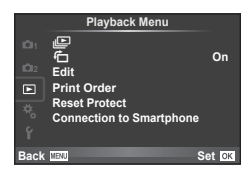

 $\Box$  (S. 67)  $f\Box$  (S. 88) Düzenle (S. 88) Baskı Sırası (S. 116) Koruma Sıfırla (S. 90) Akıllı Telefona Bağlantı (S. 90)

# **Fotoğrafların döndürülerek görüntülenmesi** (仁)

[On] konumuna ayarlanırsa, fotoğraf makinesi düşey olarak tutularak çekilen fotoğraflar otomatik olarak döndürülür ve düşey kadrajda görüntülenir.

## **Sabit fotoğrafl arı düzenleme**

Kayıt edilmiş olan fotoğraflar düzenlenip yeni fotoğraf olarak kaydedilebilir.

- **1**  $\Box$  oynatma menüsünden [Edit] seçimini yapın ve  $\odot$  düğmesine basın.
- 2 A  $\triangledown$  düğmelerini kullanarak [Sel. Image] seçimini yapın ve ⊛ düğmesine basın.
- **3**  $\triangleleft$  **D** düğmelerini kullanarak düzenlenecek görüntüyü seçin ve  $\otimes$  düğmesine basın.
	- Fotoğraf bir RAW fotoğrafsa [RAW Data Edit]; bir JPEG fotoğrafsa [JPEG Edit] görüntülenir. Görüntü RAW+JPEG formatında kaydedilirse, hem [RAW Data Edit], hem de [JPEG Edit] öğesi görüntülenir. Düzenlenecek görüntü için menüyü seçin.
- **4 [RAW Data Edit] veya [JPEG Edit] seçimini yapın ve % düğmesine basın.**

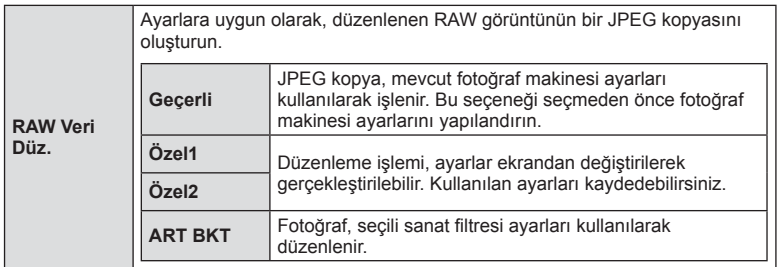

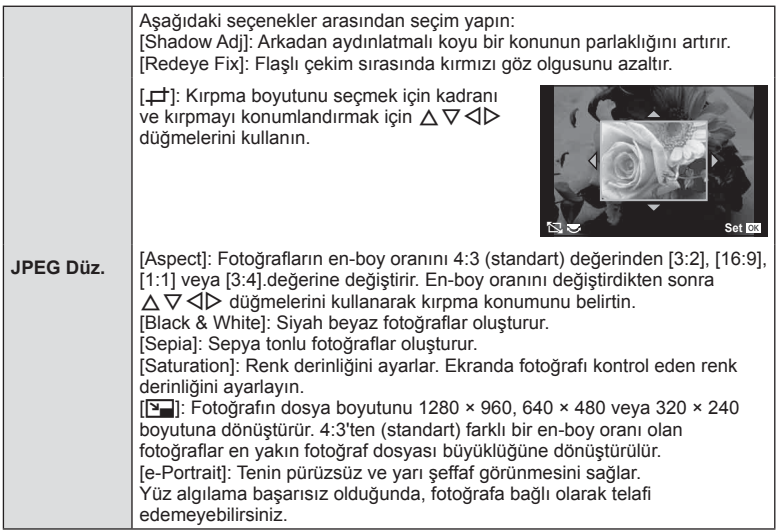

- **5** Ayarlar tamamlandıktan sonra, o düğmesine basın.
	- Ayarlar görüntüye uygulanır.
- **6** [Yes] seçimini yapın ve ardından  $\otimes$  düğmesine basın.
	- Düzenlenen görüntü karta kaydedilir.

## $A$  Dikkat

- Videolar ve 3D fotoğraflar düzenlenemez.
- Kırmızı göz düzeltimi, ilgili görüntüye bağlı olarak kullanılamayabilir.
- Aşağıdaki durumlarda JPEG görüntünün düzenlenmesi mümkün değildir. Bir görüntü bilgisayarda işlenmişse, kart belleğinde yeterli boş alan kalmadığında, görüntü başka bir fotoğraf makinesine kaydedilmişse.
- Bir fotoğrafı yeniden boyutlandırırken ([Y]), özgün fotoğrafta kaydedilen piksel sayısından daha büyük bir piksel sayısı seçmeniz mümkün değildir.
- [ $\pm$ ] ve [Aspect] sadece 4:3 (standart) en-boy oranında olan fotoğrafları düzenlemek için kullanılabilir.
- [Picture Mode] öğesi [ART] konumuna ayarlanırsa, [Color Space] seçeneği [sRGB] konumuna kilitlenir.

## **Fotoğraf bindirme**

Fotoğraf makinesiyle çekilen en fazla 3 RAW fotoğraf üst üste bindirilerek ayrı bir fotoğraf olarak kaydedilebilir.

Fotoğraf, kayıt modu fotoğrafın kaydedildiği tarihe ayarlanmış olarak kaydedilir. ([RAW] seçilmişse, kopya [YN+RAW] formatında kaydedilir.)

- **1 I** oynatma menüsünden [Edit] seçimini yapın ve  $\otimes$  düğmesine basın.
- 2 △ ▽ düğmelerini kullanarak [Image Overlay] seçimini yapın ve @ düğmesine basın.
- **3** Üst üste bindirilecek fotoğraf sayısını seçin ve  $\otimes$  düğmesine basın.
- $\triangle \triangledown \triangle \triangledown$  düğmelerini kullanarak üst üste bindirme işleminde kullanılacak RAW fotoğraflar arasından seçim yapın.
	- 3. adımda belirtilen sayıda fotoğraf seçildikten sonra üst üste bindirme işlemi görüntülenir.
- **5** Kazancı ayarlayın.
	- $\cdot$  Bir fotoğrafı seçmek için  $\triangleleft$  düğmelerini ve kazancı ayarlamak için  $\Delta \nabla$  düğmelerini kullanın.
	- Kazanç 0,1–2,0 aralığında ayarlanabilir. Sonuçları monitörde kontrol edin.

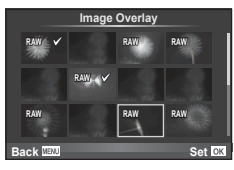

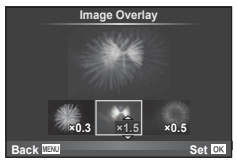

**6** <sup> $\odot$ </sup> düğmesine basın. Bir onay iletişim penceresi görüntülenir; [Yes] seçeneğini seçin ve o düğmesine basın.

# $\hat{\mathcal{D}}$  ipuçları

• Dört veya daha fazla fotoğrafı üst üste bindirmek için, üst üste bindirilecek fotoğrafı RAW dosyası olarak kaydedin ve arka arkaya [Image Overlay] fonksiyonunu kullanın.

## **Ses kaydetme**

O anki fotoğrafa bir ses kaydı ekleyin (30 saniyeye kadar). Oynatma sırasındaki [ $Q$ ] işleviyle aynı işlevdir. (S. 66)

## **Tüm korumaları kaldırma**

Bu fonksiyon tek bir seferde birkaç fotoğrafın korumasını kaldırmanızı sağlar.

- **1 Oynatma Menüsünden [Reset Protect] seçimini yapın.**
- **2** [Yes] seçimini yapın ve ardından % düğmesine basın.

# **Akıllı Telefon bağlantı seçeneğinin kullanımı (Akıllı Telefona Bağlantı)**

Fotoğraf makinesi, kablosuz LAN fonksiyonu kullanılarak bir akıllı telefona bağlanabilir. Bağlantı gerçekleştirildikten sonra fotoğraf makinesi görüntüleri, diğer cihazlarda görüntülenebilir ve diğer cihazlara aktarılabilir.

G «Fotoğraf makinesi kablosuz LAN fonksiyonunu kullanma» (S. 123)

# **Kurulum menüsünün kullanımı**

Fotoğraf makinesinin temel fonksiyonlarını ayarlamak için Ayar Menüsünü kullanın. <sup>X</sup> **--.--.-- --:--**

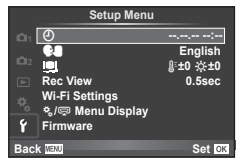

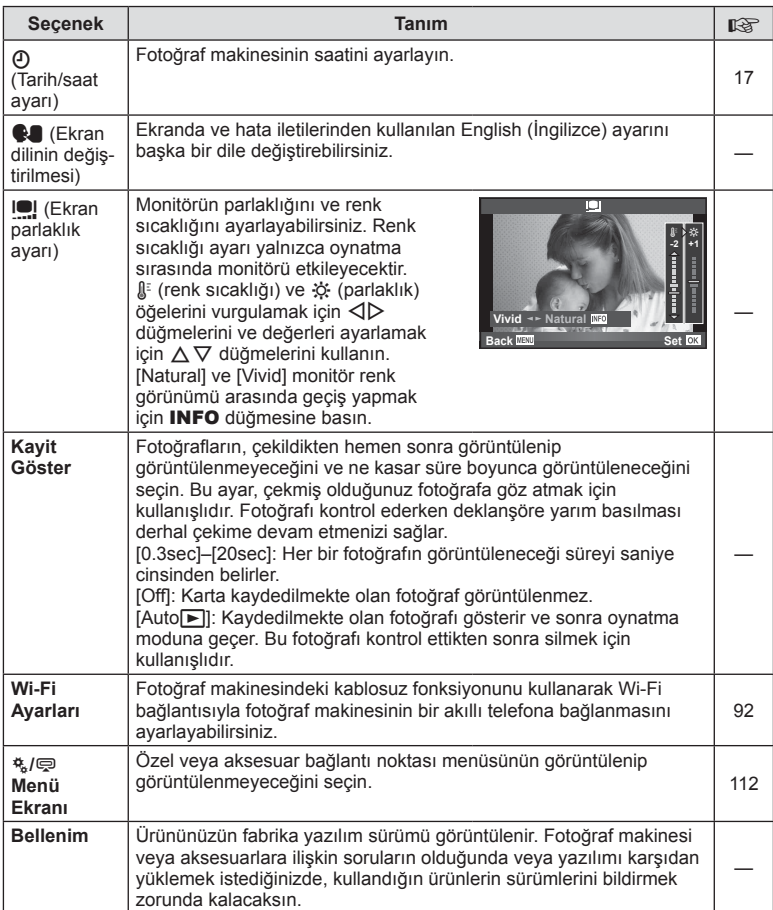

# **Kablosuz LAN bağlantısı ayarlama (Wi-Fi Ayarları)**

Fotoğraf makinesindeki kablosuz LAN fonksiyonlarını kullanmak için (S. 123), bağlanıldığında kullanılacak şifre gibi ayarları yapmanız gerekir. Bir seferlik bağlantı için [Private] ve [One-Time] ayarları kullanılabilir**.**

## **Şifre seçim yöntemini ayarlama**

- **1 f** Avarlar Menüsünde [Wi-Fi Settings] öğesini seçin <sub>®</sub> düğmesine basın.
- **2** [Wi-Fi Connect Settings] öğesini seçin ve  $\triangleright$  düğmesine basın.
- **3** Kablosuz LAN bağlantı yöntemini seçin ve ardından  $\otimes$  düğmesine basın.
	- [Private]: Ön ayarlı bir parola kullanarak bağlanın.
	- [One-Time]: Her seferinde farklı bir şifre kullanarak bağlanın.
	- [Select]: Her seferinde kullanılacak yöntemi seçin.
	- [Off]: Wi-Fi fonksiyonu devre dışıdır.

## **Özel bağlantı şifresini değiştirme**

[Private] için kullanılan şifreyi değiştirin.

- 1 **f** Ayarlar Menüsünde [Wi-Fi Settings] öğesini seçin <sup>@</sup> düğmesine basın.
- **2** [Private Password] öğesini seçin ve  $\triangleright$  düğmesine basın.
- **3** İslem kılavuzunu takip edin ve @ düğmesine basın.
	- Yeni bir şifre ayarlanır.

## **Görüntü paylaşımını iptal etme**

Kablosuz bir LAN ağına bağlanıldığında paylaşım için seçilen resimlerin seçimini kaldırır (S. 64).

- **1 f** Ayarlar Menüsünde [Wi-Fi Settings] öğesini seçin <sub>®</sub> düğmesine basın.
- **2 [Reset share Order] öğesini seçin**  $\triangleright$  **düğmesine basın.**
- **3** [Yes] seçimini yapın ve ardından % düğmesine basın.

## **Kablosuz LAN ayarlarını sıfırlama**

[Wi-Fi Settings] içeriğini sıfırlar.

- **1 f** Ayarlar Menüsünde [Wi-Fi Settings] öğesini seçin <sup>@</sup> düğmesine basın.
- **2 [Reset Wi-Fi Settings] öğesini seçin ve**  $\triangleright$  **düğmesine basın.**
- **3** [Yes] secimini yapın ve ardından % düğmesine basın.

# **Özel menülerin kullanımı**

Fotoğraf makinesi ayarları,  $\frac{4}{36}$  Özel Menü kullanılarak özelleştirilebilir.

#### **Custom Menu**

- **R** AF/MF (S. 93)
- Button/Dial/Lever (S. 94)
- $\degree$  Bırakma/ $\Box$ <sub>I</sub> (S. 94)
- <sup>#</sup>p Ekr/ $\blacksquare$ ))/PC (S. 95)
- $Pozl/\sqrt{3}$ /ISO (S. 96)
- $\bullet$  Özel (S. 97)
- $\ddot{\mathbf{a}}$   $\ddot{\mathbf{a}}$ :/Renk/WB (S. 98)
- **Kayıt/Sil (S. 99)**
- **Z** Video (S. 100)
- **b** Dahili EVF (S. 100)
- **K** Yardımcı (S. 101)

# **R** AF/MF

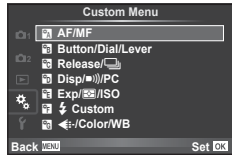

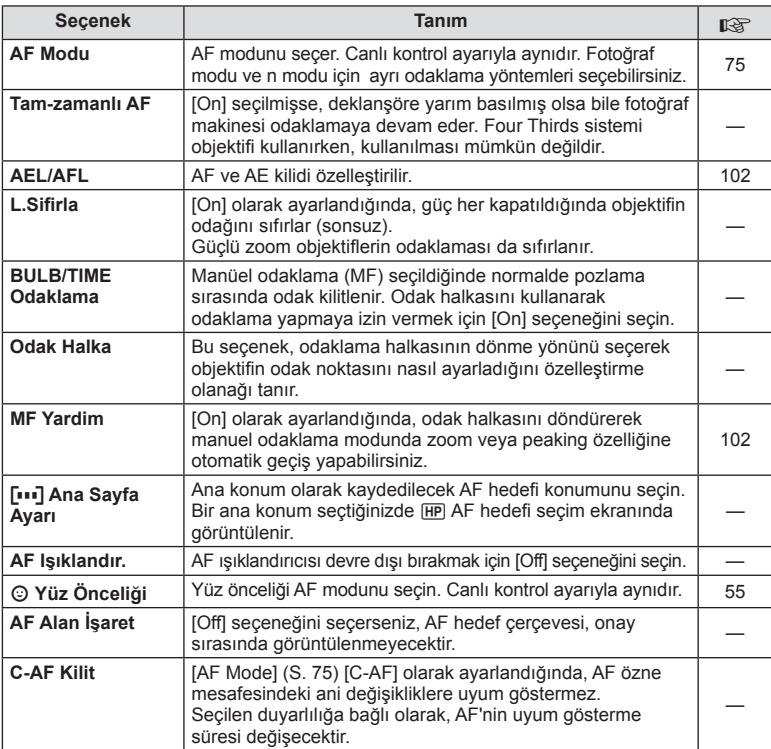

## **MENU→%→図**

# S **Düğme/Kadran/Mandal**

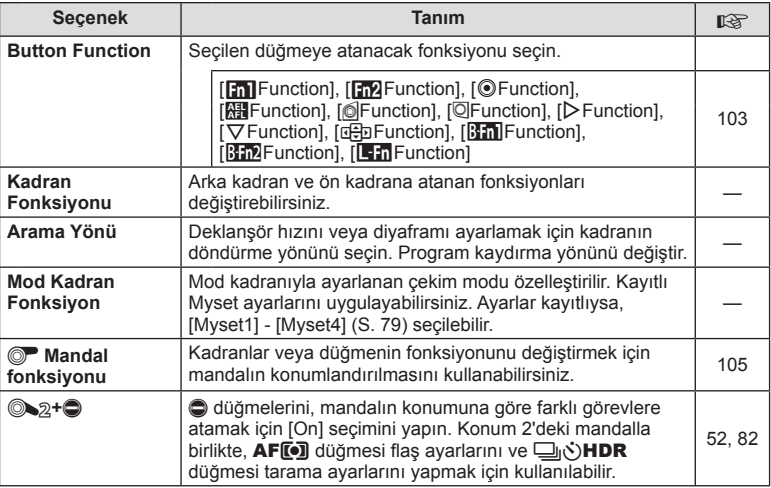

## **T**<sub>G</sub> Bırakma/

## **MENU → % → R**

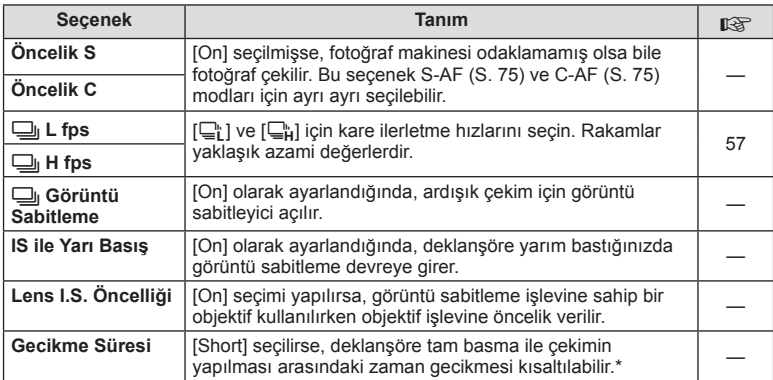

\* Bu, pil ömrünü kısaltır. Ayrıca kullanım esnasında fotoğraf makinesinin keskin darbelere maruz kalmadığından emin olun. Bu tür darbeler monitörün konuları görüntülemesini durdurmaya neden olabilir. Bu meydana gelirse cihazı kapatıp açın.

# U **Ekr/**8**/PC**

## **MENU → 4 → 1**

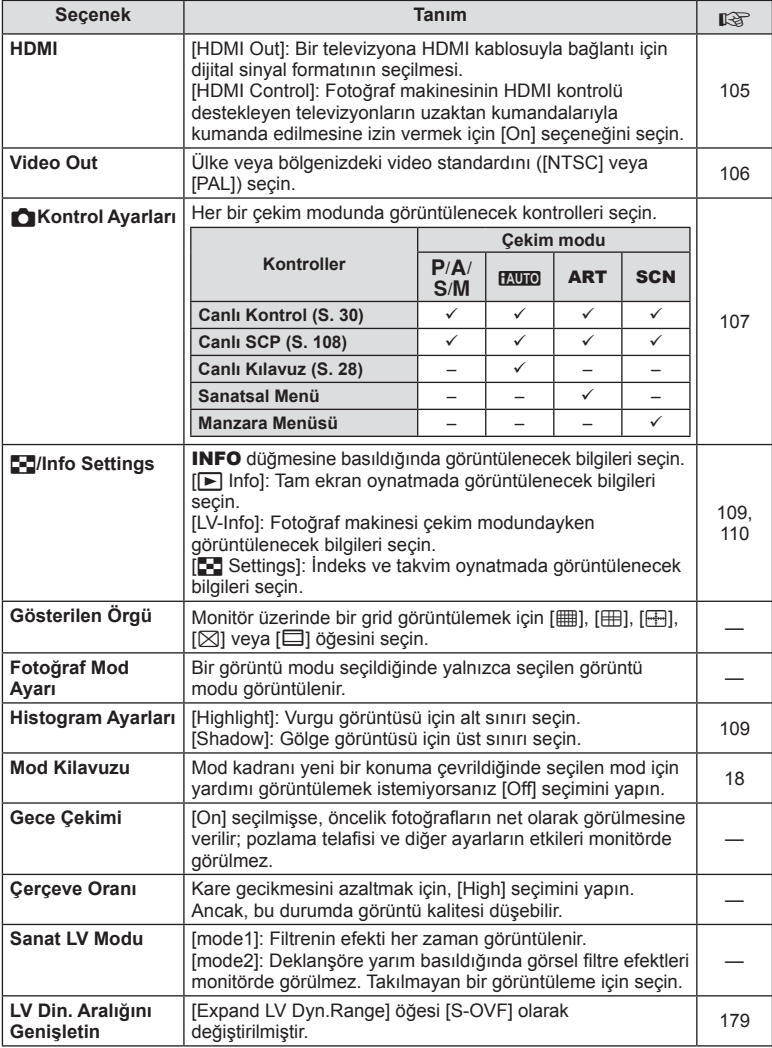

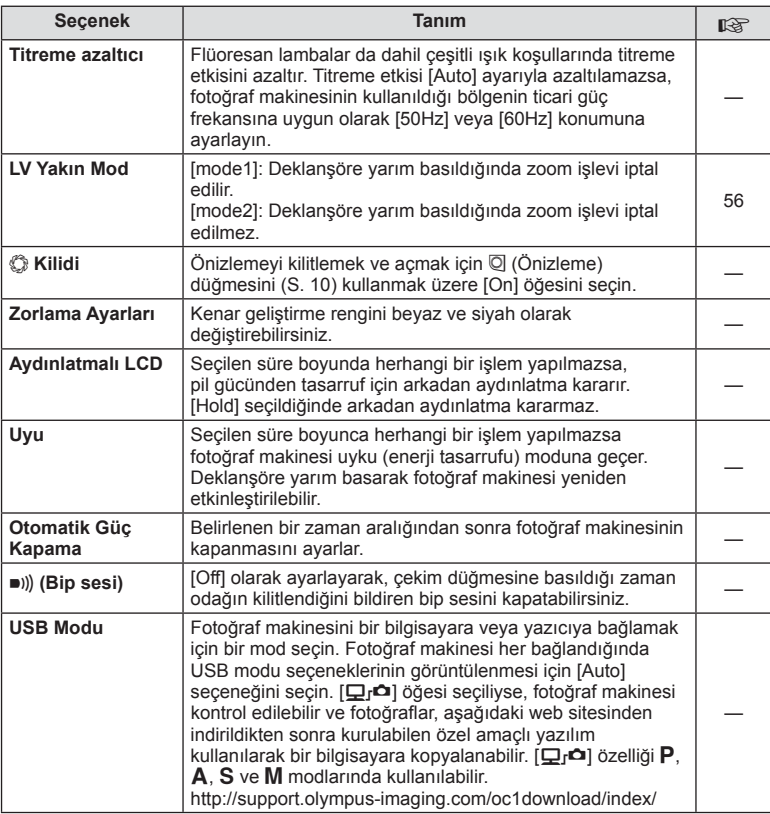

# V **Pozl/**p**/ISO**

**MENU → % → 图** 

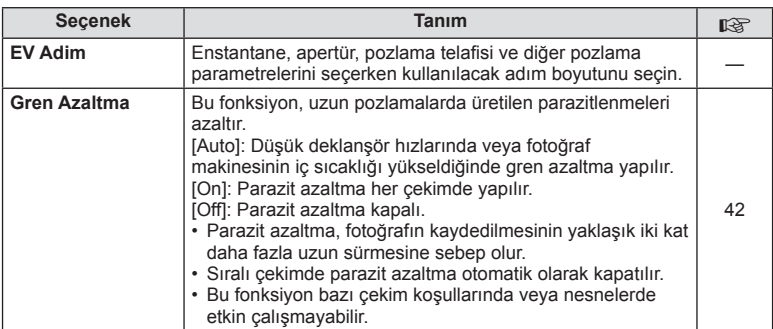

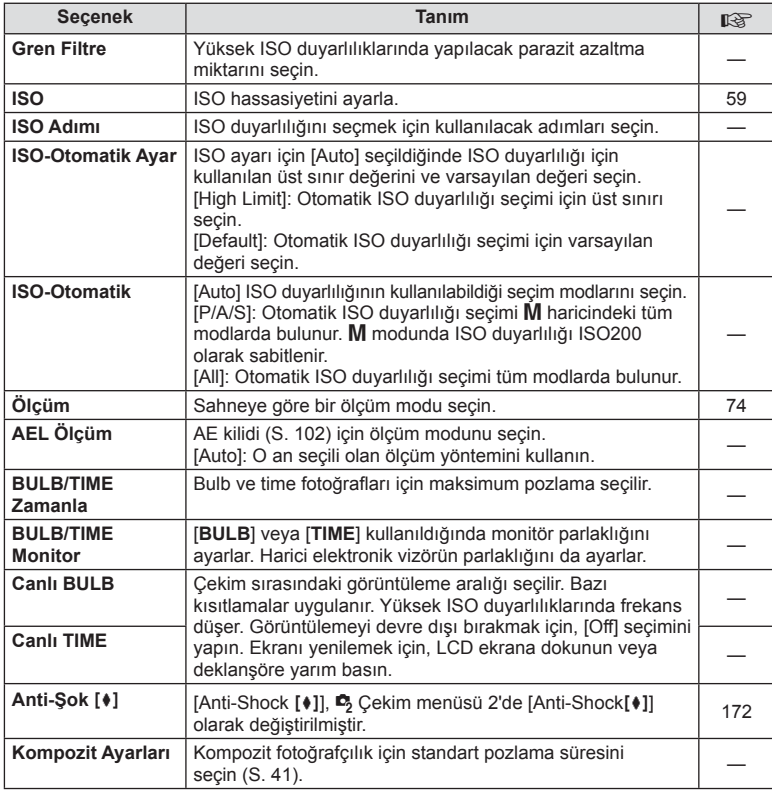

# W # **Özel**

# $MENU \rightarrow \phi_0 \rightarrow \phi_1$

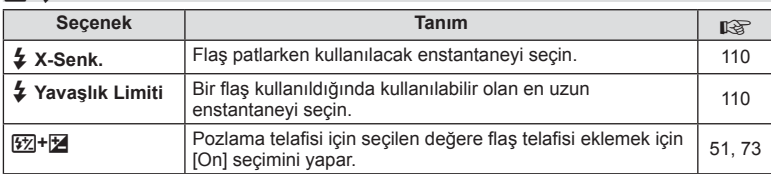

# **<sup>x</sup><sub>d</sub> ←**i:-/Color/WB

# $MENU \rightarrow \alpha_c \rightarrow \alpha_c$

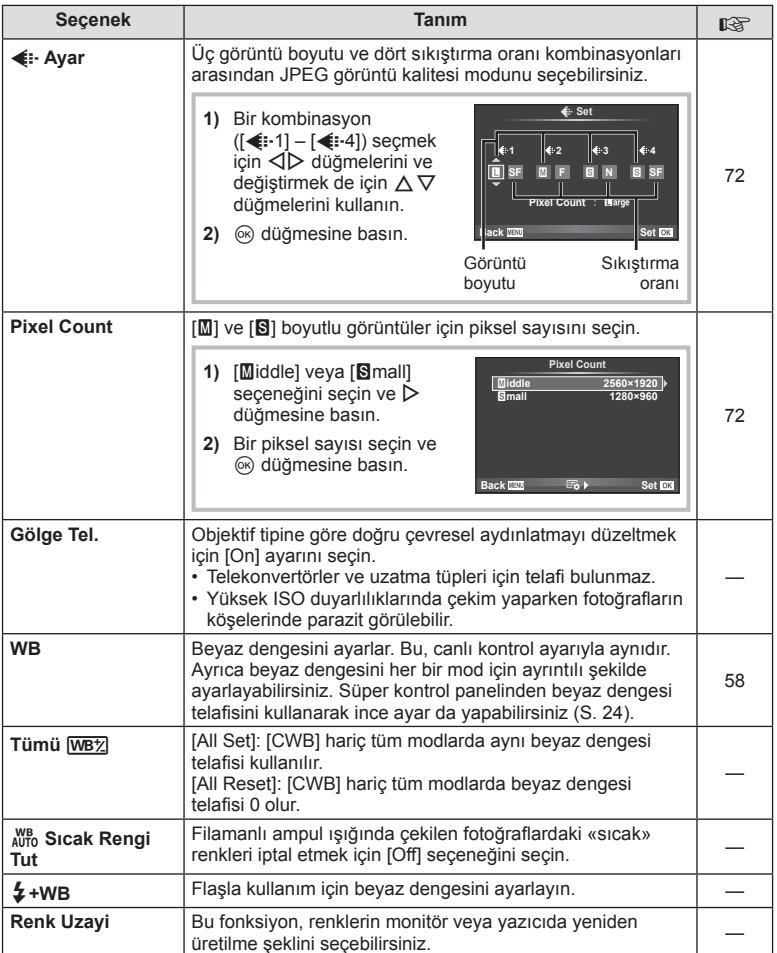

# *M* Kavdet/Sil

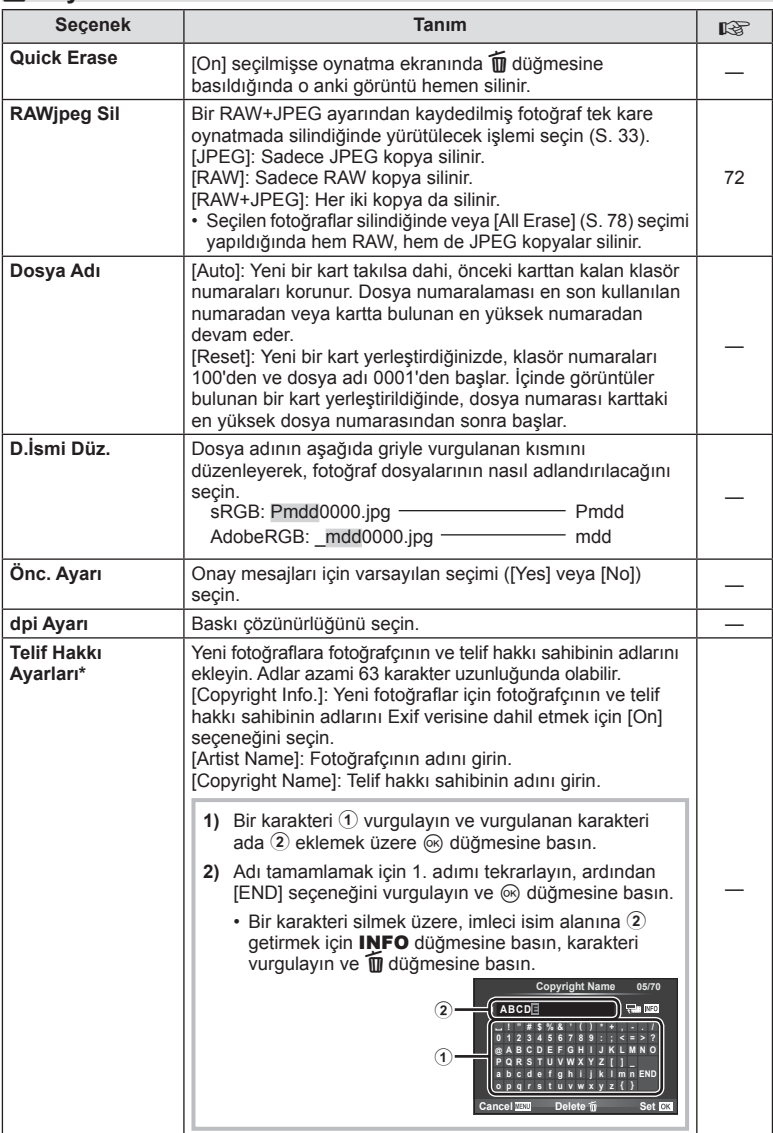

\* OLYMPUS, [Copyright Settings] öğesinin kullanılmasıyla ilgili ihlaflardan kaynaklanan zararlar için herhangi bir sorumluluk kabul etmez. Kendi riskinizle kullanın.

# Z **Video**

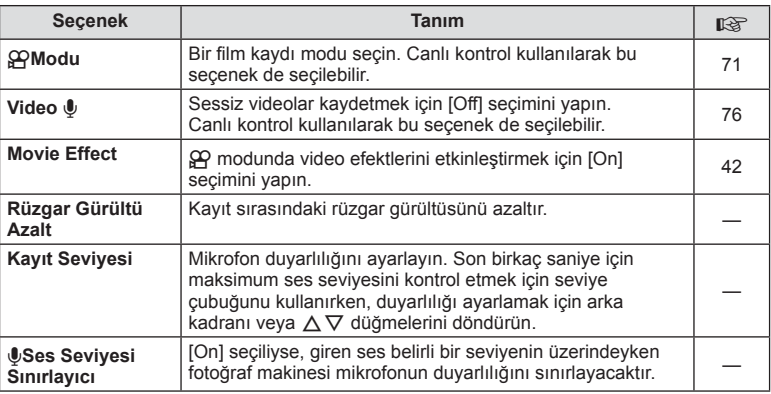

# **b** Dahili EVF

**MENU→%→圖** 

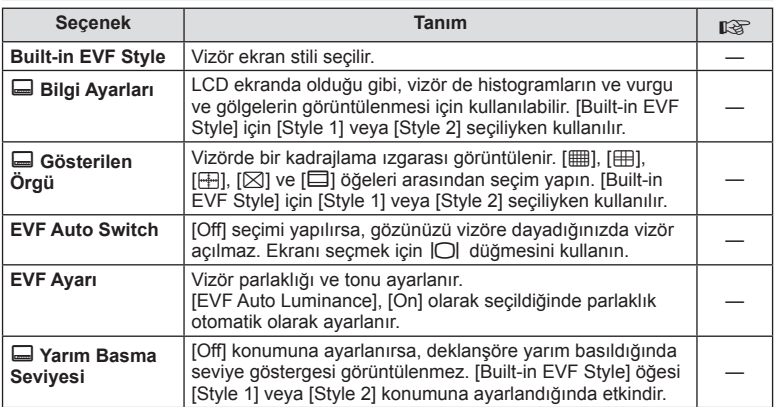

# **k C** Yardımcı

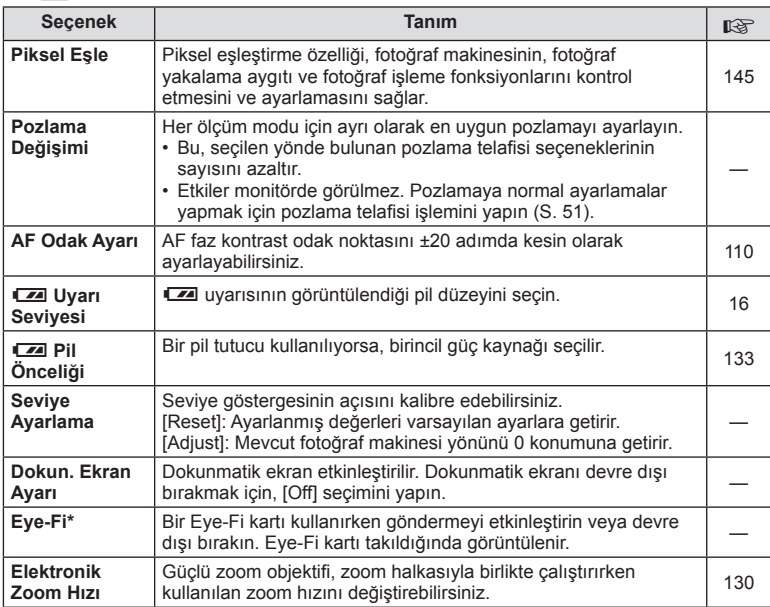

\* Yerel yönetmeliklere uygun olarak kullanın. Kablosuz cihazların kullanımının yasak olduğu uçak ve diğer yerlerde, Eye-Fi kartı fotoğraf makinesinden çıkartın veya [Eye-Fi] için [Off] seçeneğini seçin. Fotoğraf makinesi «sonsuz» Eye-Fi modunu desteklemez.

# **AEL/AFL**

**MENU → % → 2 → [AEL/AFL]** Otomatik odaklama ve ölçüm işlemleri, AEL/AFL'nin atandığı düğmeye basılarak gerçekleştirilebilir. Her bir **odaklama modu için bir mod seçin. AEL/S-AF AEL/S-AF AEL/S-AF AEL/S-AF** 

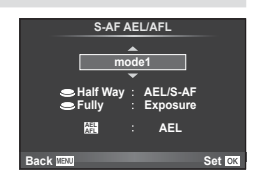

#### **AEL/AFL**

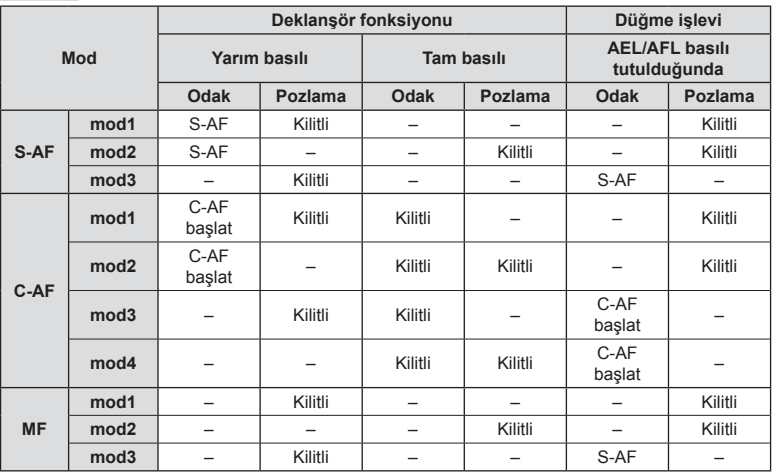

## **MF Yardim**

## **MENU → % → 2 → [MF Assist]**

Bu, MF için odaklamaya yardımcı olan bir işlevdir. Odak halkası döndürüldüğünde, konunun kenarı geliştirilir veya ekrandaki görüntünün bir kısmı büyütülür. Odak halkasını kullanmayı bıraktığınızda, ekran orijinal görüntüye geri döner.

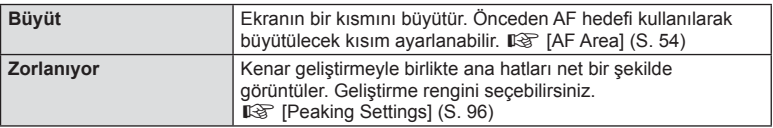

# **<b>X** Notlar

• [Magnify] ve [Peaking], düğme işlemleri kullanılarak görüntülenebilir. Düğmeye her basılışında ekran değişir. [Button Function] (S. 103) öğesini kullanarak önceden düğmelerden birine ekran değiştirme işlevini atayın.

## $\triangle$  Dikkat

• Peaking kullanılırken, küçük konuların kenarları daha güçlü bir şekilde geliştirilebilir. Bu, doğru odaklamanın garantisi değildir.

# **Button Function**

## **MENU → % → 圖→ [Button Function]**

Atanabilecek işlevler için aşağıdaki tabloya bakın. Kullanılabilir seçenekler düğmeden düğmeye farklılık gösterebilir.

#### **Tuş fonksiyonu öğeleri**

[[n] Function] / [[n2]Function] / [ⓒFunction]\*\* / [隠Function] / [@Function] / [이Function] / [DFunction] / [▽Function] / [d⊕Function] / ([Direct Function]\* $\frac{2}{3}$  / [P]\* $\frac{3}{3}$  / [ $\frac{3}{10}$ Function]\* $\frac{4}{3}$  / [BFn2Function]\*4 / [L-FnFunction]\*5

\*1  $\Omega$  modunda kullanılamaz.

\*2 Fonksiyonu her bir  $\Delta \nabla \triangleleft \triangleright$  düğmesine atayın.

\*3 AF hedefi seçin.

\*4 HLD-7 üzerinde düğmenin görevini seçin.

\*5 Bazı objektiflerde bulunan düğmeye atanacak fonksiyonu seçin.

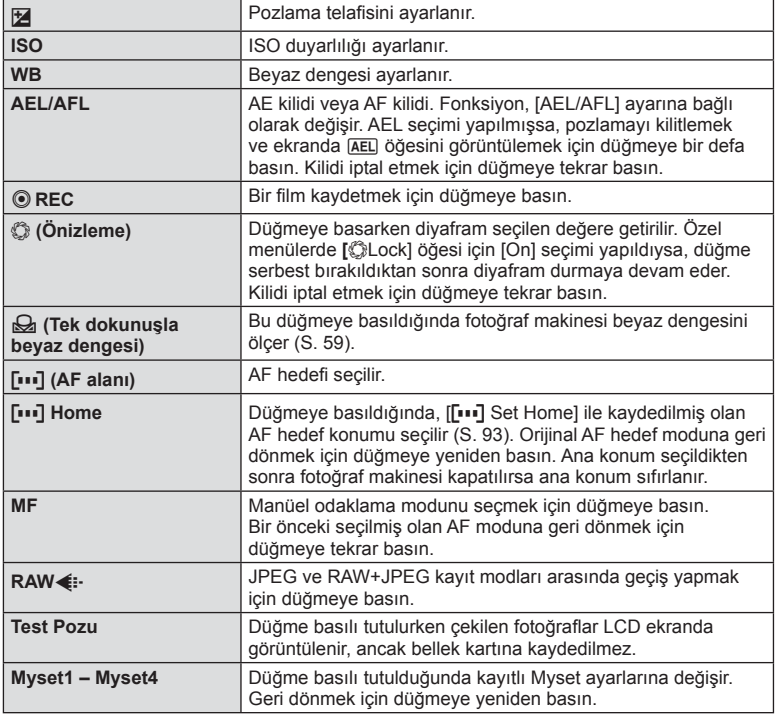

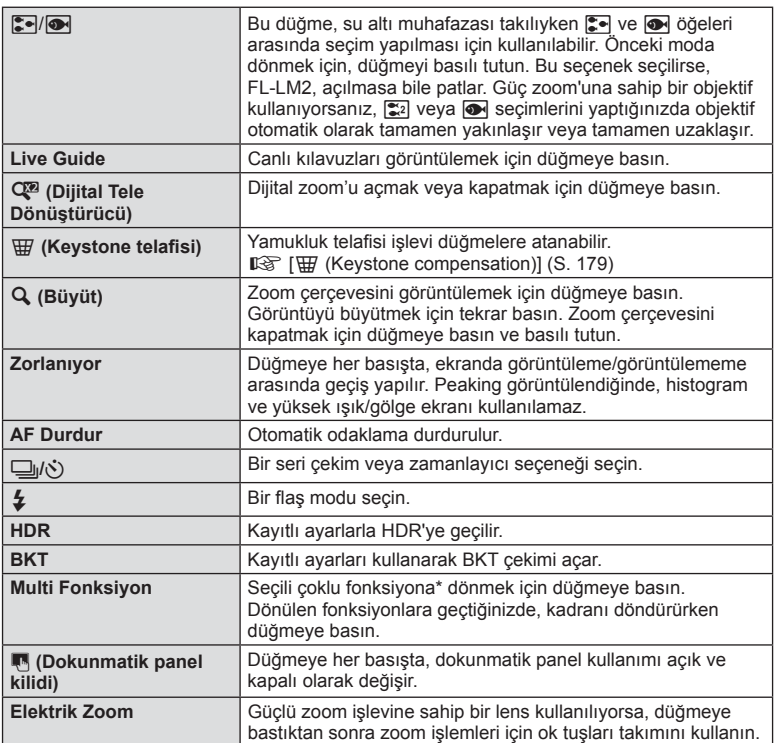

\* Çoklu fonksiyon: **b** (Vurgu ve Gölge Kontrolü),  $\textcircled{}$  (Renk Oluşturucu), **Q** (Büyüt), **b** (Görüntü En-Boy Oranı)

## **The Mandal fonksiyonu**

 $MENU \rightarrow \phi$   $\rightarrow$   $\phi$   $\rightarrow$   $\phi$   $\rightarrow$   $\phi$  Lever Function]

Kadranlar veya düğmelerin fonksiyonunu değiştirmek için mandalın konumlandırılmasını kullanabilirsiniz.

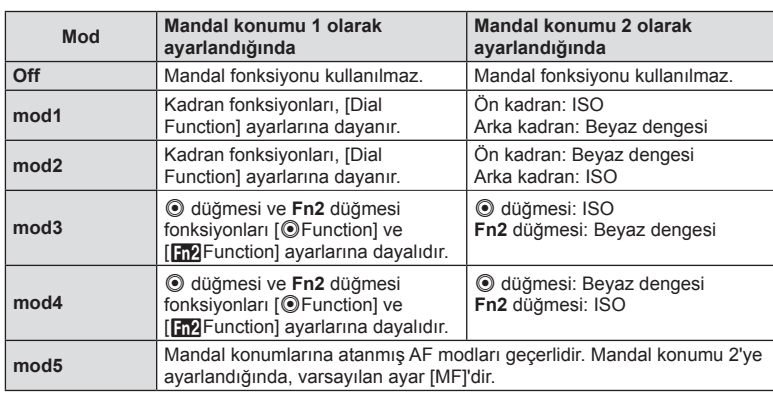

#### **Mandal konumu ve kadran/düğmelere atanmış fonksiyonlar tablosu**

## **Fotoğraf makinesindeki görüntüleri televizyonda izleme**

Kayıtlı fotoğrafları TV'nizde oynatmak için, ayrı olarak satılan kabloyu fotoğraf makinesi ile birlikte kullanın. Yüksek kaliteli görüntüleri televizyon ekranında izlemek için, fotoğraf makinesini bir HDMI kablosu kullanarak bir HD televizyona bağlayın. AV kablosu kullanarak cihazları bağlarken, önce fotoğraf makinesinin [Video Out] ayarlarını ayarlayın (S. 95).

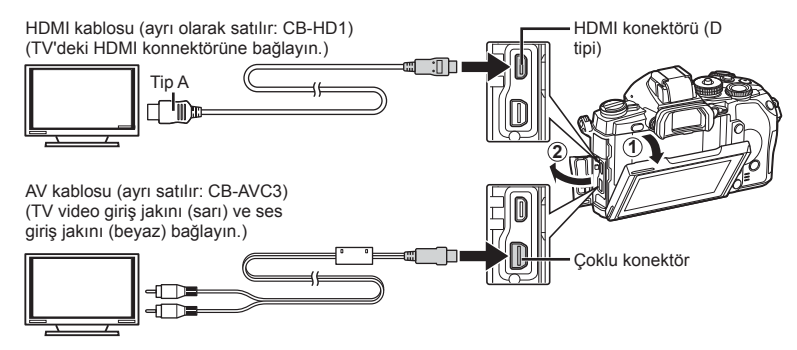

- **1** TV ve fotoğraf makinesini bağlayın ve TV girişine bağlayın.
	- Kablo bağlandığında, fotoğraf makinesinin ekranı kapanır.
	- Bir AV kablosuyla bağlarken  $\blacktriangleright$  düğmesine basın.

## $\wedge$  Dikkat

- TV'nin giriş kaynağının değiştirilmesiyle ilgili ayrıntılı bilgi için, TV'nin kullanım kılavuzuna bakın.
- TV'nin ayarlarına bağlı olarak görüntülenen fotoğraflar ve bilgiler kırpılabilir.
- Fotoğraf makinesi hem AV kablosu, hem de HDMI kablosu kullanılarak bağlanırsa, öncelik HDMI çıkışına verilir.
- Fotoğraf makinesi bir HDMI kablosuyla bağlanırsa, dijital video sinyali tipi seçilebilir. Televizyonda seçili giriş formatına uygun olan bir format seçin.

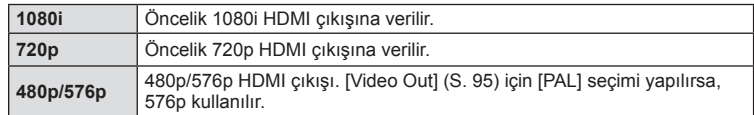

- HDMI kablosu bağlı olduğunda fotoğraf veya film çekemezsiniz.
- Fotoğraf makinesini başka HDMI çıkış cihazlarına bağlamayın. Aksi taktirde fotoğraf makinesi zarar görebilir.
- USB üzerinden bir bilgisayara veya yazıcıya bağlıyken HDMI çıkışı gerçekleşmez.

## TV uzaktan kumandasının kullanılması

Fotoğraf makinesi HDMI kontrolünü destekleyen bir TV'ye bağlandığında, TV'nin uzaktan kumandasıyla kumanda edilebilir.  $\mathbb{R}$  [HDMI] (S. 95)

# **Motlar**

- Fotoğraf makinesini TV'de görüntülenen işlem kılavuzunu takip ederek kumanda edebilirsiniz.
- Tek kare oynatma sırasında, «Kırmızı» düğmesine basarak bilgi ekranını; «Yeşil» düğmesine basarak indeks ekranını görüntüleyebilir veya gizleyebilirsiniz.
- Bazı televizyonlar tüm özellikleri desteklemeyebilir.

# Kontrol paneli ekranlarının seçilmesi (**Kontrol Ayarları**)

Canlı görüntü kullanarak çekim yapılırken, seçenek seçiminde kontrol panellerinin görüntülenip görüntülenmeyeceğini ayarlar. Her ekran görüntülendiğinde, ekranlar aşağıda gösterildiği gibi değiştirilebilir.

## **Kontrol panellerini görüntüleme**

**1 IOI** düğmesine basın ve canlı görüntü çekim modunu seçin.

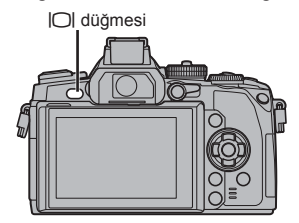

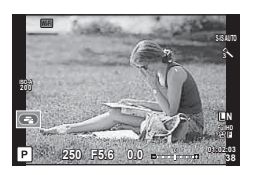

2 Kontrol paneli görüntülendiğinde  $\otimes$  düğmesine basın, sonra ekranı değiştirmek için INFO düğmesine basın.

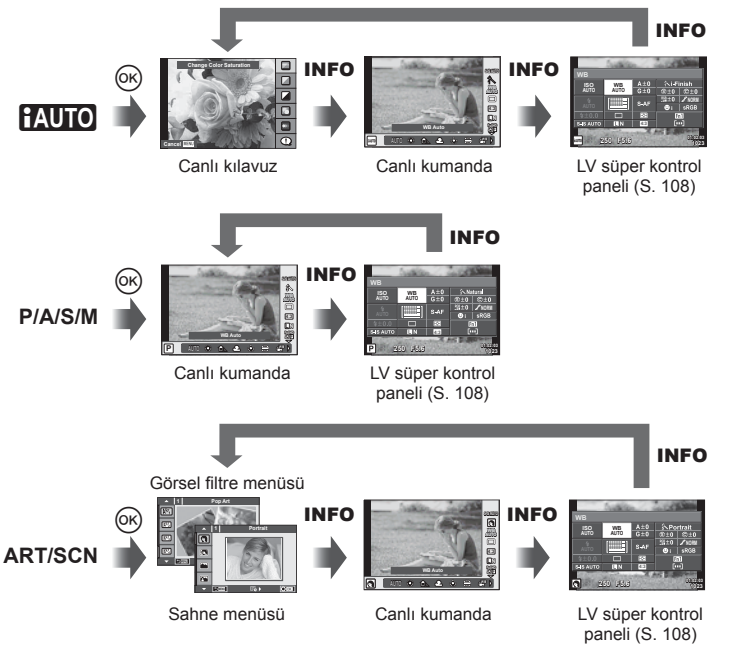

#### **LV süper kontrol paneli**

Canlı görüntü kullanarak çekim yapılırken opsiyon ayarı için kullanılan süper kontrol panelidir. Çekim ayarı durumları bir listede görüntülenir. Ok tuş takımını veya dokunmatik ekran işlemlerini kullanıp seçenekleri belirleyerek ayarları değiştirebilirsiniz.

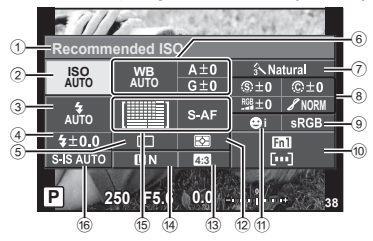

#### **Süper kontrol paneli kullanılarak değiştirilemeyen ayarlar**

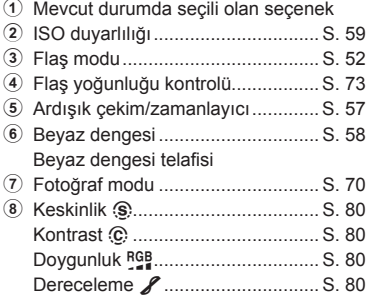

## $\wedge$  Dikkat

- Film kaydetme modunda görüntülenmez.
- **1** Canlı görüntü kullanarak çekim yapma sırasında  $\circledcirc$  düğmesine basın.
	- Canlı görüntü görüntülenir.
- **2** LV süper kontrol panelini görüntülemek için INFO düğmesine basın.
	- INFO düğmesine her basıldığında, ekran değişir.
- **3** Ayarlamak istediğiniz fonksiyona basın.
	- İmleç, dokunmatik fonksiyonun üzerinde görünür.
- **4** Bir ayar değeri seçmek için  $\circledcirc$  düğmesine basın.

# **Motlar**

• Ayrıca ART veya SCN menü ekranlarında da kullanılabilir. Seçmek istediğiniz fonksiyonun simgesine dokunun.

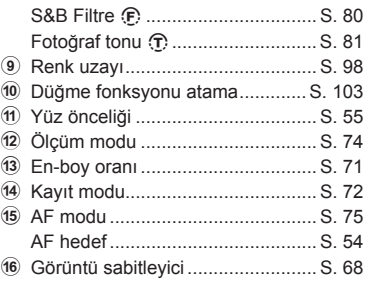

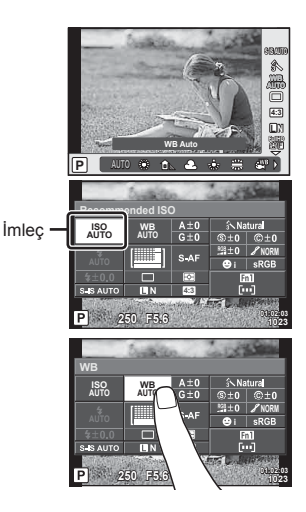
### **LV Info (Çekim bilgisi ekranları)**

Aşağıdaki çekim bilgisi ekranlarını eklemek için [LV-Info] öğesini kullanın. Eklenen ekranlar çekim sırasında INFO düğmesine basıldıkça sırayla görüntülenir. Varsayılan ayar olarak görüntülenen ekranların görüntülenmemesini de seçebilirsiniz.

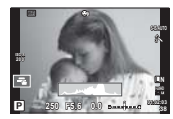

Histogram ekranı

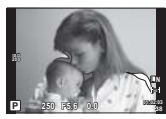

Vurgu ve Gölge ekranı

#### **Vurgu ve Gölge ekranı**

Görüntünün parlaklık üst sınırın üzerindeki alanlar kırmızı renkte, sınırın altındaki alanlar mavi renkte görüntülenir.  $\mathbb{R}$  [Histogram Settings] (S. 95)

### q **Info (Oynatma bilgisi ekranları)**

Asağıdaki oynatma bilgisi ekranlarını eklemek için [▶] Info] öğesini kullanın. Eklenen ekranlar oynatma sırasında **INFO** düğmesine basıldıkça sırayla görüntülenir. Varsayılan ayar olarak görüntülenen ekranların görüntülenmemesini de seçebilirsiniz.

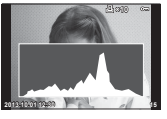

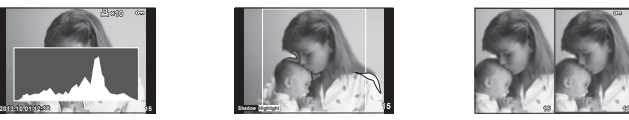

Histogram ekranı **Vurgu ve Gölge ekranı** Isık kutusu ekranı

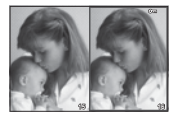

#### **Işık kutusu ekranı**

İki fotoğrafı yan yana karşılaştırın. Ekranın karşı tarafındaki fotoğrafı seçmek için  $\circledR$ düğmesine basın.

- Ana fotoğraf sağda görüntülenir. Bir görüntüyü seçmek için  $\triangleleft$  düğmelerini kullanın ve görüntüyü sola taşımak için  $\otimes$  düğmesine basın. Soldaki fotoğrafla karşılaştırılacak olan fotoğraf sağda seçilebilir. Farklı bir ana fotoğraf seçmek için, sağdaki kareyi vurgulayın ve  $@$  düğmesine basın.
- Mevcut görüntüye yakınlaşmak için Fn1 düğmesine basın. Zoom oranını değiştirmek için arka kadranı döndürün. Yakınlaştırırken, fotoğrafın diğer alanlarına kaydırmak için  $\Delta \nabla \langle \mathbf{D} \rangle$  düğmelerini ve fotoğraflar arasında seçim yapmak için ön kadranı kullanın.

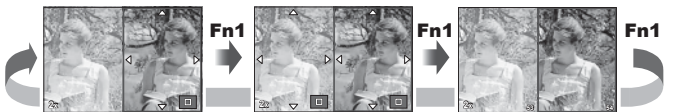

### G **Ayarlar (İndeks/takvim ekranı)**

[G Settings] öğesini kullanarak farklı sayıda kare içeren bir indeks ekranı ve takvim ekranı ekleyebilirsiniz. Oynatma esnasında arka kadranı döndürerek ek ekranlar görüntülenebilir.

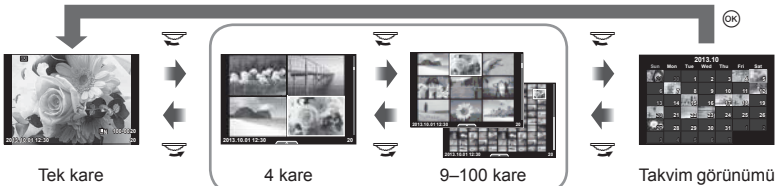

oynatma

İndeks görünümü

# **Flaş otomatik olarak patladığında enstantane hızları [**# **X-Sync.] [**# **Slow Limit]**

Flaşın patlaması için deklanşör hızı koşullarını ayarlayabilirsiniz.

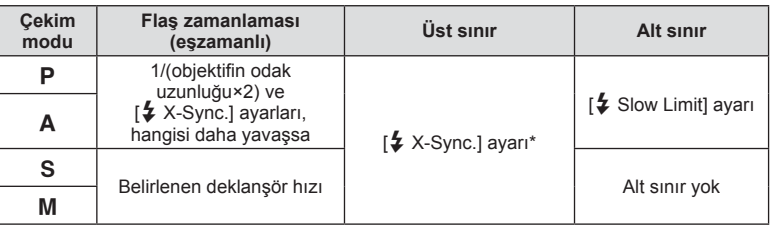

Ürünle verilen harici flaş FL-LM2 kullanılırken 1/320 san. ve piyasa bulunan, uzmanlara yönelik bir flas kullanırken 1/125 san.

# **AF odaklama ayarlamaları**

±20 adımlık mesafede faz kontrast AF odak noktasını ayarlayabilirsiniz (–: Yakın mesafe, +: Uzak mesafe). Normalde ayarları değiştirmeye gerek yoktur.

- **1**  $\frac{4}{3}$  özel menüdeki **k** sekmesini kullanarak [AF Focus Adj.] öğesini seçin ve  $\circledcirc$  düğmesine basın.
	- $\cdot$  Bir ayar seçin ve  $\triangleright$  düğmesine basın.

[OFF]: AF ince ayarları uygulanmadı.

[Default Data]: Tüm objektifler için ince ayarlar kaydedildi ve uygulandı. Ayarlamalar, kişisel olarak kayıtlı objektiflere uygulanmaz.

[Lens Data]: Her bir objektif için ayarlar yapıldı; en fazla 20 objektif için ayar değerleri kaydedilebilir.

# **[Default Data] öğesi seçildiğinde**

- $2~\Delta \nabla$  öğesini kullanarak ayar değerlerini seçin.
	- $\circledR$  düğmesine basıldığında kayıt sonlanır.
	- $\circ$  düğmesine basmadan önce deklanşöre basın ve bir deneme fotoğrafı çekerek ayarları onaylayın.

### **[Lens Data] seçildiğinde**

- **2** [Create Lens Data Set] öğesini seçin ve Q düğmesine basın.
	- Veri zaten kayıtlıysa [Lens Data] öğesi görüntülenecektir.  $\Delta \nabla$  öğesini kullanarak ve  $\triangleright$  düğmesine basarak bilgiyi onaylayabilir ya da silebilirsiniz.
- **3** Dikkatlice ayarlanacak bir AF hedefi seçin ve  $\triangle \triangledown$  kullanarak ayar değerlerini ayarlayın.
	- AF hedef seçiminizi ve ayar değerlerinin girişini tekrarlayın, bittiğinde % düğmesine basın.
	- Zoom objektifi kullanırken, Uzak mesafe ve Yakın mesafe için ayarlama değerlerini kaydedebilirsiniz.
	- $\circledR$  düğmesine basmadan önce deklanşöre basın ve bir deneme fotoğrafı çekerek ayarları onaylayın.
- 4 <sup>#</sup> özel menüsüne dönmek için MENU düğmesine basın, **k** sekmesinde [AF Focus Adj.] içinde bulunan [Lens Data] öğesini seçin ve @ düğmesine basın.

# $\overline{\mathscr{D}}$  ipuçları

• Ayarları onaylamak için çekilen deneme fotoğrafını gösteren ekranda, fotoğrafa yakınlaşmak için ön kadranı çevirerek kontrol edebilirsiniz.

### $\wedge$  Dikkat

• Ayarlara ve objektife göre, fotoğraf makinesi uzak ya da yakın mesafelere odaklanamayabilir.

# **Aksesuar bağlantı noktası menülerini kullanma**

Aksesuar bağlantı noktasıyla bağlanan cihazlarla ilgili ayarları yapabilirsiniz.

# **Aksesuar bağlantı noktası menülerini kullanmadan önce**

Aksesuar Bağlantı Noktası menüsü sadece ayar menüsündeki [# / w Menu Display] öğesinde uygun seçenek seçildiği zaman görüntülenir.

- 1 Menüleri görüntülemek için MENU düğmesine basın ve f (Ayar Menüsü) sekmesini görüntüleyin.
- **2** [# /  $\otimes$  Menu Display] öğesini seçin ve [ $\otimes$  Menu Display] öğesini [On] olarak ayarlayın.
	- Menüde,  $\mathfrak{D}$  (Aksesuar Bağlantı Noktası Menüsü) sekmesi görüntülenir.

#### **Aksesuar Portu Menüsü**

- **A** OLYMPUS PENPAL Share (S. 114)
- **B** OLYMPUS PENPAL Albümü (S. 115)
- C Elektronik Vizör (S. 115)

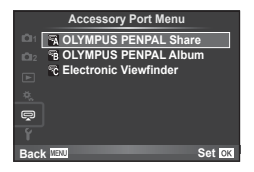

# **OLYMPUS PENPAL Kullanımı**

Bir OLYMPUS PENPAL'e bağlanmış olan Bluetooth cihazlarına ve diğer fotoğraf makinelerine fotoğraflar göndermek ve bunlardan fotoğraflar almak için, opsiyonel OLYMPUS PENPAL kullanılabilir. Bluetooth cihazları hakkında daha fazla bilgi için, OLYMPUS web sitesini ziyaret edin.

#### Görüntü gönderme

JPEG fotoğrafl arı yeniden boyutlandırın ve başka bir cihaza gönderin. Fotoğraf göndermeden önce, alıcı cihazın veri alma moduna ayarlanmış olduğundan emin olun.

- **1** Göndermek istediğiniz fotoğrafı tam kare görüntüleyin ve % düğmesine basın.
- **2 [Send A Picture] öğesini seçin ve ® düğmesine** basın.
	- [Search] seçeneğini seçin ve sonra çıkan iletişim penceresinde <a>  $\otimes$  düğmesine basın. Fotoğraf makinesi yakın alandaki veya [Address Book] içerisinde kayıtlı Bluetooth cihazlarını arar ve görüntüler.
- **3** Hedefi seçin ve o düğmesine basın.
	- Fotoğraf alıcı cihaza yüklenir.
	- Bir PIN kodu girmeniz istendiğinde, 0000 girin ve  $\circledast$ düğmesine basın.

### ■ Görüntü alma/bir sunucu ekleme

Gönderen cihaza bağlanın ve JPEG fotoğrafları alın.

- **1**  $\heartsuit$  Aksesuar Bağlantı Noktası Menüsünden (S. 112) [OLYMPUS PENPAL Share] seçimini yapın.
- **2** [Please Wait] seçeneğini seçin ve % düğmesine basın.
	- Gönderen cihazda fotoğraf gönderme işlemlerini yürütün.
	- Aktarım başlar ve bir [Receive Picture Request] iletişim penceresi görüntülenir.
- **3** [Accept] seçeneğini seçin ve % düğmesine basın.
	- Fotoğraf, fotoğraf makinesine indirilir.
	- Bir PIN kodu girmeniz istendiğinde, 0000 girin ve @ düğmesine basın.

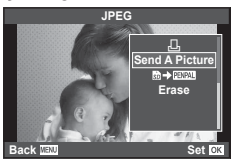

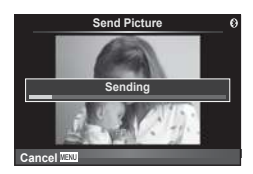

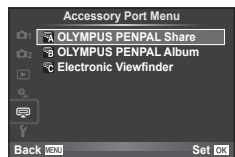

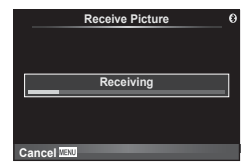

# ■ Adres defterini düzenleme

OLYMPUS PENPAL ev sahibi cihazın bilgilerini saklayabilir. Ev sahibi cihazlara isimler atayabilir veya ev sahibi cihaz bilgilerini silebilirsiniz.

- 1 **hacesuar Bağlantı Noktası Menüsünden** [OLYMPUS PENPAL Share] seçimini yapın (S. 112).
- **2** [Address Book] seceneğini seçin ve % düğmesine basın.
- **3** [Address List] seçeneğini seçin ve @ düğmesine basın.
	- Mevcut ev sahibi cihazların isimleri listelenir.
- **4** Düzenlemek istediğiniz ev sahibi cihazı seçin ve ® düğmesine basın.

# **Ev sahibi cihazları silme**

[Yes] seçeneğini seçin ve @ düğmesine basın.

# **Ev sahibi cihaz bilgilerini silme**

Ev sahibi cihaz bilgilerini görüntülemek için % düğmesine basın. Ev sahibi cihazın ismini değiştirmek için % düğmesine tekrar basın ve yeniden adlandırma iletişim penceresinde mevcut ismi düzenleyin.

# Albümler oluşturma

Favori JPEG fotoğraflarınız yeniden boyutlandırılabilir ve bir OLYMPUS PENPAL'e kopyalanabilir.

- **1** Kopyalamak istediğiniz fotoğrafı tam kare görüntüleyin ve @ düğmesine basın.
- 2 **[励→ ENAL**] seceneğini seçin ve <sub>(®</sub> düğmesine basın.
	- Fotoğrafları bir OLYMPUS PENPAL'den hafıza kartına kopyalamak için,  $[232]$   $\rightarrow$  5 | seçeneğini seçin ve  $\odot$ düğmesine basın.

# $\wedge$  Dikkat

• OLYMPUS PENPAL, sadece satın alındığı bölgede kullanılabilir. Kullanım, bölgeye bağlı olarak yasaları ihlal edebilir ve cezaya tabi olunabilir.

# **A OLYMPUS PENPAL Payl.**

**MENU → Q → A** 

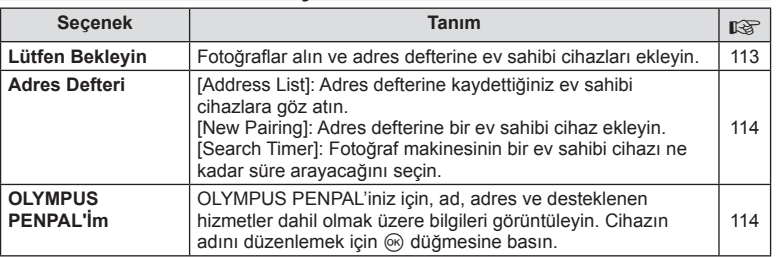

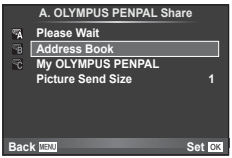

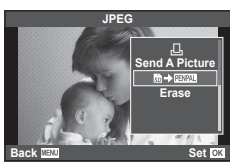

*7*

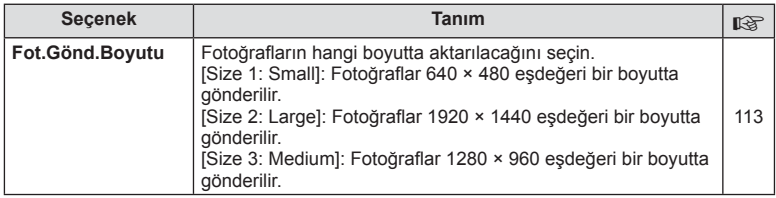

# B **OLYMPUS PENPAL Albüm**

**MENU → LA → R** 

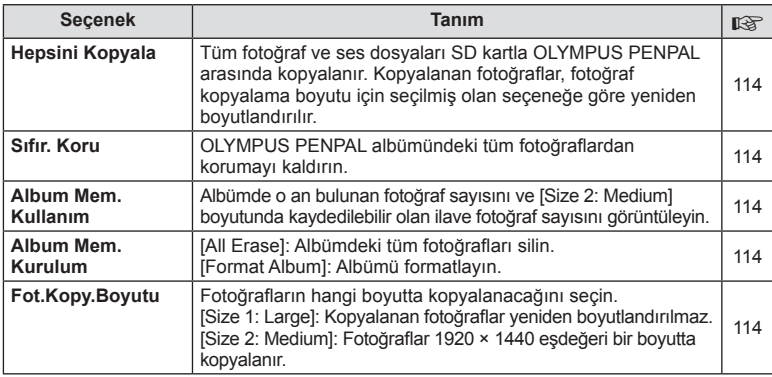

# C **Elektronik Vizör**

**MENU → Q → R** 

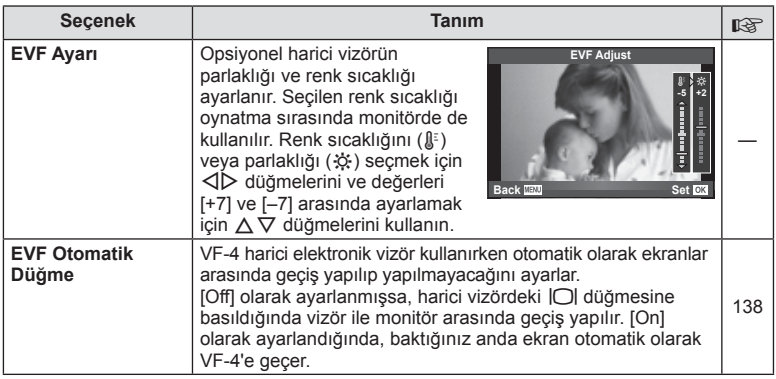

# *8*  **Fotoğrafl arı bastırma**

# **Baskı rezervasyonu (DPOF)**

Bastırılacak fotoğrafları listeleyerek ve her baskıdan kaç kopya bastırılacağını belirterek dijital «baskı siparişlerinizi» bellek kartına kaydedebilirsiniz. Ardından, fotoğraflarınızı DPOF özelliğini destekleyen bir fotoğraf mağazasında bastırtabilir veya fotoğraf makinenizi doğrudan bir DPOF yazıcıya bağlayarak bunları kendiniz basabilirsiniz. Bir baskı oluşturmak için bir bellek kartı gerekir.

# **Bir baskı siparişi oluşturma**

- **1** Oynatma sırasında % düğmesine basın ve ardından [ $\Box$ ] seçimini yapın.
- **2** [山] veya [出] seçeneğini seçin ve @ düğmesine basın.

### **Münferit fotoğraf**

Baskı rezervasyonları için olan kareyi seçmek üzere  $\triangleleft\triangleright$ düğmelerini ve ardından baskı sayısını ayarlamak için  $\Delta \nabla$  düğmelerini kullanın.

• Birden çok resmin baskı rezervasyonunu yapmak için, bu adımı vineleyin. İstediğiniz tüm fotoğraflar seçili olduğunda <a>  $\otimes$  düğmesine basın.

### **Tüm fotoğrafl ar**

[U] seçeneğini seçin ve Q düğmesine basın.

**3** Tarih ve saat biçimini seçin ve % düğmesine basın.

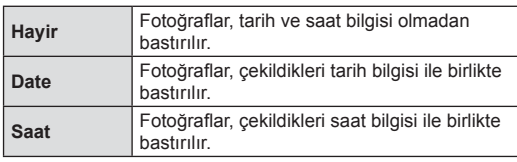

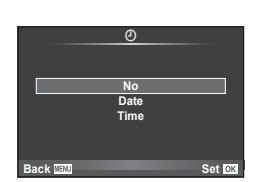

凸 **ALL**

**Back Set Set Set** 

**Print Order Setting**

- Fotoğrafları bastırırken, fotoğraflar arasında ayar değiştirilemez.
- **4 [Set]** seçeneğini seçin ve  $\circledcirc$  düğmesine basın.

### $A$  Dikkat

- Fotoğraf makinesi başka cihazlarda oluşturulmuş baskı siparişlerini değiştirmek için kullanılamaz. Yeni baskı siparişleri oluşturulduğunda, diğer cihazlarla oluşturulmuş mevcut tüm baskı siparişleri silinir.
- Baskı siparişleri RAW fotoğraflar, 3D fotoğraflar veya filmler içeremez.

# **Baskı siparişinden tüm veya seçilmiş fotoğrafl arı kaldırma**

Tüm baskı rezervasyonu yeva yalnızca seçilen fotoğraflar için yerişini sıfırlayabilirsiniz.

- **1** Ovnatma sırasında ® düğmesine basın ve ardından [ $\Box$ ] secimini yapın.
- **2** [日] seçeneğini seçin ve % düğmesine basın.
	- Baskı sırasından tüm fotoğrafları kaldırmak için [Reset] öğesini seçin ve @ düğmesine basın. Tüm fotoğrafları kaldırmadan çıkmak için [Keep] seçeneğini seçin ve o düğmesine basın.
- **3** Baskı siparişinden kaldırmak üzere fotoğrafları seçmek için  $\triangle$  düğmesine basın.
	- $\cdot$  Çıktı sayısını 0 olarak ayarlamak için  $\nabla$  düğmesini kullanın. İstediğiniz tüm fotoğrafları baskı siparisinden kaldırdıktan sonra ® düğmesine basın.
- **4** Tarih ve saat biçimini seçin ve % düğmesine basın.
	- Ayar, baskı rezervasyonu olan tüm diğer fotoğraflara uygulanır.
- **5 [Set]** seçeneğini seçin ve  $\circledcirc$  düğmesine basın.

# **Doğrudan baskı (PictBridge)**

Fotoğraf makinesini, PictBridge standardıyla uyumlu bir yazıcıya USB kablosu aracılığıyla bağlayarak kaydedilen fotoğrafları doğrudan bastırabilirsiniz.

**1** Ürünle verilen USB kablosunu kullanarak fotoğraf makinesini yazıcıya bağlayın ve fotoğraf makinesini açın.

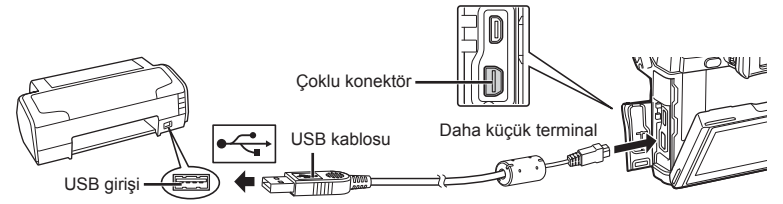

- Baskı için tam olarak şarj edilmiş bir pil kullanın.
- Fotoğraf makinesi açıldığında, bir ev sahibi cihaz seçmenizi isteyen bir iletişim penceresinin görüntülenmesi gerekir. Görüntülenmezse, fotoğraf makinesi özel menülerinden [USB Mode] (S. 96) öğesi için [Auto] seçimini yapın.
- $2~\land\heartsuit$  düğmelerini kullanarak [Print] seçimini yapın.
	- [One Moment] mesajı, ardından da bir baskı modu iletişim penceresi görüntülenir.
	- Ekran birkaç dakika içinde görüntülenmezse, USB kablosunu çıkarın ve 1. adımdan yeniden başlayın.

### «Kişisel baskı» (S. 118) adımıyla devam edin.

### $A$  Dikkat

• 3D fotoğraflar, RAW fotoğraflar ve filmler bastırılamaz.

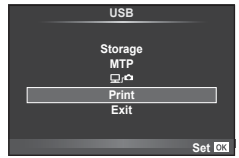

# **Kolay bastırma**

Yazıcıyı USB kablosuyla bağlamadan önce, bastırmak istediğiniz fotoğrafı görüntülemek üzere fotoğraf makinesini kullanın.

- 1 Basmak istediğiniz fotoğrafları fotoğraf makinesinde görüntülemek için  $\triangleleft$  düğmelerini kullanın.
- 2 **D** düğmesine basın.
	- Basma işlemi tamamlandığında fotoğraf seçim ekranı görüntülenir. Başka bir fotoğraf bastırmak üzere fotoğrafı seçmek için  $\triangleleft$  düğmelerini kullanın ve  $\circledcirc$ düğmesine basın.

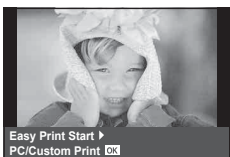

• Çıkmak için, fotoğraf seçim ekranı görüntülenirken USB kablosunu fotoğraf makinesinden ayırın.

# **Kişisel baskı**

**1** Bir basma seçeneğini ayarlamak için, işlem kılavuzunu izleyin.

### **Basma modunun seçilmesi**

Baskı türünü seçin (baskı modu). Bu düğmelere atanmış olan fonksiyonlar aşağıda gösterilmiştir.

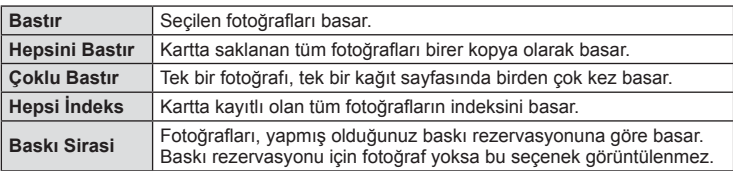

### **Baskı kağıdı öğelerini ayarlama**

Bu ayarlar yazıcı türüne göre değişir. Yalnızca yazıcının STANDARD ayarı kullanılabiliyorsa, ayarı değiştiremezsiniz.

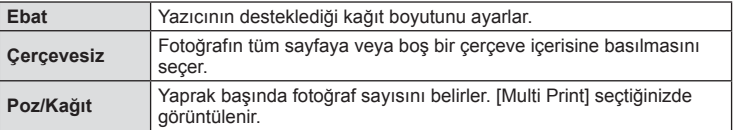

Basmak istediğiniz fotoğrafları seçin. Seçilen fotoğraflar daha sonra basılabilir (tek kare rezervasyonu) veya görüntülediğin fotoğraf doğrudan basılabilir.

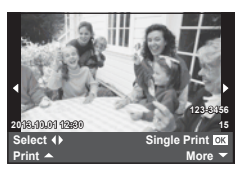

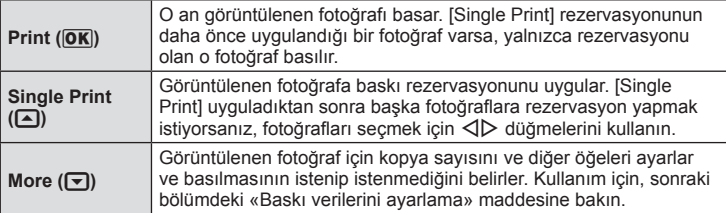

#### **Baskı verilerini ayarlama**

Baskı sırasında fotoğrafı tarih ve saat ya da dosya adı gibi baskı verisinin basılıp basılmayacağını belirleyin. Baskı modu [All Print] olarak ayarlandığında ve [Option Set] seçildiğinde aşağıdaki seçenekler görüntülenir.

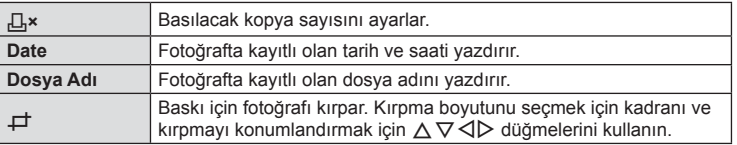

- **2** Bastırılacak fotoğrafları ve baskı verisini ayarladıktan sonra, [Print] öğesini seçin ve  $\otimes$  düğmesine basın.
	- Baskı işlemini durdurmak ve iptal etmek için,  $\otimes$  düğmesine basın. Baskı işlemine devam etmek için [Continue] seçeneğini seçin.

#### Baskı işlemini iptal etme

Baskı işlemini iptal etmek için, [Cancel] öğesini vurgulayın ve % düğmesine basın. Baskı siparişinde yapılmış olan tüm değişikliklerin kaybolacağını unutmayın; baskı işlemini iptal etmek ve o anki baskı siparişinde değişiklikler yapabileceğiniz bir önceki adıma geri dönmek için MENU düğmesine basın.

# **PC yazılımını kurma**

### ■ Windows

**1** Ürünle verilen CD'yi CD-ROM sürücüsüne yerleştirin.

#### **Windows XP**

• Bir «Kurulum» iletişim penceresi görüntülenir.

### **Windows Vista/Windows 7/Windows 8/Windows 8.1**

• Bir otomatik çalıştırma penceresi açılacaktır. «Kurulum» iletişim penceresini görüntülemek için «OLYMPUS Kurulumu» öğesini tıklatın.

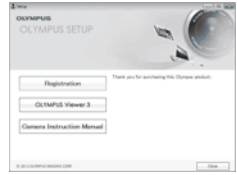

### $A$  Dikkat

- «Kurulum» iletişim kutusu görüntülenmezse, başlat menüsünden «Bilgisayarım» (Windows XP) veya «Bilgisayar» (Windows Vista/Windows 7/Windows 8/Windows 8.1) seçeneğini seçin. «OLYMPUS Kurulumu» penceresini açmak için CD-ROM sürücüsünün simgesini (OLYMPUS Kurulumu) çift tıklatın ve ardından «LAUNCHER.EXE» dosyasını çift tıklatın.
- Bir «Kullanıcı Hesabı Kontrolü» iletişim penceresi görüntülenince, «Evet» veya «Devam» öğesini tıklatın.
- **2** Bilgisayarınızın ekranındaki yönergeleri takip edin.

### $\wedge$  Dikkat

• Fotoğraf makinesini bilgisayara bağladıktan sonra bile fotoğraf makinesinin ekranında herhangi bir şey görüntülenmezse, pil bitmiş olabilir. Tam olarak şarj edilmiş bir pil kullanın.

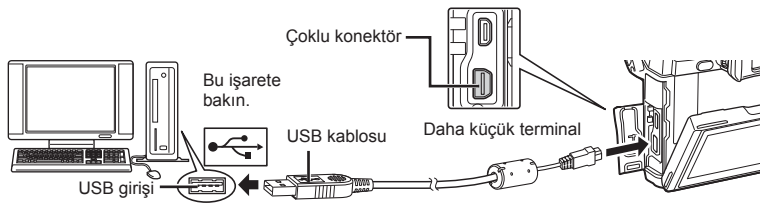

### $\wedge$  Dikkat

• Fotoğraf makinesi USB üzerinden başka bir cihaza bağlandığında, bağlantı tipini seçmenizi isteyen bir mesaj görüntülenir. [Storage] seçeneğini seçin.

- **3** Olympus ürününüzü kaydettirin.
	- «Kayıt» düğmesini tıklatın ve ekrandaki yönergeleri takip edin.
- **4** OLYMPUS Viewer 3 yazılımını kurun.
	- Kuruluma başlamadan önce sistem gereksinimlerini kontrol edin.
	- «OLYMPUS Viewer 3» düğmesini tıklatın ve yazılımı kurmak için ekrandaki yönergeleri takip edin.

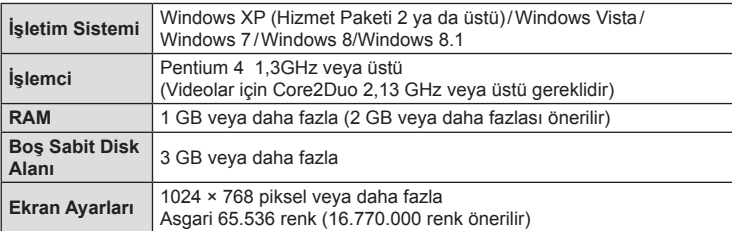

• Yazılımın kullanılmasıyla ilgili bilgi için online yardıma bakın.

### ■ Macintosh

- **1** Ürünle verilen CD'yi CD-ROM sürücüsüne yerleştirin.
	- Disk içeriği otomatik olarak Finder'da görüntülenmelidir. Görüntülenmiyorsa, masaüstündeki CD simgesini çift tıklatın.
	- «Kurulum» iletişim penceresini görüntülemek için «Kurulum» öğesini tıklatın.
- **2** OLYMPUS Viewer 3 yazılımını kurun.
	- Kuruluma başlamadan önce sistem gereksinimlerini kontrol edin.
	- «OLYMPUS Viewer 3» düğmesini tıklatın ve yazılımı kurmak için ekrandaki yönergeleri takip edin.

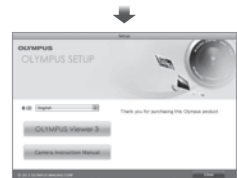

Setup

**CHI** 

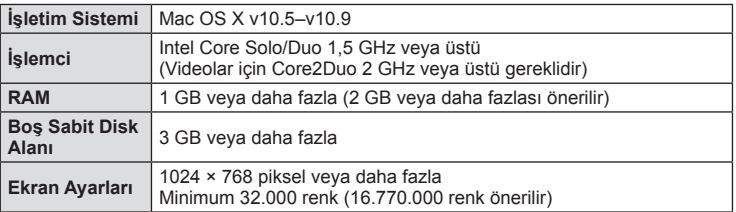

• Diğer diller dil seçim kutusundan seçilebilir. Yazılımın kullanılmasıyla ilgili bilgi için online yardıma bakın.

*9*

# **OLYMPUS Viewer 3 yazılımı olmadan fotoğrafl arın bir bilgisayara kopyalanması**

USB Yığın Depolama Sınıfı standardını destekler. Fotoğraf makinesini, sağlanmış olan USB kablosu yardımı bir bilgisayara bağlayıp bilgisayara fotoğraflar aktarabilirsiniz. Aşağıdaki işletim sistemleri USB bağlantısı ile uyumludur:

#### **Windows: Windows XP SP3/Windows Vista SP2/Windows 7 SP1/ Windows 8/Windows 8.1 Macintosh: Mac OS X v10.5 - v10.9**

- **1** Fotoğraf makinesini kapatın ve bilgisayara bağlayın.
	- USB bağlantı noktasının yeri, bilgisayara göre değişir. Ayrıntılı bilgi için, bilgisayarının kullanım kılavuzuna bakın.
- **2** Fotoğraf makinesini açın.
	- USB bağlantısı seçim ekranı görüntülenir.
- 3 △ √ düğmelerini kullanarak [Storage] seçimini vapın. <a>
düğmesine basın.

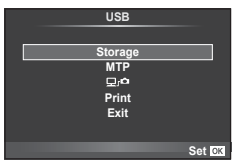

**4** Bilgisayar fotoğraf makinesini yeni bir aygıt olarak tanır.

### y Dikkat

- Windows Vista, Windows 7, Windows 8 veya Windows 8.1 işletim sisteminde Windows Fotoğraf Galerisi'ni kullanıyorsanız, 3. adımda [MTP] seçimini yapın.
- Aşağıdaki ortamlarda, bilgisayarının USB bağlantı noktası olsa dahi, veri aktarımı garanti altında değildir.

Genişletme kartı vs. vasıtasıyla USB bağlantı noktası eklenmiş olan bilgisayarlar. İşletim sistemi fabrikada kurulmamış olan bilgisayarlar Toplama bilgisayarlar

- [0] seçimi yapmak, cihaz bir bilgisayara bağlıyken fotoğraf makinesi kontrollerinin kullanılmasına izin verir.
- Fotoğraf makinesi bir bilgisayara bağlandığında 2. adımdaki iletişim penceresi görüntülenmezse, fotoğraf makinesi özel menülerinde [USB Mode] öğesi için [Auto] seçimini yapın (S. 96).

### TR 123

# **Fotoğraf makinesi kablosuz LAN fonksiyonunu kullanma**

Bir kablosuz ağ üzerinden bir akıllı telefona bağlanmak için fotoğraf makinesinin kablosuz LAN fonksiyonunu kullanabilirsiniz.

- Fotoğraf makinesinin kartında bulunan fotoğrafları görüntüleyin ve aktarın.
- Akıllı telefonun konum bilgilerini kullanarak fotoğrafa konum bilgisi ekleyin.
- Fotoğraf makinesini akıllı telefonunuzdan kullanın.

Bu işlemleri yapabilmek için akıllı telefonda ilgili uygulamanın yüklü olması gerekir. Akıllı telefon uygulaması «OLYMPUS Image Share (OI.Share)» hakkında bilgi almak için Olympus'un web sitesini ziyaret edin.

### $\wedge$  Dikkat

- Kablosuz LAN fonksiyonunu kullanmadan önce «Kablosuz LAN fonksiyonunu kullanırken alınması gereken önlemler» (S. 159) kısmını okuyun.
- Kablosuz LAN fonksiyonunu fotoğraf makinesinin satın alındığı yerden başka bir ülkede kullanacaksanız, fotoğraf makinesinin, ilgili ülkenin kablosuz iletişim yönetmelikleriyle uyumlu olmaması riski söz konusudur. Olympus, bu tür yönetmeliklere uyumlu olmamaktan sorumlu tutulamaz.
- Her türden kablosuz iletişimde daima bir üçüncü taraftan kaynaklı kesinti riski vardır.
- Fotoğraf makinesindeki kablosuz LAN fonksiyonu, bir ev veya kamusal erişim noktasına bağlanmak için kullanılamaz.

### Akıllı telefonunuzu hazırlama

Akıllı telefon uygulaması «OI.Share»ı kurun ve ardından akıllı telefonunuzda OI.Share uygulamasını başlatın.

### ■ Fotoğraf makinenizi hazırlama

Kablosuz LAN bağlantısı için 2 yöntem vardır.

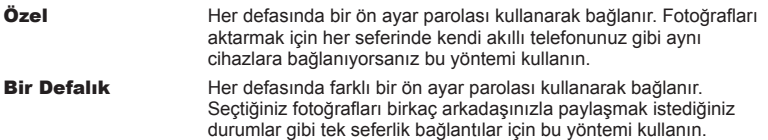

Kablosuz LAN bağlantı yöntemini önceden seçin. L<sup>2</sup> «Kablosuz LAN bağlantısı ayarlama (Wi-Fi Ayarları)» (S. 92)

# Özel bağlantı

Bağlanmak için aşağıdaki prosedür kullanılabilir.

- **1 I** Oynatma Menüsünden [Connection to Smartphone] seçimini yapın ve  $\circledcirc$ düğmesine basın.
- **2** Monitörde görünen kullanma kılavuzunu takip edin ve devam etmek için  $@$  tuşuna basın.
	- SSID, parola ve QR kodu monitörde görüntülenir.
- **3** SSID ve parolayı akıllı telefonunuza girin.
	- QR kodunu okumak için akıllı telefonunuzda OI-Share uygulamasını kullanıyorsanız, SSID ve parola otomatik olarak girilir.
	- İkinci kez bağlandığınızda, bağlantı otomatik olarak gerçekleştirilir.
	- Tüm OI.Share fonksiyonları kullanılabilir.

# ■ Tek Defalık Bağlantı

- 1 ► Oynatma Menüsünden [Connection to Smartphone] öğesini seçin ve  $@$  düğmesine basın.
	- SSID, parola ve QR kodu monitörde görüntülenir.
- **2** SSID ve parolayı akıllı telefonunuza girin.
	- QR kodunu okumak için akıllı telefonunuzda OI-Share uygulamasını kullanıyorsanız, SSID ve parola otomatik olarak girilir.
	- İkinci kez bağlandıktan sonra, öncelikle parolayı değiştirmek isteyip istemediğinizi soran bir onay mesajı görüntülenir.

# Bağlantıyı sonlandırma

- **1** Fotoğraf makinesindeki MENU düğmesine basın veya monitör ekranındaki [Stop] seçeneğine dokunun.
	- Ayrıca fotoğraf makinenizi kapatarak veya OI-Share uygulamasını kullanarak bağlantıyı sonlandırabilirsiniz.
	- Bağlantı sona erer.

# y Dikkat

- Kablosuz LAN fonksiyonunun OLYMPUS PENPAL, bir Eye-Fi kartı vb. ile birlikte kullanılması, fotoğraf makinesi performansını önemli ölçüde düşürebilir.
- Kablosuz LAN anteni, fotoğraf makinesinin sapında bulunur. Mümkünse, anteni ellerinizle kapatmamaya çalışın.
- Kablosuz LAN bağlantısı kurulduğunda pil daha çabuk biter. Pil bitiyorsa, aktarım esnasında bağlantı kesilebilir.
- Yakında bulunan mikrodalga fırın veya kablosuz telefon gibi manyetik alan, statik elektrik veya radyo dalgası üreten cihazlar bağlantının zor kurulmasına veya yavaş olmasına neden olabilir.

# **OI.Share ile yapabilecekleriniz**

### ■ Fotoğraflara akıllı telefon konum bilgilerini ekleme

- **1** Çekime başlamadan önce OI.Share'da konum bilgisi kaydını başlatın.
	- Akıllı telefonunuz, belirlenmiş bir aralığa göre konum bilgilerini kaydeder.
	- Konum bilgisi kayıtları devam ederken akıllı telefona bağlanmaya gerek yoktur.
- **2** Çekim tamamlandığında OI.Share'da konum bilgisi kaydını sonlandırın.
- **3** Fotoğraf makinenizden [Connection to Smartphone] özelliğini başlatın.
	- Yalnızca [Private] bağlantılar ile kullanılabilir.
- **4** OI.Share'da konum bilgilerini göndermeye başlayın.
	- Konum bilgileri hafıza kartındaki fotoğraflara eklenir. Konum bilgilerinin eklendiği fotoğraflarda « görüntülenir.

# $A$  Dikkat

- Konum bilgileri videolara eklenemez.
- Konum bilgisi kaydı, yalnızca GPS'i destekleyen akıllı telefonlarda kullanılabilir.

### ■ Fotoğrafları paylaşma

Fotoğrafları paylaşmak için, paylaşmak istediğiniz fotoğraflarda [Share Order] özelliğini ayarlayın.

- **1** Görüntüleri oynatın ve [Share Order] özelliğini ayarlayın (S. 64).
- **2** Fotoğraf makinesi üzerinden [Connection to Smartphone] öğesini başlatın.

# Fotoğraf makinesini çalıştırma

Akıllı telefonunuzda ilgili işlemleri gerçekleştirerek fotoğraf makinenizle fotoğraf çekebilirsiniz. Bu fonksiyon yalnızca [Private] ayarıyla bağlanıldığında kullanılabilir.

- **1** Fotoğraf makinenizden [Connection to Smartphone] özelliğini başlatın.
	- Ayrıca çekim ekranındaki **wa** öğesine dokunarak bağlanabilirsiniz.
	- Çekim modları P/A/S/M/HUIO/ART kullanılabilir.
- **2** Akıllı telefonunuzu kullanarak fotoğraf çekin.

# $A$  Dikkat

• Kablosuz LAN bağlantısı üzerinden tüm fotoğraf makinesi fonksiyonları kullanılamaz.

# *10*  **Pil, Pil şarj cihazı ve kart**

# **Pil ve şarj cihazı**

- Tek bir Olympus lityum-iyon pil kullanın. Sadece orijinal OLYMPUS yeniden şarj edilebilir piller kullanın.
- Fotoğraf makinesinin güç tüketimi, kullanım şekline ve diğer koşullara bağlı olarak çok farklılık gösterebilir.
- Aşağıdaki işlemler, çekim yapılmadığında da çok güç tükettiği için, pil hızla tükenecektir.
	- Çekim modunda deklanşöre yarım basarak sürekli otomatik odaklama yapma.
	- Monitörde uzun süreyle fotoğraf görüntülenmesi.
	- Bir bilgisayar veya yazıcıya bağlı olduğunda.
- Tükenmiş bir pil kullanıldığında, fotoğraf makinesi, pil uyarı göstergesi görüntülenmeden kapanabilir.
- Piller, satın aldığında tam olarak şarjlı değildir. Kullanmadan önce pili ürünle verilen şarj cihazı ile şarj edin.
- Ürünle verilen şarj cihazıyla normal şarj süresi yaklaşık 4 saattir (tahmini).
- Ürünle verilen pili şarj etmek için özel şarj cihazları haricindeki şarj cihazlarını ve ürünle verilen şarj cihazıyla kullanıma özel olan piller haricindeki pilleri kullanmayı denemeyin.

# **∧ Dikkat**

• Pil yanlış tipte bir pille değiştirilirse patlama tehlikesi oluşur. Kullanılmış pilleri aşağıdaki talimatlara göre atın.«Pil Kullanma Önlemleri» (S. 158)

# **Opsiyonel AC adaptörünün kullanımı**

Fotoğraf makinesi bir pil tutucu (HLD-7) ile opsiyonel AC-3 AC adaptöre bağlanabilir. Diğer adaptörler kullanılamaz. AC adaptörle birlikte verilen güç kablosu diğer ürünlerle birlikte kullanılamaz.

# **Şarj cihazını yurt dışında kullanma**

- Şarj cihazı, dünyanın her yerinde 100V 240V AC (50/60Hz) aralığındaki çoğu ev tipi prizlerde kullanılabilir. Bununla birlikte bulunduğunuz ülkeye bağlı olarak duvardaki prizin şekli farklı olabilir ve şarj cihazını prize takmak için bir adaptöre ihtiyaç olabilir. Ayrıntılı bilgi için yerel elektrikçinize ya da seyahat acentenize başvurun.
- Şarj cihazı bozulabileceği için, piyasada satılan seyahat adaptörlerini kullanmayın.

# **Kullanılabilen kartlar**

Bu el kitabında, tüm depolama cihazları «kartlar» olarak anılır. Bu fotoğraf makinesinde şu SD bellek kartı tipleri (piyasada bulunur) kullanılabilir: SD, SDHC, SDXC ve Eye-Fi. En güncel bilgi için lütfen Olympus web sitesini ziyaret edin.

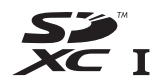

#### **SD kart yazma koruma düğmesi**

SD kartının gövdesinde bir yazma koruma düğmesi bulunur. Bu düğmeyi «LOCK» konumuna getirirseniz, karta yazamaz ve kartı silemez veya biçimlendiremezsiniz. Yazmayı mümkün kılmak için düğmeyi kilit açık konumuna getirin.

### $\triangle$  Dikkat

- Karttaki veri, kart formatlandıktan veya veriler silindikten sonra dahi tam olarak kaldırılmaz. Kartı atmak etmek istediğiniz, kişisel bilgilerinin başkalarının eline geçmesini önlemek için kartı yok edin.
- Eye-Fi kartını fotoğraf makinesinin kullanıldığı ülkede geçerli olan kanun ve yönetmeliklere uygun olarak kullanın. Uçaktayken ve kullanımın sınırlandırıldığı diğer yerlerde Eye-Fi kartını fotoğraf

makinesinden çıkartın veya kart işlevlerini devre dışı bırakın.  $\mathbb{R}$  [Eye-Fi] (S. 101)

- Eye-Fi kartı, kullanımı sırasında ısınır.
- Bir Eye-Fi kartı kullanılırken, pil daha çabuk bitebilir.
- Bir Eye-Fi kartı kullanılırken, fotoğraf makinesi daha yavaş çalışabilir.

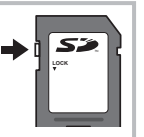

# **Kayıt modu ve dosya boyutu/saklayabileceğiniz sabit fotoğraf sayısı**

Tablodaki dosya boyutu 4:3 en-boy oranındaki dosyalar için yaklaşık değerdir.

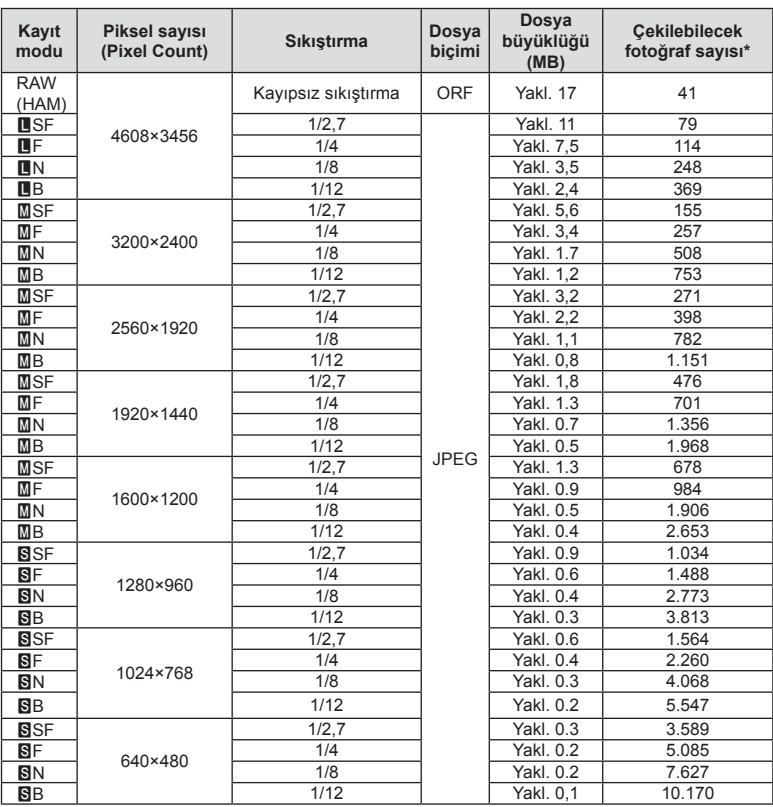

\*Bir 1GB SD kartın kullanıldığı varsayılır.

### $\triangle$  Dikkat

- Çekilebilecek fotoğraf sayısı, nesneye veya baskı için fotoğraf ayrılıp ayrılmadığı gibi faktörlere bağlı olarak değişiklik gösterebilir. Belirli durumlarda, monitörde görüntülenen çekilebilecek fotoğraf sayısı, fotoğrafları çekseniz veya silseniz bile değişmez.
- Gerçek dosya boyutu nesneye bağlı olarak değişir.
- Monitörde görüntülenen depolanabilir sabit fotoğrafların maksimum sayısı 9999'dur.
- Gerçekleştirilebilecek video kaydı uzunluğu için, Olympus web sitesine bakın.

# *11*  **Değiştirilebilir objektifl er**

Sahneye ve yaratıcı içeriğinize uygun bir objektif seçin. Micro Four Thirds Sistemi için özel tasarlanmış ve sağda gösterilen M.ZUIKO DIGITAL etiketini taşıyan objektifler kullanın.

Bir adaptörler, Four Thirds Sistemi ve OM Sistemi objektiflerini kullanabilirsiniz.

# $\wedge$  Dikkat

- Gövde kapağını ve objektifi fotoğraf makinesinden çıkardığınızda ya da fotoğraf makinesine taktığınızda fotoğraf makinesindeki lens yuvasının aşağı bakmasını sağlayın. Bu şekilde, fotoğraf makinesi için toz ve yabancı maddelerin girmesi önlenir.
- Tozlu ortamlarda gövde kapağını çıkartmayın ya da objektifi takmayın.
- Fotoğraf makinesinde objektif takılı durumdayken fotoğraf makinesini güneşe doğru tutmayın. Bu durumda, fotoğraf makinesinin bozulabilir ya da güneş ışığının objektif içerisinden geçmesi nedeniyle fotoğraf makinesinin alev almasına neden olabilir.
- Gövde kapağını ve arka kapağı kaybetmemeye özen gösterin.
- Objektif takılı olmadığında fotoğraf makinesi içine toz girmesini önlemek için, fotoğraf makinesi gövdesi kapağını takın.

# **M.ZUIKO DIGITAL objektif özellikleri**

### ■ Parcaların adları

- 1 Ön kapak
- 2 Filtre yuvası dişleri
- 3 Odaklama halkası
- (4) Zoom halkası (sadece zoom objektifler)
- 5 Takma işareti
- 6 Arka kapak
- 7 Elektrik kontakları
- 8 UNLOCK düğmesi (yalnızca içeri girebilen objektifler)
- 9 Dekoratif halka (yalnızca bazı objektifler, parasoley takmadan önce çıkartın)
- 0 L-Fn düğmesi\* (yalnızca seçilen objektifler)
- $*$  [Button Function] >  $[\blacksquare$  Function] düğmeleri kullanılarak bir görev atanabilir (S. 103).

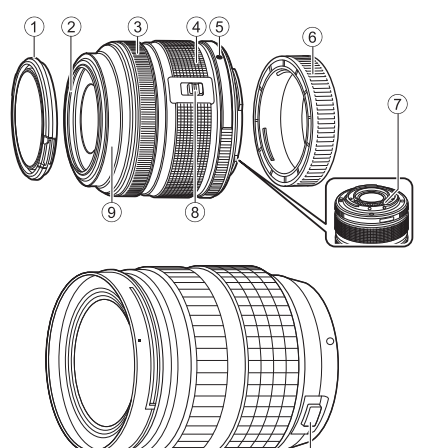

(ED 12-40mm F2.8 PRO)

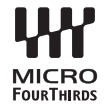

### Güçlü zoom lenslerin makro işlevleriyle kullanımı (ED12-50mm f3.5-6.3EZ)

Lensin çalışması, zoom halkasının konumuna göre belirlenir.

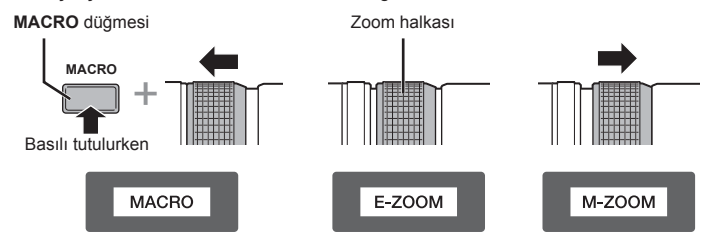

| E-ZOOM (Güçlü Zoom)        | Güçlü zoom için zoom halkasını çevirin.<br>Zoom hızı, halkanın ne kadar döndürüldüğüne bağlıdır.                                                             |
|----------------------------|----------------------------------------------------------------------------------------------------|
| M-ZOOM (Manüel Zoom)       | Yakınlaştırmak ve uzaklaştırmak için zoom halkasını<br>cevirin.                                                                                              |
| <b>MACRO (Makro Cekim)</b> | 0,2 ila 0,5 m aralığında kalan konuların fotoğrafını<br>çekmek için, MACRO düğmesini basılı tutun ve zoom<br>halkasını ileri itin. Zoom işlevi kullanılamaz. |

• **L-Fn** düğmesinin işlevi fotoğraf makinesinin özel menüsünden seçilebilir.

#### ■ Manuel odaklama yapan kavrama objektiflerini kullanma (17mm f1.8, ED12mm f2.0 (Anlık görüntü odaklama), ED12-40mm f2.8PRO)

Odaklama yöntemini değiştirmek için, odaklama halkasını ok yönüne kaydırın.

AF/MF MF, Anlık görüntüye odaklama

Odaklama halkası

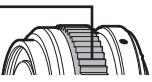

Anlık görüntüye odaklama özelliği ile, odaklama halkası kullanılarak çekim mesafesine dayalı bir mesafe ayarlanır. Fotoğraf makinesi, ayarlanan diyafram değerine karşılık gelen bir alan derinliği üzerine odaklanır.

- Diyaframı 17mm f1.8 veya ED12mm f2.0 ile F5.6 veya üzerine ayarlamanızı tavsiye ederiz.
- Fotoğraf makinesindeki AF modunu hesaba katmaksızın, seçilen mesafeyi çekebilirsiniz.
- Fotoğraf makinesi ile seçilen mevcut odaklama seçeneğine bakılmaksızın, objektif ile birlikte seçildiğinde manuel odaklama kullanılacaktır.
- Mesafe ölçeğini yalnızca bir kılavuz olarak kullanın.

**tirilebilir objekti**

**fl er** 

### Kapak objektif kontrolü (BCL-1580/BCL-0980 Balık Gözü)

Objektif koruyucuyu açıp kapatmak ve odağı sonsuz ile yakın arasında ayarlamak için MF mandalını kullanın.

- Fotoğraf makinesi ile objektif arasında veri iletişimi yok.
- Fotoğraf makinesinin bazı işlevleri kullanılamaz.
- Fotoğraf makinesini görüntü sabitleyici ile kullanırken (S. 68), 9 mm'lik (BCL-0980 Balık Gözü) veya 15 mm'lik (BCL-1580) bir odaklama mesafesi seçin.

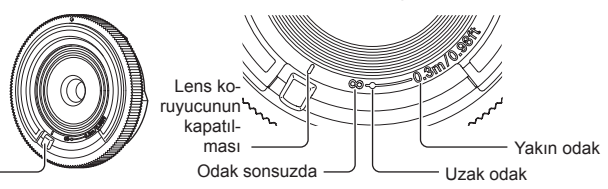

### ■ Lens ve fotoğraf makinesi kombinasyonları

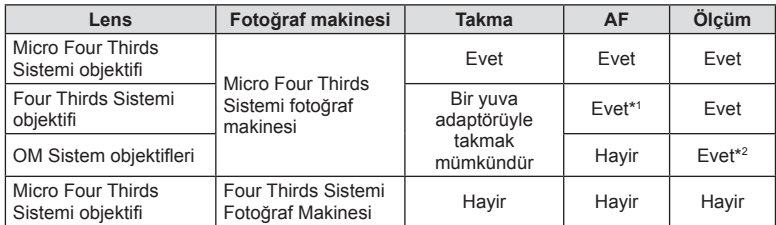

\*1 Video kaydederken, [AF mode] seçiliyse [C-AF] veya [C-AF+TR] fonksiyonlarını kullanamazsınız. Aynı zamanda, video kaydederken AF kullanıma hazır değildir.

\*2 Hassas ölçüm yapmak mümkün değildir.

MF kolu

### ■ Temel lens özellikleri

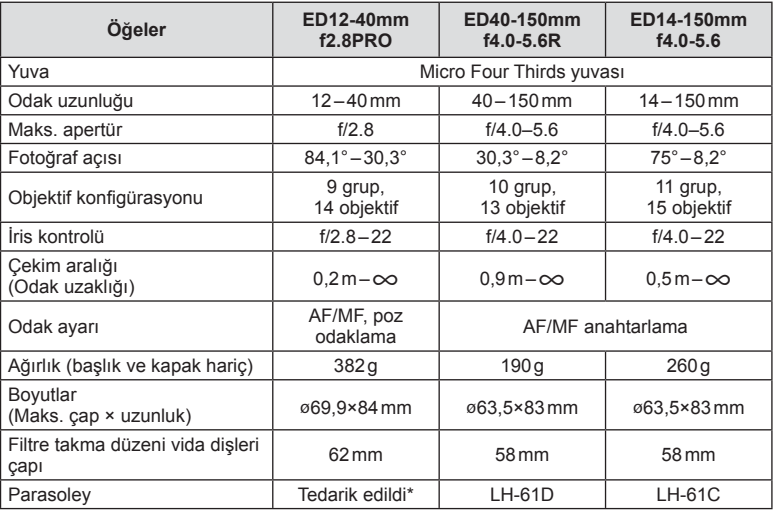

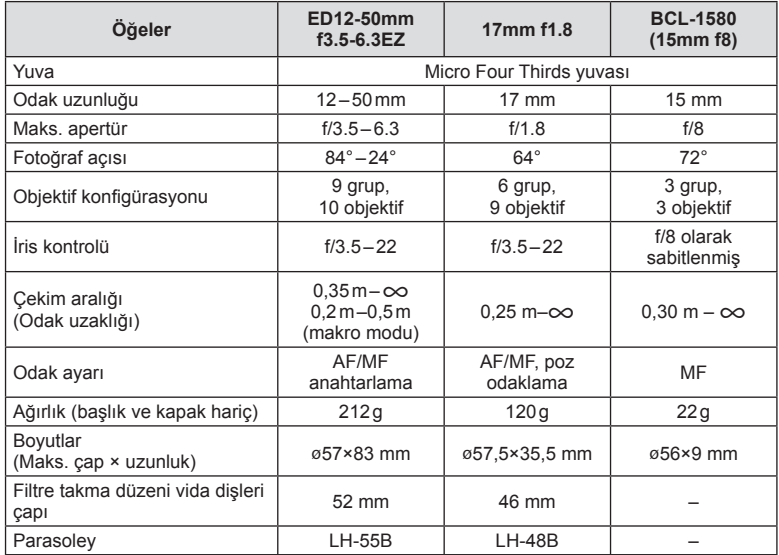

\* ED12-40 mm parasoleyi çıkarmak için, iki kenardaki düğmelere basarken parasoleyi çevirin.

### $\wedge$  Dikkat

• Birden çok filtre veya kalın bir filtre kullanıldığında, fotoğrafların kenarları kırpılabilir.

# *12* **Ayrı olarak satılan aksesuarların kullanılması**

# **Pil Tutucu (HLD-7)**

Pil tutucuyu, fotoğraf makinesinin piliyle beraber kullanarak fotoğraf makinesinin kullanım süresini arttırabilirsiniz. Kadranı ve Fn düğmesini kullanarak, fotoğraf makinesinin özel menüsüne fonksiyonlar atayabilirsiniz. HLD-7 ile bir AC adaptörü (ayrı satılır) kullanabilirsiniz.

Pil tutucuyu takarken veya çıkarırken fotoğraf makinesinin kapalı olduğundan emin olun.

### ■ Parcaların adları

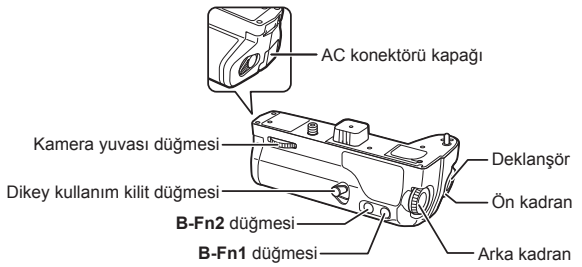

# ■ HLD-7'nin takılması

Fotoğraf makinesinin altındaki PHB kapağını (a) kaldırın ve HLD-7 parçasını takın. HLD-7 takıldığında, tekerleği sıkıca döndürün. HLD-7 takılı olmadığı zaman PBH kapağını fotoğraf makinesine taktığınızdan emin olun.

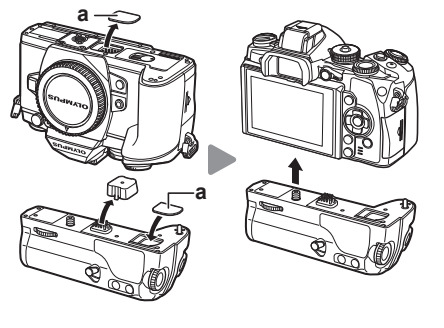

# Pilin takılması

Bir BLN-1 pil kullanın. Pili taktıktan sonra, pil kapağını kilitlediğinizden emin olun.

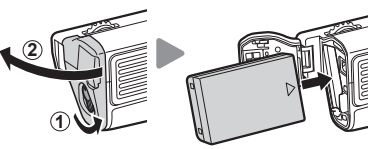

### ■ AC adaptör kullanımı

AC adaptörü kullanırken, AC konektörü kapağını açın ve AC konektörünü takın.

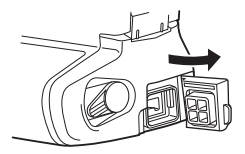

### ■ Kadran ve düğme kullanımı

Fotoğraf makinesinin « özel menüsündeki [Button Function] özelliğini kullanarak, HLD-7 kadranı ve **B-Fn** düğmesi fonksiyonlarını ayarlayın.  $\mathbb{R}$  «Button Function» (S. 103)

### ■ Temel Özellikler (HLD-7)

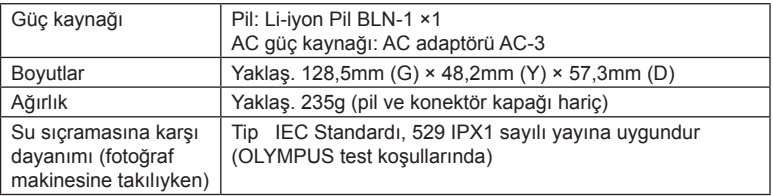

# $\wedge$  Dikkat

- Belirtilenler dışında piller ve AC adaptörleri kullanmayın. Bu, yaralanmaya veya cihazın bozulmasına ya da patlamasına neden olabilir.
- Serbest bırakma düğmesini döndürmek için tırnaklarınızı kullanmayın. Bu, yaralanmaya yol açabilir.
- Fotoğraf makinesini, yalnızca garanti edilen sıcaklık aralığında kullanın.
- Bu cihazı, çok tozlu ve yüksek nemli yerlerde kullanmayın ya da saklamayın.
- Bu cihazın kontak noktalarına dokunmayın.
- Ana gövde veya kontaklar kirlenirse, yumuşak ve kuru bir kumaşla silin. Nemli bir bez ya da boya, tiner veya benzin gibi organik çözücüler kullanmayın.

# **Bu fotoğraf makinesiyle kullanıma özel harici fl aş üniteleri**

Bu fotoğraf makinesiyle, gereksinimlerinizi karşılayacak bir flaşa sahip olmak üzere ayrı satılan flaş ünitelerini kullanabilirsiniz. Harici flaşlar fotoğraf makinesi ile iletisim kurarlar. Bu şekilde fotoğraf makinesinin flaş modlarını, TTL-AUTO ve Süper FP flas gibi çeşitli flaş denetim modlarında, denetleme olanağın ortaya çıkar. Bu fotoğraf makinesi ile kullanılmaya uygun harici flas fotoğraf makinesinin flas kızağına takılarak kullanılabilir. Flası, sap kablosunu (opsiyonel) kullanarak flas sapına da takabilirsiniz. Harici flaş ünitesiyle birlikte verilen kullanım kılavuzuna da bakın. Flaş kullanılıyorsa enstantane hızının üst sınırı 1/250 saniyedir.

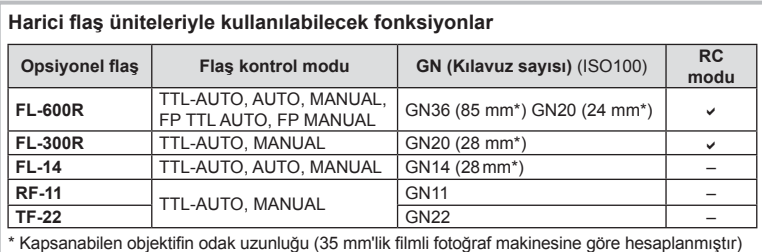

# **Kablosuz uzaktan kumandalı fl aşla fotoğraf çekimi**

Bu fotoğraf makinesiyle kullanılmak üzere tasarlanmış ve uzaktan kumanda modu sunan harici flaş üniteleri, kablosuz uzaktan kumandalı flaş fotoğrafçılığı için kullanılabilir. Bu fotoğraf makinesi, üç grup uzaktan kumandalı flaş ünitesi ve verilen harici flaşın her birini ayrı ayrı kontrol edebilir. Ayrıntılar için harici flaş ünitesiyle birlikte verilen kullanım kılavuzlarına bakın.

**1** Uzaktan flas ünitelerini RC moduna ayarlayın ve bunları gerektiği gibi yerleştirin.

- Her bir harici flaş ünitesini açın, MODE düğmesine basın ve RC modunu seçin.
- Her bir harici flaş ünitesi için bir kanal ve bir grup seçin.
- **2** X Çekim menüsü 2'den [# RC Mode] öğesini [On] konumuna ayarlayın (S. 78).
	- süper kontrol paneli RC moduna geçer.
	- INFO düğmesine arka arkaya basarak süper kontrol panel görünümünü secebilirsiniz.
	- Bir flas modu seçin (kırmızı göz giderme fonksiyonunun RC modunda kullanılamaz olduğuna dikkat edin).
- **3** Süper kontrol panelinde her bir grup için ayarları yapın.

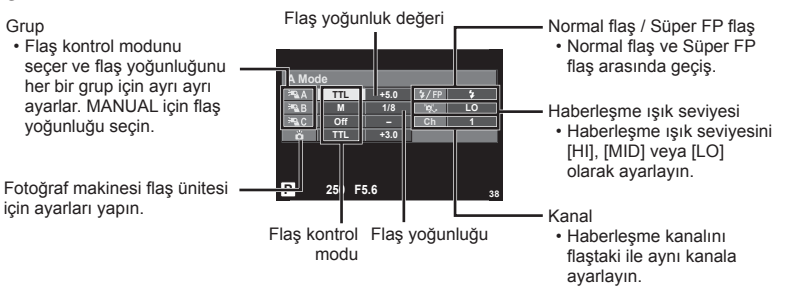

**4** Ürünle verilen harici flaşı fotoğraf makinesine takın ve flaşın tepesini kaldırın.

• Dahili ve uzak flaş ünitelerinin şarj edildiğinden emin olduktan sonra bir test çekimi yapın.

### Kablosuz flaş kontrol aralığı

Kablosuz flas ünitelerini uzaktan kumanda sensörleri fotoğraf makinesine bakacak şekilde konumlandırın. Aşağıdaki şekilde flaş ünitelerinin konumlandırılabileceği yaklaşık aralıkları gösterilmektedir. Gerçek kumanda aralığı yerel koşullara göre değişir.

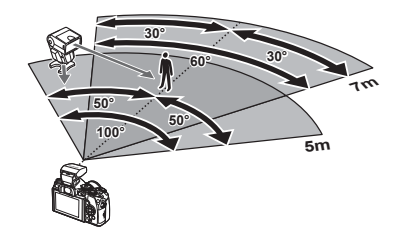

### $\wedge$  Dikkat

- Üç adede kadar uzak flaş ünitesinden oluşan tek bir grup kullanmanızı öneririz.
- Uzak flaş üniteleri, 4 saniyeden uzun olan ikinci perde yavaş senkronizasyon veya antişok pozlamaları için kullanılamaz.
- Konu fotoğraf makinesine çok yakınsa, fotoğraf makinesinin flası tarafından patlatılan kontrol fl aşları pozlamayı etkileyebilir (bu etki, örneğin bir difüzör kullanarak fotoğraf makinesinden çıkan flaşı azaltmak suretiyle azaltılabilir).
- Flas senkronizasyon zamanlamasının üst sınırı, flasın uzak kontrol modunda kullanılması durumunda 1/250 saniyedir.

# **Diğer harici fl aş üniteleri**

Senkronizasyon kablosunu flas yuvasına veya harici flas jakına bağladıktan sonra kullanın. Harici flaş terminalini kullanmıyorken, kapağı taktığınızdan emin olun. Fotoğraf makinesinin flaş yuvasına veya harici flaş prizine bir adet üçüncü taraf flaş takarken, aşağıda belirtilen hususlara dikkat edin.

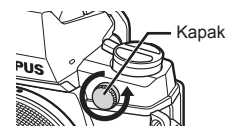

- X kontağına 250V veya daha fazla akım uygulayan eski flaş ünitelerinin kullanılması fotoğraf makinesine zarar verir.
- Flaş ünitelerinin, Olympus teknik özelliklerine uygun olmayan sinyal kontaklarıyla bağlanması fotoğraf makinesine zarar verebilir.
- Cekim modunu M olarak ayarlayın, deklanşöre hızını flaşın senkronize hızından daha yüksek olmayan bir değere ayarlayın ve ISO duyarlılığını [AUTO] dışındaki bir ayara getirin.
- Flas kontrolü yalnızca flasın, fotoğraf makinesi tarafından belirlenen ISO hassasiyeti ve diyafram değerlerine manüel olarak ayarlanmasıyla gerçekleştirilebilir. Flaş parlaklığı ya ISO duyarlılığını ya da diyaframı değiştirerek ayarlanabilir.
- Flaşları lense uygun bir aydınlatma açısında kullanın. Aydınlatma açısı genellikle 35 mm formatındaki eşdeğeri odak uzaklıkları cinsinden ifade edilir.

# **Temel Aksesuarlar**

# **Four Thirds objektif adaptörü (MMF–2/MMF–3)**

Bu fotoğraf makinesine Four Thirds lenslerini takmak için bir Four Thirds lens adaptörü gerekir. AF yöntemi bir Micro Four Thirds sistemi objektifi kullanırken fark gösterdiği için, AF kullanım alanı daha dardır.

# **Uzaktan kumanda kablosu (RM–UC1)**

Örneğin makro ve bulb fotoğrafçılığı için, fotoğraf makinesinin en küçük hareketleri fotoğrafl arın bulanık çıkmasına sebep oluyorsa kullanın. Kablolu kumanda fotoğraf makinesinin çoklu konektörüyle bağlanır.

# **Dönüştürücü objektifl er**

Hızlı ve kolay balık gözü ve makro fotoğrafçılığı için fotoğraf makinesi objektiflerine dönüştürücü objektifler takılır. Kullanılabilir objektiflerle ilgili bilgi almak için OLYMPUS web sitesini bakın.

• **SCN** modu ( $\boxed{\mathbb{F}_{\mathbb{H}}}$ ,  $\boxed{\mathbb{F}_{\mathbb{H}}}$  veya  $\boxed{\mathbb{F}_{\mathbb{H}}}$ ) için birlikte verilen uygun lensi kullanın.

### **Makro kolu ışığı (MAL–1)**

Flaşla kenarların ve köşelerin karanlık çıktığı aralıklarda bile, makro fotoğrafçılığı için konuları aydınlatmak için kullanın.

# **Mikrofon seti (SEMA–1)**

Ortam seslerinin veya rüzgar gürültüsünün kaydedilmesini önlemek üzere, mikrofon fotoğraf makinesinden uzağa yerleştirilebilir. Yaratıcılık amacınıza bağlı olarak piyasada satılan üçüncü taraf mikrofonları da kullanabilirsiniz. Ürünle verilen uzatma kablosunu kullanmanızı öneririz. (qüç, ø3,5mm stereo mini priz üzerinden beslenir)

# **Vizör lastiği (EP-13)**

Bunu daha büyük bir vizör lastiğiyle değiştirebilirsiniz.

#### **Çıkarma**

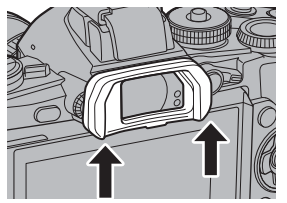

# **Sistem şeması**

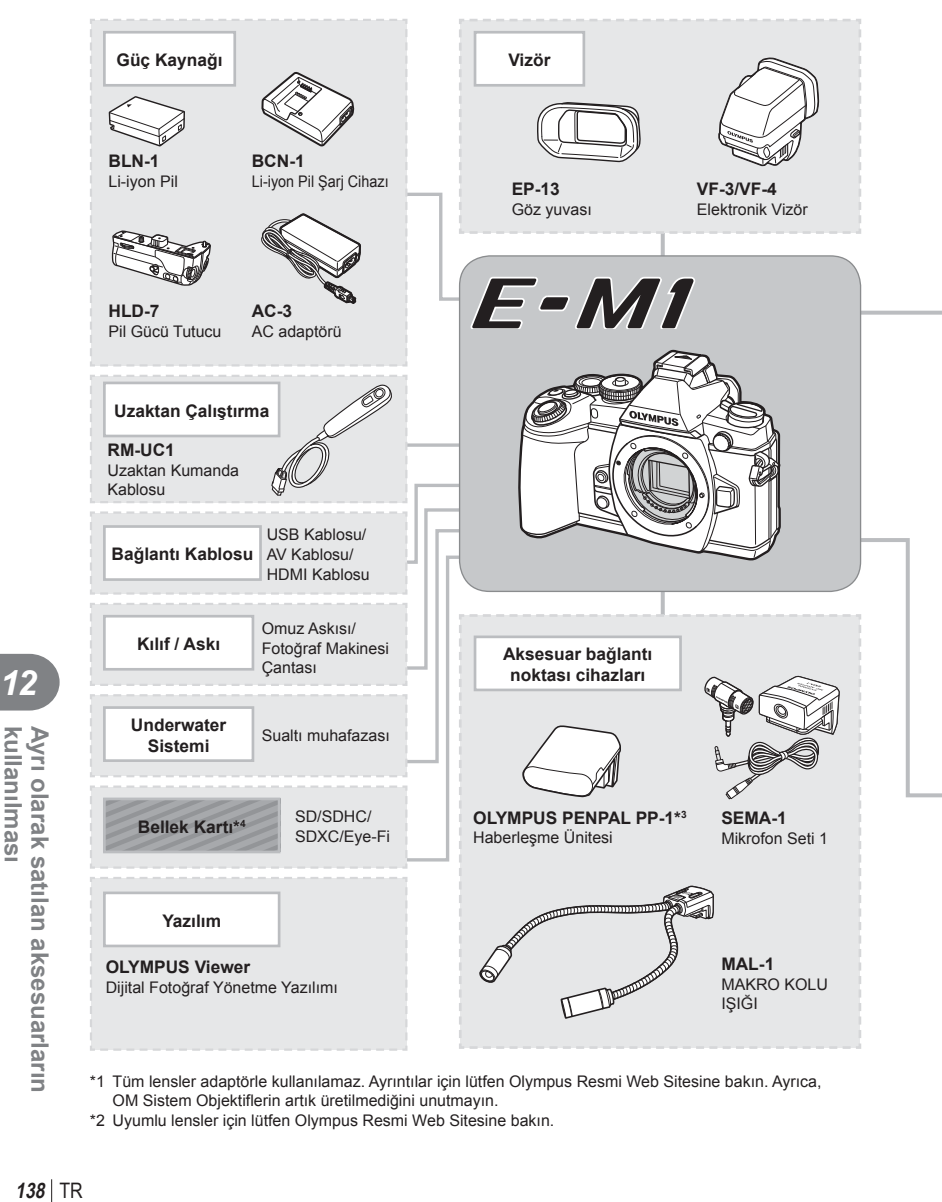

\*1 Tüm lensler adaptörle kullanılamaz. Ayrıntılar için lütfen Olympus Resmi Web Sitesine bakın. Ayrıca, OM Sistem Objektiflerin artık üretilmediğini unutmayın.

\*2 Uyumlu lensler için lütfen Olympus Resmi Web Sitesine bakın.

Ayrı olarak satılan aksesuarların<br>kullanılması

: E-M1 uyumlu ürünler

: Piyasada bulunan ürünler

En güncel bilgi için lütfen Olympus web sitesini ziyaret edin.

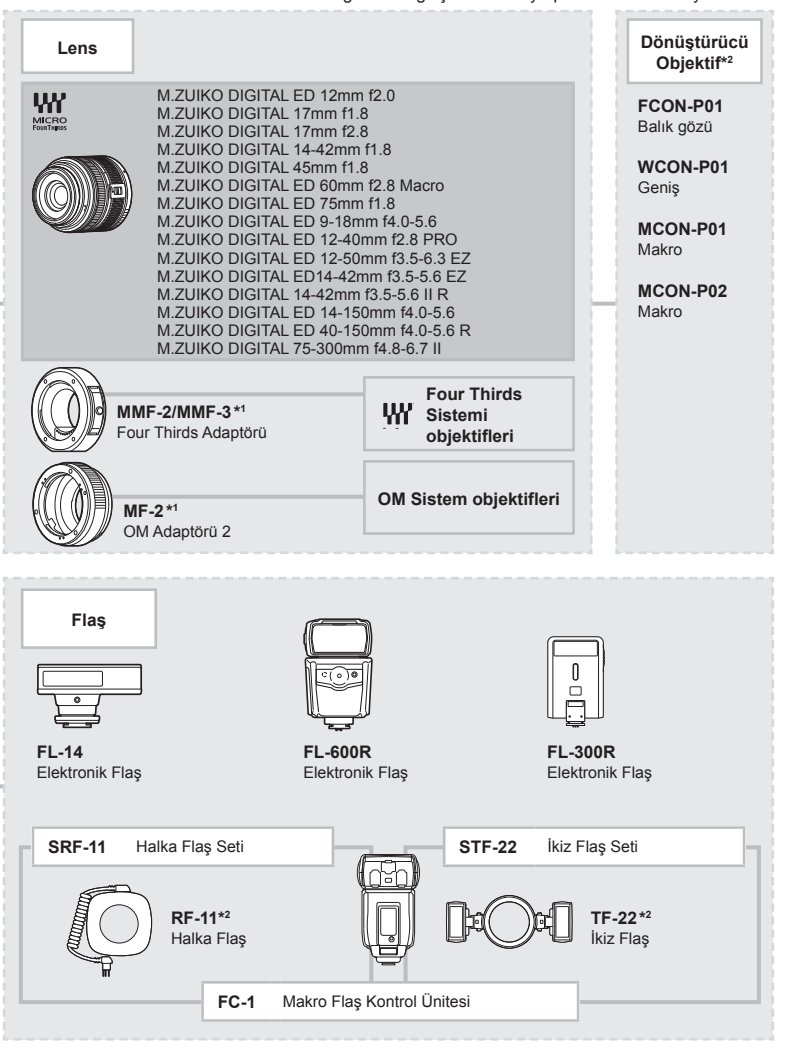

- \*3 OLYMPUS PENPAL, sadece satın alındığı bölgede kullanılabilir. Kullanım, bölgeye bağlı olarak yasaları ihlal edebilir ve cezaya tabi olunabilir.
- \*4 Eye-Fi kartını, fotoğraf makinesinin kullanıldığı ülkedeki yasa ve yönetmeliklere uyarak kullanın.

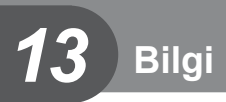

# **Çekim ipuçları ve bilgi**

# **Pil takılı olsa da fotoğraf makinesi açılmıyor**

#### **Pil, tam olarak şarj edilmemiştir.**

• Pili, şarj cihazı ile şarj edin.

#### **Pil, soğuk nedeniyle geçici olarak işlemez durumda.**

• Düşük sıcaklıklarda pil performansı azalır. Pili çıkartıp, bir süre cebine koyarak ısıtın.

# **Çekme düğmesine basıldığında, hiç fotoğraf çekilmiyor.**

#### **Fotoğraf makinesi otomatik olarak kapanıyor**

• Pilin tükenmesini azaltmak için, ayarlanmış olan süre boyunca herhangi bir işlem yapılmadığında fotoğraf makinesi otomatik olarak uyku moduna geçer.  $\mathbb{R}$  [Sleep] (S. 96) Fotoğraf makinesi uyku moduna geçtikten sonra ayarlanmış olan süre boyunca (4 saat) herhangi bir işlem yapılmazsa fotoğraf makinesi otomatik olarak kapanır.

### **Flaş şarj olmaktadır**

• Monitörde, sarj etme işlemi sırasında  $\clubsuit$  isareti yanıp söner. Resmi çekmeden önce yani deklanşör düğmesine basmadan önce yanıp sönmenin kesilmesini bekleyin.

#### **Odaklama yapılamadığında**

• Fotoğraf makinesi, kendisine çok yakın olan veya otomatik odaklamaya uygun olmayan konulara odaklama yapamaz (monitörde AF onay işareti yanıp söner). Konuya olan mesafeyi artırın veya fotoğraf makinesiyle ana konu arasındaki mesafeyle aynı mesafedeki başka bir yüksek kontrastlı konuya odaklama yapın, kadrajı ayarlayın ve çekin.

#### **Odaklanması zor olan nesneler**

Aşağıdaki durumlarda, otomatik odaklama fonksiyonu ile odaklama yapmak zorlaşabilir.

AF onay işareti yanıp sönüyor. Bu nesneler odak içerisinde değil.

AF onay işareti yanıyor fakat odak nesne üzerinde değil.

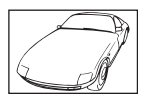

Düşük kontrastlı nesne

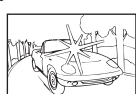

Karenin ortasında aşırı parlak ışık var

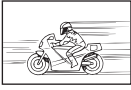

Dikey cizgiler içermeyen konu

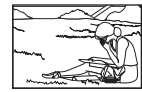

Nesne AF alanı içinde değil

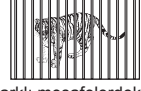

Farklı mesafelerdeki nesneler

Hızlı hareket eden nesne

*13*

#### **Parazit azaltımı etkin**

• Gece sahneleri çekerken, deklansör hızları daha yavaştır ve fotoğraflarda parazit görüntülenme eğilimi belirir. Düşük deklanşör hızlarında çekim yaptıktan sonra fotoğraf makinesi, parazit azaltımı sürecini etkinleştirir. Bu süreçte başka fotoğraf çekilemez. [Noise Reduct.] öğesini [Off] konumuna ayarlayabilirsiniz.  $\mathbb{R}$  [Noise Reduct.] (S. 96)

### **AF hedefi sayısı azalır**

AF hedeflerinin sayısı ve büyüklüğü en-boy oranına, grup işareti ayarlarına ve [Digital Tele-converter] öğesi için seçilen seçeneğe bağlı olarak değişir. Four Thirds sistemi objektifi kullanırken, 37 hedef vardır.

### **Tarih/saat ayarı yapılmamış**

#### **Fotoğraf makinesi, satın alındığı zamandaki ayarlarla kullanılıyor**

• Fotoğraf makinesinin yeni satın alındığında, tarih ve saati ayarlanmamış. Fotoğraf makinesini kullanmadan önce tarih ve saat ayarını yeniden yapın.  $\mathbb{R}$  «Tarih ve saat ayarını yapma» (S. 17)

#### **Pil, fotoğraf makinesinden çıkartılmış**

• Fotoğraf makinesi yaklaşık 1 gün boyunca pilsiz bırakılırsa, tarih ve saat ayarı, fabrika çıkış ayarına geri döner. Pil fotoğraf makinesinden çıkartılmadan önce yalnızca kısa bir süre için takılı bırakılmışsa, tarih ve saat ayarları daha çabuk iptal olur. Önemli fotoğraflar çekmeden önce, tarih ve saat ayarlarının doğru olup olmadığını kontrol edin.

### **Belirlenen fonksiyonlar fabrika varsayılan ayarlarına sıfırlanır**

Mod kadranını döndürdüğünüzde P, A, S veya M modundan başka bir çekim modunda makineyi kapattığınızda ayarlarında değişiklik yapılan fonksiyonlar varsayılan fabrika ayarları olarak sıfırlanır.

# **Çekilen fotoğrafl ar beyazımsı görüntüleniyor**

Bu durum, nesnenin arka planından tümden veya kısmen ışık geldiğinde ortaya çıkar. Buna parlama veya hayalet de denir. Mümkün olduğunca, fotoğrafta kuvvetli bir ışık kaynağının olmadığı kompozisyonlar oluşturmaya çalışın. Parlama, fotoğrafta bir ışık kaynağı olmasa da ortaya çıkabilir. Objektifi , ışık kaynağından korumak için bir objektif başlığı kullanın. Parasoleyin faydası olmuyorsa, objektifi ışıktan korumak için elinizi kullanın. **IG** «Değiştirilebilir objektifler» (S. 129)

# **Çekilen fotoğraftaki konuda bilinmeyen parlak noktalar görünüyorsa**

Bu, görüntü yakalama aygıtı üzerinde sabit noktaların oluşmasından kaynaklanıyor olabilir. [Pixel Mapping] işlemini yapın.

Sorun devam ederse, piksel eşleştirmeyi birkaç kez yineleyin.  $\mathbb{I}\mathcal{F}\$  «Piksel Eşleştirme -Görüntü işleme fonksiyonlarının kontrol edilmesi» (S. 145)

### **Menülerden seçilemeyen fonksiyonlar**

Ok tuşları takımını kullanırken menülerdeki bazı öğeler seçilemeyebilir.

- Geçerli çekim modunda ayarlanamayan menü öğeleri.
- Bir öğe ayarlandığı için ayarlanamayan öğeler:
	- [Cu] ve [Noise Reduct.] birlesimi vb.

*13*

# **Hata kodları**

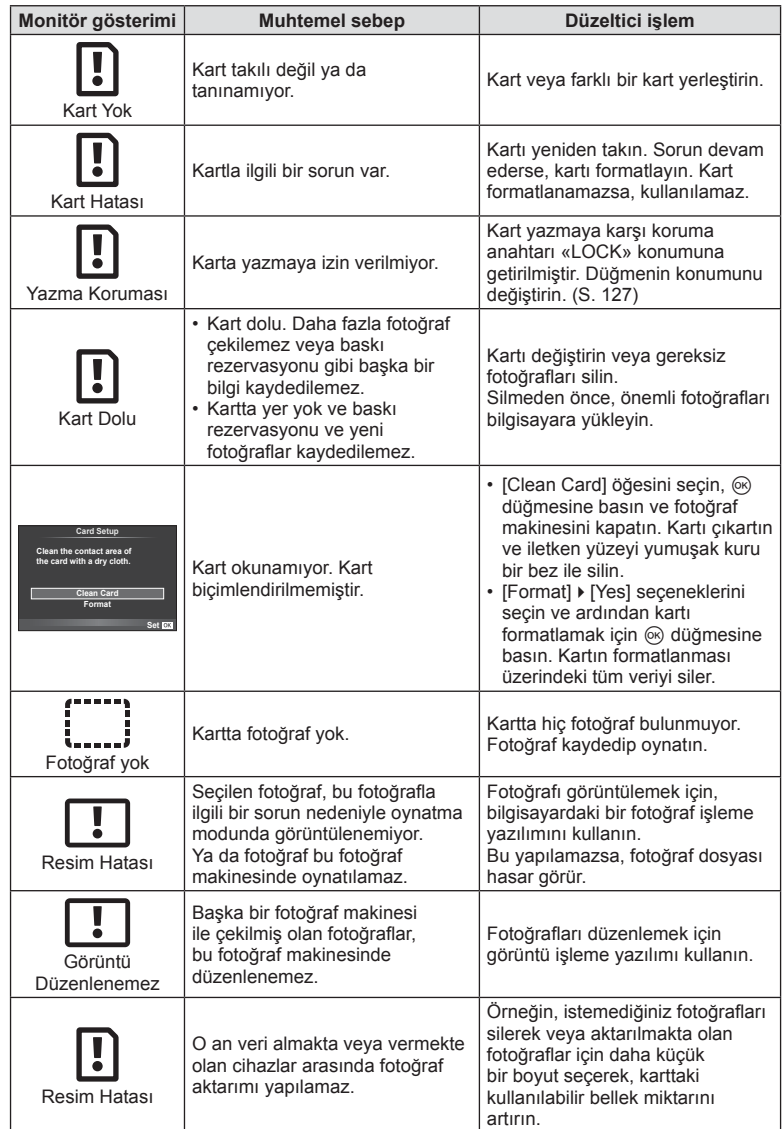

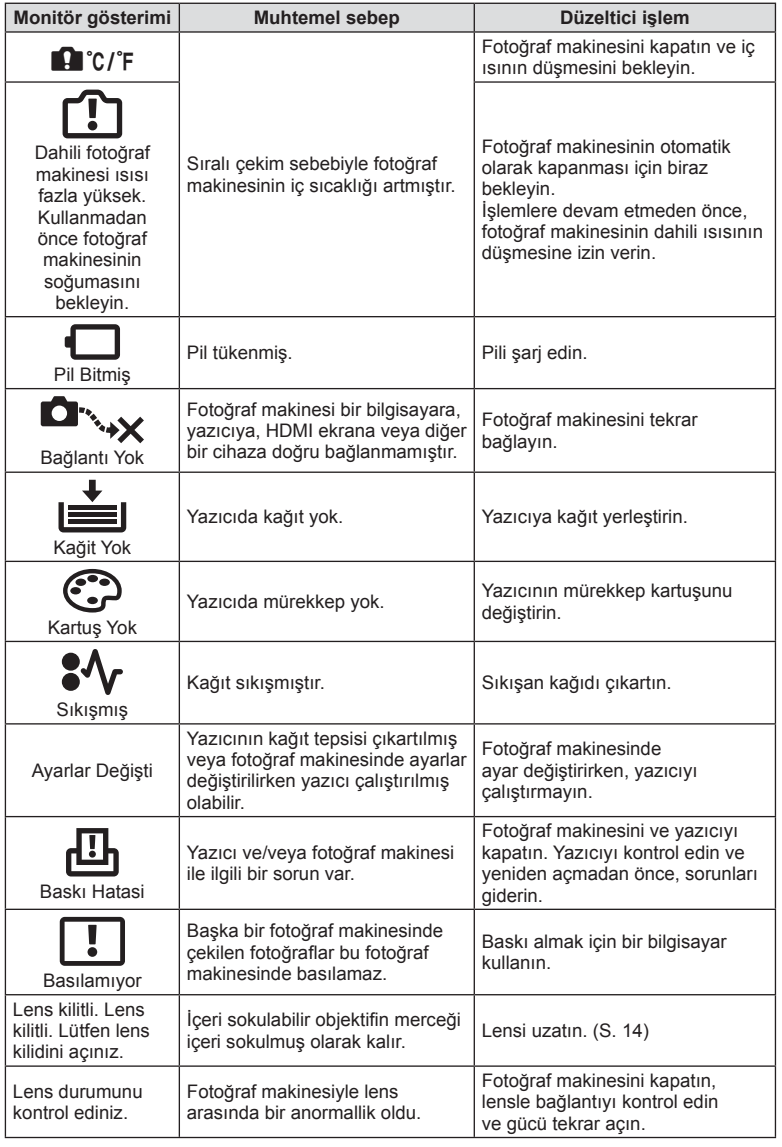

# **Fotoğraf makinesinin temizlenmesi ve bakılması**

## **Fotoğraf makinesinin temizlenmesi**

Fotoğraf makinesini temizlemeden önce fotoğraf makinesini kapatın ve pilini çıkartın.

#### **Dış Kısım:**

• Yumuşak bezle hafifçe silin. Fotoğraf makinesi çok kirliyse, bezi hafif sabunlu su ile nemlendirip iyice sıkın. Fotoğraf makinesini nemli bezle silin ve daha sonra kuru bir bezle kurutunuz. Fotoğraf makinesini plajda kullanmışsanız, temiz suda ıslatılmış ve iyice sıkılmış bir bez kullanın.

#### **Monitör:**

• Yumuşak bezle hafifçe silin.

#### **Objektif:**

• Objektifi piyasada satılan bir üfleyici ile tozdan arındırın. Objektif için, lens temizleme kağıdıyla yumuşakça temizleyin.

### **Depo**

- Fotoğraf makinesini uzun süreliğine saklamadan önce, pili ve kartı çıkartın. Fotoğraf makinesini serin, kuru ve iyi havalandırılan bir yerde saklayın.
- Düzenli aralıklarla pilleri takın ve fotoğraf makinesi fonksiyonlarını kontrol edin.
- Arka kapakları takmadan önce, gövde ve arka kapaklardaki toz ve diğer yabancı maddeleri temizleyin.
- Objektif takılı olmadığında fotoğraf makinesi içine toz girmesini önlemek için, fotoğraf makinesi gövdesi kapağını takın. Objektifi kaldırmadan önce ön ve arka objektif kapaklarını takmayı unutmayın.
- Kullandıktan sonra fotoğraf makinesini temizleyin.
- Böcek ilacıyla saklamayın.

# **Fotoğraf yakalama aygıtının temizlenmesi ve kontrol edilmesi**

Bu fotoğraf makinesinde, fotoğraf yakalama aygıtının üzerine toz gelmesini engellemek ve fotoğraf yakalama aygıtı yüzeyindeki toz ve kiri temizlemek için, ultrasonik titreşimler kullanan bir toz azaltma özelliği kullanılır. Toz azaltma fonksiyonu, fotoğraf makinesi açıldığında çalışır.

Toz azaltma fonksiyonu, görüntü yakalama aygıtını ve görüntü işleme devrelerini kontrol eden piksel eşleştirme fonksiyonu ile aynı anda çalışır. Toz azaltma özelliği fotoğraf makinesinin gücü her açıldığında etkinleştirildiği için, toz azaltma fonksiyonunun verimli olabilmesi için fotoğraf makinesi dik tutulmalıdır.

### $A$  Dikkat

- Benzin veya alkol gibi güçlü çözücüler veya kimyasal olarak işlenmiş bir bez kullanmayın.
- Paslanmaya neden olabileceğinden, kimyasal maddelerle iş görülen yerlerde fotoğraf makinesini saklamaktan kaçının.
- Objektif kirli bırakılırsa, leke oluşabilir.
- Fotoğraf makinesi uzun süre kullanılmadıysa, kullanmadan önce her parçasını kontrol edin. Önemli fotoğraflar çekmeden önce, bir test resmi çekerek fotoğraf makinesinin düzgün çalışıp çalışmadığını kontrol edin.
#### **Piksel Eşleştirme - Görüntü işleme fonksiyonlarının kontrol edilmesi**

Piksel eşleştirme özelliği, fotoğraf makinesinin, fotoğraf yakalama aygıtı ve fotoğraf işleme fonksiyonlarını kontrol etmesini ve ayarlamasını sağlar. Monitörü kullandıktan veya sürekli çekimler yaptıktan sonra, piksel eşleştirmesini kullanmayan başlamadan önce en az bir dakika bekleyerek doğru çalışmasını sağlayın.

- **1**  $\frac{4}{3}$  Özel Menü (S. 101) sekmesinde [Pixel Mapping] öğesini seçin  $\frac{1}{3}$ .
- $2 \triangleright$  düğmesine basın, ardından  $\otimes$  düğmesine basın.
	- Piksel eşleştirme işlemi devam ederken, [Busy] çubuğu görüntülenir. Piksel eşleştirme işlemi sona erdiğinde menü yeniden görüntülenir.

#### $A$  Dikkat

• Piksel eşleştirme sırasında kaza ile fotoğraf makinesini kapatırsanız, Adım 1'den tekrar başlayın.

## **Menü dizini**

\*1: [Myset] öğesine eklenebilir.

\*2: [Reset] öğesi için [Full] seçeneğini seçilerek varsayılan ayara geri dönülebilir.

\*3: [Reset] öğesi için [Basic] seçeneğini seçilerek varsayılan ayara geri dönülebilir.

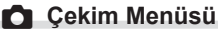

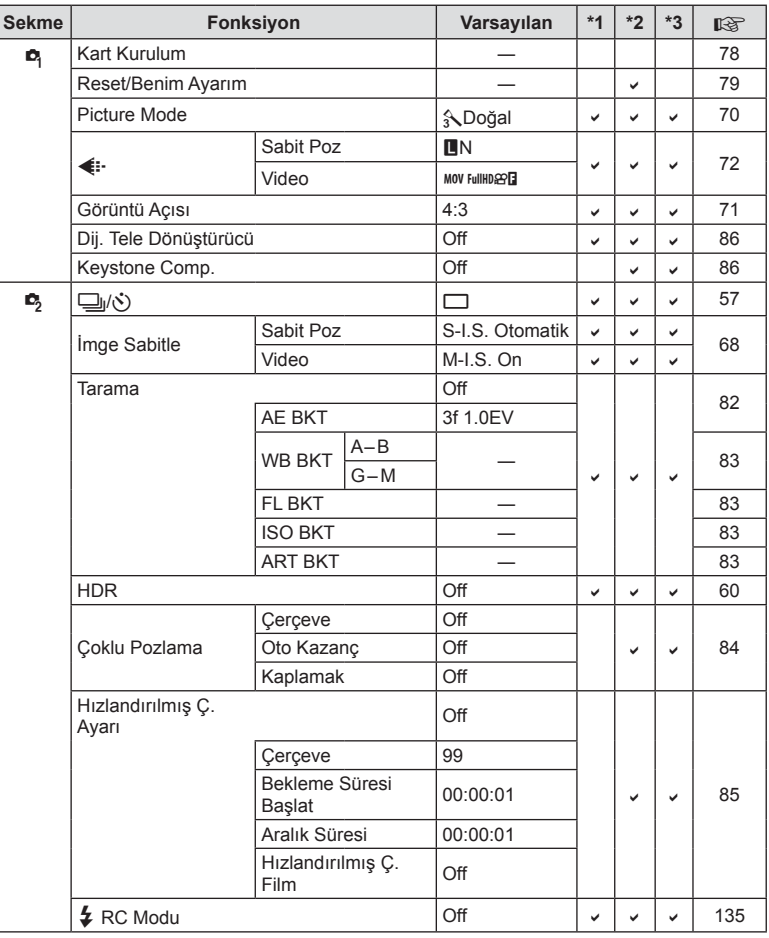

## q **Oynatma Menüsü**

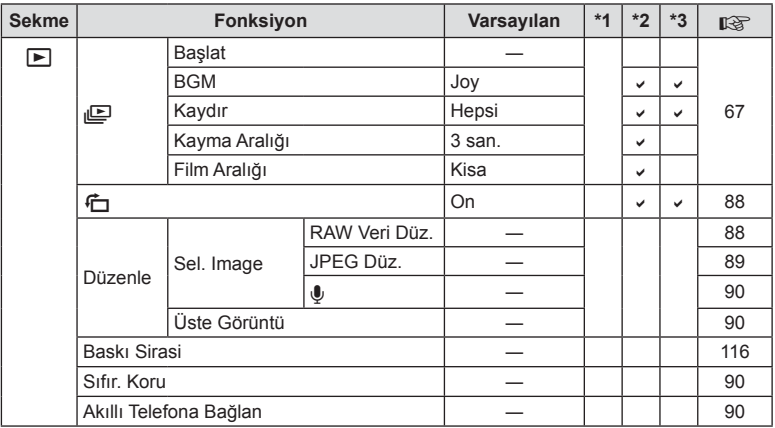

## d **Ayar Menüsü**

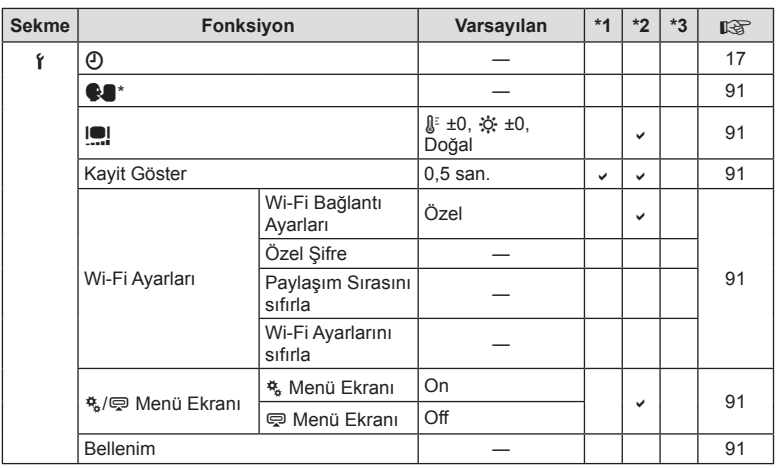

\* Ayarlar, fotoğraf makinesinin satın alındığı bölgeye göre değişir.

*13*

## c **Özel Menü**

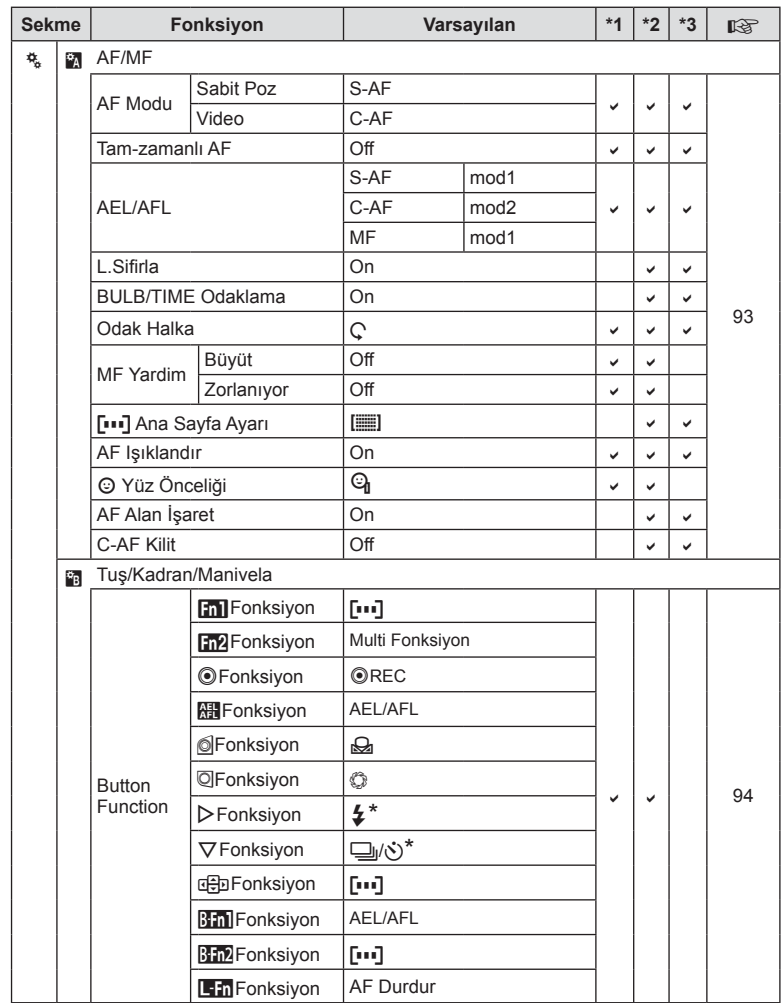

\* [nFunction] öğesi [Direct Function] konumuna ayarlandığında

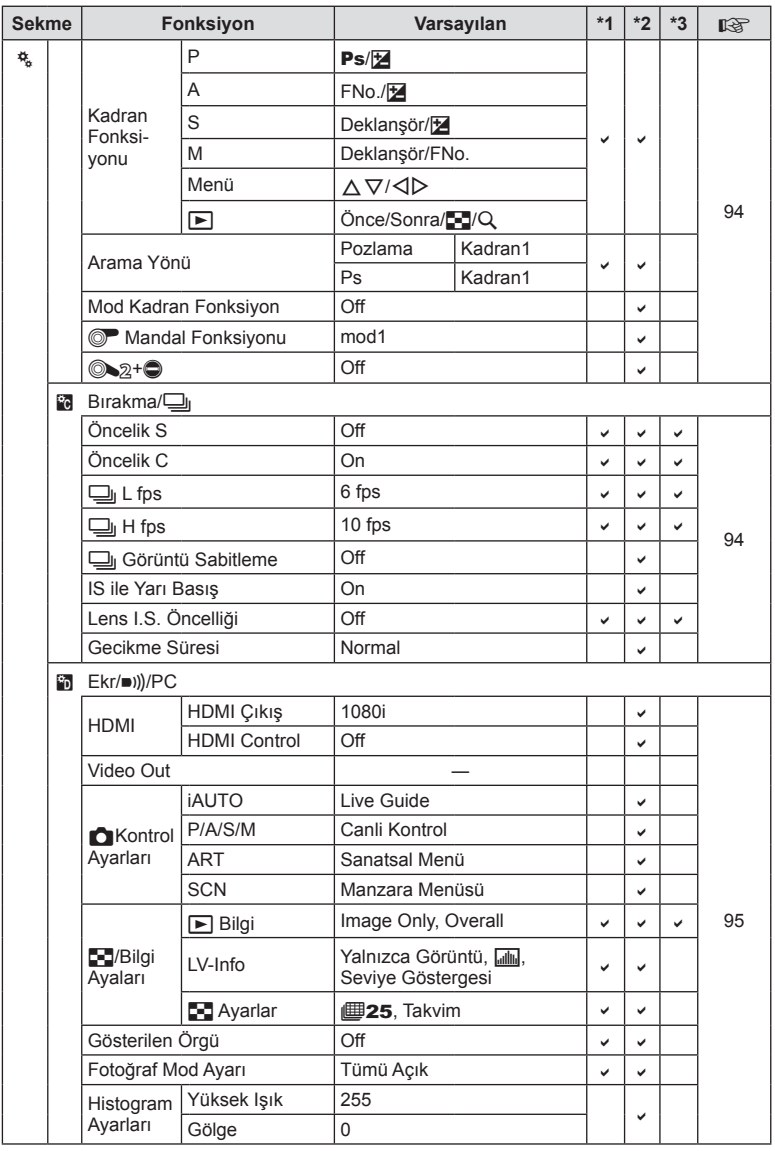

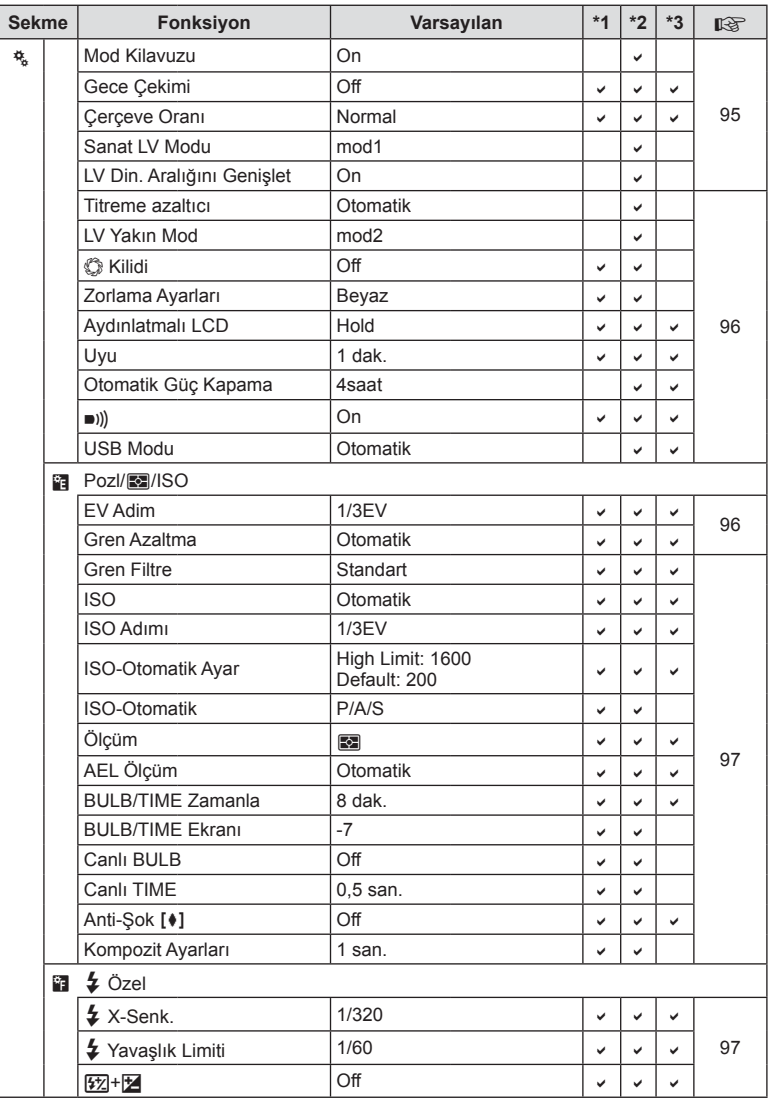

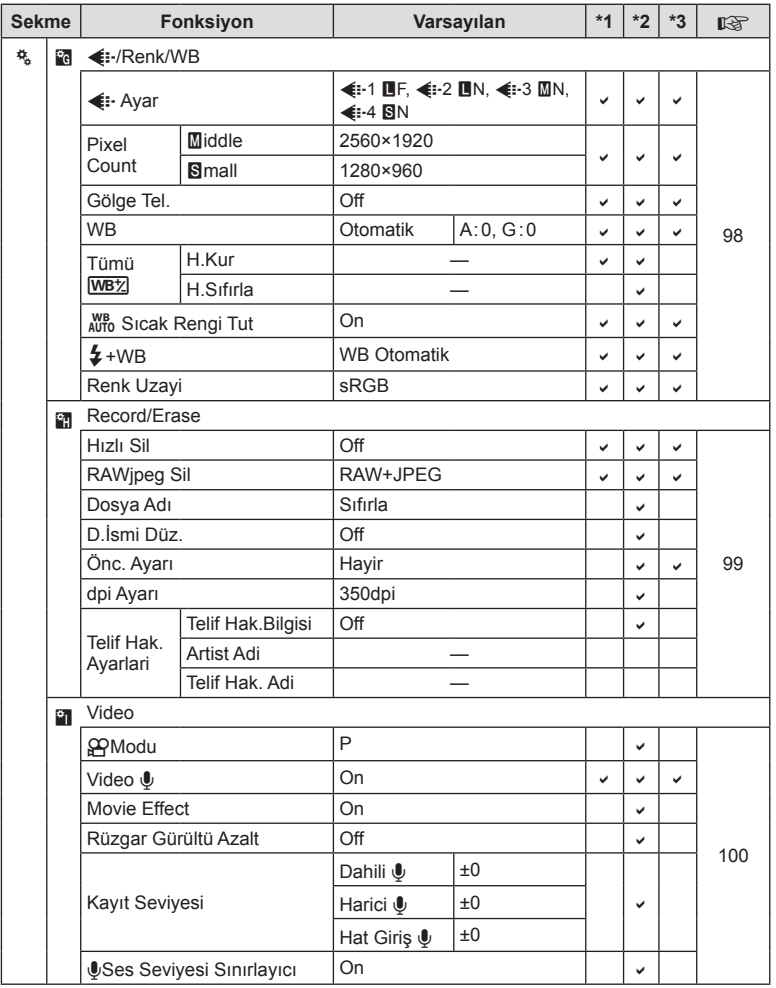

*13*

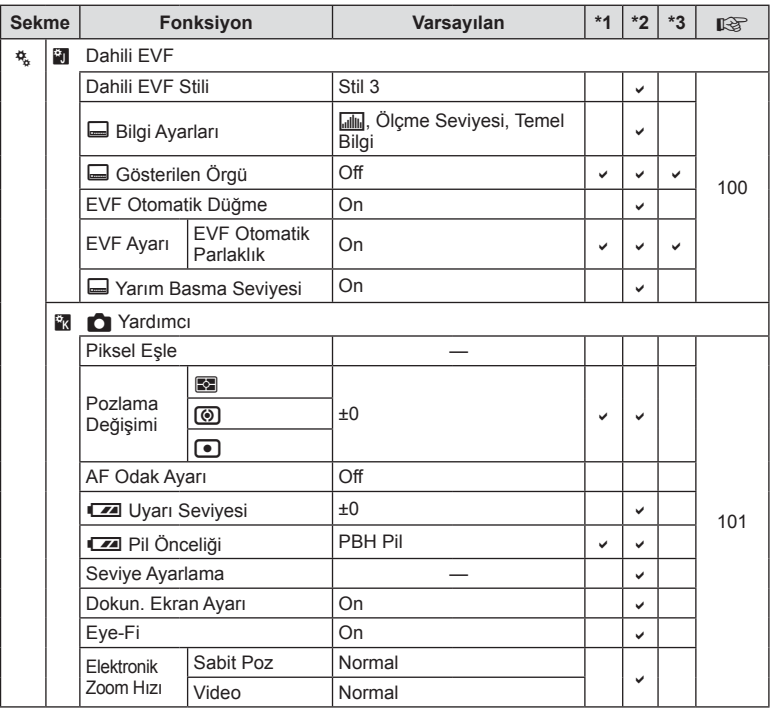

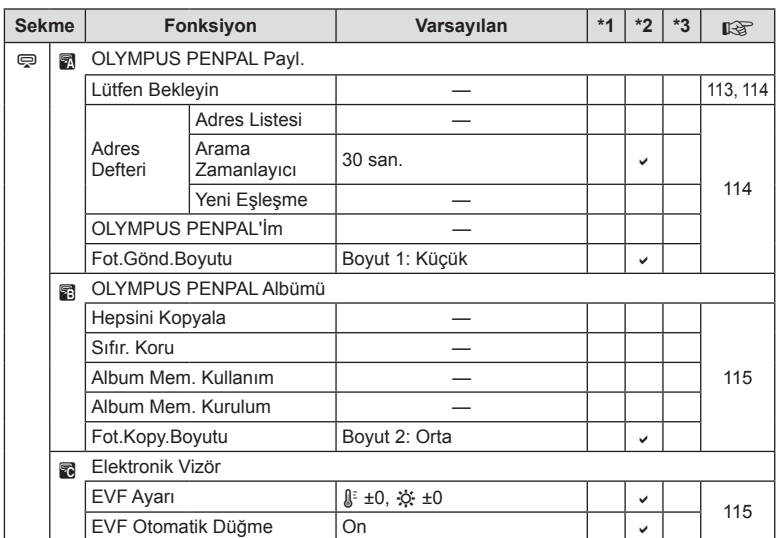

## # **Aksesuar Bağlantı Noktası Menüsü**

## **Özellikler**

#### ■ Fotoğraf Makinesi

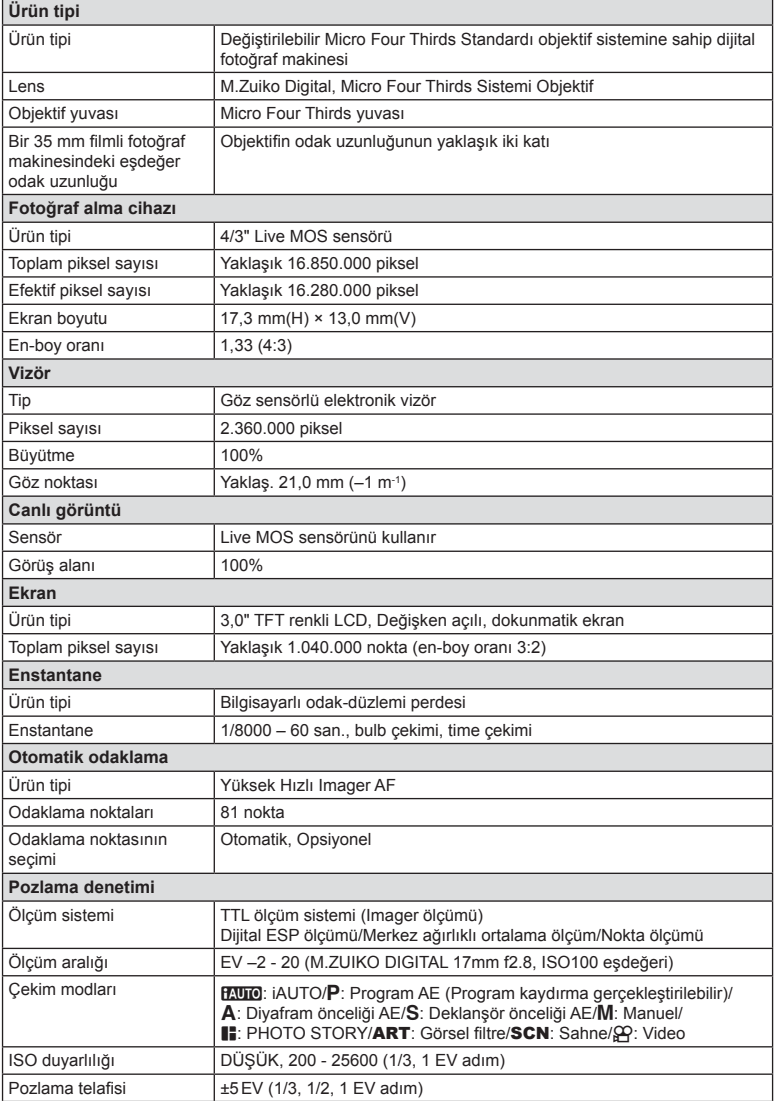

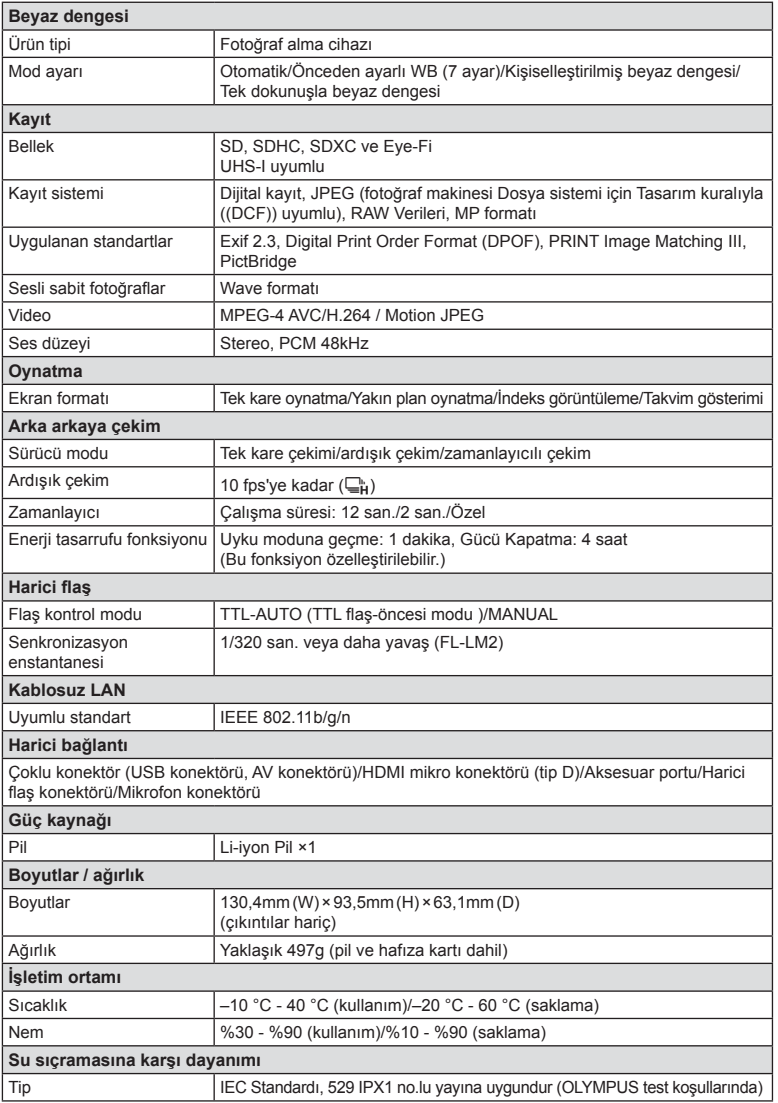

HDMI, HDMI logosu ve High-Definition Multimedia Interface, HDMI Licensing LLC şirketinin ticari markaları veya tescilli ticari markalarıdır.

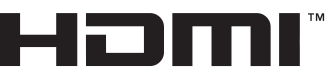

HIGH-DEFINITION MULTIMEDIA INTERFACE

#### $F-L-M2$

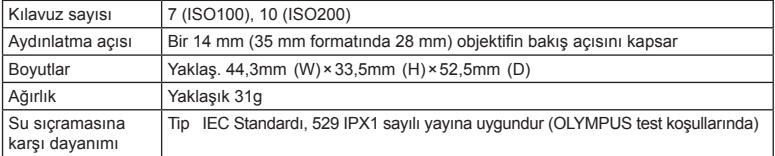

#### ■ Lityum iyon pil

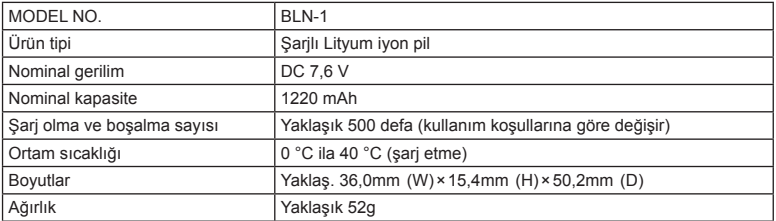

#### ■ Litvum iyon pil sari cihazı

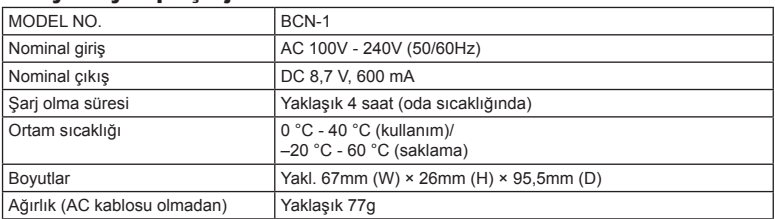

• Bu cihazla verilen AC kablosu sadece bu cihazla kullanmak içindir ve başka cihazlarla kullanılmamalıdır. Bu ürünle başka cihazların kablolarını kullanmayın.

BELİRTİMLER HERHANGİ BİLDİRİM YA DA YÜKÜMLÜLÜK OLMAKSIZIN ÜRETİCİ TARAFINDAN DEĞİŞTİRİLEBİLİR.

## *14* **GÜVENLİK ÖNLEMLER<sup>İ</sup>**

## **GÜVENLİK ÖNLEMLERİ**

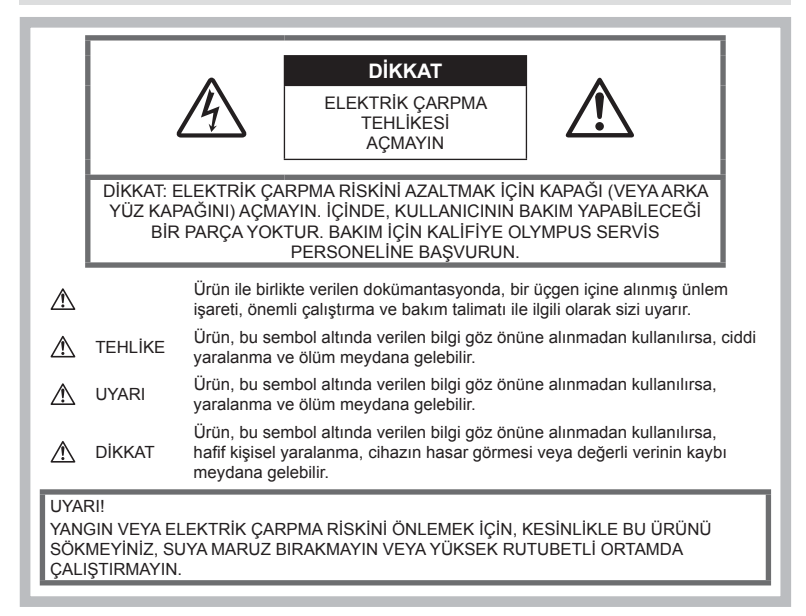

## **Genel Önlemler**

#### Talimatın Tümünü Okuyun — Ürünü

kullanmadan önce, kullanım talimatının tümünü okuyun. Tüm kılavuzları ve belgeleri gelecekte başvurmak için saklayın.

Temizleme - Bu ürünü temizlemeden önce daima fişini prizden çekin. Temizlik için yalnızca nemli bir bez kullanın. Bu ürünü temizlemek için, asla sıvı veya püskürtmeli temizlik maddesi veya organik çözücü madde kullanmayın.

Ek parçalar — Güvenliğiniz açısından ve ürünün hasar görmesini önlemek için, yalnızca Olympus tarafından önerilen aksesuarları kullanın.

Su ve Nem - Kötü hava kosullarına dayanıklı tasarıma sahip ürünlerle ilgili önlemler için, kötü hava koşulları ile ilgili koruma bölümlerini okuyun.

Yerleştirme — Ürünün hasar görmesini önlemek için, ürünü sabit bir tripod, sehpa veya destek üzerine güvenli bir şekilde monte edin.

Güç Kaynağı — Bu ürünü yalnızca ürün etiketi üzerinde belirtilen güç kaynağına takın.

Yabancı Nesneler — Kisisel yaralanmayı önlemek için, ürün içerisine asla metal bir nesne sokmayın.

Isı — Bu ürünü asla radyatör, ısıtıcı, soba veya stereo amplifikatörleri dahil herhangi bir tip ısı üreten cihazın yanında kullanmayın veya saklamayın.

## **Ürün kullanma önlemleri**

## **UYARI**

- **Fotoğraf makinesini yanıcı veya patlayıcı gazların yakınında kullanmayın.**
- **Flaşı ve LED'i insanlara (bebekler, küçük çocuklar, vs.) yakın mesafede kullanmayın.**

Resmini çektiğiniz kişilerin yüzünden yaklaşık 1 m uzaklıkta olmanız gerekir. Flaş, fotoğrafını çektiğiniz kişilerin gözlerine çok yakından patlatılırsa, kısa süreli görme kaybına neden olabilir.

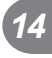

• **Küçük çocukları, bebekleri ve evcil hayvanları fotoğraf makinesinden uzak tutun.**

Ciddi yaralanmalara neden olabilecek aşağıdaki tehlikeli durumları önlemek için, fotoğraf makinesini daima küçük çocukların veya bebeklerin erişemeyeceği yerlerde kullanın ve saklayın:

- Fotoğraf makinesinin kayışına dolanmak sonucu boğulma tehlikesi var.
- Kazayla pil, kart veya diğer küçük parçaların yutulması tehlikesi var.
- Kazayla flaşın kendi gözlerine veya başka bir çocuğun gözlerine patlaması tehlikesi var.
- Kazayla fotoğraf makinesinin hareketli parçaları tarafından yaralanma tehlikesi var.
- **Fotoğraf makinesi ile güneşe veya güçlü ışığa bakmayın.**
- **Fotoğraf makinesini tozlu veya nemli yerlerde kullanmayın veya saklamayın.**
- **Flaş** patlarken flaşı elle kapatmayın.

## **DİKKAT**

• **Fotoğraf makinesi çevresinde olağandışı bir koku, ses veya duman görürseniz derhal fotoğraf makinesini kullanmayı bırakın.**

Kesinlikle pilleri çıplak elle çıkarmayın; bir yangına ya da ellerinin yanmasına neden olabilir.

- **Fotoğraf makinesini kesinlikle ıslak elle tutmayın veya çalıştırmayın.**
- **Fotoğraf makinesini çok yüksek sıcaklık oluşabilecek yerlerde bırakmayın.**

Bu tür yerlerde fotoğraf makinesini bırakmak parçaların bozulmasına ve bazı durumlarda fotoğraf makinesinin alev almasına neden olabilir.

Sari cihazını, üzeri herhangi bir seyle örtülü ise (örneğin bir battaniye ile) kullanmayın. Bu durum aşırı ısınmaya ve yangına neden olabilir.

• **Düşük dereceli yanıkları önlemek için, fotoğraf makinesini dikkatle kullanın.**

Fotoğraf makinesi metal parçalar içerdiğinden, aşırı ısınma, düşük dereceli yanıklara neden olabilir. Aşağıdakilere noktalara dikkat edin:

- Uzun süre kullanıldığında fotoğraf makinesi ısınacaktır. Fotoğraf makinesini bu durumda tutmaya devam ederseniz, düşük dereceli yanığa neden olabilir.
- Çok soğuk olan yerlerde, fotoğraf makinesi gövdesinin sıcaklığı ortamın sıcaklığından daha düşük olabilir. Mümkünse soğuk yerlerde fotoğraf makinesini tutarken eldiven takın.

#### • **Kayışa dikkat edin.**

Fotoğraf makinesini taşırken kayışa dikkat edin. Kolaylıkla nesnelere takılabilir ve ciddi hasarlara neden olabilir.

#### **Pil Kullanma Önlemleri**

Pillerin akmasını, aşırı ısınmasını, yanmasını, patlamasını veya elektrik çarpması veya yanmalara neden olmasını önlemek için, bu önemli ilkeleri takip edin.

#### **TEHLİKE**

- Fotoğraf makinesi, özellikleri Olympus tarafından belirlenen bir lityum iyon pili kullanır. Pili belirtilen şarj cihazı ile şarj edin. Herhangi başka bir şarj cihazı kullanmayın.
- Pilleri kesinlikle ısıtmayın veya yakmayın.
- Pilleri taşırken veya saklarken mücevher, iğne, raptiye vs. gibi metal nesnelerle temas etmelerini engellemek için gerekli önlemleri alın.
- Pilleri asla doğrudan güneş ışığına maruz bırakmayın; sıcak bir araçta veya bir ısı kaynağının yakınındaki yüksek sıcaklıklı yerlerde saklamayın.
- Pillerin akmasını veya terminallerinin hasar görmesini engellemek için, pillerin kullanımı ile ilgili tüm talimatı dikkatle izleyin. Kesinlikle pilleri sökmeye veya lehimleme vs. gibi herhangi bir şekilde değiştirmeye çalışmayın.
- Pil sıvısı gözlerine kacarsa, gözlerini derhal temiz, soğuk su ile yıkayın ve hemen tıbbi yardıma başvurun.
- Pilleri daima küçük çocukların erişemeyeceği yerlerde saklayın. Çocuk kazayla pili yutarsa, derhal tıbbi yardıma başvurun.
- Şarj cihazından duman, koku, ısı veya anormal ses çıktığını fark ederseniz, derhal kullanmayı bırakın ve şarj cihazınızı güç kaynağından ayırın, ardından bir yetkili distribütör veya servis merkeziyle temasa geçin.

## **UYARI**

- Pilleri daima kuru tutun.
- Pillerin akmasını, aşırı ısınmasını, yangına veya patlamaya neden olmalarını önlemek için, yalnızca bu ürün ile kullanılması tavsiye edilen pilleri kullanın.
- Pilleri, kullanma kılavuzunda açıklandığı şekilde dikkatlice yerleştirin.
- Yeniden şarj edilebilir piller, belirtilen sürede şarj olmazlarsa, şarj etmeyi durdurun ve bu pilleri kullanmayın.
- Bir pil çatlak veya kırık ise kullanmayın.
- Bir pil kullanım sırasında akarsa, rengi solarsa veya deforme olursa veya başka herhangi bir şekilde anormal duruma gelirse, fotoğraf makinesini kullanmayı durdurun.
- Bir pil elbiseniz veya cildin üzerine sıvı akıtırsa, derhal elbisenizi çıkarın ve etkilenen bölgeyi temiz, soğuk, akan su ile temizleyin. Sıvı cildini yakarsa, derhal tıbbi yardıma başvurun.
- Pilleri kesinlikle güçlü darbelere veya sürekli titreşime maruz bırakmayın.

## **DİKKAT**

- Şarj etmeden önce daima pilde kaçak, renklenme, eğrilme ya da benzer bozukluklar olup olmadığını kontrol edin.
- Pil uzun süreyle kullanıldığında aşırı ısınabilir. Küçük yanıklardan kaçınmak için, fotoğraf makinesini kullandıktan hemen sonra pilleri çıkarmayın.
- Fotoğraf makinesini uzun süreliğine saklamadan önce daima pillerini çıkarın.
- Bu fotoğraf makinesi, özellikleri Olympus tarafından belirlenen bir lityum iyon pili kullanır. Herhangi başka bir pil türü kullanmayın. Güvenli ve uygun kullanım için, pili kullanmadan önce pilin kullanım talimatını dikkatle okuyun.
- Pilin terminali ıslanır ya da yağlanırsa, fotoğraf makinesi ile temasında bozukluk ortaya çıkabilir. Kullanmadan önce pili kuru bir bezle iyice kurulayın.
- Pili ilk kez kullanımdan önce veya uzun süredir kullanılmıyorlarsa daima şarj edin.
- Düşük ısılarda fotoğraf makinesini pil ile çalıştırırken, fotoğraf makinesi ve yedek pili mümkün olduğunca sıcak tutmaya çalışın. Düşük sıcaklıklarda tükenen bir pil, oda sıcaklığına ısındığından yeniden şarjlı olabilir.
- Çekebileceğiniz fotoğraf sayısı, çekim koşulları veya pile göre değişebilir.
- Uzun bir yolculuğa çıkmadan önce, özellikle de yurtdışına seyahate çıkmadan önce, yanınıza yedek piller alınız. Tavsiye edilen pili seyahat esnasında bulmak zor olabilir.
- Fotoğraf makinesi uzun bir süre kullanıldığında, serin bir yerde saklayın.
- Gezegenimizin kaynaklarını korumak için lütfen pilleri geri dönüşüme kazandırın. Kullanılamaz durumdaki pilleri bertaraf ederken daima kutuplarını örtmeye ve yerel kanun ve yönetmeliklere uymaya dikkat edin.

#### **Kablosuz LAN fonksiyonunu kullanırken alınması gereken önlemler**

#### **UYARI**

• **Fotoğraf makinesini hastanelerde ve tıbbi cihazların bulunduğu diğer yerlerde kapatın.** 

Fotoğraf makinesinden gelen radyo dalgaları, tıbbi cihazı kötü yönde etkileyerek, kazayla sonuçlanan arızalara neden olabilir.

• **Uçağa bindiğinizde fotoğraf makinesini kapatın.**

Uçakla seyahat esnasında kablosuz cihazların kullanılması, uçağın güvenli çalışmasını engelleyebilir.

#### **Kullanım Ortamı için Uyarı**

- Bu fotoğraf makinesinde kullanılan yüksek teknolojiden dolayı, fotoğraf makinesini ister kullanımda ister saklarken aşağıda listelenen yerlerde bırakmayın:
	- Sıcaklık ve/veya nem oranının yüksek olduğu veya ani değişiklikler gösterdiği yerlerde. Doğrudan güneş ışığı, plajlar, kilitli arabalar veya diğer ısı kaynakları (soba, radyatör vs) veya nemlendiricilerin yakınında.
	- Kumlu veya tozlu ortamlarda.
	- Yanıcı maddelerin veya patlayıcıların yakınında.
	- Banyo gibi ıslak yerlerde veya yağmur altında. Su geçirmez şekilde tasarlanmış ürünleri kullanırken, kullanım kılavuzlarını okuyun.
	- Çok titreşimli yerlerde.
- Fotoğraf makinesini asla düşürmeyin veya darbe ve titreşime maruz bırakmayın.
- Fotoğraf makinesi tripod üzerine monte edilmişse, fotoğraf makinesinin konumunu ayarlamak için tripodun başını kullanın. Fotoğraf makinesini çevirmeye çalışmayın.
- Fotoğraf makinesini doğrudan güneşe çevrilmiş şekilde bırakmayın. Bu durum, objektif ve çekim perdesinin zedelenmesine, renk bozulmasına, görüntü yakalama aygıtı üzerinde lekelenmeye veya yanmaya neden olabilir.
- Vizörden iç kısma ışık sokmayın. Bu uyarının dikkate alınmaması, görüntü yanıklarına neden olabilir.
- Fotoğraf makinesi ve değiştirilebilir objektifler üzerindeki elektrik bağlantılarına dokunmayın. Objektifi çıkardıktan sonra fotoğraf makinesi gövdesinin kapağını takmayı unutmayın.
- Fotoğraf makinesini uzun süreliğine saklamadan önce, pillerini çıkartın. Fotoğraf makinesinin içinde buğulanma veya lekelenmeyi önlemek için, fotoğraf makinesini serin ve kuru bir ortamda saklayın. Fotoğraf makinesinin saklanmasından sonra, normal çalıştığından emin olmak için, fotoğraf makinesini açın ve deklanşöre basarak test edin.
- Bir televizyon, mikrodalga fırın, video oyunu, hoparlörler, büyük monitör, televizyon/ radyo kulesi veya verici kulelerinin yakını gibi manyetik/elektromanyetik alanlar, radyo dalgaları veya yüksek gerilime maruz kaldığında, fotoğraf makinesi doğru çalışmayabilir. Böyle bir durumda, başka bir işlem yapmadan önce fotoğraf makinenizi kapatıp açın.
- Bu fotoğraf makinesi kılavuzunda açıklanan işletim ortamı kısıtlamalarını daima dikkat edin.
- Fotoğraf makinesinin görüntü yakalama cihazına doğrudan dokunmayın veya bunu silmeyin.

#### **Ekran**

Fotoğraf makinesinin arkasındaki ekran bir LCD monitördür.

- Seyrek de görülse monitörün kırılması durumunda, sıvı kristali ağzınıza almayın. Ellerinize, ayaklarınıza veya giysilerinize bulaşan herhangi bir madde derhal suyla yıkanmalıdır.
- Monitörün üst/alt kısmında bir ışık şeridi görüntülenebilir; fakat bu bir arıza değildir.
- Nesne, fotoğraf makinesinde diyagonal olarak izlendiğinde, kenarlar zikzaklı görüntülenebilir. Bu durum, bir aksaklık değildir; oynatma modunda daha az dikkat çekici olacaktır.
- Düşük ısıya maruz kalan yerlerde, monitörün açılması uzun sürebilir veya renkleri geçici olarak değişebilir. Fotoğraf makinesini aşırı soğuk yerlerde kullanırken, ara sıra sıcak bir yere koymak akıllıca olur. Düşük sıcaklıklardan dolayı, zayıf performans gösteren monitör, normal sıcaklıklarda normale dönecektir.
- Monitör yüksek teknolojiyle üretilmiştir. Bununla birlikte monitör üzerinde siyah veya parlak noktalar sabit olarak görüntülenebilir. Özelliklerinden veya monitöre baktığınız açıdan dolayı, noktalar renk ve parlaklık bakımından aynı olmayabilir. Bu bir arıza değildir.

## **Objektifi**

- Suya batırmayın; üzerine su sıçratmayın.
- Objektifi düşürmeyin veya aşırı kuvvet uygulamayın.
- Obiektifin hareketli bölümünü elinle tutmayın.
- Objektifin yüzeyine doğrudan dokunmayın.
- Kontak noktalarına doğrudan dokunmayın.
- Aşırı ısı değişikliklerine maruz bırakmayın.

#### **Yasal ve Diğer Beyanlar**

- Olympus, bu ürünün yasal olarak kullanılması sonucu zarar veya kara ilişkin hiçbir vaatte bulunmaz ve garanti vermez veya üçüncü kişilerin, bu ürünün uygunsuz kullanılmasından kaynaklanacak hiçbir talebini kabul etmez.
- Olympus bu ürünün yasal olarak kullanılması sonucu fotoğraf verilerinin silinmesine dayanan zararlara ya da karlara ilişkin hiçbir vaatte bulunmaz ve garanti vermez.

#### **Garanti Tekzibi**

- Olympus, bu yazılı materyalin veya yazılımın içeriği aracılığıyla ve içeriği ile ilgili olarak hiçbir doğrudan ya da dolaylı vaatte bulunmaz veya garanti vermez; hiç bir durumda ticari kullanılabilirlik ya da belirli bir amaç için kullanılabilirlik ya da bu yazılı belgelerin, yazılımın ya da cihazın kullanılmasından ya da kullanılamamasından kaynaklanan (kar kaybı, işin aksaması ya da iş bilgilerinin yitirilmesi dahil fakat bununla sınırlı olmamak kaydıyla) sorumluluk kabul etmez. Bazı ülkeler, dolaylı veya arızi zararlardan kaynaklanan sorumluluğun hariç tutulmasına veya sınırlandırılmasına izin vermez. Bu nedenle yukarıdaki sınırlandırmalar sizin için geçerli olmayabilir.
- Olympus, bu kılavuzun tüm haklarını saklı tutar.

#### **Uyarı**

İzinsiz fotoğraf çekme veya telif hakkı olan materyallerin kullanımı, telif hakları kanunu ihlal edebilir. Olympus, izinsiz fotoğraflama, telif hakkı sahiplerinin haklarını ihlal eden kullanım ya da diğer eylemler için hiçbir sorumluluk kabul etmez.

#### **Telif hakkı bildirimi**

Tüm hakları saklıdır. Olympus'un yazılı izni olmadan, burada yazılı materyallerin veya bu yazılımın hiçbir bölümü, hiçbir biçimde, fotokopi ve herhangi tip bilgi saklama ve sorgulama sistemi dahil, hiçbir elektronik veya mekanik araçla çoğaltılamaz. Bu yazılı materyalde verilen bilgi veya yazılımla ilgili, burada bulunan bilgilerin kullanılmasından dolayı oluşabilecek hiç bir hasardan dolayı sorumluluk kabul edilmez. Olympus, önceden bilgi vermeksizin bu dokümanda yer alan bilgi ve özellikleri değiştirme hakkını saklı tutar.

## **FCC Uyarısı**

Bu cihaz test edilmiş ve FCC Kuralları Bölüm 15'e göre B Sınıfı dijital cihaz sınırlamalarına uygun bulunmuştur. Bu sınırlamalar yerleşim alanlarındaki zararlı girişimlere karşı makul koruma sağlamak üzere tasarlanmıştır. Bu cihaz, radyo frekansı enerjisi üretir, kullanır ve yayabilir; talimata uygun kurulmadığı ve kullanılmadığı takdirde radyo yayınlarına zararlı girişimlere yol açabilir. Bununla birlikte, belli bir yerde elektromanyetik girişime yol açmayacağının garantisi yoktur. Bu cihaz radyo veya televizyon yayınının alışına zarar veren elektromanyetik girişime yol açarsa - bu durum cihaz açılıp kapatılarak anlaşılabilir - kullanıcının aşağıdaki önlemlerin bir veya birkaçıyla karışmayı gidermeye çalışması tavsiye edilir:

- Alıcı anteninin yönünü veya yerini değiştirin.
- Cihaz ile alıcı arasındaki mesafeyi arttırın.
- Cihazı, alıcının bağlı olduğu devreden farklı bir devre üzerinde bulunan bir prize takın.
- Yardım için bayiye veya tecrübeli bir radyo/ TV teknisyenine danışın.
- Fotoğraf makinesini USB destekli kişisel bilgisayara bağlamak için, yalnızca OLYMPUS tarafından sağlanan USB kablosu kullanılmalıdır.

#### **FCC Uyarısı**

Uyumluluktan sorumlu taraf tarafından açık bir şekilde onaylanmamış değişiklik veya düzenlemeler, kullanıcının cihazı kullanma yetkisini geçersiz kılabilir.

Bu verici, başka bir anten veya verici ile birlikte konumlandırılmamalı veya kullanılmamalıdır.

Bu cihazın, kontrolsüz bir ortam için belirlenen FCC/IC radyasyona maruz kalma sınırlarıyla uyumlu olduğu tespit edilmiştir ve IC radyo frekansı (RF) Maruz Kalma kurallarına ait OET65'in ve RSS-102'nin C Eki olan FCC radyo frekansı (RF) Maruz Kalma Yönergeleri ile uyumludur. Bu cihaz, özgül soğurma oranı (SAR) testine tabi tutulmaksızın uygun olduğu düşünülen, çok düşük seviyelerde RF enerjisine sahiptir.

#### **Yalnızca belirtilmiş olan yeniden şarj edilebilir pil ve şarj cihazı kullanın**

Bu fotoğraf makinesi ile yalnızca özgün Olympus belirtimli yeniden şarj edilebilir pil ve şarj cihazı kullanmanızı öneririz.

Orijinal olmayan yeniden şarj edilebilir pil ve/veya şarj cihazı kullanılması, sızıntı, ısınma, alevlenme nedeniyle yangına veya kişisel yaralanmalara veya pilin zarar görmesine neden olabilir. Olympus, özgün Olympus aksesuarı olmayan piller ve/veya şarj cihazlarının kullanımından dolayı ortaya çıkacak kaza veya hasarlar için herhangi bir sorumluluk kabul etmez.

#### **Kuzey Amerika, Orta Amerika, Güney Amerika ve Karayipler'deki müşteriler için**

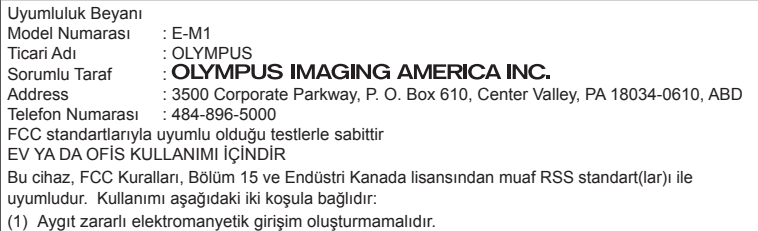

(2) Aygıt, aldığı her türlü elektromanyetik girişimi, arzu edilmeyecek şekilde çalışmasına neden olsa dahi, kabul etmek zorundadır.

Bu B Sınıfı dijital cihaz ICES-003 Kanada standardına uygundur. CAN ICES-3(B)/NMB-3(B)

#### **OLYMPUS AMERİKA SINIRLI GARANTİ - OLYMPUS IMAGING AMERICA INC. ÜRÜNLERİ**

Olympus, birlikte verilen Olympus® görüntüleme ürününde/ürünlerinde ve ilgili Olympus® aksesuarlarında (münferit olarak bir «Ürün» ve toplu olarak «Ürünler»), normal kullanımda ve hizmette satın alındığı tarihten itibaren bir (1) yıl boyunca malzeme ve işçilik kusurları bulunmayacağını garanti eder.

Bir yıllık garanti süresi içinde herhangi bir Ürünün kusurlu olduğu anlaşılırsa, müşteri kusurlu Ürünü aşağıda belirtilen prosedürlere uyarak Olympus tarafından belirlenen herhangi bir yetkili Olympus Onarım Servis Merkezine geri göndermelidir (bkz «SERVİS GEREKTİĞİNDE YAPILMASI GEREKENLER»).

Olympus, bir Olympus incelemesi ve fabrikada yapılacak inceleme neticesinde (a) belirtilen kusurun normal ve doğru kullanım sonucu meydana geldiğinin ve (b) Ürünün bu sınırlı garanti kapsamına girdiğinin onaylanması şartıyla, inisiyatifi tamamen kendisine ait olmak üzere kusurlu Ürünü masrafları Olympus karşılayacak şekilde onaracak, değiştirecek veya ayarlayacaktır.

Olympus'un bu garantiyle üstlendiği tek sorumluluk ve müşterinin buradaki tek umarı, ürünün tamiri, yenisiyle değiştirilmesi veya ayarlanması ile sınırlıdır. Kanunlar tarafından şart koşulması durumu haricinde, Ürünün onarılması veya yenisiyle değiştirilmesi burada sağlanan garanti süresini uzatmaz.

Kanunların önlediği durumlar haricinde, Ürünlerin belirlenen Olympus Onarım Servis Merkezine gönderilmesi ve ilgili masraflar müşterinin sorumluluğundadır. Olympus herhangi bir koruyucu bakım, kurulum, kaldırma veya bakım çalışması yürütmekle yükümlü değildir.

Olympus (i) garanti için onarılmış, yenilenmiş ve/veya servis verilebilir daha önce kullanılmış (Olympus'un kalite güvence standartlarına uygun) parçalar kullanma veya başka onarımlar yapma ve (ii) Ürünler üzerinde veya Ürünlere uygulama yükümlülüğü bulunmaksızın, ürünleri üzerinde veya ürünlerine iç veya dış tasarım ve/veya özellik değişiklikleri yapma hakkını saklı tutar.

#### **BU SINIRLI GARANTİ KAPSAMINA GİRMEYEN HUSUSLAR**

Aşağıda sıralanan hususlar bu sınırlı garanti kapsamına girmez ve Olympus tarafından hiçbir şekilde doğrudan veya dolaylı veya herhangi bir mevzuat gereği garanti edilmez:

- (a) Olympus tarafından üretilmeyen ve/veya «OLYMPUS» marka etiketi taşımayan ürünler ve aksesuarlar (Olympus tarafından dağıtılmasına rağmen, diğer üreticilere ait ürünlerin ve aksesuarların garanti kapsamı, bu ürünlerin ve aksesuarların ilgili üreticilerinin sorumluluğundadır ve hükümleri ve süresi bu üreticilerin garantilerinde belirtildiği şekildedir.),
- (b) Üçüncü taraflarca onarım için Olympus'un önceden yazılı izni alınmaksızın, Olympus yetkili servis personeli dışındaki taraflarca sökülen, onarılan, kurcalanan, değiştirilen veya üzerinde değişiklik yapılan Ürünler,
- (c) Ürünler üzerinde aşınma, yıpranma, hatalı kullanım, amaç dışı kullanım, ihmal, kum veya sıvı girmesi, darbe, yanlış saklama, programlı operatör ve bakım işlemlerinin uygulanmaması, pil sızıntısı, «OLYMPUS» markalı aksesuarların, sarf malzemelerin veya parçaların kullanılmaması veya Ürünlerin uyumlu olmayan aygıtlarla birlikte kullanılması neticesi meydana gelen kusurlar veya hasarlar,
- (d) Yazılım programları,
- (e) Parçalar ve sarf malzemeler (lambalar, mürekkep, kağıt, film, baskılar, negatifler, kablolar ve piller),
- (f) Olympus'un seri numarası yerleştirmediği ve kaydetmediği ürünler hariç olmak üzere; Doğru şekilde yerleştirilmiş ve kaydedilmiş Olympus seri numarası içermeyen Ürünler,
- (g) Kuzey Amerika, Orta Amerika, Güney Amerika ve Karayipler dışında yer alan satıcıdan gönderilen, teslim alınan, satın alınan veya satılan Ürünler ve/veya
- (h) Kuzey Amerika'da, Güney Amerika'da, Orta Amerika'da veya Karayipler'de (Gri Piyasa Ürünleri) satılması tasarlanmayan veya buralarda satılmasına yetki verilmeyen Ürünler).

#### GARANTİ REDDİ; HASAR SINIRLANDIRMA; TÜM GARANTİ SÖZLEŞMESİ DOĞRULAMASI; YARARLI AMAÇ

OLYMPUS, YUKARIDA BELİRTİLEN SINIRLI GARANTİ DIŞINDA NORMAL VE TİCARİ KULLANIM DA DAHİL HANGİ AMAÇLA KULLANILIRSA KULLANILSIN ÜRÜNLERLE İLGİLİ OLARAK DOĞRUDAN VEYA DOLAYLI, AÇIK VEYA KAPALI BAŞKA HİÇBİR SÖZ, TEMİNAT, KOŞUL VE GARANTİ VERMEZ VE UYGUNLUK, SAĞLAMLIK, TASARIM, ÇALIŞMA VEYA ÜRÜNLERİN (VEYA HERHANGİ BİR PARÇASININ) DURUMU VEYA ÜRÜNLERİN SATILABİLİRLİĞİ VEYA BELİRLİ BİR AMACA UYGUNLUĞU VEYA HERHANGİ BİR PATENTİN, TELİF HAKKININ VEYA DİĞER FİKRİ MÜLKİYET HAKLARININ ÇİĞNENMESİYLE İLGİLİ GARANTİLER VE HERHANGİ BİR MEVZUAT GEREĞİ ZORUNLU OLAN GARANTİLER DE DAHİL, ANCAK BUNLARLA SINIRLI OLMAYAN TÜM DİĞER SÖZ, TEMİNAT, KOŞUL VE GARANTİLERİ GEÇERSİZ KABUL EDER. İLGİLİ KANUNLAR GEREĞİ BAŞKA GARANTİLERİN DE GEÇERLİ KABUL EDİLMESİ ZORUNLUYSA, BU GARANTİLERİN GEÇERLİLİK SÜRELERİ DE BU SINIRLI GARANTİ SÜRESİYLE SINIRLI OLACAKTIR. BAZI EYALETLERDE REDDETME VEYA GARANTİLERİN SINIRLANDIRILMASI VE/ VEYA YÜKÜMLÜLÜĞÜN SINIRLANDIRILMASI TANINMAZ, BU DURUMLARDA YUKARIDAKİ REDDETME VE HARİÇ TUTMALAR GEÇERLİ OLMAYABİLİR.

MÜŞTERİ AYRICA BULUNDUĞU ÜLKEYE BAĞLI OLARAK DEĞİŞEN FARKLI VE/VEYA İLAVE HAKLARA VE YETKİLERE SAHİP OLABİLİR. MÜŞTERİ, SORUMLULUK ŞARTLARI SÖZLEŞMEYLE VEYA BAŞKA BİR ŞEKİLDE (İHMAL VE KATI ÜRÜN SORUMLULUĞU) BELİRLENSE DAHİ GECİKEN TESLİMAT, ÜRÜN ARIZASI, ÜRÜN TASARIMI, SEÇİMİ

VEYA ÜRÜN, GÖRÜNTÜ VEYA VERİ KAYBI VEYA BOZULMASI VEYA BAŞKA BİR NEDENLE ORTAYA ÇIKABİLECEK HİÇBİR HASAR VEYA ZARARDAN DOLAYI OLYMPUS'UN SORUMLU TUTULAMAYACAĞINI ONAYLAR VE KABUL EDER. OLYMPUS'UN POTANSİYEL KAYIP VEYA ZARARLARIN OLASILIĞI HAKKINDA BİLGİ SAHİBİ OLMASINDAN VEYA BİLGİ SAHİBİ OLMASI BEKLENMESİNDEN BAĞIMSIZ OLARAK; OLYMPUS HİÇBİR KOŞULDA VE HİÇBİR ŞEKİLDE DOLAYLI, KAZARA VEYA SONUÇLARA BAĞLI OLARAK ORTAYA ÇIKAN VEYA ÖZEL HASARLARDAN VE ZARARLARDAN (KAR KAYBI VEYA KULLANIM KESİNTİSİ DE DAHİLDİR, ANCAK BUNLARLA SINIRLI DEĞİLDİR) DOLAYI SORUMLU TUTULAMAYACAKTIR.

Bunlarla sınırlı olmaması şartıyla Olympus satıcıları, temsilcileri, satış personeli veya dağıtıcıları da dahil üçüncü taraflarca bu sınırlı garanti şartlarına aykırı veya bu sınırlı garanti şartlarına ek olarak verilen sözler ve garantiler, bir Olympus yetkilisi tarafından yazılı ve açık bir şekilde kabul edilmediği sürece hiçbir şekilde Olympus'u bağlayıcı bir nitelik taşımayacaktır.

Bu sınırlı garanti, Olympus'un Ürünlerle ilgili olarak vermeyi kabul ettiği tek ve özel garanti bildirimidir ve bu sınırlı garanti konusuyla ilgili olarak daha önce veya aynı zamanda sözlü veya yazılı olarak verilen tüm anlaşmaların, kabullerin, tekliflerin ve yazışma ve görüşmelerin yerine geçer.

Bu sınırlı garanti yalnızca Ürünü ilk satın alan müşteri için geçerlidir ve başkasına devredilemez veya nakledilemez.

#### **SERVİS İHTİYACINDA YAPILMASI GEREKENLER**

Müşteri, Ürünü onarım servisine göndermeyi koordine etmek üzere bölgesine atanan Olympus Müşteri Destek Ekibi ile iletişime geçmelidir. Bölgenizdeki Olympus Müşteri Destek Ekibi ile iletişim kurmak için lütfen aşağıdaki adresi ziyaret edin veya aşağıdaki numarayı arayın:

#### Kanada:

www.olympuscanada.com/repair / 1-800-622- 6372

Amerika Birleşik Devletleri:

www.olympusamerica.com/repair / 1-800-622- 6372

Latin Amerika:

www.olympusamericalatina.com

Müşteri Ürünü onarım servisi için Olympus'a göndermeden önce Üründe kayıtlı tüm görüntüleri ve diğer verileri başka bir görüntü veya veri depolama ortamına aktarmalı veya kopyalamalıdır.

OLYMPUS HİÇBİR DURUMDA VE KOŞULDA ÜRÜNDE KAYITLI GÖRÜNTÜLERİ VEYA VERİLERİ VEYA ÜRÜN İÇERİSİNDE BULUNAN FİLM(LER)İ KAYDETME, SAKLAMA VEYA KURTARMAKLA YÜKÜMLÜ OLMAYACAK VE POTANSİYEL KAYIP VEYA ZARARLARIN OLASILIĞI HAKKINDA BİLGİ SAHİBİ OLMASINDAN VEYA BİLGİ SAHİBİ OLMASI BEKLENMESİNDEN BAĞIMSIZ OLARAK SERVİS ÇALIŞMASI GERÇEKLEŞTİRİLİRKEN GÖRÜNTÜLERİN VEYA VERİLERİN KAYBOLMASINDAN VEYA BOZULMASINDAN (DOĞRUDAN, DOLAYLI, SONUCA DAYALI VEYA ÖZEL ZARARLAR, KAR KAYIPLARI VEYA KULLANIM KESİNTİLERİ DE DAHİL, ANCAK BUNLARLA SINIRLI OLMAYAN) DOLAYI HİÇBİR SORUMLULUK KABUL ETMEYECEKTİR.

Müşteri, taşınma sırasında hasar görmemesi için Ürünü uygun ve yeterli tampon malzemeleri kullanarak dikkatlice paketlemelidir. Ürün uygun şekilde paketlendiğinde, paket ilgili Olympus Müşteri Destek Ekibi tarafından verilen talimatlara uyarak Olympus'a veya Olympus Yetkili Onarım Servis Merkez konumuna gönderilmelidir.

Ürünleri onarım servisine gönderirken, paket üzerinde şu bilgiler bulunmalıdır:

- 1) Satın alma tarih ve yerini gösteren satış fişi. Elde yazılan fişler kabul edilmeyecektir;
- 2) Ürün üzerindeki seri numarasına karşılık gelen Ürün seri numarasını taşıyan bu sınırlı garantinin bir kopyası (Olympus'un seri numarası yerleştirmediği ve kaydetmediği modeller için geçerli değildir).
- 3) Sorunun ayrıntılı bir açıklaması ve
- 4) Varsa ve sorunla ilgiliyse örnek baskılar, negatifler, dijital baskılar (veya disk üzerinde dosyalar).

TÜM BELGELERİN KOPYASINI SAKLAYIN. Taşınma sırasında kaybolan veya tahrip gören belgelerden Olympus veya Yetkili bir Olympus Onarım Servis Merkezi sorumlu olmayacaktır.

Servis çalışması tamamlandıktan sonra Ürün, tarafınıza posta ücretleri ödenmiş bir şekilde iade edilecektir.

#### **GİZLİLİK**

Garanti haklarınızı kullanmak için tarafınızdan sağlanan bilgilerin tamamı gizli tutulacaktır ve yalnızca garanti onarım hizmetlerini işleme ve uygulama amaçları için kullanılıp açıklanacaktır.

#### **Avrupa'daki müşteriler için**

«CE» işareti, ürünün Avrupa güvenlik, sağlık, çevre ve müşteri koruma şartnameleri ile uyumlu olduğunu belirtir. «CE» markalı fotoğraf makineleri Avrupa'daki satışlara yöneliktir.

Olympus Imaging Corp. ve Olympus Europa SE & Co. KG bu E-M1 ürününün 1999/5/EC Sayılı Direktifin temel şartlarını ve diğer ilgili hükümlerini karşıladığını beyan eder.

Ayrıntılı bilgi için şu web sitesini ziyaret edin:

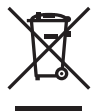

http://www.olympus-europa.com/ Bu sembol [çarpı işaretli tekerlekli çöp kutusu WEEE Ek IV] AB ülkelerinde, hurda elektrik ve elektronik cihazların ayrı toplanması anlamına gelir. Lütfen cihazı evindeki çöpe atmayın.

Bu ürünün atılması için, lütfen ülkenizdeki geri dönüşüm ve toplama sistemlerini kullanın. Bu sembol [çapraz işaretli tekerlekli çöp kutusu, 2006/66/ EC Direktifi Ek II] atık pillerin AB ülkelerinde ayrı bir yerde toplandığı anlamına gelir. Lütfen pilleri evindeki çöp kutusuna atmayın.

Atık pillerin atılması için, lütfen ülkenizdeki geri dönüşüm ve toplama sistemlerini kullanın.

EEE Yönetmeliğine Uygundur

## **Garanti Şartları**

Düşük ihtimal taşısa da, düzgün kullanılmasına rağmen (ürünle verilen yazılı Kullanım Kılavuzuna uygun olarak) ürününüz kusurlu bulunursa, OLYMPUS EUROPA SE & Co. KG şirketinin iş alanı bünyesinde yer alan ve web sitesinde belirtilen

(bkz. http://www.olympus-europa.com) yetkili bir Olympus dağıtıcısından temin edildiği tarihten itibaren yürürlükteki ulusal garanti süresi boyunca, bu ürün tamir edilebilir veya Olympus'un tercihine göre ücretsiz olarak yenisiyle değiştirilebilir. Olympus'un sizi memnun edecek şekilde ve mümkün olan en kısa sürede talep edilen garanti hizmetlerini sunmasını sağlamak için lütfen aşağıda listelenen bilgileri ve talimatları unutmayın:

1. Bu garanti kapsamında hak talep etmek için lütfen

http://consumer-service.olympus-europa.com adresinde yer alan kayıt ve izleme talimatlarını (bu servis tüm ülkelerde kullanılmamaktadır) takip edin veya ürünü, yürürlükteki ulusal garanti süresi dolmadan önce ilgili orijinal faturayı veya satın alma fişini ve tamamlanmış Garanti Sertifikasını, satın alınan satıcıya veya http://www.olympus-europa.com web sitesinde gösterilen OLYMPUS EUROPA SE & Co. KG şirketine ait iş alanı kapsamında yer alan başka herhangi bir Olympus servis istasyonuna götürün.

- 2. Lütfen Garanti Belgesinin Olympus veya yetkili bir satıcı veya Servis merkezi tarafından usulüne uygun şekilde tamamlandığından emin olun. Bu nedenle lütfen isminizin, satıcının isminin, seri numarasının ve yılın, ayın ve satın alma tarihinin eksiksiz girildiğinden veya orijinal faturanın veya satış fişinin (satıcının adını, satın alma tarihini ve ürün tipini gösteren) Garanti Belgenize eklendiğinden emin olun.
- 3. Bu Garanti Belgesi yeniden verilmeyeceğinden, güvenilir yerde saklayın.
- 4. Lütfen Olympus'un hiçbir riski üstlenmediğini veya ürünün satıcıya veya Olympus yetkili servis istasyonuna götürülmesi sırasında oluşan masrafları karşılamayacağını unutmayın.
- 5. Bu Garanti aşağıda belirtilen hasarları kapsamaz ve hasarlar yukarıda belirtilen garanti süresi içinde meydana gelmiş olsa bile bir onarım ücreti ödemekle yükümlü olursunuz.
	- a. Kötü kullanımdan doğan hasarlar (Kullanım Kılavuzunda belirtilmeyen bir işlem uygulandığında, vs.).
- b. Olympus veya yetkili bir Olympus servis merkezi tarafından gerçekleştirilmeyen onarım, değişiklik, temizlik vs.'den doğan hasarlar.
- c. Ürünün satışından sonra, düşme, darbe gibi nakliye sırasında meydana gelen kusurlar veya hasarlar.
- d. Yangın, deprem, sel, şimşek ve diğer doğal felaketlerden, çevre kirliliğinden ve düzensiz gerilim kaynaklarından meydana gelen kusur veya hasar.
- e. Kötü veya uygunsuz saklama (ürünü yüksek sıcaklık ve nem içeren koşullarda, naftalin veya zararlı ilaçlar vb. gibi böcek savarların yakınında saklama) ve yanlış bakım vb.'den kaynaklanan hasarlar.
- f. Boşalmış pillerden vs. kaynaklanan kusurlar.
- g. Ürün kılıfının içine kum, çamur, su vs. girmesinden kaynaklanan arızalar.
- 6. Olympus'un bu Garantiyle üstlendiği tek sorumluluk ürünün onarılması ve yenisiyle değiştirilmesi ile sınırlıdır. Olympus, ortaya çıkan veya ürün kusurundan kaynaklanan her türlü dolaylı veya müteselsil kayıp veya hasar ve özellikle objektif, film, ürünle beraber kullanılan diğer ekipman veya aksesuarların kaybı veya hasarı ya da onarımın gecikmesinden veya bilgi kaybından doğan her türlü kayıp için olan Garanti altındaki sorumluluktan muaftır. Kanunun belirlediği mücbir kurallara bununla halel gelmez.

## **Tayland'daki müşteriler için**

Bu telekomünikasyon cihazı NTC teknik şartlarına uygundur.

## **Meksika'daki müşteriler için**

Bu cihazın çalışması, aşağıdaki iki koşula tabidir: (1) Bu ekipman veya cihazın zararlı girişime neden olamaması olasıdır ve (2) bu ekipman veya cihaz, istenmeyen çalışmaya neden olabilecek girişimler dahil olmak üzere herhangi bir girişimi kabul etmelidir.

## **Singapur'daki müşteriler için**

Şununla uyumludur: IDA Standard DB104634

## **Ticari Markalar**

- Microsoft ve Windows, Microsoft Corporation şirketinin tescilli ticari markalarıdır.
- Macintosh, Apple Inc. şirketinin ticari markasıdır.
- SDHC Logosu SD-3C, LLC.'nin bir ticari markasıdır.
- Eye-Fi, Eye-Fi, Inc. şirketinin bir ticari markasıdır.
- «Shadow Adjustment Technology» fonksiyonu, Apical Limited'e ait patentli teknolojiler içerir.

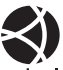

- Micro Four Thirds, Four Thirds ve Micro Four Thirds ve Four Thirds logoları Japonya'da, ABD'de, Avrupa Birliği ülkelerinde ve diğer ülkelerde OLYMPUS IMAGING Corporation şirketinin ticari markaları veya tescilli ticari markalarıdır.
- «PENPAL», OLYMPUS PENPAL için kullanılmaktadır.
- Wi-Fi, Wi-Fi Alliance'ın tescilli markasıdır.
- Wi-Fi CERTIFIED logosu, Wi-Fi Alliance'ın sertifika işaretidir.

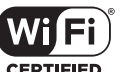

- Bu kılavuzda bahsedilen fotoğraf makinesi dosya sistemleri standartları, Japan Electronics and Information Technology Industries Association (JEITA) (Japonya Elektronik ve Bilişim Teknoloji Endüstrileri Kurulu) tarafından belirlenmiş «Design Rule for Camera File System / DCF (Fotoğraf Makinesi Dosya Sistemi için Tasarım Kuralı/ DCF)» standartlarıdır.
- Tüm diğer şirket ve ürün isimleri, tescilli ticari markalar ve/veya kendi sahiplerinin ticari markalarıdır.

THIS PRODUCT IS LICENSED UNDER THE AVC PATENT PORTFOLIO LICENSE FOR THE PERSONAL AND NONCOMMERCIAL USE OF A CONSUMER TO (i) ENCODE VIDEO IN COMPLIANCE WITH THE AVC STANDARD ("AVC VIDEO") AND/OR (ii) DECODE AVC VIDEO THAT WAS ENCODED BY A CONSUMER ENGAGED IN A PERSONAL AND NON-COMMERCIAL ACTIVITY AND/OR WAS OBTAINED FROM A VIDEO PROVIDER LICENSED TO PROVIDE AVC VIDEO. NO LICENSE IS GRANTED OR SHALL BE IMPLIED FOR ANY OTHER USE. ADDITIONAL INFORMATION MAY BE OBTAINED FROM MPEG LA, L.L.C. SEE HTTP://WWW.MPEGLA.COM

Bu fotoğraf makinesindeki yazılım üçüncü taraf yazılımları içerir. Bu fotoğraf makinesiyle birlikte verilen üçüncü taraf yazılımları, ilgili yazılımların sahipleri veya lisansörleri tarafından konulan hüküm ve koşullara tabidir.

Bu hükümler ve diğer üçüncü taraf yazılım bildirimleri (varsa), ürünle verilen CD-ROM'da kayıtlı yazılım bildirimi PDF dosyasında veya

http://www.olympus.co.jp/en/support/imsg/ digicamera/download/notice/notice.cfm adresinde bulunabilir.

 $166$  TR

## *15*  **Bellenim güncellemesi tarafından eklemeler/değiştirmeler**

Aşağıdaki işlevler bellenim güncellemesi tarafından her sürüme eklenmiştir/ değiştirilmiştir.

## **Bellenim güncellemesi 2.0 tarafından eklemeler/ değiştirmeler** <sup>g</sup>

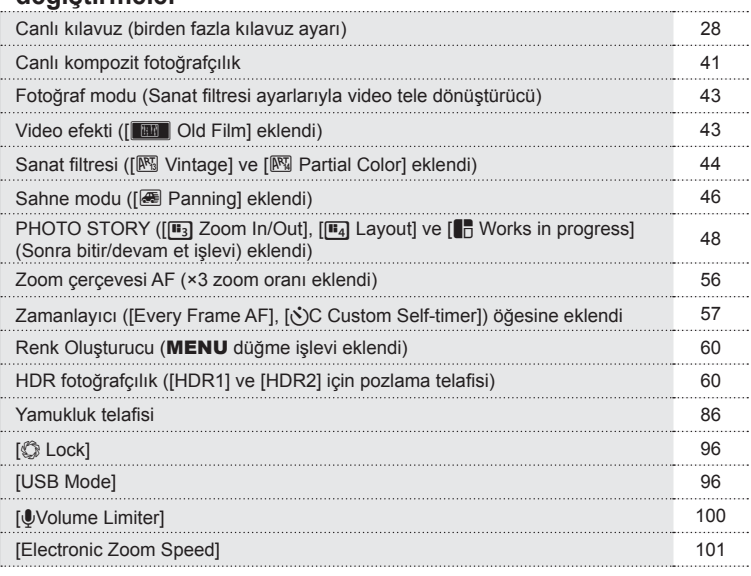

## **Bellenim güncellemesi 3.0 tarafından eklemeler/ değiştirmeler** <sup>g</sup>

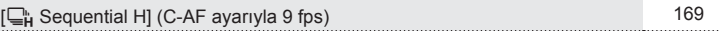

## **Bellenim güncellemesi 4.0 tarafından eklemeler/ değiştirmeler** <sup>g</sup>

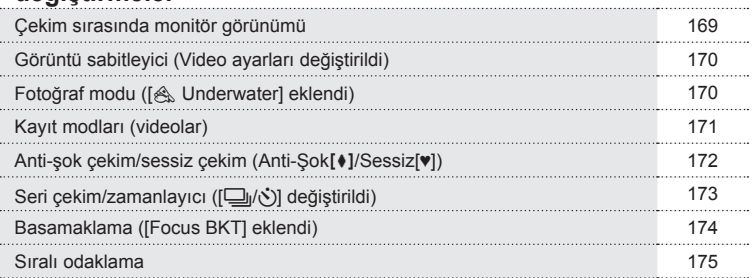

EN **167 Bellenim güncellemesi tarafından eklemeler/de ğiştirmeler**

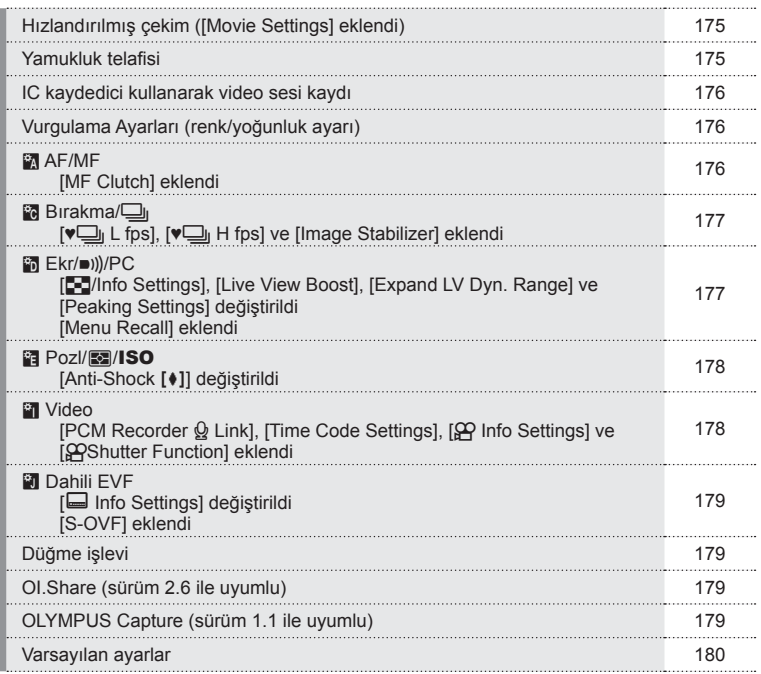

## **Bellenim güncellemesi 3.0 tarafından eklemeler/ değiştirmeler**

#### **[**T **Sequential H] (C-AF ayarıyla 9 fps)**

C-AF (devamlı AF) izleme teknolojisindeki gelişmeye bağlı olarak, C-AF ayarıyla seri H  $c$ ekim  $(\Box_{\mathbf{H}})$  için 9 fps desteklenmektedir.

## **Bellenim güncellemesi 4.0 tarafından eklemeler/ değiştirmeler**

#### **Çekim sırasında monitör görünümü**

Anti-şok çekim, sessiz çekim ve S-OVF simgeleri, çekim sırasında monitörde görüntülenecek şekilde eklenmiştir.

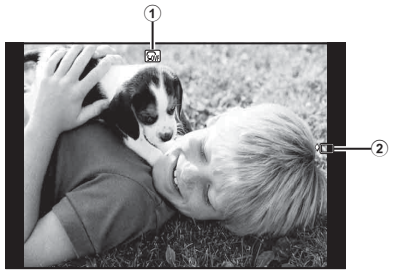

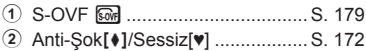

#### Video modunda monitör gösterimi

Çekim bilgileri, video modunda monitörde görüntülenir.

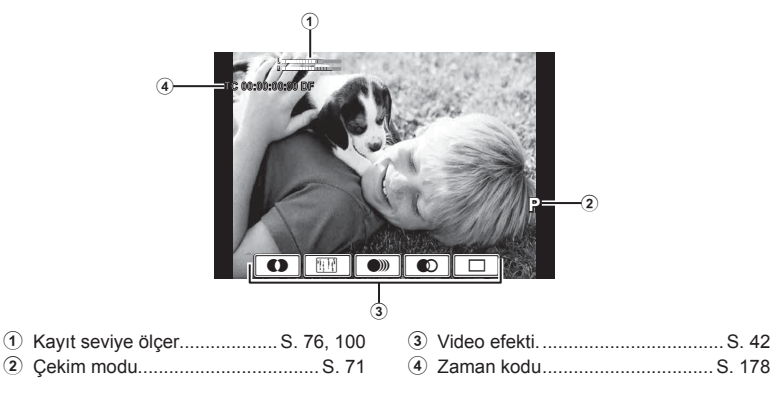

## **Görüntü sabitleyici (Video ayarları değiştirildi)**

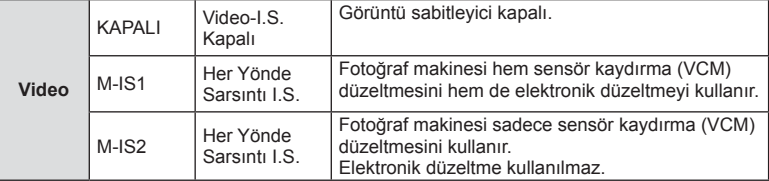

Video için görüntü sabitleyici işlevi (S. 68) değiştirilmiştir.

 $\Phi$  Çekim menüsü 2'deki [Image Stabilizer] öğesi, özel menülere (MENÜ →  $\Phi$  →  $\Phi$  T) taşınır.

## **Fotoğraf modu ([**[**Underwater] eklendi)**

[ $\triangle$  Underwater] ayarı, fotoğraf moduna eklenmiştir (S. 70).

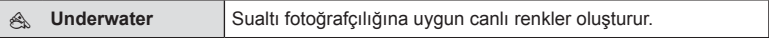

## **1**<br> **Notlar**

• [《Noderwater] ayarıyla çekim yaparken, özel menülerde (**MENÜ → K, → 岡)** [ $\sharp$ +WB] öğesinin [Off] olarak ayarlanması tavsiye edilir (S. 98).

## **Kayıt modları (videolar)**

Video görüntü kalite modları değiştirilmiştir (S. 72).

- 1 Mod kadranını  $\Omega$  konumuna getirin.
- **2** Canlı kontrolü görüntülemek için % düğmesine basın ve arka kadranı kullanarak video görüntü kalitesi modu seçin.

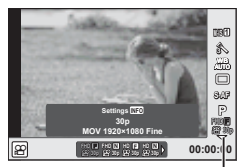

Video görüntü kalite modu

- **3** Ön kadranı kullanarak bir öğe seçin.
	- Görüntü kalite modlarında ayarları değiştirmek için, INFO düğmesine basın ve arka kadranı kullanarak ayarları değiştirin.

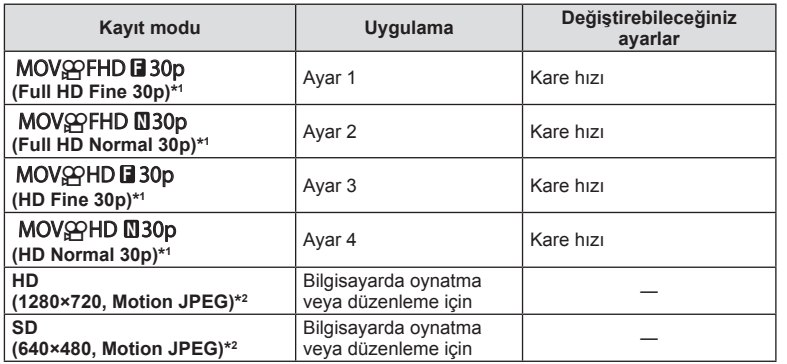

\*1 Dosya biçimi: MPEG-4 AVC/H.264. Dosyalar maksimum 4 GB boyutunda olabilir. Tek video uzunluğu maksimum 29 dakika olabilir.

- \*2 Dosyalar maksimum 2 GB boyutunda olabilir.
- Video çıkışı PAL olarak ayarlandığında, 30p kare hızı 25p olacaktır.
- Kullanılan kartın tipine bağlı olarak, kayıt azami uzunluğa erişilmeden sonlandırılabilir.
- 4 Değişiklikleri kaydetmek için <sub>®</sub> düğmesine basın.

## **Anti-şok çekim/ sessiz çekim (Anti-Şok**z**/Sessiz[♥])**

#### Deklanşör işlemlerinin yol açtığı titreşimler olmadan çekim yapma  $(Anti-Sok[*])$

Deklanşör işlemleri sırasında meydana gelen ufak titreşimlerin neden olduğu fotoğraf makinesi titremesini önlemek için, çekim bir elektronik ön perde deklanşörü kullanılarak yapılır.

Bu, bir mikroskop veya süper telefoto objektifiyle çekim yaparken kullanılır.

- 1 **B**Cekim menüsü 2'de [Anti-Shock[ $\bullet$ ]/Silent[ $\bullet$ ]] seçin ve  $\circledcirc$  düğmesine basın.
- **2** [Anti-Shock[ $\bullet$ ]] seçin ve  $\triangleright$  düğmesine basın.
- **3** Deklanşöre tamamen basılması ile deklanşörün bırakılması arasındaki süreyi seçin ve  $\circledcirc$ düğmesine basın.
	- Menüden çıkmak için, MENU düğmesine arka arkaya basın.
- **4** Süper kontrol paneli, canlı kontrol veya LV süper kontrol panelinde ( $\Box$ ارك) (seri çekim/zamanlayıcı) öğesini seçin.
- **5** Ön kadranı kullanarak ♦ ile işaretlenmiş öğelerden birini seçin ve % düğmesine basın.

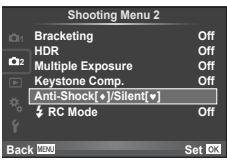

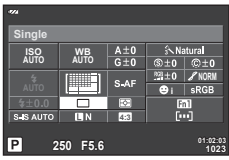

- **6** Çekim yapın.
	- Ayarlanan süre geçtiğinde, deklanşör bırakılır ve görüntü çekilir.
	- Enstantane hızı 1/320 veya üzeri olduğunda, çekim için mekanik perde kullanılır.

*15*

#### Deklanşör sesi olmadan çekim yapma (Sessiz[♥])

Deklanşör sesinin sorun olduğu durumlarda, ses çıkarmadan çekim yapabilirsiniz. Çekim, ön ve arka perdeler için elektronik deklanşörler kullanılarak yapılır, böylece deklanşör hareketlerinden kaynaklanan küçük fotoğraf makinesi titreşimleri tıpkı anti-şok çekimde olduğu gibi azaltılabilir.

- 1 **B**Cekim menüsü 2'de [Anti-Shock[ $\angle$ ]/Silent[ $\angle$ ]] seçin ve ® düğmesine basın.
- **2** [Silent[♥]] seçin ve ▷ düğmesine basın.
- **3** Deklanşöre tamamen basılması ile deklanşörün bırakılması arasındaki sürevi seçin ve  $\circledcirc$ düğmesine basın.
	- Menüden çıkmak için, MENU düğmesine arka arkaya basın.
- **4** Süper kontrol paneli, canlı kontrol veya LV süper kontrol panelinde  $\Box_1/\overset{\star}{\circ}$  (seri çekim/zamanlayıcı) öğesini seçin.
- **5** Ön kadranı kullanarak ♥ ile işaretlenen öğelerden birini seçin ve % düğmesine basın.

<sup>2</sup> Multiple Exposure **Off Off Back Shooting Menu 2 HDR Keystone Comp. Off**<br>Anti-Shock[+]/Silent[+] **Set**<sup>ox</sup> **Anti-Manti-Shock[** $\bullet$ ] **Bracketing Off** # **RC Mode Off**

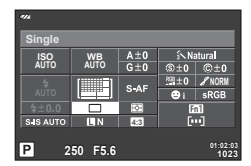

- **6** Çekim yapın.
	- Enstantane hızı 1/8 sn ila 1/16000 sn arasındaki değerlere ayarlanabilir. ISO hassasiyeti, ISO DÜŞÜK ile 3200 arasındaki değerlere ayarlanabilir.
	- Deklanşör bırakıldığında monitör ekranı bir anlığına kararır. Hiçbir deklanşör sesi duyulmaz.

#### $A$  Dikkat

- Obje hareketli ise, görüntüde bozulmaya neden olabilir.
- Objenin geniş hareketlerinden veya floresan ışığından kaynaklanan titreşimler nedeniyle görüntü bozulabilir.

## **Seri çekim/zamanlayıcı ([** j**/**Y**] değiştirildi)**

 $\bullet$  Çekim menüsü 2'deki [ $\Box$ ||i' $\Diamond$ ) (seri çekim/zamanlayıcı) öğesi  $\bullet$  Çekim Menüsü 1'e taşınmıştır.

 $[\Box_{\parallel}/\dot{\Diamond}]$  öğesini ayarlamak için, **¤** Çekim Menüsü 1'de  $[\Box_{\parallel}/\dot{\Diamond}/\Box]$  seçin, ardından  $[\Box_{ii}/\dot{\circ}]$  seçin ve  $\triangleright$  düğmesine basın (S. 81).

## **Basamaklama ([Focus BKT] eklendi)**

[Focus BKT] (odak basamaklama), basamaklamaya eklenmiştir (S. 82).

#### Focus BKT

Farklı odak konumlarında bir dizi çekim yapar. Odak, ilk odak konumundan art arda uzaklaşır. [Set number of shots] öğesini kullanarak çekim sayısını, [Set focus differential] öğesini kullanarak odak mesafesindeki değişimi ve [ $\blacklozenge$ Charge Time] öğesini kullanarak harici flaş için şarj süresini seçin. Odak mesafesinde değişimi daraltmak üzere [Set focus differential] için daha küçük değerler, genişletmek için ise daha büyük değerler seçin.

Deklanşöre tam basın ve derhal bırakın. Seçilen sayıda çekim yapılana kadar veya deklanşöre tekrar tam basılana kadar çekim devam eder.

- Flaşlı çekim için, enstantane hızını 1/13 san. veya daha yavaş bir değere ayarlayın.
- Odak basamaklama, Four-Thirds standardına uygun yuvalara sahip objektiflerle kullanılamaz.
- Çekim sırasında yakınlaştırma veya odaklama ayarlanırsa, odak basamaklama sona erer.
- Odak sonsuza ulaştığında çekim sona erer.

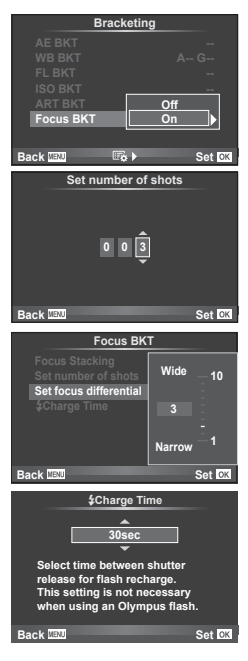

*15*

#### **Sıralı odaklama**

Her kare için odak noktasının otomatik olarak hafifce değiştirilmesiyle sekiz kare çekilir ve yakın alandan uzak alana kadar geniş bir mesafede odaklanan bir görüntü oluşturmak üzere birleştirilir.

- **1**  $\bullet$  Çekim Menüsü 2'den [Bracketing] seçimini yapın ve  $\circledcirc$  düğmesine basın.
- **2 [On]** seçin ve  $\triangleright$  düğmesine basın.
- **3** [Focus BKT] seçin ve  $\triangleright$  düğmesine basın.
- **4 [On]** seçin ve  $\triangleright$  düğmesine basın.
- **5** [Focus Stacking] seçin ve  $\triangleright$  düğmesine basın.

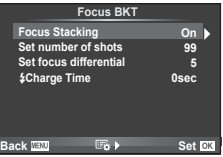

- **6 [On]** seçin ve  $\circledcirc$  düğmesine basın.
- **7** Çekim yapın.
	- Odak noktasının ilk odaklanan noktadan otomatik olarak hafifce değiştirilmesiyle tek seferde sekiz kare çekilir.
	- Kompozit işlem başarısız olursa, kompozit görüntü kaydedilmeyecektir.
	- Çekim sırasında yakınlaştırma veya odaklama ayarlanırsa çekim sona erer.

#### $\wedge$  Dikkat

• Kompozit görüntü için görüntüleme açısı dardır.

## **K** Notlar

• [Focus Stacking] ile uyumlu objektifler için Olympus Resmi Web Sitesine bakın.

## **Hızlandırılmış çekim ([Movie Settings] eklendi)**

[Movie Settings] öğesi hızlandırılmış çekime eklenmiştir (S. 85).

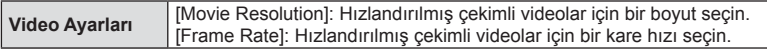

X Çekim menüsü 2'deki [ Time Lapse Settings] öğesi W Çekim Menüsü 1'e taşınmıştır. Hızlandırılmış çekim ayarlarını yapmak için, **Q** Çekim menüsü 1'de [ $\Box$ |/ $\Diamond$ )<sup>*|* $\Box$ ||</sup> seçin, ardından [Time Lapse Settings] seçin ve  $\triangleright$  düğmesine basın.

#### $\land$  Dikkat

- [Movie Settings] > [Movie Resolution] için seçilen [4K] ile çekilen videolarda HDMI çıkışı mevcut değildir.
- Sisteminize bağlı olarak, bilgisayarınızda [4K] videoları izleyemeyebilirsiniz. Daha fazla bilgi OLYMPUS web sitesinde mevcuttur.

#### **Yamukluk telafi si**

W Çekim Menüsü 1'deki [ Keystone Comp.] öğesi X Çekim Menüsü 2'ye taşınmıştır (S. 86).

#### **IC kaydedici kullanarak video sesi kaydı**

Bir IC kaydedici kullanarak video sesi kaydedebilirsiniz.

Bir IC kaydediciyi mikrofon konektörüne bağlayın. Bağlantı için rezistörsüz tipte bir kablo kullanın.

Özel menülerdeki (MENÜ → K, → **EII**) [PCM Recorder Q Link] altında bulunan [Camera Rec. Volume] öğesini önceden ayarlayın (S. 178).

#### OLYMPUS IC kaydedici LS-100 kullanarak video sesi kaydetme

Video sesi kaydetmek için OLYMPUS IC kaydedici LS-100 kullanıyorsanız, fotoğraf makinesindeki işlemlerle slate tonlarını kaydedebilir ve ses kaydını başlatabilir/sona erdirebilirsiniz.

Özel menülerdeki (MENÜ →  $\frac{A_2}{A_1}$  ) [PCM Recorder Q Link] altında bulunan [Slate Tone] ve [Synchronized @Rec.] öğelerini önceden [On] seklinde ayarlayın (S. 178). Bu işlevi kullanmadan önce LS-100 bellenimini en son sürüme güncelleyin.

- **1** LS-100'ü USB portuna ve mikrofon konektörüne bağlayın.
	- LS-100 USB portuna bağlandığında, bağlantı tipini seçmenizi isteyen bir ekran görüntülenir. [PCM Recorder] öğesini seçin. İletişim penceresi görüntülenmezse, özel menülerde [USB Mode] (S. 96) için [Auto] öğesini seçin.
- **2** Video kaydına başlayın.
	- LS-100 aynı anda ses kaydetmeye başlar.
	- Slate tonlarını kaydetmek için @ tuşuna basın ve basılı tutun.
- **3** Video kaydını sona erdirin.
	- LS-100 aynı anda ses kaydını sona erdirir.

## \$ Notlar

• LS-100 ile birlikte verilen dokümana da bakın.

## **Vurgulama Ayarları (renk/yoğunluk ayarı)**

[MF Assist] vurgulama görüntüsünün rengi ve yoğunluğu ayarlanabilir. Vurgulama özelliği kullanılırken renk ve yoğunluğu değiştirmek için INFO düğmesine basın (S. 102). Ayrıca özel menülerde (**MENÜ →**  $\mathfrak{R} \rightarrow \mathfrak{m}$ **)** (S. 177) [Peaking Settings] öğesinden ayarlayabilirsiniz.

## R **AF/MF**

Aşağıdaki ayar, özel menülere eklenmiştir (**MENÜ** c R) (S. 93).

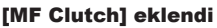

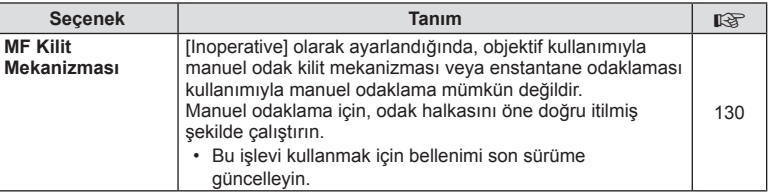

Aşağıdaki ayarlar özel menülere (MENÜ → t. → m) eklenmiştir (S. 94).

#### [ $\textbf{v}$  L fps], [ $\textbf{v}$  H fps] ve [Image Stabilizer] eklendi

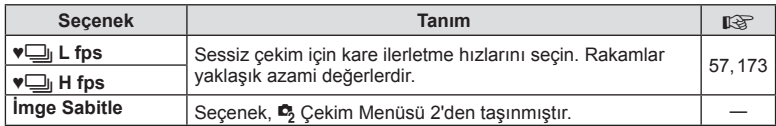

#### U **Ekr/**8**/PC**

Özel menülerde (MENÜ  $\Rightarrow$  \* Did aşağıdaki ayarlar değiştirilmiştir/eklenmiştir (S. 95).

#### [G]/Info Settings], [Live View Boost], [Expand LV Dyn. Range] ve [Peaking Settings] değiştirildi

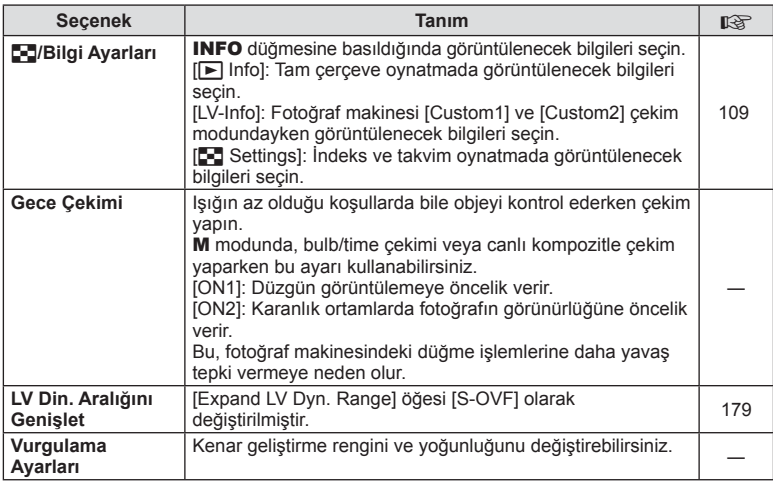

#### [Menu Recall] eklendi

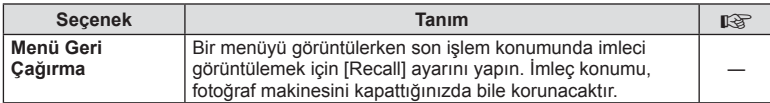

Aşağıdaki ayar, özel menülerde (MENÜ →  $\frac{4}{3}$  → 岡) değiştirilmiştir (S. 96).

#### [Anti-Shock [+]] değiştirildi

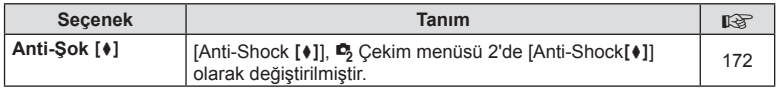

#### Z **Video**

Aşağıdaki ayarlar özel menülere (MENÜ → #, → m) eklenmiştir (S. 100).

#### [PCM Recorder  $\Omega$  Link], [Time Code Settings], [ $\Omega$  Info Settings] ve [ $\Omega$ Shutter Function] eklendi

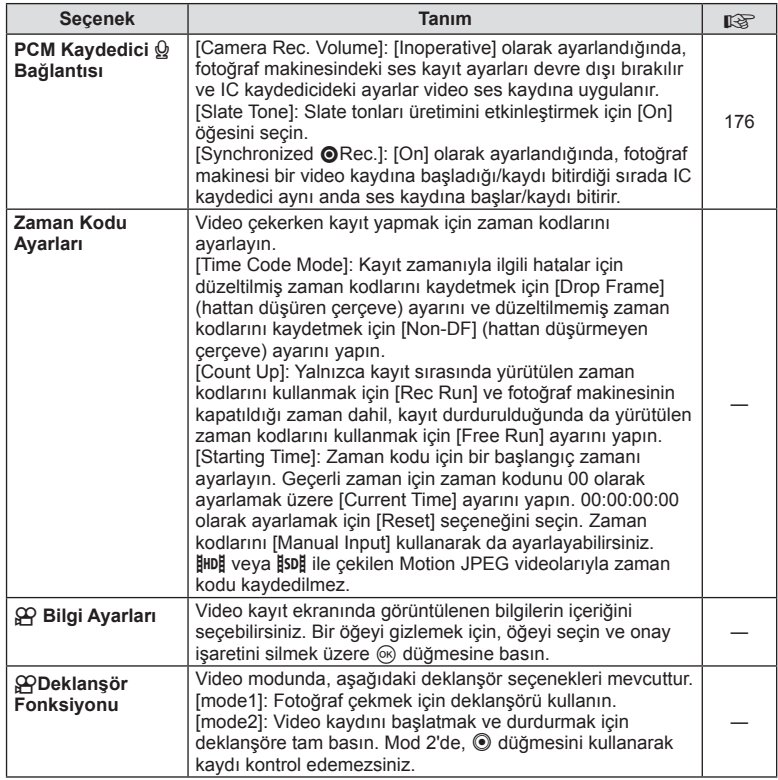

Özel menülerde (**MENÜ → ₺ b)** aşağıdaki ayarlar değiştirilmiştir/eklenmiştir (S. 100).

#### [ $\Box$  Info Settings] değiştirildi

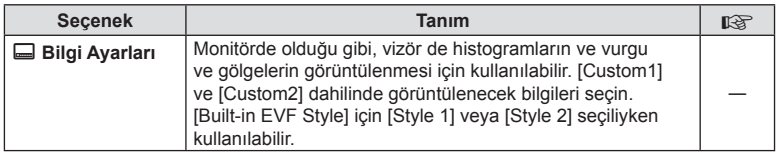

#### [S-OVF] eklendi

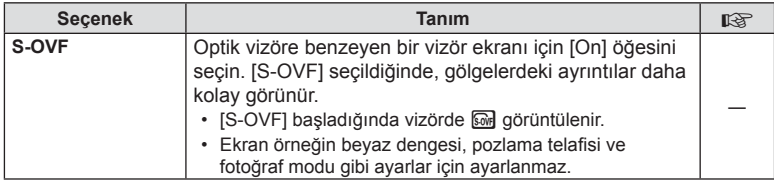

#### **Düğme işlevi**

Düğme İşlevinin (**MENÜ → K → 岡 →** [Button Function]) aşağıdaki ayarları değiştirilmiştir/eklenmiştir (S. 103).

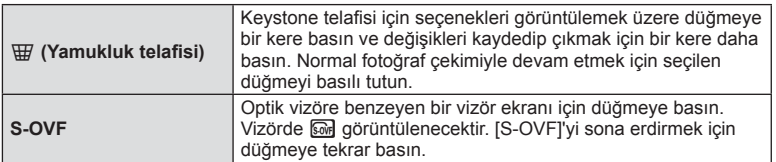

• **M** (S-OVF), [Multi Function] öğesine de eklenir.

 $\cdot$  [S-OVF]; iAuto modunda ( $\overline{H}$ UIO), sanat filtresi modunda (ART), sahne modunda (SCN), PHOTO STORY modunda ve video modunda ( $\Omega$ ) ayarlanamaz.

## **OI.Share (sürüm 2.6 ile uyumlu)**

OI.Share sürüm 2.6 desteklenir.

## **OLYMPUS Capture (sürüm 1.1 ile uyumlu)**

OLYMPUS Capture sürüm 1.1 desteklenir.

Fotoğraf makinesi, USB portu aracılığıyla bilgisayara bağlanırsa, OLYMPUS Capture kullanarak uzaktan çekim yapabilir, çekim ayarlarını değiştirebilir ve fotoğrafları fotoğraf makinesinden bilgisayara aktarabilirsiniz.

## **Varsayılan ayarlar**

Yeni işlevler için varsayılan ayarlar ve değiştirilen varsayılan ayarlar aşağıdaki gibidir.

\*1: [Myset] öğesine eklenebilir.

- \*2: [Reset] için [Full] öğesini seçerek varsayılan ayara geri dönülebilir.
- \*3: [Reset] için [Basic] öğesini seçerek varsayılan ayara geri dönülebilir.

#### C Çekim Menüsü

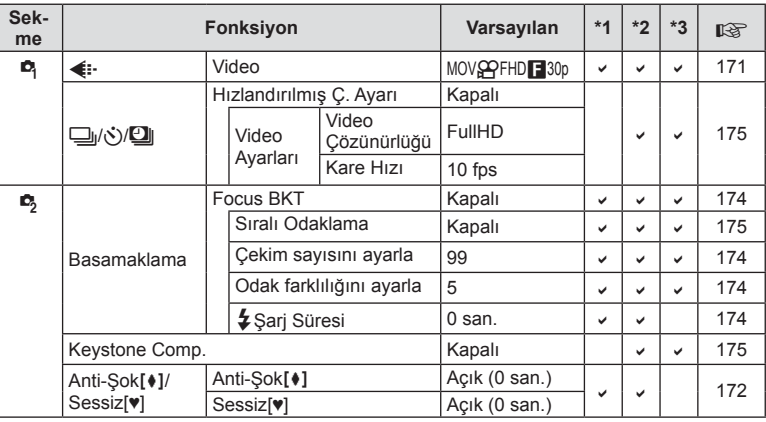

#### **\***Özel Menü

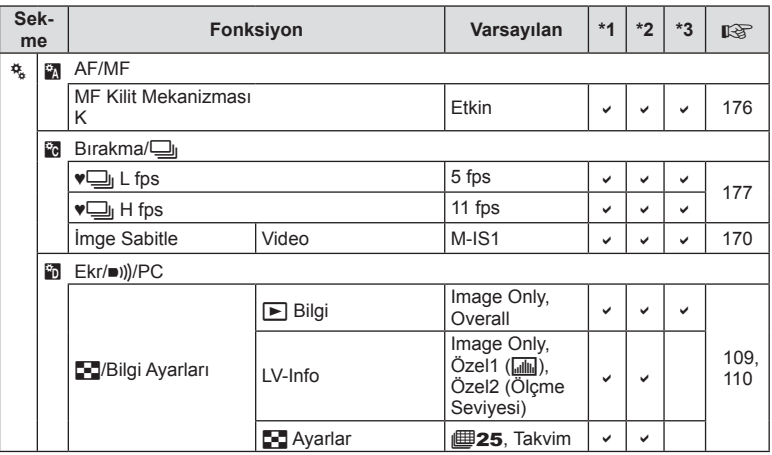
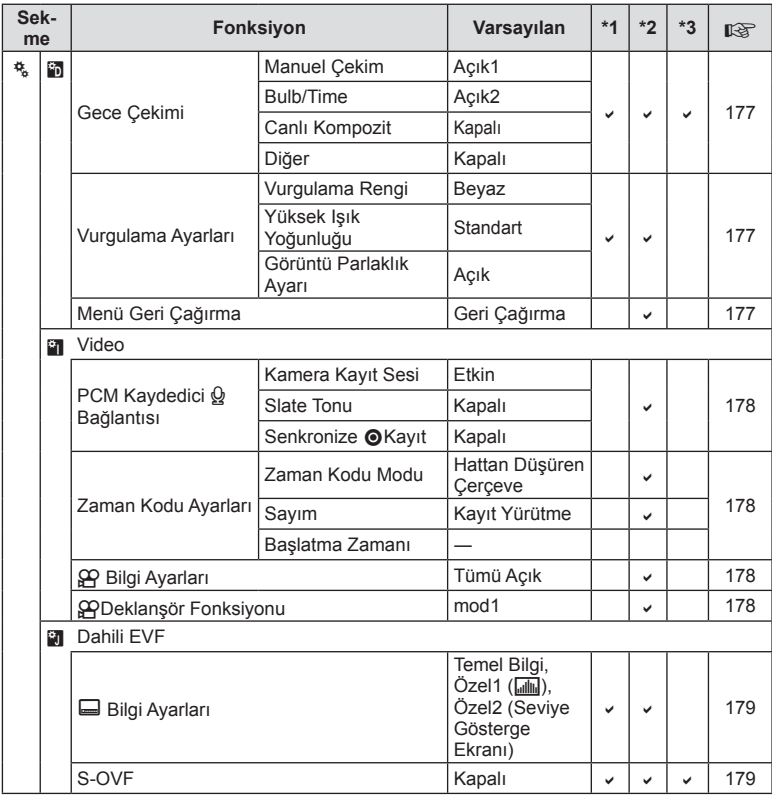

*15*

# **Dizin**

#### Simgeler

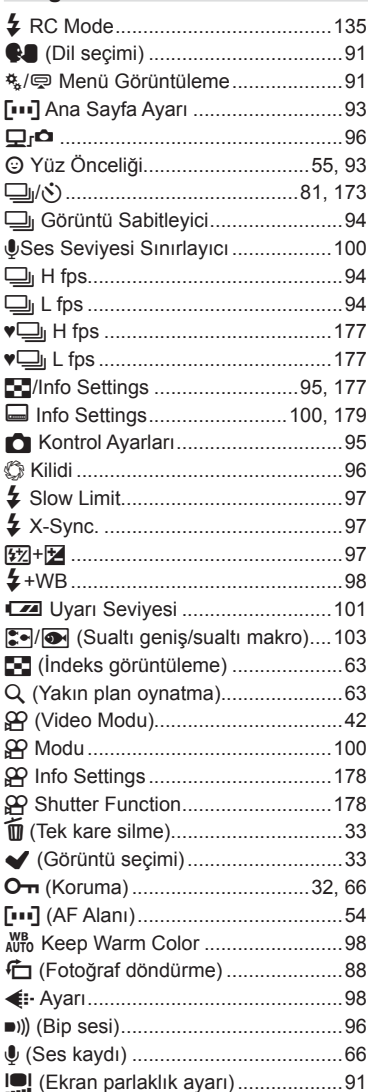

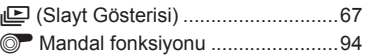

#### A

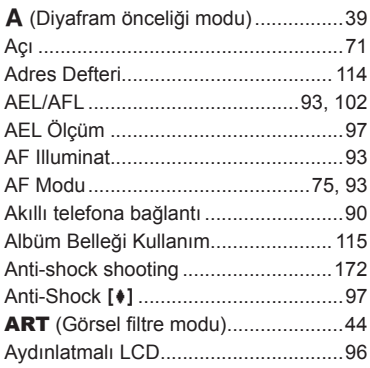

#### $\mathbf{B}$

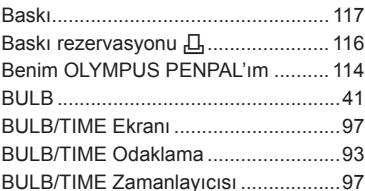

# $\mathbf C$

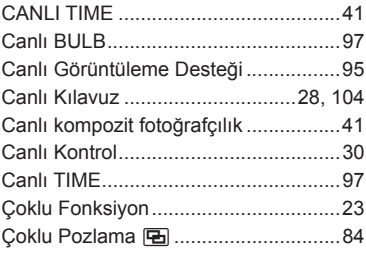

#### D

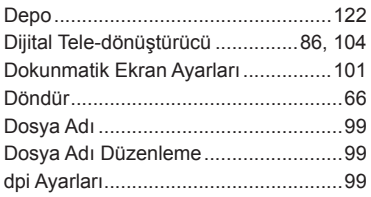

#### E,

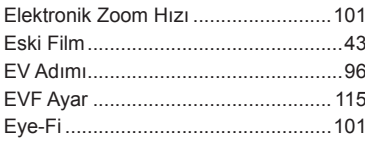

# F

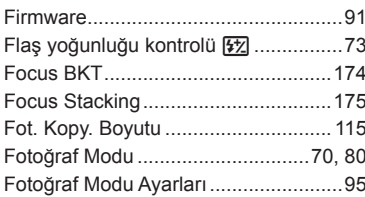

#### G

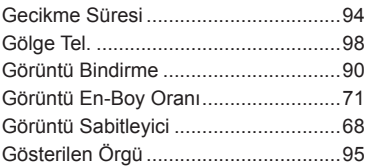

#### Н

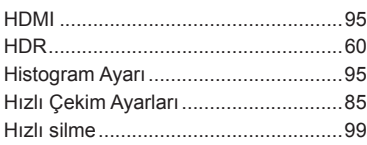

#### Į,

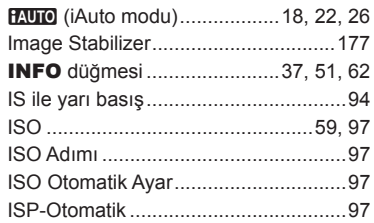

# J

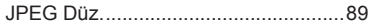

# $\overline{\mathsf{K}}$

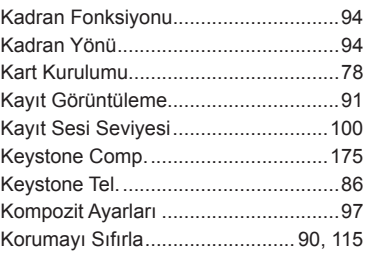

#### L

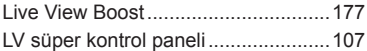

#### $\mathsf{M}% _{T}=\mathsf{M}_{T}\!\left( a,b\right) ,\ \mathsf{M}_{T}=\mathsf{M}_{T}$

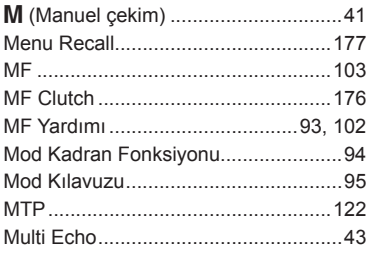

# **O**

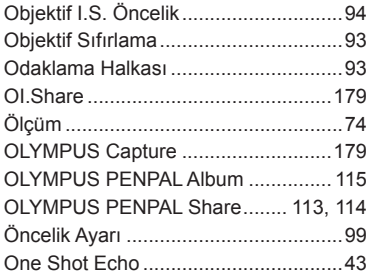

# **P**

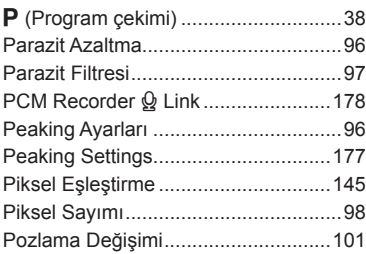

# **R**

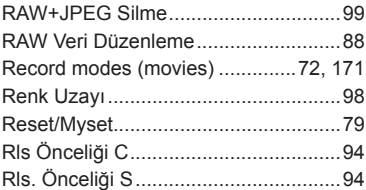

#### **S**

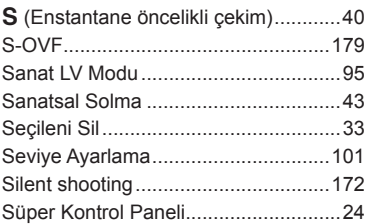

#### **T**

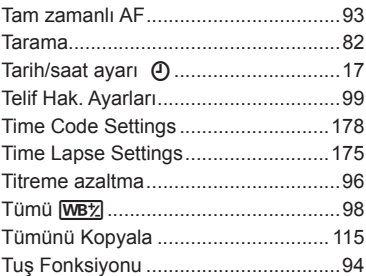

#### **U**

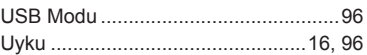

#### **V**

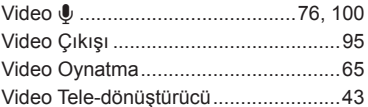

#### **W**

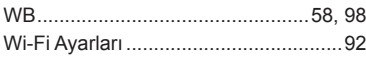

# **Y**

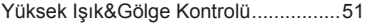

# **OLYMPUS**

http://www.olympus.com/

#### **OLYMPUS EUROPA SE & CO. KG**

Ofis: Consumer Product Division Wendenstrasse 14 – 18, 20097 Hamburg, Almanya Tel.: +49 40 – 23 77 3-0/Faks: +49 40 – 23 07 61 Ürün teslimi: Modul H, Willi-Bleicher Str. 36, 52353 Düren, Almanya Yazışma Adresi: Postfach 10 49 08, 20034 Hamburg, Almanya

#### **Avrupa Teknik Müşteri Desteği:**

Lütfen web sitemizi ziyaret edin **http://www.olympus-europa.com** ya da ÜCRETSİZ TELEFON NUMARAMIZI\* arayın: **00800 – 67 10 83 00**

Avusturya, Belçika, Çek Cumhuriyeti, Danimarka, Finlandiya, Fransa, Almanya, Lüksemburg, Hollanda, Norveç, Polonya, Portekiz, Rusya, İspanya, İsveç, İsviçre, İngiltere için.

\* Lütfen, bazı (mobil) telefon servislerinin/tedarikçilerinin, +800'lü numaralara erişim hakkı vermediğini veya ek bir ön numara istediğini unutmayın.

Listede olmayan tüm Avrupa ülkeleri için ve yukarıda verilen numaralara erişememeniz halinde, lütfen aşağıdakileri kullanın. ÜCRETLİ NUMARALAR: **+49 40 – 237 73 899**.